**10 Top-Quality Programs In This Issue!** 

August 1989

## Readers FOR **COMPUTE!'s** PETHING **USERS** WWW KF 54

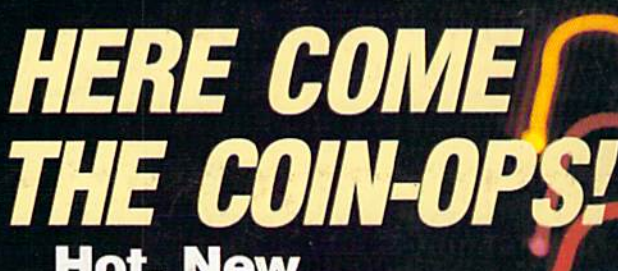

**Hot, New Arcade-Action Games for** Your 64

## DISK OUBLER

**Get twice the** storage on **your 1571** disks!

## **STARS II**

**Dazzling Sky Simulation for the 64** 

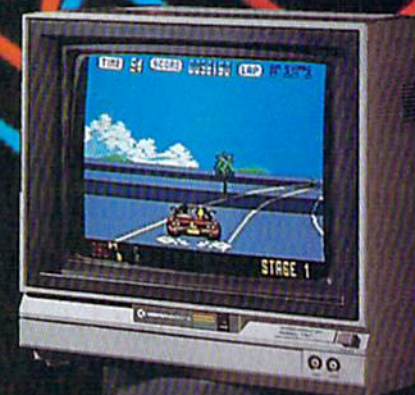

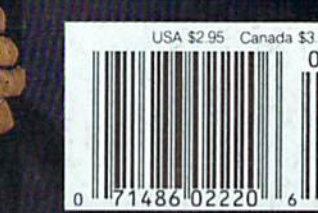

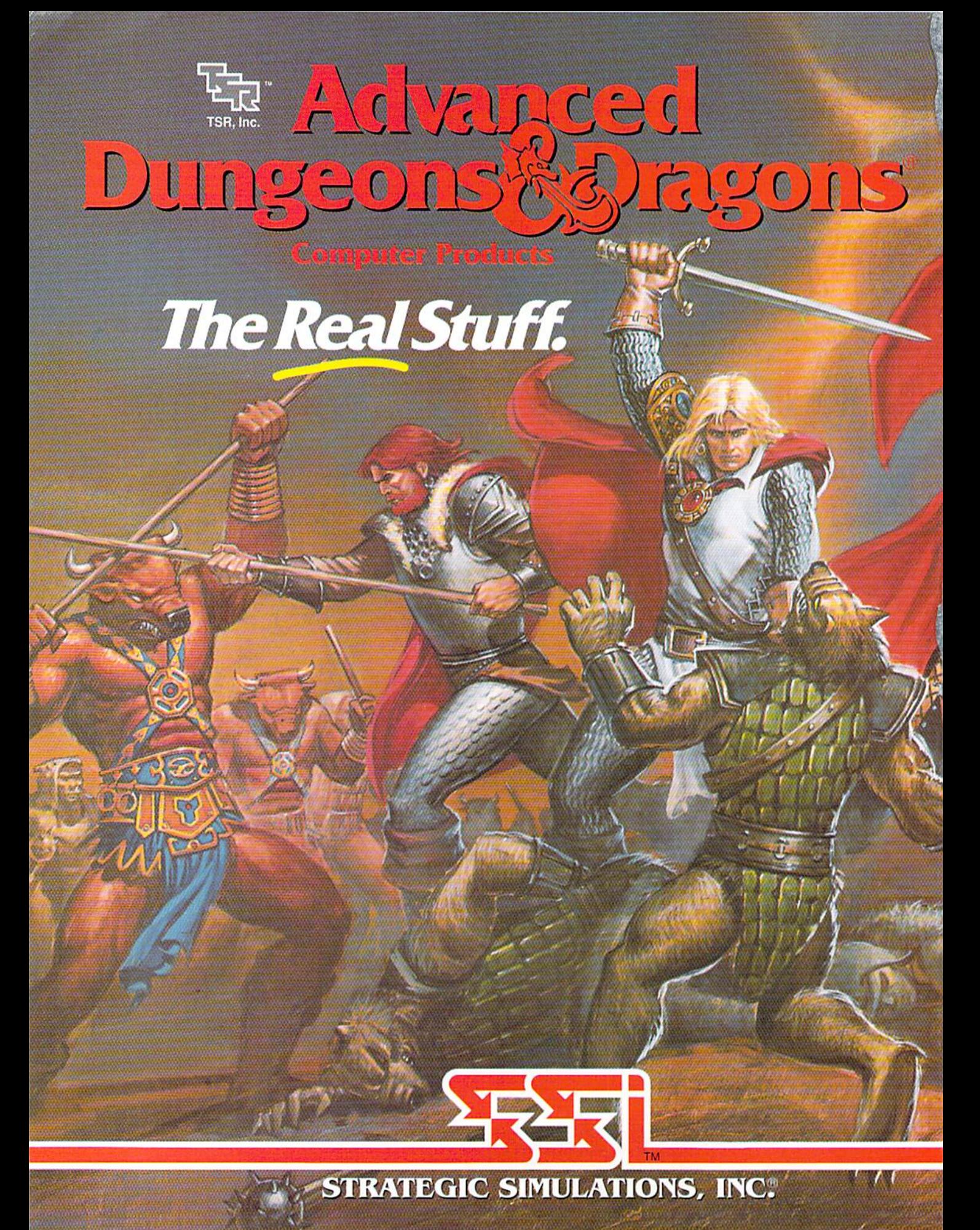

ADVANCED DUNGEONS & DRAGONS, AD&D, FORGOTTEN REALMS and the TSR logo are trademarks owned by and used under license from TSR. Inc. @ 1989 TSR, Inc. @ 1989 Strategic Simulations, Inc. All rights reserved.

# GAZETTE<br>Gesterts

#### August 1989 Vol. 7, No.

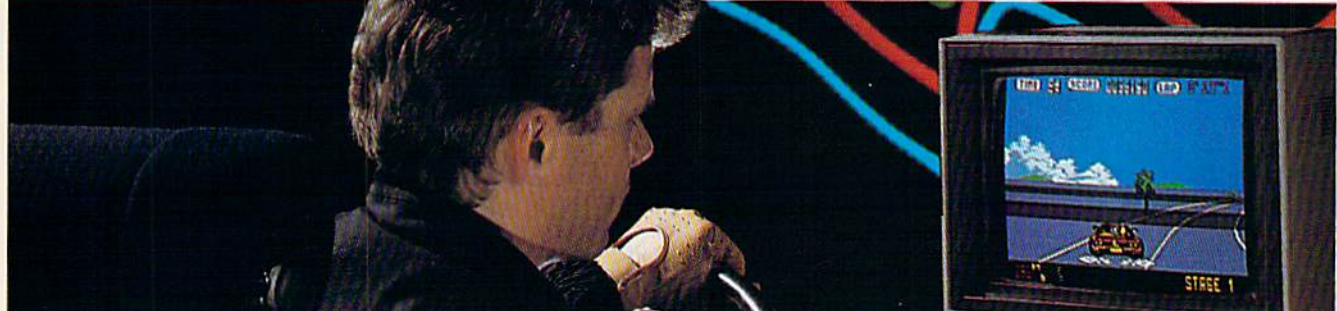

## Features

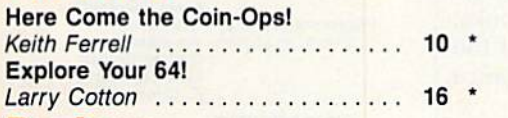

## **Reviews**

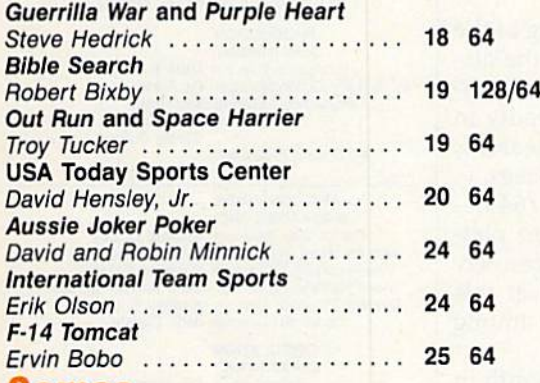

## Games

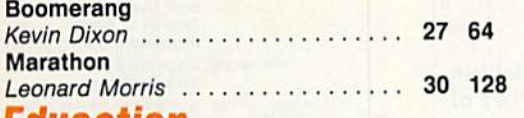

#### Education  $\sim 0$

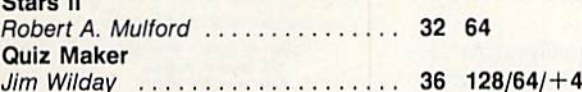

## **Programming**

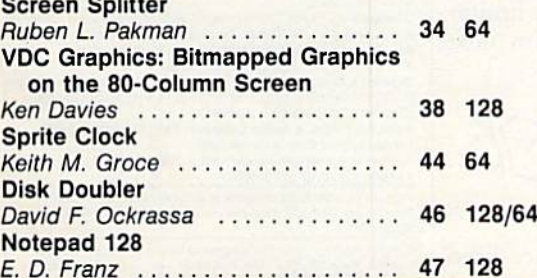

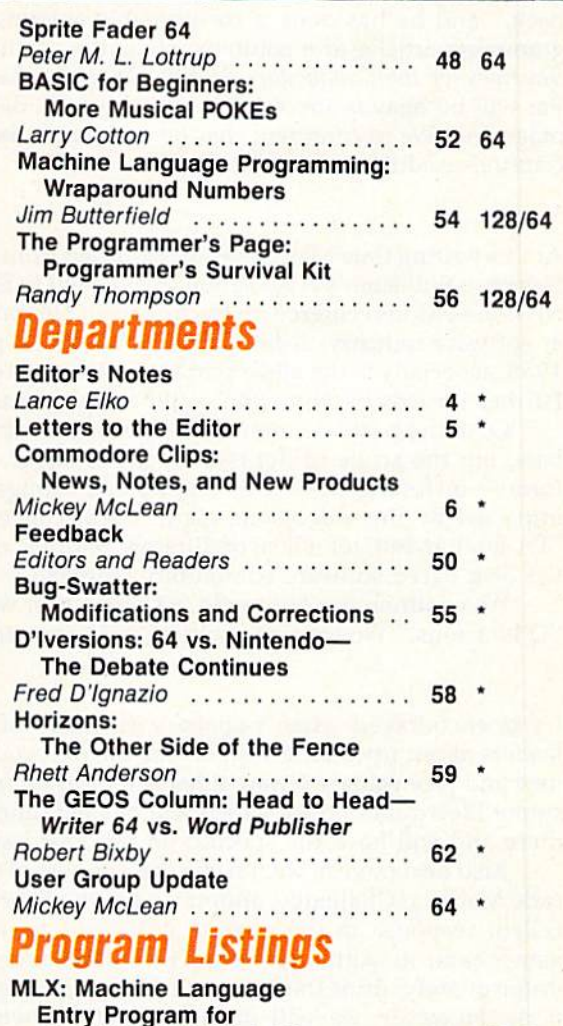

Commodore 64 and 128 ...... 66 128/64 The Automatic Proofreader  $\ldots \ldots$  68 128/64/+4

 $\star$ 

How to Type In COMPUTE!'s Gazette Programs .................... 88 Advertisers Index ................ 72

64 = Commodore 64, +4 = Plus/4, 16 = Commodore 16.<br>128 = Commodore 128, \* = General Cover photo by Mark Wagoner ©1989

## COMPUTE!"s Gazette (ISSN 0737-3716) is published monthly by COMPUTE! Publications, Inc., ABC Consumer Magazines, Inc., Chilton Company, one of the ABC Publishing Companies, a<br>Wendover Are, Greensboro, NC 27408. Domestic su

## EDITOR'S nntas

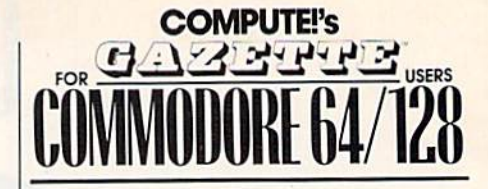

#### C0MPUTE1 PUBLICATIONS

Group Vice President. Publisher/Editorial Director Associate Publisher<br>
Managing Editor<br>
Editorial Operations Director<br>
Senior Art Director Editorial Marketing Manager Execuliva Assistant Senior Administrative

william Tynan<br>Lance Elko<br>Kathleen Martinek<br>Tony Roberts<br>Janice R. Fary Caroline D. Hanlon Sybil Agee

Assistant Julia Fleming

Associate Editor **Assistant Art Director** Features Editor Assistant Editors

Assistant Features Editor Patrick Parrish Robin L. Strelow Keith Ferrell **Rhett Anderson** Handy Thompson<br>Tom Netsel

Assistant Editor. Submissions & Disk Products<br>Editorial Assistant Copy Editors

Assistant Tecnnical Edrtor Dale WcBane Programming Assistant Troy Tucker Contributing, Editors David Hensley Mickey McLean Karen Siepak Tammie Taylor Karen Uhlendorf **Jim Butterfield** (Toronto, Canada) Fred D'Ignazio {E. Lansing, Ml)

ART DEPARTMENT Junior Designer Mechanical Art Supervisor **Hobin Case**<br>Mechanical Artist Scotty Billings

> PRODUCTION DEPARTMENT

Production Director Assistant Production Manager De Potter<br>Production Assistant Kim Potts Typesetting Mark E. Hillyer Terry Cash **Carole Dunton** 

Meg McArn

**Advertising Production** Assistant Anita Armfield

#### ABC CONSUMER

MAGAZINES, INC. Senior Vice President Richard D. Bay Vice President. Advertising Vice President, Circulation Robert I. Gursha Director, Financial Analysis Andrew D. Landis

Peter T. Johnsmeyer

**CIRCULATION** DEPARTMENT

Harold Buckley Maureen Buckley Beth Healy Thomas D. Slater Raymond Ward

Jana Friedman

ABC Consumer Magazines, Inc. 609 CHILTON Company. One of the ABC Publishing Companies,

> a part of Capital Cities/ABC, Inc. Robert G. Burton, President 825 Seventh Avenue New York, NY 10019

ADVEHTISIHQ OFFICES York, NY 10019. Tel. (212) 265-8360. Bernard J. Theobald, Jr., Group

Greensboro: COMPUTE! Publications, Suite 200, 324 West Wendover Ave., Greensboro, NC 27408. Tel. (919) 275-9809. Kathleen Ingram. New England & Mid-Atlantic: Bernard J. Theobald, Jr. (212)

Midwest & Southwest: Jerry Thompson, Lucille Dennis, Jennifer Delfs (312) 726-6047 [Chicago]: (713j 73 2005 T»«s]. <3O3f 595-92S9

West, Northwest, & British Colum jia: Jerry Thompson, Lucille Dennis, Jennifer Delfs (415) 348-8222.<br>Southeast & International: Bernard J. Theobald, Jr. (212) 315-1665;

Kathleen Ingram (919) 275-9809.

Address all advertising materials to Anita Armfield, COMPUTE! Publications, Inc., 324 West Wendover Ave., Suite 200, Greensboro, NC 27408

Editorial inquiries should be addressed to The Editor, COMPUTE!'s Gazette, Suite 200, 324 West Wendover Ave., Greensboro, NC 27408 PRINTED IN THE U.S.A.

We're pleased to announce the appointment of Patrick Parrish to associate editor of COMPUTE!'s Gazette. Pat has been with COMPUTE! Publications for more than six years and has served well in a variety of roles. He was most recently technical editor for the magazine.

For the past year, Pat has managed our most popular column, "Feed back," and he has done a considerable amount of editing on both programming articles and columns. He is the coauthor of Machine Language Routines for the Commodore <sup>64</sup> and 128, published by COMPUTE! Books. Pat will be heavily involved in the all of the day-to-day activities of the magazine. We're confident that he will continue to support and enhance Gazette's tradition of excellence.

At this writing (late May), I've just returned from the spring meeting of the Software Publisher's Association (SPA), held in San Diego. One of the dis cussion sessions centered on the impact of Nintendo on the entire consum er software industry. A lot of good disk-based publishers fared badly in 1988, especially in the all-important fourth quarter {the Christmas season). Further inroads by Nintendo could cripple some of the larger houses.

Over the past few months, we've written about the Nintendo/64 de bate, but the scope of the issue is much larger. All microcomputer plat forms—including MS-DOS, Apple, and Amiga—have been negatively impacted by the videogame giant. Great concern was expressed at this SPA session, but, for a host of different reasons, no unified strategy among the disk-based software community emerged.

We continue our Nintendo/64 discussion with readers this month in "D'Iversions." We are also planning more coverage in next month's issue.

I was encouraged when I spoke with many of the software publishing leaders about upcoming support for the 64. Apparently, a fair number of new and promising software titles will be announced at the Summer Con sumer Electronics Show, which will be held June 3-6 in Chicago. We'll be there and will have the specifics in our next issue.

Also next month, we'll name the winners of our contest, the Great Ar cade Machine Challenge, announced in the February issue. We had an ex cellent response to the contest, and, as a result, a lot of good-looking games came in. Although we can print the names of the winners, we can't, unfortunately, print the listings in the magazine because of space limita tions. However, we will include all of the winning programs on next month's disk.

Jance Ello

Lance Elko Associate Publisher/Editorial

 $\bigoplus$ 

vice President, Production Tiene berson-weiner Senior Art Director John Ciotalo Subscriptions Ora Blackmon-DeBrown

**Newsstand Mitch Frank** 

Customer Service S. Adekemi-Adaralegbe

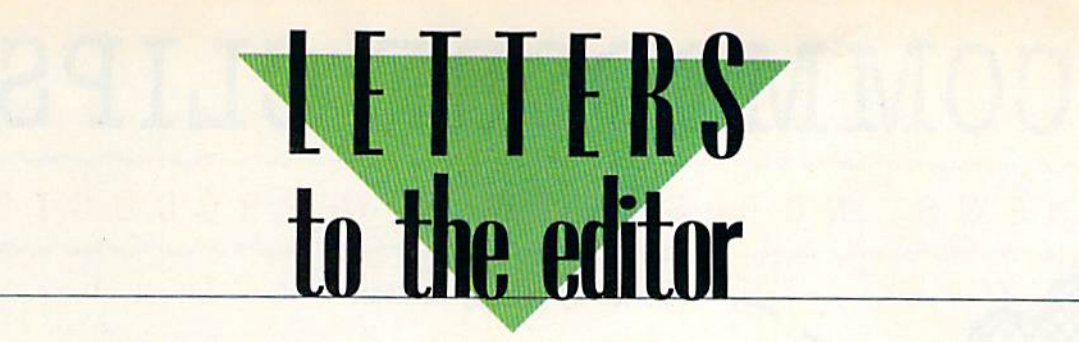

Send questions or comments to Letters to the Editor, COM-PUTEI's Gazette, P.O. Box 5406, Greensboro, North Carolina 27403. We reserve the right to edit letters for clarity and length.

#### Happy Down Under

Several of our members recently bought the 64K video upgrade module for the Commodore 128 from Software Support Internation al in the U.S. One of the reasons we purchased from a U.S. company was because of the apparent lack of chips in Australia, but the main rea son was that this module is a plugin board with no soldering needed. Our modules arrived in three weeks and work perfectly.

We'd like to recommend this module to all 128 owners, in Aus tralia or anywhere in the world, as superb way of upgrading to 64K of video RAM. We also commend Soft ware Support International for its excellent service. It really lived up to its name.

Philip Bishop Ipswich Commodore Users Group Qld., Australia

#### Online Option

In your January 1989 issue, you surveyed major online services. I've found a new one. It's called Mnematics, and it's very affordable. The staff's attitude toward users is like breath of fresh air compared to the cynical disdain I've seen from some of the other services. Mnematics' rates vary, depending on the way one connects to the service. Mnematics may be reached at (800) 322- 3633 (in New York, 914-365-0184).

> Bruce R. Gilson Silver Spring, MD

Thanks for the tip. We called Mnema tics (based in Sparkill, New York) at the number you noted and talked with a representative who was very helpful. He told us that Mnematics doesn't spend money to advertise or promote itself. Mncmatics has been around since 1983 and has grown simply by good word-of-mouth references. The service supports all popular machine formats (including the 64/128). Ac cording to the representative, Mnematics is also successfully established and thriving in the U.K.

#### Missing Programmer Found

Talk about immediate response! The day after receiving your June issue, containing my letter ("Pro grammers in the Bermuda Trian gle?"), I received a note from Amateur Radio Station AKON tell ing me of the whereabouts of Mike Apsey, author of "64 Morse R/T." The following day I received a disk with an update of "Lynx" from author Will Corley. (Be assured, Lynx users, he is alive and well at his old stand in Sacramento, and smarting from my letter implying otherwise.) The week's not over—1 may yet hear from Dennis Colombo ("Elec tronic Cottage"). Thanks to you, AKON, and Will Corley.

> Pete Baker Librarian Marysville-Yuba City HACC Browns Valley, CA

#### Teed Off

I don't know who Mickey McLean and Tom Netsel are, but it is clear that neither have ever been on a golf course. How they could pick jack Nicklaus' Greatest 18 Holes of Major Championship Golf over World Class Leaderboard in your June issue, I'll never know.

> Jack Lohman Barlow, FL

Mickey and Tom (pictured on the June cover), authors of June's "Best Arcade Sports Games," are on the Gazette editorial staff, and they do play golf. They noted that the choices in several of the sports categories, including golf, were difficult.

#### **Old News Is Good News**

I've been having problems recently with my 64. It was getting hot and locking up almost every time I used it. Then it wouldn't turn on at all. As I was looking through some back issues of Gazette to get a price on a new 64, I came across a couple of tips that definitely bear repeating. checked the fuse inside my com puter, just as your magazine sug gested, and that was the problem. put in a new fuse and followed another tip you offered by removing the silver shield. Now my computer works well and stays cool. Thanks—you saved me a bundle.

> Michael G. Tardy University, MI

#### loyalist Sounds Off

I have a 128, 1571 drive, Okidata 120 printer, and a black-and-white TV. I use this system seven days a week for at least an hour a day. It does everything. We do our church bulletin with it and our fliers with geoPublish. We have our budget on geoCalc, and we keep our mailing list in geoFile and SuperBase 64. The 64 mode of my 128 is serving me very well. I've had my computer for two years, and I'm more excited about it today than I was the first day I bought it. I don't think anyone, including Commodore, knows what a versatile and powerful machine the 64/128 really is.

> Michael Mitchell Flushing, NY

#### Write Now Written Off?

I'm trying to find the cartridge version of Write Now, Cardco's word processor for the 64.

> Dennis Linde Hermitage, TN

Cardco went out of business several years ago, and we're not aware of any distributor handling their products. If any readers know of one, please write and let us know. G

## COMMODORE CLIPS

### NEWS, NOTES, AND NEW PRODUCTS

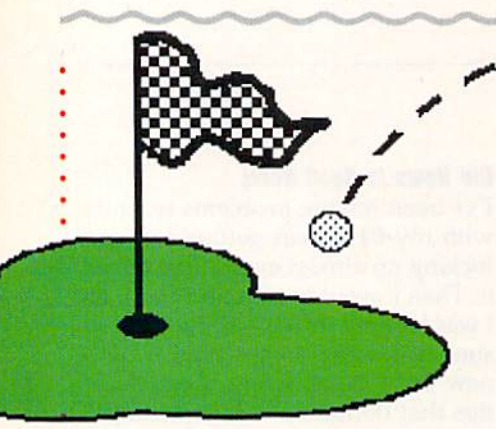

### Play 54 More Holes with Jack

After you've mastered the three courses on Jack Nicklaus' Greatest 18 Holes of Major Championship Golf, from Accolade (550 South Winchester Boulevard, Suite 200, San Jose Cali fornia 95128}, you can tee it up on three more tough layouts with jack Nicklaus Presents the Major Champion-

### For Home Workers

Dial Direct Response Marketing (44 Monterey Boulevard, San Francisco, California 94131) has introduced the Home Office Business Network (HOBN), an online computer network designed to serve the information and communication needs of home-based business owners. HOBN can be accessed via Minitel Services Company,

In addition to having electronic mail and online conferences between users, you can call up the HOBN Ad visory Board's recommendations and techniques that small businesses can use to enhance profits and reduce costs. Subjects such as marketing, tax reduction, sales, and finance are pre sented each month. The online service also runs ads for products and ser vices geared toward the homebusiness market.

Local dial-up of HOBN is avail able from 150 cities in North America. There is no subscription fee or mini mum charge. The service costs \$10.20 per hour and can be billed to a credit card, Free terminal-emulation and communications software is available from Dial Direct Response Marketing. complete action-oriented events

#### Edited by Mickey McLean

ship Courses of 1989 (\$19.95). This accessory disk, which must be used with the original game, features the host courses for this year's U.S. Open, British Open, and PGA Champion ship. You can now watch the best golfers in the world on television and then turn on your 64 and try to best their scores on the same courses, without the pressure of playing in a major championship.

One of the three new courses is the Oak Hill Country Club in Roches ter, New York, host of this past June's U.S. Open. In 1980, when Oak Hill hosted the PGA Championship, Nick laus won the tournament by seven strokes, the largest victory margin in the championship's history.

The British Open will be played July 20-23 on Scotland's Royal Troon Club course, which is included on the new disk. This classic golf course, es tablished in 1888, features the longest (577 yards) and shortest (123 yards) holes of the courses used for champi onship play in the U.K. Accolade has included familiar Scottish terrain, including stone walls, heather and gorse, and a windswept sea. During the 1973 British Open, Nicklaus set the course record, shooting a 65.

The final major tournament of the 1989 golf tour, the PGA Championship, is slated for August 10-13 at the Kemper Lakes Golf Club in Haw thorn Woods, Illinois. This course, known for its abundance of water and sand, has lakes occupying 125 acres of the 270-acre course and 57 bunkers to contend with on the 18 holes. Ac colade has not left out one drop of water or one grain of sand on its disk version.

### Action and Adventure Come to AD & D

Strategic Simulations (1046 North !Rengstorff Avenue, Mountain View, California 94043) has released Hillsfarr (\$39.95), the first Advanced Dungeons & Dragons action-adventure game and the second AD & D com puter game set in TSR's Forgotten Realms game world.

You can create characters at the beginning of play or transfer one into the game from Pool of Radiance or its upcoming sequel, Curse of the Azure Bonds. The game can be played with only one character at a time, but any number of characters can be transferred into Hillsfar and sent on adventures in and around the city.

Hillsfar incorporates the characteristics of both adven ture- and action-style games. At the beginning of the game, each character is sent on a series of quests, and each subsequent quest is automatically modified according to the character's class. During gameplay, each character must successfully

including archery, maze exploration, arena combat, lock picking, and equestrian contests. If the player is successful, rewards such as gold, experience, and magical items are of fered. Some of the character's rewards can be transferred to Curse of the Azure Bonds.

Should you run into too many obstacles along your way, SSI is offering a clue book (\$7.95) to help you progress through the Forgotten Realms. Hillsfar is distributed by Electronic Arts.

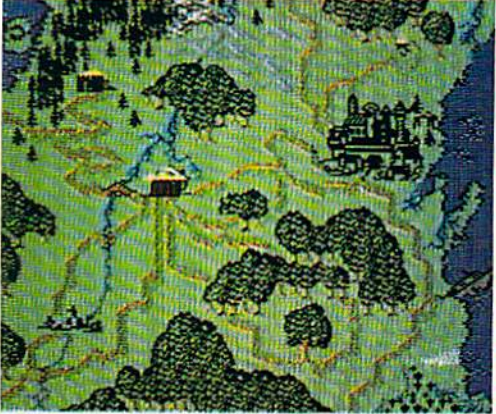

## COMMODORE CLIPS

## NEWS, NOTES, AND NEW PRODUCTS

### Everything but the Bugs in Your Teeth

Choose the hottest cycle on the streets and take it on a spin on a tough race course or accelerate to a record speed down a quarter-mile drag strip. If you yearn for the excitement of cycle racing, check out Pocket Rockets (\$29.95), from Capcom U.S.A. (1283-C Mountain View/Alviso Road, Sunnyvale, California 94089). This fast-action game allows you to test-ride a variety of highperformance 600cc motorcycles.

You can choose from a Suzuki Katana, a Kawasaki Ninja, a Honda Hurricane, and a Yamaha FZR. The game features authentic instrument panels onscreen for each cycle. True-to-life sights and sounds have also been incorporated into the game.

Test each bike on a weaving road course or try out each cycle's straightline acceleration in a quarter-mile drag race.

While you're testing your new Kawasaki, you can save money with Capcom's mail-in refund offer. Consumers can receive up to \$10.00 back on re cent Capcom purchases. A \$2.50 refund is available for the purchase of two games. If you purchase four games, you can receive a \$5.00 refund. Buy six games and get \$10.00 back. To receive the rebate, you must send the mail-in certificate with UPC codes from game boxes with their cash register receipts to Capcom before December 31, 1990. Mail-in certificates will be packaged in all Capcom games released in 1989.

## 3-D Space

Enter the 3-D world of space with Dark Side (\$29.95), from Spotlight Software (Cinemaware, 4165 Thousand Oaks Boulevard, Westlake Village, California 91362).

You become a mercenary of the future trying to save the world from destruction. Lasers, shields, and a jet power pack are at your disposal as you infiltrate a heavily guarded military zone and destroy a doomsday weapon. You must rely on strategy and puzzle solving to succeed. During your journey in space you'll discover hidden geographical secrets, learn to use a teleportation device, and solve the mysteries of the telepod crystals hidden throughout the military grounds,

## What Like About You

Here's your chance to tell game designers what you like or don't like about their programs—and have input concerning future game scenarios. Sir-Tech Software (P.O. Box 245, Charlestown Mall, Ogdensburg, New York 13669) is sponsoring a "Wizardry-What's Hot, What's Not" essay contest, which provides a forum for user's opinions.

As contestant, you must write an essay no longer than 2000 words that describes your likes and/or dislikes of the Wizardry series or a particular sce nario from the series. The essay must also include a section describing what you'd like to see in a future Wizardry scenario. The deadline for entries is September 30, 1989.

All entries will be judged on creativity, writing style, and content, and winners will be selected from different age groups. Prizes include free soft ware and Wizardry jackets, T-shirts, and caps. All entrants receive a Wizardry certificate. Entries will not be returned.

The Wizardry series began with Wizardry I-Proving Grounds of the Mad Overlord, which was followed by Wizardry II—Knight of Diamonds and Wizardry III—Legacy of Llylgamyn, all available for the 64. Wizardry IV—The Return of Werdna and Wizardry V-Heart of Maelstrom will soon be available for the 64.

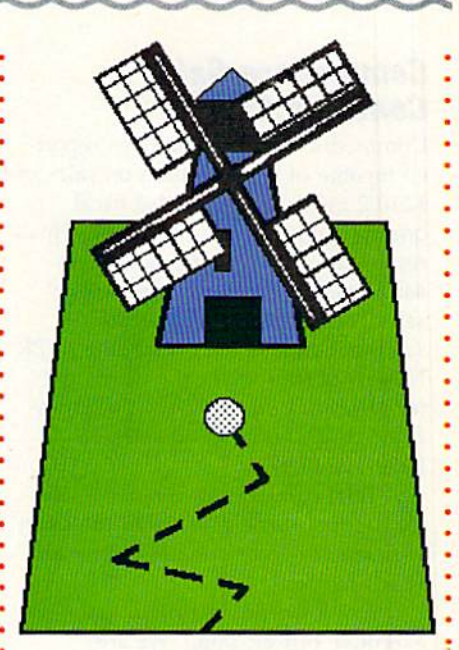

## **Putt a Round**

From the traditional to the bizarre, you can find putting challenges with Hole-in-Onc Miniature Golf (\$29.95), from DigiTek Software (8910 North Dale Mabry Executive Center, Suite #37, Tampa, Florida 33614).

The game has classic courses that feature holes such as the obligatory windmill hole and theme courses that have holes that are somewhat unusu al, including one that resembles a pinball machine. You alone or you and three of your friends can compete using a joystick.

### Bunten to MicroProse

MicroProse Software (180 Lakefront Drive, Hunt Valley, Maryland 21030) has announced a five-year agreement with game designer Dan Bunten and his company, Ozark Softscape. The agreement gives MicroProse exclusive rights to all games produced by Ozark during the five-year period.

Bunten is known for the popular adventure games he created at Ozark such as Seven Cities of Gold, Heart of Africa, M.U.L.E., and Modem Wars, which were published by Electronic Arts. MicroProse has yet to announce any new titles resulting from the agreement. **P** 

COMPUTE!'s Gazette August 1989 7

## COMMODORE CLIPS

NEWS, NOTES, AND NEW PRODUCTS

#### Commodore Sales Continue Climb

Commodore International has report ed income of \$12.4 million on sales of \$210.2 million for the third fiscal quarter, which ended March 31. This represents a 38-percent increase in earnings and a 5-percent growth in sales compared to figures from the same period last year, according to PR Newswire sources. In the third quarter of 1988, Commodore reported income of \$9.0 million on sales of \$200.3 million.

Total company income and sales for the first three quarters of the fiscal year are also substantially above last year's figures.

Irving Gould, chairman and chief executive officer, said, "We are pleased to report continued sales growth, particularly in the profession al markets."

Gould added that demand for the Amiga 2000 and PC 40-111 contributed to Commodore's success as the con sumer market started to soften. However, sales growth in U.S. dollar terms. was masked by a weakening of European currencies during the last quarter : versus last year, according to Gould. European markets account for more than 70 percent of Commodore's total worldwide sales,

Gould concluded, "We are en couraged by our sales in the profes sional markets, where we are now committing substantial resources in order to realize future sales and profit growth."

### What's the Password?

Users of 1541 and 1571 disk drives can now secure them with passwords by using Lock-It (\$29.95), from Magus Software Systems (P.O. Box 050256, Staten Island, New York 10305).

The program places a complete, self-operating password system on your file disks {it does not support CP/M-format disks). The system disk is used only to implant the security on your disks. Lock-It occupies 4 percent of a 1541 disk's space and 2 per-

## $i$  Quien Está en Grant's Tomb?

In addition to being entertaining, board games such as Trivial Pursuit can now be used as educational tools thanks to Gessler Educational Software {55 West <sup>13</sup> Street, New York, New York 10011-7958). Foreign language software ver sions of the popular board game were recently released by the company. Designed by the creators of the board game and a team of computer programmers at Oxford University, Trivial Pursuit (\$39.95) is available in Spanish, French, and German versions. The games can be used by individ uals, groups, or an entire class.

The software versions contain over 3000 questions in categories such as People and Places, Science and Technology, and Art and Culture. The questions incorporate sound, music, and graphics.

To begin the game, you must throw a dart to choose a random number to see who goes first. Just as in the original game, you start from a central hub; you move tokens to spaces highlighted on the board. When you land on a square, you are asked a question in that category.

Additional features include a score chart, a timer for limiting your response time, and optional sound.

Gessler is also in the process of designing foreign language versions of Pictionary and Monopoly.

### Future Warrior

As Jason Youngblood, you are thrust into a desperate world of the future in BattieTech: The Crescent Hawk's Inception (\$39.95), from Infocom {125 CambridgePark Drive, Cambridge, Massachusetts 02140).

This futuristic world is one of five Successor State planets fighting for supremacy. Jason, training to operate combat robots called BattleMechs, must defend his planet against invasion from the Kurita warriors. Jason's father, a legendary warrior, led a squadron to meet the enemy but has not returned. To save the planet and find his father, Jason enters the battle, and you must help him succeed.

Jason and his party of warriors can travel to more than 4 million different locales, making BattieTech one of the largest computer role-playing games ever produced. Game features include the opportunity to increase your char acter's intelligence and weaponry during gameplay while collecting an inven tory of hardware and equipment.

Infocom has used animated graphics or "emotive outtakes" in the style of Monga, a type of Japanese comic, to help illustrate battle action and a character's emotional responses.

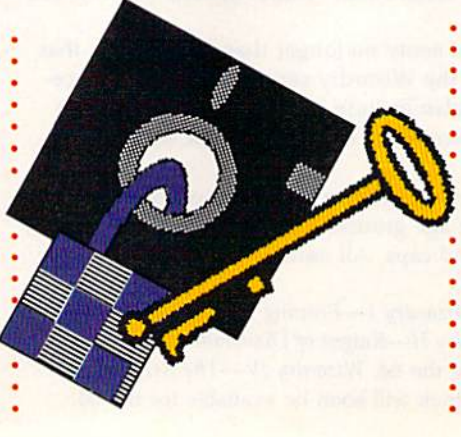

cent of a 1571 disk. Log-in or log-out sequences have execution times of 30 seconds.

Once the system has been acti vated, the directory and your files cannot be read without the password. Passwords can consist of up to seven characters and can be changed for disk without reinstalling the system on the disk.

Magus plans to offer upgrades for the 1581 as well as CP/M-format software in the near future.

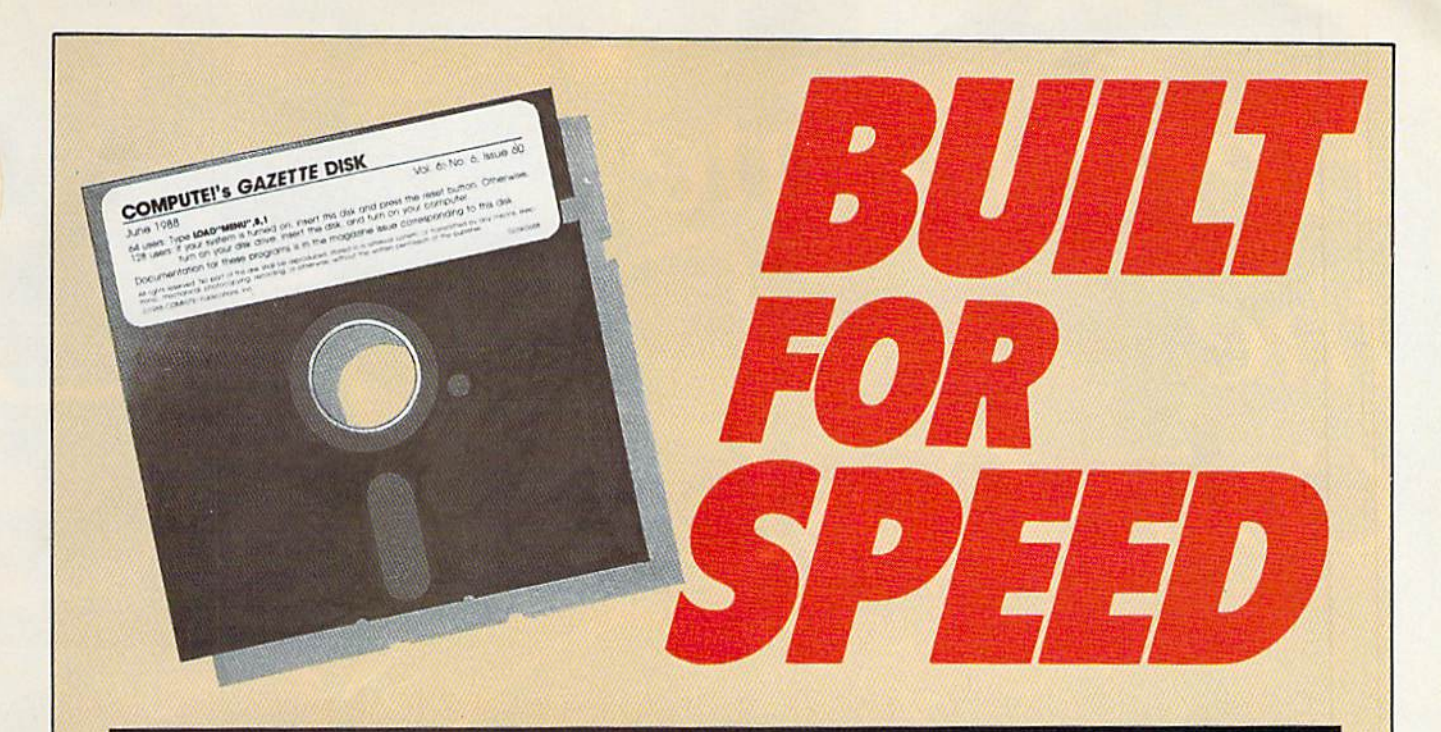

## Now Get Inside Your Commodore with COMPUTE'S Gazette Disk.

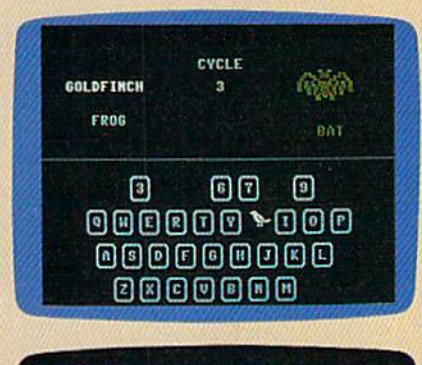

.<br>Jy to begin typing in the program, just lead and run M.K. Who<br>Jy for the starting and ending address, enter the following:+ **California Park** 

direct 170, the holiday

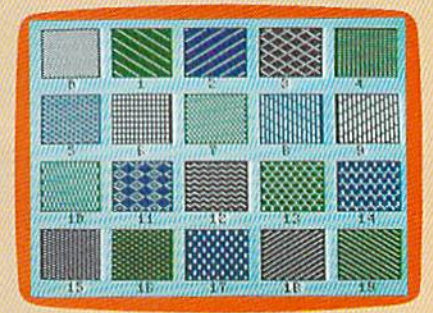

Now there's a way to get all the exciting, fun-filled programs of **COMPUTE!'s Gazette-already on disk-with COMPUTE!'s** Gazette Disk.

Subscribe today, and month after month you'll get a new, fullytested 51/4-inch floppy disk guaranteed to run on your Commodore 64, or Commodore 128 personal computer.

**COMPUTE!'s Gazette Disk** brings you all the latest, most challenging, most fascinating programs published in the corresponding issue of **COMPUTE!'s Gazette.** So instead of spending hours typing in each program, now all you do is insert the disk... and your programs load in seconds.

RESULT: You have hours more time to enjoy all those great programs which appear in **COMPUTE!'s Gazette**—programs like SpeedScript 128, Arcade Volleyball, 3-D Sprites, Sketch Pad, Sound Manager, 1541 Speed and Alignment Tester, and hundreds more.

So don't waste another moment. Subscribe today to **COMPUTE!'s Gazette Disk** at this money-saving price. Take a full year's subscription for just \$69.95. You save 55% off the single issue price. Subscribe for two years and save even more! Return the enclosed card now.

#### Individual issues of the Disk are available for \$15.00 by writing us at P.O. Box 5188, Greensboro, N.C. 27403.

For delivery outside U.S. and Canada, add \$1.00 for surface mail, \$3.00 for airmail. Residents of North Carolina, New York, and Pennsylvania must add appropriate sales tax. All orders must be paid in U.S. funds by check drawn on a U.S. bank. Please allow 4-6 weeks for delivery.

## Here Come the Coin-Ops!

**Keith Ferrell** 

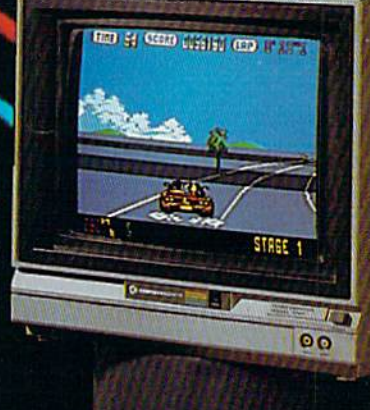

Arcade games are hotter than ever, and the hottest of all are coming to your 64. Here's how the experts are making the jump from coin slot to disk drive.

ant to see next year's top games for the 64? Try visiting a coin arcade today. We're in the midst of an arcade renaissance. New technologies and new approaches to coin-operated action have brought jet fighters, hot cars, co vert commandos, robot cops, ghosts and goblins, and all man ner of digitized deviltry. It's growth industry, and it's growing out of the arcades and into home computers.

The arcade resurgence largely flows from Japan—and if you want to see some wild arcades, pop a hundred yen into a coin slot in a Tokyo game parlor. They put ours to shame.

But the conversion of coin-op firmware to home computer soft ware is taking place largely in the West, either through subsidiaries of the Japanese manufacturers or through outside licensers.

These developers have sever al things in common. They're committed to delivering as much of the arcade experience as possi ble to the home computer audi ence. They work continually to improve software tools for manag ing the conversions.

And, gratifyingly, in a year when more than a few software publishers backed away from the 64, they're committed to this audience.

We talked to some of the leading arcade developers to find out what it takes to move a game from a stand-up coin machine to the 64.

#### Sega: Putting the Player Inside

First things first is the rule for con versions at Sega, says Manlio Allegra, one of the partners in International Development Group (IDG), which converts Sega arcade hits to disk-based software.

"First of all, from a design standpoint," Allegra says, "you have to decide what the essence of the game is, what makes it stand out. In Thunderblade, for ex ample, it's the perspective, the way you put the chopper between the skyscrapers. In Afterburner, it's the speed, the different flying ob jects coming at you. That's num ber 1: picking the essence of the game."

That essence becomes the tar get, with tradeoffs selected to keep the essence as pure as possi ble. And there are tradeoffs in volved in translating a coin arcade game to the 64.

"In a coin-op," Allegra says,

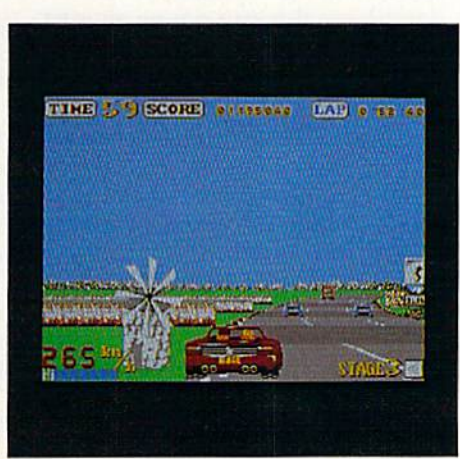

Sega's Out Run (64 version)

"you're working with powerful microprocessors—the 68000 fam ily—in parallel. It's like having two or three Amigas, plus special graphics chips. You don't have that on the 64.

"But the  $64$  is definitely a good arcade machine," Allegra says. "In terms of music and sound effects, the 64 is superior to the Nintendo, although Nintendo graphics are probably superior to the 64's.

"Because 64 hardware can be a little bit erratic, we test the software extensively," Allegra says. It's part of an ongoing process that results in a home computer version of a game about a year after the coin-op edition hits the arcades.

For the first few months, little is done. The coin-op has to estab lish itself and begin fueling the word of mouth that is vital to an arcade game's success. When IDG begins the conversion, the work is hard and challenging.

"There's lots to do. We go to people who are expert in the par ticular areas we're trying to cap ture, whether it's graphics, sound, speed. With games like Out Run, speed is vital—fortunately, there are some good routines available for generating screen speed on the 64."

Music, too, plays a major role. "It's one of the keys to total involvement in a game," Allegra says. "It's very important. Good music and sound effects put the player right into the game."

Which is exactly where Sega wants the players to be.  $\triangleright$ 

#### Taito: Getting the Feel

Graphics, music, action—these are important aspects of an arcade conversion, says Alan Fetzer, president of Taito Software. But not the most important.

"Those are subchallenges," Fetzer explains. The biggest chal lenge? "Reproducing the gameplay itself, the feel of an exceptional coin-op game."

But feel is an intangible, hard to come by. "You can have all the graphics, all the sound, all the ac tion—and people may play and say it's just not any fun."

How do you capture that in tangible and put it in the Commo dore audience's hands? "We do lot of final-stage testing and finetuning," Fetzer says. "Our game testers make recommendations re garding levels of difficulty, speed, and so on."

Then Taito's programmers tweak and adjust the game. "Pro grammers now have a lot of custom, technical tools that allow them to achieve the highest level of graphics, the machine's full po tential," Fetzer says.

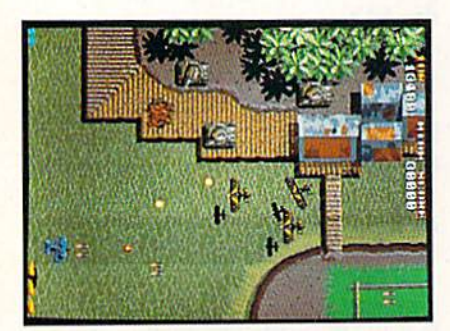

#### Taito's Sky Shark (coin-op version)

Another tool is communica tion with Taito's coin-op design ers. "Our consumer programming people consult with the coin-op side. There are preliminary meet ings and discussions, a storyboard is used—all of it aimed at repro ducing that arcade feel."

The hard work is vital. Ar cade software is an intensely com petitive field. "Players these days are increasingly sophisticated. lot of them have been burned, and they're on the lookout for quality."

To satisfy that savvy player, Taito sticks to certain rules. "We never give up the basic structure of the game, the main characters, weapons, action—all of it appears in the Commodore 64 version, just like in the coin-op arcades."

When sacrifices are called for, they tend to be in the level of de tail in the graphics or constraints put upon the sound.

The conversion challenge calls for people Fetzer flatly calls artists.

"The best arcade games are art, and the best game creators are artists.

"You've got a group of people who combine hacking skills and artistic skills," Fetzer explains. The combination can be powerful.

Fetzer is especially proud of the music in Sky Shark, which was composed by one of these artists, using an unusual instrument.

"Sky Shark's composer pro grammed the music on a hexadecimal calculator during the train ride to his office," Fetzer says. That's a different, digital drummer that still amuses, and amazes, Fetzer.

#### Data East:

Ten Years and Counting

While Data East was founded in 1979, the company's software di vision did not come into being until 1985. It has made up for lost time since then, releasing both translations of arcade hits such as Karate Champ and original adapta tions such as Platoon,

When doing a coin-op conversion, Data East tries "not to con cede on graphics and the feel of game," says Mark Beaumont, the company's vice president of mar keting and product development.

Of course, some concessions must be made. "Because you don't have the raw power on a 64 that an arcade machine provides, you do have to give up some things," he says.

Such as? "You might have slightly lower number of levels or fewer enemies on the screen, that sort of thing. The key is to start with the essence of the game and get as much of that to the com puter as possible."

It's not necessarily easy. "There's a general rule of thumb for success in the home arcade market," Beaumont explains. "A game has to be easy to learn, but difficult to master. You have to

provide an ongoing challenge. It's our job to make games fun and interesting—the better the game, the happier the player."

There's an advantage to working with products already proven in the arcade market. "The

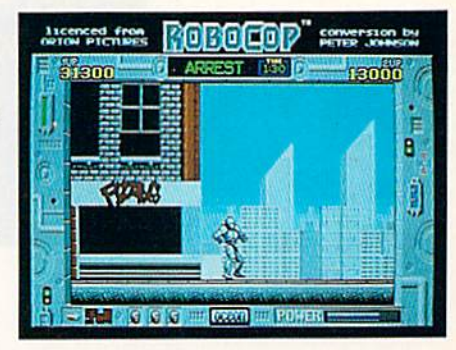

Data East's Robocop (64 version) prework is already done," Beau mont says. "While it [arcade con version] takes a lot of time—seven to eight months for Robocop—it's still faster than original development."

Some of the challenges of a conversion are unexpected. Be cause many of Data East's prod ucts begin in Japan, conversions can be cultural as well technical. "Sometimes we have to 'Ameri canize' the games, to make sure they're recognizable to our audience."

With titles such as Robocop, Platoon, and Batman, Data East, like other arcade developers, has faced criticism for excessive vio lence. It's a charge Beaumont denies.

"Clearly, we don't believe our products are too violent," he says. "Certainly we don't glorify vio lence. An element of violence is found in all aspects of the enter tainment marketplace. But there's not extreme violence in our games."

More people enjoy the games than criticize the violence. Many of those satisfied customers are Commodore 64 and 128 owners, an audience Beaumont obviously enjoys reaching.

"The Commodore audience is doing great for us," Beaumont says. "The rumors of the machine fading away are still not true."

Equally untrue are statements that the 64 is "programmed out," that there are no new challenges. "There's a core of programmers

still trying to beat the Commodore to death," Beaumont says. "1 think sound is the next frontier, where the next surprises will come."

Data East is determined, to corner at least part of the market with its surprises.

#### Capcom Comes Alive

Founded in 1983 by Kenzo Tsujimoto, Capcom has come a long

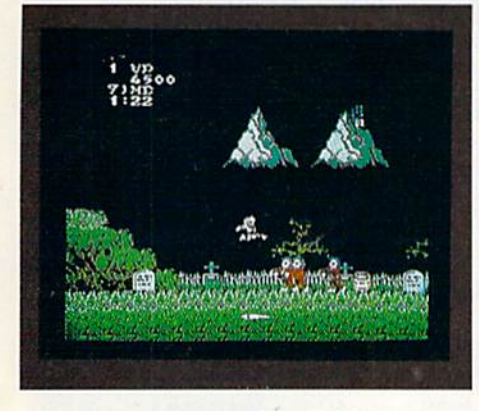

#### Capcom's Ghosts 'n Goblins (64 version)

way in a short time. Well-known in arcades for hits such as 1943 and Ghosts and Goblins, the company quickly opened a U.S. office from which flow disk-based con versions of arcade hits.

Phil Ho, Capcom's sales ad ministrator, explains that Capcom looks for three main areas of in terest when working on a game: "Playability, graphics, appeal to the public—those are the major concerns."

While he doesn't single out one element over another, it's clear that mass appeal is the dom inant goal.

That goal is supported with a variety of development efforts. Capcom's development time for coin-op game machine is between seven months and a year. With the coin-op in place, Capcom un dertakes conversion to computer formats, which include Nintendo, MS-DOS, and Amiga, as well as the 64.

Some aspects of the conver sion are simpler than others. Ho points out that sprite and screen manipulation on a 64 is not too different from that on an arcade machine. Capcom strives to main tain the same level of speed and excitement on the computer that's available for a quarter at the arcade.

Other questions are tougher. "We spend some time deciding if the game is convertible to disk," Ho says. "Actually, anything is

convertible. These days anyone can translate anything. So, what we do is determine how well we can manage the conversion."

Conversion is not as timeconsuming as development of the stand-alone arcade machine. "We can generally manage a conversion in four months, although each game is different; 1943, for example, has 24 levels and has taken seven months of conversion time so far.'

There are always tradeoffs in volved in moving from the power of a game machine to a home computer. Sacrifices must be made. "1943 is a good example. The arcade version was a twoplayer game, but that proved un workable on the 64. So we took it to one player."

For every tradeoff, though, there's a gain. Lately, music has played more important part in Capcom's Commodore packages. Ho is intrigued with the sound ca pabilities of the 64 and anticipates an increase in the use of sound.

What does Ho like best about the Commodore marketplace? "The wide variety of players there—you have the chance to appeal to almost everyone, to dif ferent tastes and interests." G

## MicroProse: Flying the Other Way

For MicroProse, it all started with coin-ops, recalls company founder Bill Stealey.

'Sid Meier [Stealey's partner] and I were playing an arcade game called Red Baron, years ago," Stealey says. "And we both felt, 'We can do better than this.' So we decided to try."

Their attempt was wildly successful. With an unbroken string of combat flight-simulation hits including F-15 Strike Eagle, Gunship, and F-19 Stealth Fighter, MicroProse is the preeminent developer of armed computer aviation.

But Stealey and Meier wanted more.

And they wanted more than could be achieved on even ad vanced home computers. Their eyes turned toward the powerful hardware found in coin arcades.

Stealey had been approached by coin-op manufacturers before. "But they all wanted to license products like Gunship for ridiculously low fees, which didn't make any sense. I knew we could do a better job ourselves.

'So, I asked Sid to tell me what he must have to make the world's best flight simulator. We got started, hired a consultant, spent lots of money, got an idea of what was in store."

Stealey and crew got an intensive education in the coin-op world. "Coin-ops are wonderful sprite machines." Stealey says. "But didn't want spntBs. wanted 3-D polygon graphics."

More consultants, more engineers. "Finally, we decided to do it ourselves, starting from ground zero."

Stealey assembled an internal team, headed by Gene Lipkin, an industry veteran who'd been at Atari during the Nolan Bushnell days. "The software was already started. By February and March, 1988, we had engineers, and the design was basi

cally in place. We spent another six months verifying that de sign, maximizing the performance."

The goal? Not just "the world's best flight simulator," but also a game that would break out of the traditional audience.

"The whole idea is that coin-ops are aimed at only a small percentage of the world—adolescent guys. We wanted to do more."

In order to reach a more adult audience, Stealey says they had to come up with something that offered an experience be yond "flying for 90 seconds and getting blown up."

He's adamant on this point. "We won't do that. Our game is tough, but it's also realistic. If you're good, you get to play for a long time. That goes against the economics of the business in some ways."

Aware that he is violating some traditional arcade rulesmake destruction come quick so you can get another quarter out of the mark—Stealey is nonetheless confident that the game experience his machine offers will overcome objections.

"We've got something no other coin-op has." he says. "In most arcades, there's one solution to each problem, The rail road tracks run A to B. We've got thousands of solutions to each problem. Because we're using 3-D graphics, we've got whole worlds rather than just screens with sprites. It doesn't matter what comes next-you can go anywhere."

That last point—you can go anywhere—could almost be the irrepressible Stealey's motto. If his arcade machine—as yet unnamed but, with luck, in release by late fall—soars as high as he hopes, it could be the first sign of a resurgent American arcade industry.

## **Lyco Computer**

## Marketing &

**COMMODORE** 

**Since 1981** 

## **Consultants**

#### Air orders processed within 24 hours.

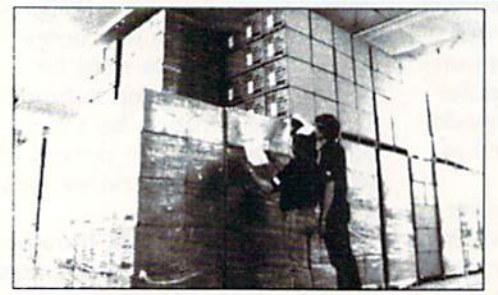

#### Why shop at Lyco Computer?

Five Solowing at Lyco Computer?<br>
Lyco Computer 7.<br>
Lyco Computer 7. once only duality small computer products at prices 30% to 50% below<br>
velocid (a) we set many industry standards, and we are setting the pace for many<br>
me Marketing toll free.

#### How do I know I will get the product I need?

Cur marketing staff is well-educated in the computer industry. They receive con-Communistancy star is well-counted in the computer industry. They receive con-<br>thous formal training by our manufacturers which enables them to develop and<br>animal a high dogree of expertise on the products they represent.

#### What about warranty or service?

Wilat about warranty of service?<br>
We decided several years ago that a Customer Service Department was need-<br>
We decided several years ago that a Customer Service Department was need-<br>
ed in the industry. Unfortunately, few processing of your order

#### Will you rush an item to me?

While you use the standard in the industry by processing orders within<br>
Since 1981, we have set the standard in the industry by processing orders within<br>
24 hours—not 4 to 6 weeks. We offer next day air, two day air, stan

#### How do I order?

Tower of the Section of the Computer, PO. Box 5088, Jersey Shore, PA, 17740.<br>
Send your order to Lyco Computer, PO. Box 5088, Jersey Shore, PA, 17740.<br>
Or, call 1-800-233-8760 or (717) 494-1030. We provide four payment met for priority mail. Advertised prices and availability are subject to change. Not responsible for typographical errors.

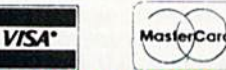

#### Sales: 1-800-233-8760 or 717-494-1030 Hours: Monday through Friday, 9:00 a.m. to 9:00 p.m. Saturday, 10:00 a.m. to 6:00 p.m.<br>Customer Service: 717-494-1670

1-800-233-8760

Hours: Monday through Friday, 9:00 a.m. to 5:00 p.m.<br>Fax: 717-494-1441

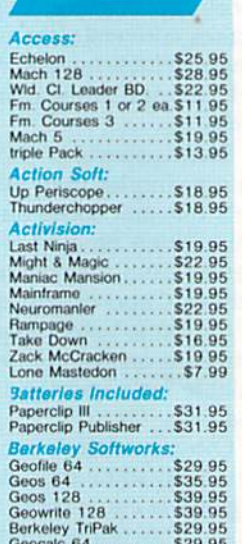

#### **DISKETTES**

\$29.95 \$39.95

\$35.95

Geopublish.<br>Geofile 128

**Geos 2.0** 

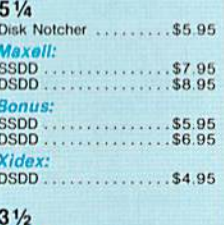

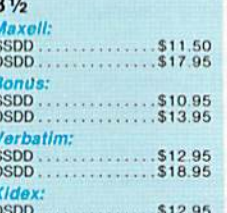

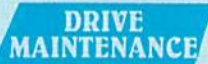

5% Drive Cleaner<br>3% Drive Cleaner S7.95

#### COMMODORE

55

#### **Broderbund:**

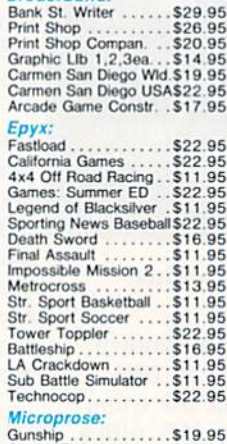

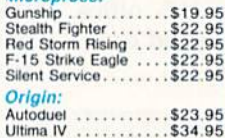

#### **MONITORS**

#### **Magnavox**

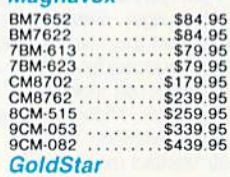

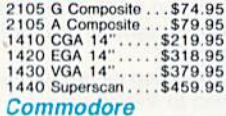

 $1802D$ ...........\$189.95<br>1084.............\$279.95

## **PRINTER**<br>**PAPER**

1000 sheet laser  $...$ \$16.95 1000 mailing labels<br>200 sheet OKI 20. \$8.95 Banner Paper 45' Roll . \$10.95<br>200 sheet laser.............\$6.95

#### COMMODORE

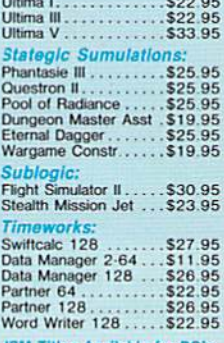

**IBM Titles Available for PC's** 

#### **PRINTER INTERFACES**

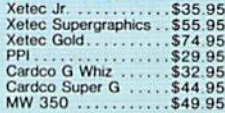

#### **JOYSTICKS**

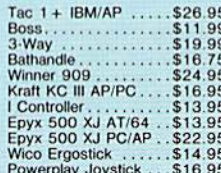

#### **MODEMS**

#### **Avatex**

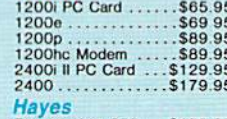

## Fay 53<br>Smartmodem 300...\$139.95<br>Smartmodem 1200B.\$279.95<br>Smartmodem 2400..\$279.95<br>Smartmodem 2400B.\$419.95 **US Robotics**

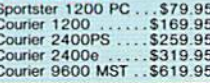

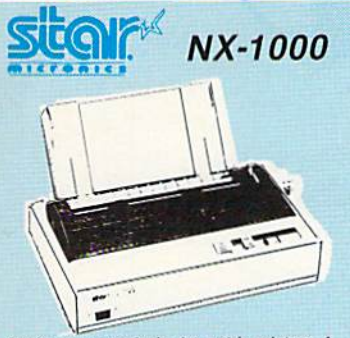

Star's answer to 9 pin dot matrix printers. A<br>soft touch control panel and Star's paper park feature solves your multi-document needs 144 cps draft and 36 cps NLQ give you high<br>resolution 9 pin performance in an affordable package from Star.

## **\$159**95

## **IN . DESK**

Panasonic KX-P 1180

The 1180 by Panasonic offers you more than the Transfer and the speed in a low cost printer.<br>With multiple paper paths, versatile paper<br>handling, and front panel programmability<br>through the EZ Set Operator panel. The 1180 also features Near Letter Quality (38 cps) and Draft (192 cps) plus crisp, clear graphics.

7595

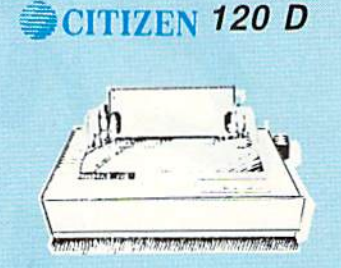

If you are seeking world renowned printer performance for you home look no further than<br>the 120 D. Your data processing needs are handled quickly at a print speed of 120 cps<br>(draft) or 25 cps (NLQ). The 120 D features 9 pin dot matrix print quality, stagndard parallel centronics interface and a 4K text buffer.

S<sub>13795</sub>

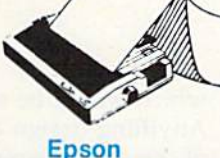

#### **Star**

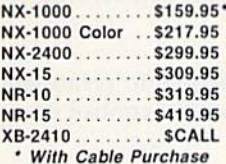

#### **Brother**

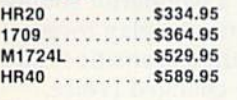

#### LQ-510 (NEW) . . . \$319.95 LX800 ..........\$194.95 LQ500 .........\$319.95 FX850 .........\$329.95 FX1050 ........\$429.95

LQ850 .........\$515.95

LX-810 (NEW) ... \$179.95

#### **Seikosha**

SP Series Ribbon .. \$7.95 SP 1600Ai ...... \$179.95 SP 1200AS RS232\$189.95 SL 80Ai ........\$319.95 SK3000 Ai ...... \$359.95 SK3005 Ai ...... \$445.95 SL 130Ai ....... \$599.95

## **PRINTERS**

#### Panasonic

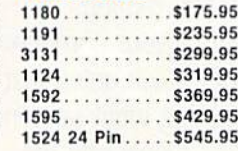

**DEALER** 

**INQUIRIES** 

**WELCOME** 

**CCMMODORE** 

C 128 D computer Drive....... \$418.95

 $\ldots$ . \$149.95

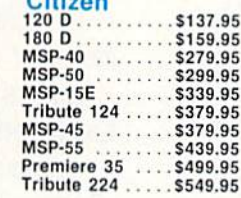

**Printer Ribbons, cables** 

and connectons available

for all applications.

 $C<sub>1</sub>$ 

#### **Okidata**

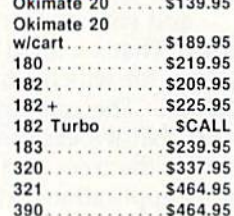

## We carry the accessories

**PC/XT** 

for many printers,<br>Please Call.

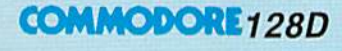

#### • 128K Std.

• 3 Mode Operation 1-64: Runs 64 software. 2.C128: Faster, More memory for increased productivity 3-CPM: **HANKARA TIT Uses Standard** cpm titles

### **Excel FSD-2 + Disk Drive**

S148<sup>95</sup>

100% Commodore 64C drive compatible, the Excelerator Plus Disk Drive is quieter, smarter, faster, and more reliable than the 1541 and 1541C.

1-year warranty

#### 1541 Il Disk jDrive ............. \$179.95 1802 D Monitor ................ \$189.95 1084 Monitor . . . . . . . . . . . . . . . . \$279.95 1764 RAM C64 ...............S117.95 Colt PC.

64C Computer.

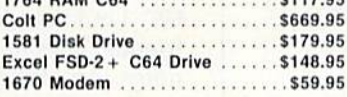

**ATTENTION** 

**EDUCATIONAL** 

**INSTITUTIONS:** 

If you are not currently using

our educational service

program, please call our

representatives for details.

The Commodore Colt, a computer with all the built-in features you need. The Colt includes 640K, RAM, CGA Video support, two 5.25 360K disk drives, serial and parallel ports with three clock speeds (4.77/7.16/9.14 MHz).

**COMMODORE** 

Save '20 on any monitor of your oice when you purchase a

S66995

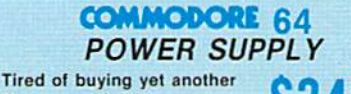

throw-away brick power supply for your Commodore 64? Go with the Micro R&D Power Supply. The MW 701-A feature double fused systems, schematics, and a one-year warranty. Stay with the best, stay with Micro R&D.

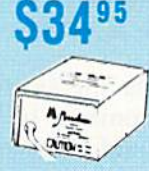

conononononono rononononononononononononono overenonononononononono Price Guarantee: Since 1981, we have led the industry by continuing to offer the lowest national prices while providing quality service. Many companies have come inco coupling to imitate our quality and service. If by some oversight we do not have the lowest price advertised not the value of the service interval and gone trying is increased to the content of the service of the cont

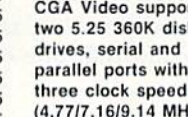

hat can you do with<br>the 64 besides play<br>games, write letters,<br>and chat with friends the 64 besides play games, write letters, and chat with friends via modem? That's a good question, but one for which I have a lot of answers. The computer is so versatile that it's easy to miss the forest for the trees and ignore many of its applications. Here's my list of favorite uses for the Commodore 64.

## Wite a Column

Write a monthly column for a magazine specific to your computer, preferably in the area of your greatest expertise.

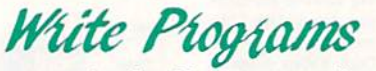

Write programs (and sell corresponding articles, if possible) which could accomplish one of the following tasks:

Make the 64 simulate an electronic music synthesizer. Songs could be played on the keyboard; the computer could randomly generate the sounds. Patches (a set of parameters that defines a sound) could be saved to and loaded from disk.

Make the 64 emulate an electronic drum machine, primarily by using SID's noise waveform. Beats could be played on the keyboard; sequences could be memorized and played in a loop as accompaniment to other instruments.

Let a child paint—under joystick control multicolored blocks or characters on the screen,

Are you getting the most out of your computer? Readers often ask columnist Larry Cotton just what personal computers (especially the Commodore 64) are good for. Here's his answer.

f,

#### Larry Cotton

Anything drawn on the right side of the screen would be mirrored on the left.

which would be split vertically.

**to Encourage people to create and** modify sounds, under control of the joystick.

Use the 64's wonderful soundgenerating abilities to play threenote chords in the chromatic scale, which could be changed (voice, envelope, pitch, harmonic

structure) on the keyboard to accompany vocals or instrumentals.

Take advantage of two of SID's voices to generate touch-tone telephone sounds—to be used as an electronic telephone dialer. A mini database could be included for use as a directory.

Let kids (and adults) create lists, anything from friends' telephone numbers to glossaries to class notes. An alphabetizing routine would be a nice touch, written preferably in machine language for speed.

Let the computer organize, and the printer print, the contents of your disk directories in threecolumn alphabetized format, exactly the width of a disk sleeve. Disk-reading and alphabetizing routines should, again, be in machine language for speed.

the Demonstrate various uses for the computer's RND (RaNDom) statement, such as tossing dice, dealing cards, timing reactions, or creating sprites.

to Use sprites to display the actual plot of one of

16 COMPUTE!'s Gazette August 1989

the 64's waveforms and envelopes of a sound.

Demonstrate unusual creation of, and applications for, sprites.

Generate sound effects from the keyboard. Sounds could be saved and loaded from disk and played sequentially on the keyboard.

Use the computer as a music processor. Sprites could be used to represent the musical notes in the treble and bass clefs. The notes could be moved up and down with joystick control. Entire songs could be quickly created, saved to, and loaded from disk.

Use the computer to record, organize, and even create recipes, in a specially tailored minidatabase format. Recipes could be saved to and loaded from disk and printed out.

**Cause the printer to dump multicolor-mode,** hi-res screens to a black-ribbon printer, one color at a time, using solid squares to represent each pixel of a particular color. The printouts could be blown up to create large silkscreens.

**EXP** Create graphic artwork on the printer, using mathematical formulas.

## **Be Funny**

Write a humorous article on an enhanced BASIC language.

Get Technical

Write an article on changing the 1541 device number; consider various constructions of the 1541.

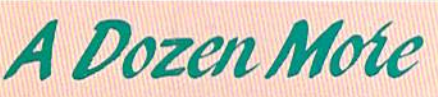

#### Here are dozen more ideas and projects, that, to my knowledge, are waiting to be executed.

1. Have one 64 play music on another.

2. Make both 64s, in sync, play six voices—in stereo! 3. Display hi-res pictures or other graphics in sync to music on an audiocassette, using the computer to generate, then sense, the sync pulses on the cassette.

4. Have the computer answer the telephone, using the above speech synthesizer or commercial speechgeneration software—or even with a digitized message of your own voice.

5. Make the computer control a multimedia sound-andlight show. It could even be an active participant.

6. Sync several computers together to generate their own sound-and-iight show on giant projection-TV screens.

7. Have the computer monitor and/or record up to eight characteristics of the environment (light, temperature, sound, humidity, cloud cover, vibration, and so on).

Learn Electronics in **Your Own Home** 

#### Build computer-related projects, such as these:

**EXECO** "Plodder," a slow four-color magic-marker plotter for creating  $24 \times 36$  inch drawings, using some of the techniques noted above. It could be interfaced with the user port.

**MIDI** (Musical Instrument Digital Interface) "cartridge" that could also plug into the user port. Software could be in BASIC, if not planned for use in realtime performances.

**REP** A robot drummer, again interfaced with the user port. Up to eight "drums" could be played with "sticks" controlled by battery-powered solenoids.

Hardware and software that would create a floor plan from an existing home or office space. The room-measuring instrument, based on a rollingwheel counter, could interface with the user port. Floor plans could be drawn on a hi-res screen as they are measured from the room.

An on/off switch for fast-loader cartridges, so the cartridges don't have to be physically removed from and inserted into the computer.

**SPEP** A speech synthesizer, using off-the-shelf components, interfaced with the user port.

I know that all of the ideas listed above are feasible because, over a period of seven years, I've accomplished them all. **G** 

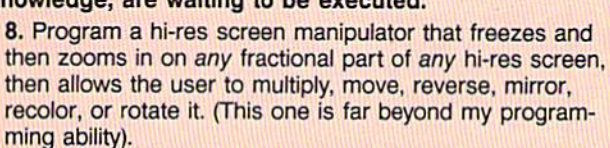

9. Build a simplified, unsophisticated version of a video digitizer.

10. Build a scanner that attaches to a printer. A photo or drawing feeds itself through the printer, which digitizes the image and sends it to the computer, where it is to be manipulated by the hi-res manipulator (see number 8 above).

11. Have the computer actually listen to a musical instrument, using the 64's audio-input port, and announce (by speech synthesis or an onscreen mes sage) when the instrument is in perfect tune.

12. Create an algebra word-problem-solving program. (If adventure games could only be so smart!)

## RFVIFWS

## Guerrilla War and Purple Heart

Two new games for the 64, Guerrilla War by Data East and Purple Heart by CRL, create a two-player environment in which a single player should think twice about entering alone.

Guerrilla War is not a game about apes in the city zoo, and Purple Heart is not a mild-mannered tale of a colorblind heart surgeon. Both are arcadestyle adventures in which you go to war against impossible odds. If you're smart, you'll convince a friend that his or her fighting prowess and combat skills are required for this campaign of thrills.

Of the two games. Purple Heart is the sleeper. Packaging is unpretentious, and the introductory graphics are pretty much what you would expect from "mercenary shoot-'em-up."

When the game gets under way, however, it sweeps the player(s) along on a mad, frantic charge through five complex and challenging levels of play, The advantage of having a friend along becomes apparent as the two players share the same action and discover they must cover each other's flanks from the onslaught of enemy troops.

Cobra is the code name of mercenary (player) 1. He is joined by his com panion, Striker, when the two-player option is chosen. Using captured weap ons (machine guns, rocket launchers, and flamethrowers) freely stockpiled along the way, you dart from behind buildings and parked vehicles, destroy ing all who would oppose your mission.

This is not easy: Your foes outnum ber you 100 to 1, and the bullets and deadly grenades sprayed your way fill the screen at a dizzying rate. Military vehicles also speed along the roadway, creating hazards and havoc and flatten ing unwary mercenaries.

Each mercenary has the ability to take five hits as he fights through the five multiscreen scenarios. The Enemy Base, the Jungle, the Ruins, the Swamp, and the Icelands must be traversed and conquered before a final victory can be claimed.

Thanks to good programming and good design, the makers of this war ad venture provide users with the ability to return to the game at the level where

their last player expired. This is a blessing to those of us who haven't the pa tience or inclination to restart a game from the beginning each time we want to play again.

There's also an option for a second player to join a game in progress. Simply plug in a second joystick, press the space bar, and Striker appears on screen, ready to aid his friend, Cobra.

I'm impressed with how much fun this game is to play. The action is fast and furious, but not unrelenting. You have a chance to catch your breath and collect your thoughts before reentering the fray. The graphics are exceptional and clearly defined, allowing hours of play without eye fatigue.

CRL has a hit with Purple Heart.

Data East has offered a number of its arcade hits to the home computer market and with a fair amount of success. Its latest effort is Guerril!a War, a game, like Purple Heart, that allows two players to enjoy a shared crusade.

Guerrilla War challenges players to overthrow a cruel dictator in a freedomloving republic. Your mission is to free your fellow guerrillas imprisoned in the capital palace.

You'd best take a friend along if you want to survive in Purple Heart and Guerilla War.

Stop me if you've heard this before, but you must fight your way through five levels of difficult play to reach your objective. A farm, a town, a coal mine, the capital, and. finally, the palace are your battlefields.

Besides using guns, bazookas, and flamethrowers, each player can carry and use 50 grenades. Your foes are well-armed and entrenched in foxholes and bunkers, or rapidly deployed from marching columns on the roadways. Getting through them is not easy. Ex pect additional trouble from above: The government controls air cover.

The game offers a choice of keyboard or joystick control. Trying to ma

nipulate the play with the keyboard was awkward, however, and made me appreciate the fact that I had several good joysticks.

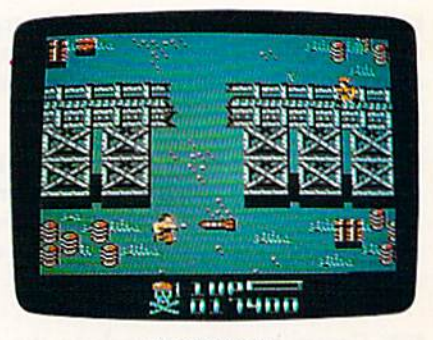

Purple Heart

At the end of each session, or when you lose your last life, not only must you restart from the beginning, but you must also answer the option prompts again. The graphics are not the best I've seen from Data East; they flicker and jump to such a degree that it becomes downright disturbing.

To its credit, Guerrilla War is a fastpaced and most challenging arcadestyle war adventure. The well-executed soundtrack can accompany your mis sion or be switched off in lieu of battle field sound effects.

Sharing a computer adventure with a friend is a welcome trend in gaming, and, now that computer games are becoming truly multiplayer, I wonder how far this might be taken. Should we expect to see future games played by a large number of people using linked computers or telecommunica tions? Imagine a sports or war game using 20-30 participants. That could really put a dent in my computer escape time when I'd rather be alone.

—Steve Hedrick

Purple Heart CRL Distributed by Scorpion 19 Harbor Dr. Lake Hopatcong, NJ 07849 \$29.95

Guerrilla War Data East 470 Needles Dr. San Jose, CA 95112 \$29.95

## Bible Search

Need a New Testament reference to write a sermon, assist you in your biblical studies, or provide an answer to a nagging question? Bible Search is quick way to find those references, look at them in context, and print them out.

> ... an enormously quick and responsive program of value to anyone studying the New Testament.

Bible Search contains the full text of the King James Version of the New Tes tament, with a complete concordance. The concordance is available on a variety of disks for use with the REU or the 1541, 1571, or 1581 disk drives. The program itself has to be run from a 1541 disk. There are two separate programs for the 64 and the 128, both on the same disk. Nearly everyone who has a 64 or 128 also has a 1541 disk drive or a 1571 that can emulate it. Those with REUs or 1581 or 1571 drives will appre ciate the extra speed this equipment af fords, though the disk turbocharging routines make the 1541 very fast. Whatever equipment you have, you can copy the files from disk to disk using any file-copy utility: The disks that come with Bible Search are not copy protected, which makes sense. Who would sink so low as to pirate the Bible?

When you run the program, you're prompted for a search string. After you've entered the string, an initial search is performed through a concordance to make sure the text appears in the New Testament. If it doesn't, a portion of the concordance close to your word choice will appear. If you search for the word frog, for instance, to find out what happened to frogs after they overran Egypt shortly before the first Passover (Exodus 8:2-7), you'll be in formed that the word doesn't appear in the New Testament. Then the concor dance will appear with your cursor on the word fro and just ahead of the word frogs, which apparently does appear in the New Testament.

As you might expect, these humble amphibians are conjured up as a vision of Armageddon in Revelation: "And saw three unclean spirits like frogs come out of the mouth of the dragon, and out of the mouth of the beast, and out of the mouth of the false prophet."

When the searched-for verse ap pears, you can use the cursor keys to move forward or backward from the reference to see it in context. If you

wish, you can print the text with your line printer. You can install a bookmark. You can look at the verses in which the search string appears, or you can opt to see all the references.

The options for searching are many and varied. You can begin the search anywhere in the New Testa ment. You can enter a phrase or a word. There is a limited capability to use wildcards. Or you can limit your search to single book. Furthermore, you can en ter a specific verse and call it up. When the texts are onscreen, they are fully formatted in upper- and lowercase, with the words of Christ in red; italic characters (which indicate clarifications by translators in words not actually contained in the original texts) are displayed in another color. Paragraphs are marked by dollar signs. All of the colors in the display can be customized, in cluding background color and (in 40 column mode) the border color.

This is an enormously quick and responsive program that would be of value to anyone studying the New Tes tament. One small quibble: This is billed as a Bible search, but only the New Testament is included. The author notes that if he had gone all the way and provided both testaments, it would have required 4.5 megabytes of stor age-16 double-sided 51/4-inch disks, or about six 31/2-inch disks. To me, that doesn't seem excessive. I hope SOG-WAP will consider expanding this pro gram, perhaps even to include the Apocrypha, and making a version specifically for a hard drive. Bible scholars on a budget would thank them.

—Robert Bixby

Bible Search SOCWAP Software 115 Bellmont Rd. Decatur, IN 46733 \$25.00

## *Out Run* and Space Harrier

You've seen Sega's Out Run and Space Harrier at your local arcade. Now you can bring these two megahits home to your 64. Everything is here: the beauti ful graphics, great sound effects, and fast gamepiay. Everything, that is, ex cept the coin slot.

Of the two, Out Run is my personal favorite. As a general rule, I'm not a big fan of games that have been ported from the arcade to a home computer. They usually become entirely different games because of hardware limitations. But Out Run is an exception. The overall look and feel of the game is remarkably similar to the original.

You start by choosing one of five destinations, and the computer plots an overhead view of the course you'll be driving. Whatever course you drive, you'll see a variety of scenes from such locations as the beaches of Southern France, the German Autobahn, the Swiss Alps, Death Valley, and more. Wherever you travel, you'll be im pressed with the smooth-scrolling graphics. Trees, buildings, bushes, boulders, and road signs whiz by in dazzling color.

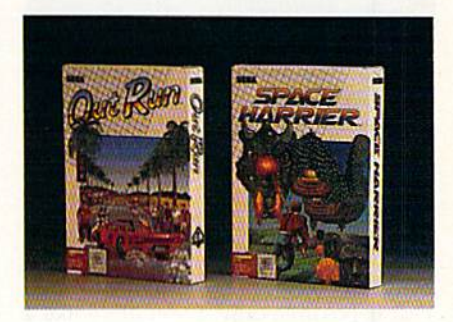

Controls are straightforward and easy to operate. Push the joystick left and right to steer, or forward and back to accelerate and brake. Change gears by pressing the joystick fire button. (There are only two gears, so the button acts as toggle between first and sec ond.) At the bottom left of the screen, you'll find a functional tachometer and a speedometer. To the right, the current stage or checkpoint is shown. The clock, scoreboard, and lap timer are located at the top of the screen. A big feature of the game is the numeric displays, which are presented in big, bold digits that are easy to read—even at 295 kilo meters per hour.

> Everything from these two coin-op megahits is here: the beautiful graphics, great sound effects, and fast gamepiay. Everything, that is, except the coin slot.

After you've selected a course, adjusted the radio, and picked up your date, you're ready to hit the road. It's a race against the clock. Each leg of the race must be completed in 60 seconds. If you get there early, leftover time is added to the clock for the next leg. If you don't beat the clock, you're dis qualified from the race. You must avoid

#### Reviews

trees, rocks, buildings, poles, and any thing else that borders the road. One slipup will send you tumbling end over end. Fortunately, crashing your car doesn't disqualify you from the race; it just takes valuable time off the clock.

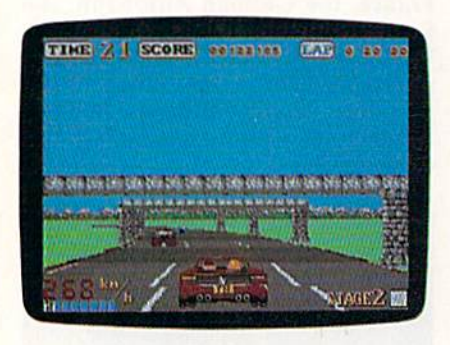

Out Run

Completing a course is extremely difficult. After many hours of play, I finally managed to get through course A. This is possible only if you drive like a careful maniac. If you make it to the fin ish line, you'll be treated to a victory celebration. I won't spoil the surprise, but I will say that you'll be glad you brought your date along for the ride.

just about every game, regardless of its merits, has its share of drawbacks. Here, though, I could find only two worth noting. The first involves the way high scores are handled. The top five drivers can enter their names in the Hall of Fame, but the names aren't saved to disk. Why bother if it's not going to be there next time you play? The second drawback is the demo mode, which involves a lot of disk access. You might not want to leave your computer on very long after you've played game, or your disk drive will get a real workout.

The game is put together very well. The graphics are excellent, the sounds are good, and gameplay is fast. The guys at Sega did an outstanding job of recreating one of my coin-op favorites.

I remember seeing Space Harrier for the first time in the local arcade. My younger brother and I had stopped by there and we noticed a crowd gathered around a strange new machine. We had never seen anything like it. Not only did it have outstanding graphics and stereo sound effects, but the whole vid eogame leaned and dipped according to the action on the screen. Well, your 64 may not lean and dip while you're play ing Space Harrier, but your stomach might. Once you see the impressive 3-D graphics and experience the fast-paced action, you may forget that you're playing on a 64.

Arcade games have come a long way in the last few years. Just when you think they can't get any better, some thing new comes along. The same goes

for Commodore 64 software. With countless arcade releases on record for this computer, it still hasn't reached its high. Sega's Space Harrier is stunning proof that new and better things can still be done on the 64.

Space Harrier is a futuristic shoot-'em-up played in the 3-D Land of Drag ons. You control the Space Harrier, a jet-pack-equipped Rambo with a big gun. Your goal is to seek out and exter minate all hostile beings and bring peace back to the land.

The game is played in a series of stages, each more difficult than the last. You'll encounter robots, stone-head creatures, helicopter insects, a nuclear man, dragons, and a whole slew of other deadly monsters. While doing battle with the creatures, you must avoid vari ous obstacles scattered on the surface. These obstacles include trees, towers, poles, bushes, and rocks. They all vary in height, so you must fly between, over, and around them throughout most of the game. If you make it to the end of a stage, you must destroy a giant supercreature to advance to the next level.

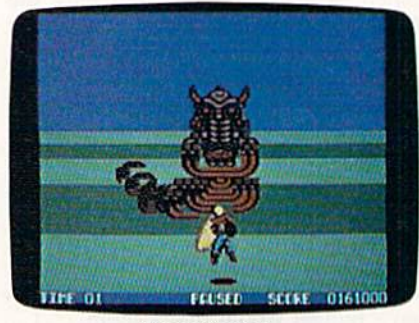

**Space Harrier** 

Clearly, the high mark of Space Harrier is its slick 3-D graphics. It's so realistic you'l! probably find yourself leaning, ducking, and dodging the on coming obstacles as if you were really there. Many arcade games use this 3-D perspective, but none have achieved the stunning realism of Space Harrier.

The biggest problem of Space Har rier is its lack of rapid fire. After about 30 minutes of play, I had a bad case of Thumbitis. (Of course, this varies with the quality of the joystick used.) Also, like Out Run, this game doesn't write high scores to the game disk. I hope Sega puts an end to this habit in future releases.

Space Harrier is an outstanding arcade game in all facets: graphics, sound, and gameplay. It's addictive.

—Troy Tucker

Out Run and Space Harrier Sega

Distributed by Mindscape 3444 Dundee Rd. Northbrook, IL 60062 \$34.95 Out Run \$29.95 Space Harrier

## USA Today Sports Center

Who's not on first. And What's not on second. But Who is. I mean, who is?

Poor Lou. If only he'd had the USA Today Sports Center, he could have avoided all that confusion with a few seconds online. But thanks to USA To day and Line Networks' recent collabo ration to form the USA Today Sports Center telecommunications network, sports fans can have all the answers and have a lot of fun. Members can participate in fantasy sports leagues, play board and card games, review team schedules, buy authentic equipment, swap or sell sports memorabilia, and see scores and updates as they happen.

Just a glance through the sports newsroom should give you a good idea of the variety of information available from the Sports Center. From here you can receive a customized news update every time you log on. Members desig nate favorite sports, leagues, teams, players, and subjects; the Sports Center clips and saves news articles that per tain to them. If you wish to read about other stories in the sports world, you can browse through all the latest news. A personalized scoreboard can also be set up to show you scores, standings, and box scores for selected teams.

The Sports Center is heaven for sports-statistics lovers, who will find information on a number of sports on amateur, college, and pro levels. Practi cally any statistic from the current sports year can be accessed online. Sup ply a date and a team or city, and up come the scheduled events. Pick a team and a player, and you get individual statistics. Also, you can easily make sta tistical comparisons between both indi viduals and teams.

You'll often find that statistics are displayed in 80 columns. This is proba bly because the network was originally designed for the IBM PC. Although an noying at first, reading through these stats becomes easier with practice.

After you've caught up on the lat est sports info, you can get into the ac tion yourself. But before getting started, you should find and read the member's handbook, which is offered online. It contains essential Sports Center infor mation that will save you both time and money. Another time- and moneysaving tip: Use the menus to navigate when first logging on to the network. Once you're comfortable with the sys tem setup, you'll find that the direct commands are a much faster means of accessing different parts of the Center.

The Sports Center offers fantasy Rotisserie leagues for all major sports. Members can draft a team of players (with fantasy dollars) and manage them in an online league competition. Statis tics for your team's players are com piled from actual professional games in which their real-life counterparts com pete. Teams compete throughout the season to determine a champion, and prizes are awarded to the winners.

Once you've finished any neces sary trades and have your team in shape, you may want to explore the board- and card-game sections. (Before becoming affiliated with USA Today, Linc Networks was mainly a service for online chess players, and even today many of the members are board-game players.) Here you'll find chess, check ers, backgammon, reversi, go, blackjack, and more. Each game section features lessons, game news, and tournaments. Players achieving the highest score each week are eligible to compete for prizes in monthly tournaments. The games also feature ongoing tournament ladders where players earn ratings based on their performance and are matched with similar opponents. Forums are regularly offered with chances to chat and play with masters of the game.

Collectors and card dealers will es pecially like the Sports Center's collec tor exchange, where you can buy, sell, or trade baseball cards and other sports memorabilia. Up-to-date price guides are available for almost every major card issue, and there are several ways to sell or trade cards online. If you wish to trade cards, go to the public trading post. If you're interested in selling cards, check out the classified ads and live auctions. A future addition will allow buffs to catalog their collections and reference their values online.

#### This new online service is heaven for sports lovers.

Like most telecommunications ser vices, Sports Center offers chat modes and E-mail. Weekly forums regularly feature USA Today experts, as well as other major personalities.

The Sports Center offers a wide variety of memberships, ranging from \$14.95 (Individual) to \$34.95 (Organi zation). The standard individual mem bership provides all the Sports Center services, and first-time members re ceive \$15.00 of free online time. The service can be accessed from Tymnet, Telenet, ConnNet, 800 Service, and di rect calls. Access charges start at \$2.95 per hour and go as high as \$17.95, de pending on the time of day and the ac cess method.

Optional Sportsware telecommu nications software is available initially for \$24.95 and is S29.95 if you purchase it at a later date. Its most significant fea ture is the sports ticker, a moving display along the bottom of your screen that brings you scores and updates on games as they happen without disturb ing your current activity. In my opin ion, this feature alone makes the soft ware worth its price.

Sportsware also lets you configure your startup to automatically call the Sports Center and log you on. The board games can all be enhanced with Sports ware graphics, as well. Members who choose to use their own telecommunica tions software have the same network and game capabilities, but they must play text versions of the games.

An updated version of the software is planned in the near future. The up date (supplied to existing members free of charge) will incorporate a diskcapture option for users who want to store information at home.

It doesn't take long to see that the Sports Center was very well planned and designed from the start. Online staff members are always accessible and eager to listen to new ideas on how to improve the service. I've used the network for just over a month, and it's obvious that the system is growing dra-

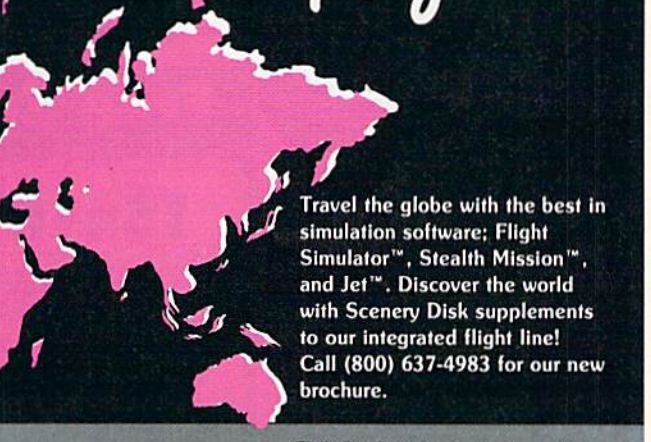

Norlar 9

riight Simulator, Steath Mission, and Jet are<br>trademarks of SubLOGIC Corp. IBM screens shown. Other computer versions may vary.

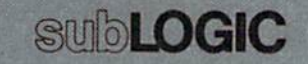

## **COMPUTER DIRECT** EXPIRES 8/31/89 **Since 1979 WE WON'T BE UNDERSOLD!** SUMMER SIZZLER SAL **Super Commodore 64C Systems** You get all this for only

**C64C Computer..\$229.95 Excelerator Plus Disk Drive.......... \$249.95** 2 Epyx **Action Games ...... \$39.90** Free Gift Offer ..... \$14.95 **Free Membership** in QuantumLink...\$19.95 **Free GEOS deskTOP** Software .............\$24.95

\$249.95

**Total Value...... \$579.65** 

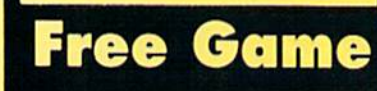

## **C64C Computer Includes Membership in QuantumLink**

& GEOS Desktop Software

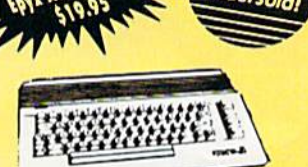

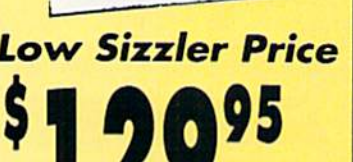

\$229.95

**IMMEDIATE ANSWER** 

800-289-9473 EXT. 11 Outside Service Area call 312 382 5058

800-BUY-WISE EXT.

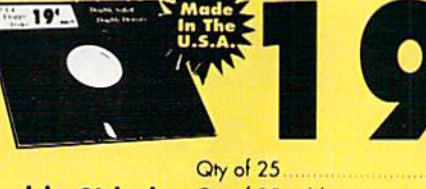

**5'/4 FLOPPY DISKS** 

**Lowest Price In The Country!!** 

100% Certified . Lifetime Guarantee

\$4.75 Qty of 25 w/sleeves ............... \$5.25 **Double Sided** Qty of 100 w/sleeves ........... \$24.00 **Double Density** Limit 250

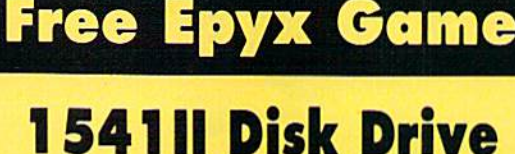

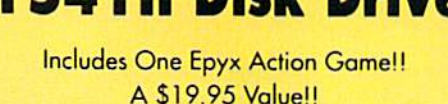

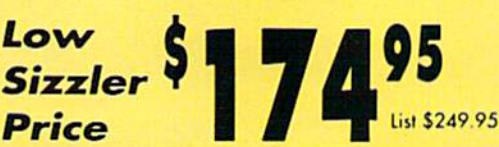

**We Love Our Customers COMPUTER DIRECT** 22292 N. Pepper Rd. Barrington, IL 60010

**With Excelerator** 

List \$579.65

Commodore

1541

Compatible

List \$249.95

**Plus Disk Drive** 

**Low Sizzler Price** 

**New Low Price** 

**Excelerator +** 

**Disk Drive** 

**Low Sizzler Price** 

each

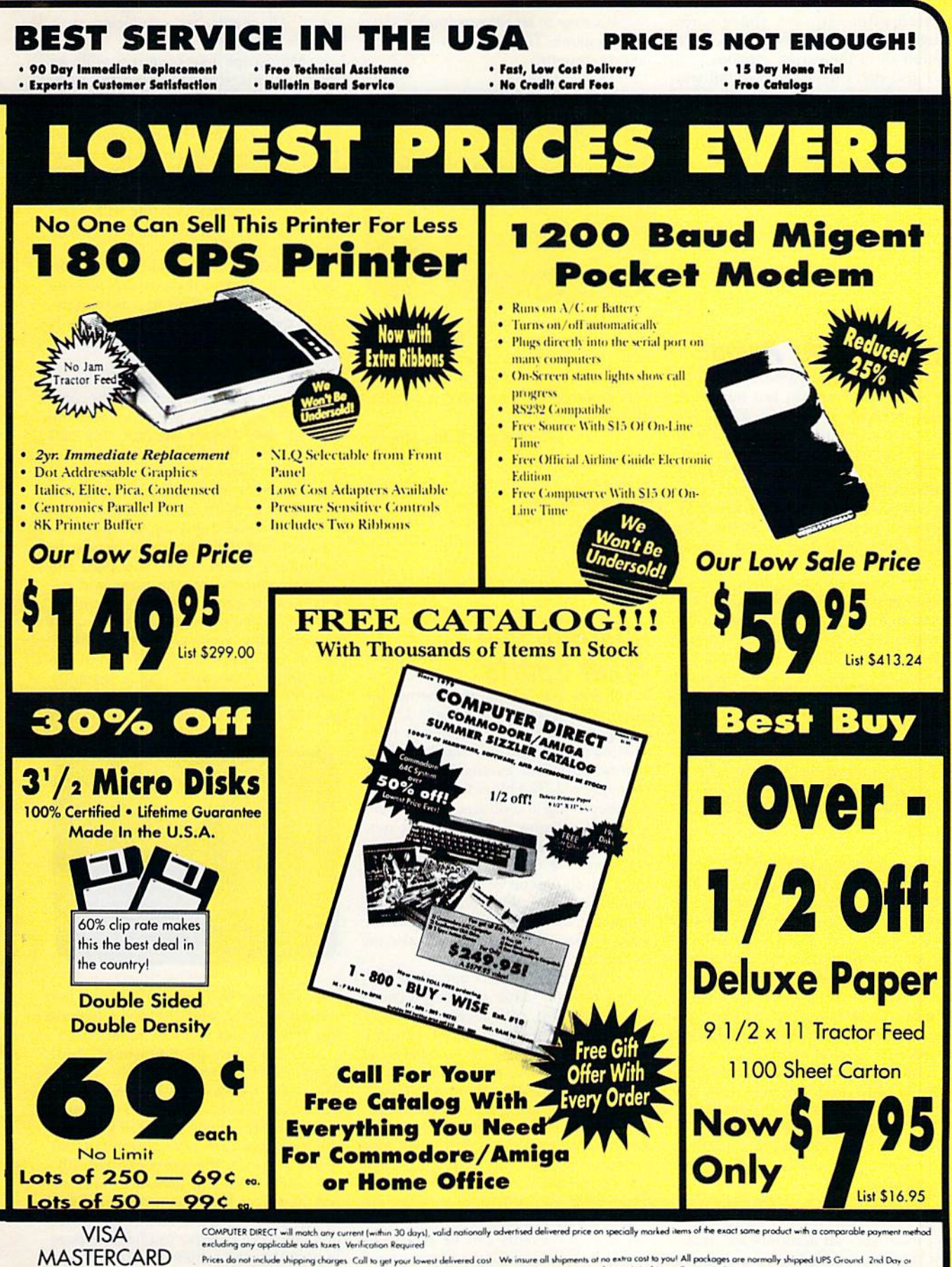

Prices da not include shipping charges. Call to get your lowest delivered cost. We insure all shipments at no extra cost to you! All pockages are normally shipped UPS Ground. 2nd Day or<br>Overnight Delivery available. Minimu

COD

#### Reviews

matically. New areas are constantly be ing added, and existing ones are updated often. In fact, there's not enough space in this review to even mention all of the current options.

I also don't have room to tell you who's on first. Guess you'll have to fig ure that one out for yourself.

—David Hensley, jr.

USA Today Sports Center Building 9, Terrace Way Four Seasons Executive Center Greensboro, NC <sup>27403</sup> (800) 826-9688 (919) 855-3491

## Aussie Joker Poker

The two of us like a game that can be played alone so we can test our blundering methods in private. We like a game that dares us to risk dollars in areas where we say our luck and superi or skill are. When we feel like company, we like a game that can be played by up to (good grief!) 90 people. We like com puter card games. We like Aussie joker Poker, although it took some getting used to.

The object of Aussie Joker Poker is to score points. Each player's hand con sists of five cards. A hand's score is determined by its poker value, the value of the cards, and the suits involved. You can either keep your cards and the score they make or risk your hand by having one to five new cards dealt.

... different, down-under audacious, and coo!.

As long as you improve your score with new cards, you're in the game. You then have the choice of keeping that score or taking new cards again. If you don't improve your score, you bust and thus are unable to score on that hand.

You determine how many rounds to play and how many hands to have in a round. Suits may start at any card from 2 to 10, thus lowering or raising the odds for a good hand.

The program puts your hand in or der, if you like, and tells you what top score you're up against. It also keeps track of all scoring and whose turn it is to start a round. The manual recom mends playing as many rounds as you have players.

There is a way to place bets with this game. Just like the scoring, the pro gram maintains all accounts automati cally. The betting option can only be accessed by means of a code word, and it can be removed at the touch of a key. Bets can be set for any amount from \$0.01 to 59,999.99.

It's easy to let players join or leave the the game. The computer settles ac counts smoothly.

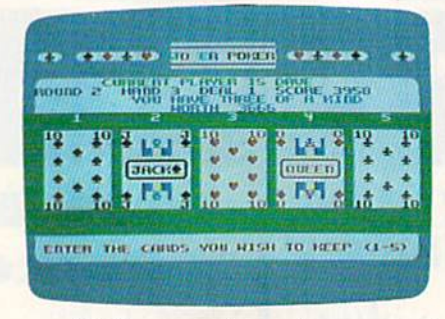

We like computer card games, and Aussie joker Poker is different, downunder audacious, and cool. It's a slick program. For those of us who like to play cards on the computer, it's a bit of all right.

-David and Robin Minnick

Aussie Joker Poker Mindscape 3444 Dundee Rd. Northbrook, IL 60062 \$29.95

## International Team Sports

In software publishing, few themes are as popular as sports, especially Olym pic sports. Dozens of programs have covered most of the individual Olympic events, but team events have mostly been ignored. The biggest problem is in one user trying to control several players.

One solution is Mindscape's new International Team Sports, a program featuring five team events: volleyball, the 4  $\times$  400 meter relay, the 4  $\times$  100 meter swimming relay, soccer, and wa ter polo. Not only do you control the athletes playing the games, you also act as coach.

The program starts out at the first Sports Festival. After selecting a country to represent, pick seven players for your team from a pool of 11 athletes. You are given a rating for each player in each event, plus his age. After selecting seven athletes, assign them to the vari ous events. (During subsequent Festi vals, players' skills improve or decrease, older athletes retire, and new ones become available.) If you wish, you can let the computer make the se lections for you. When your teams are ready, the games begin.

The five events can be played in any order. You can play a single game, play one round in an event, play an en tire event, or play all the games of that year. You can watch the computer play or participate in any of the games you wish. All events are conducted in a playoff structure.

Mindscape has come up with an excellent interface to solve the oneplayer/multiple-athletes problem. In stead of controlling what each athlete does, you control the interaction be tween athletes, acting more as a supercoach than as a player. Fortunately, there is no joystick-wrecking action in any of these games. Anyone with aver age dexterity can play—skill counts here, not speed.

In volleyball, you field a three-man team. You control the passing and the shooting. Pass the ball to a teammate, hit it over the net, or, if the setup is good, spike it over the net. On defense, you control the blocking.

The players automatically move around the court, playing by your com mand. The graphics are good, and the play is fast. Details abound (the ball bounces off the back wall on a bad shot). The team that wins two out of three games wins the match, with game points set at 5, 10, or 15 points.

In the running relay, you pace the runners and time the baton passes. In swimming, as in track, you pace the athletes and control the turns and ex changes. In track, everything happens as soon as you press the fire button, but in swimming, you have to think ahead. When you press the fire button at the exchanges, you don't jump instantly into the pool—it takes a second to dive in. The idea is to leave the block just as

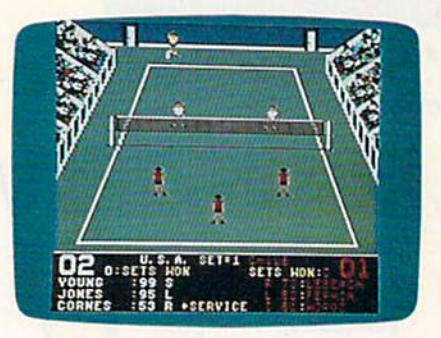

the swimmer in the pool touches the wall. Too early, and the diver freezes up. Too late and you lose time.

There's one problem here. Pool lanes aren't shown on a split screen. The view follows the leader, and, if your team is behind, it becomes almost impossible to time the turns. If you're in the lead, that presents no problem, but if not, learning the game can be diffi cult. Remember, the athletes' skills affect how fast they swim or run. They can go faster and tire out, or go slower and conserve energy. You have to pace your athletes to achieve the fastest laps possible.

Soccer and water polo are con-

trolled the same way but play different ly from swimming and track. You handle the passing, shooting, and cov ering, while the computer moves the players. Here, a player's skill determines shooting accuracy and how fast he moves on the field or in the pool.

Play is simple. In both soccer and water polo, you have four players: left and right wingmen, center, and goal keeper. To pass, push the joystick in the direction you want and tap the fire button. To shoot, hold the button and release.

In soccer, timing the release is unimportant, but in water polo it determines how high the ball is thrown. You'll lob a few balls off the screen until you get the timing right. In both games, passing is critical. If you're like me, you may have a problem remembering the correct controls. Too often I've shot when I meant to pass and lost the ball. I recommend a good joystick.

International Team Sports is a very good product. Graphics and sound are excellent, action is quick and clean, and controls are simple. The manual is de tailed and explains all aspects of the game. There is a problem with drive access—and fast loaders don't seem to help. I have yet to see a game that takes longer to load, but if you don't mind the wait, International Team Sports is a good piece of software. And it's a lot of fun. —Erik Olson

International Team Sports Mindscape 3444 Dundee Rd. Northbrook, !L 60062 S29.95

## F-H Tomcat

Yet another flight simulator inspired by the movie Top Gun? Yes, but this one is easily the best of the lot and one of the best combat flight simulators for the 64.

Produced by Dynamix, which won its spurs three years ago with a futuristic combat tank simulation called Arctic Fox, F-14 Tomcat offers outstanding graphics, good sound, fast action—and career as a naval aviator.

You begin by enlisting in the Navy and viewing a montage that takes you through boot camp. You are then as signed to flight training at Whiting Naval Air Station, where your first flight is in a T-2 Buckeye. Here I discovered an anomaly. Although this trainer is propeller-driven, you're instructed to increase thrust as if you were in a jet. Further, the sound effects are those of a jet engine.

As in all the good simulators, your view is through the windscreen, al though ground details are sparse. Even at low altitudes, the land is indicated by a green field with rows of white dots that change to give some feeling of movement. Occasionally a major artifact, such as a landing strip, comes into view, but these are few and far between.

F-14 Tomcat is one of the best combat flight simulators for the 64.

The control panel, on the other hand, is nicely detailed, using gauges rather than the electronic displays found in other simulators. A welcome touch is the inclusion of different pan els for the T-2 and the F-14. While such a difference should be a matter of fact, it is not always so. This extra effort to pro vide variety and realism speaks well for the quality of Tomcat.

Your mission is outlined by radio messages that appear at the bottom of the screen, beneath your control console. Fly to the listed altitude and head ing. The game is forgiving at this point, and an error of a few degrees or a few hundred feet doesn't matter.

On your second flight, follow your instructor through basic maneuvers; then move on to air combat maneuvers. From there you're ready to go to Pensacola NAS for advanced jet training, fly ing mock combat against an instructor. (Fail and you'll likely end up flying car go planes or helicopters.)

If you succeed, you may be posted to Miramar NAS, but only for further training. As yet you don't have the age or experience to take part in the Top Gun school. Besides keeping a record of your training, accumulated points, and rank advancements on a separate disk, Tomcat ages you as your career pro gresses. You begin at age 21, but you have to be 28—if you live that long before you can hit the big time.

Accept a posting to the U.S.S. Nimitz and join one of two squadrons keeping a lid on hot spots all over the world. It's only after this and after attaining an overall score of 85 or better that you can go to Top Gun school. If you're success ful there, you may even be invited to re turn as an instructor.

Each duty station along your career path represents an escalation in the dif ficulty of the game and in the quality of your opponents.

Should you not wish to pursue a career, go directly to the Fly Mission part of the simulation. You'll help suppress hostilities in as many as 80 trouble spots, but your scores will not be recorded.

The missions are not necessarily all combat missions. At times you may be sent up as a show of force, directed not to fire unless fired upon. At other times you may go into action with weapons hot, ready to fire at anything that moves.

While flying, send radio messages by using the numbered keys. Press 1 to request permission to fire at the enemy. Press 2 to request a vector for your base, and so on. These messages and their re plies appear on a line below your control panel.

If you're shot down, you'll be treated to a still scene showing your plane going down in flames, followed by an other of your flag-draped coffin being borne by your shipmates. Fortunately, death is not permanent, and you can quickly fly again without rebooting.

Because of its extensive graphics, Tomcat is a large program, occupying four disk sides. Yet all the scenarios I've tried can be completed without swap ping disks.

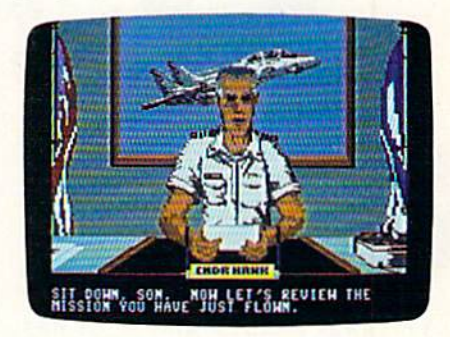

F-14 Tomcat's graphics are excel lent. Your control panel and heads-up display are uncluttered and easy to read; enemy planes grow from dots to what looks like real aircraft; and the scenes of receiving orders or being shot down are also very good.

Documentation covers everything you need to know without being over bearing. In addition, there are several illustrations of the flight maneuvers you'll be expected to perform, along with good examples of how they work and what they do.

Control is a mixture of joystick and keyboard, and I'd recommend using the smoothest joystick you have. Leafcontact types, such as the Wico Ergonomic and the Epyx 500J, will some times click you into a position a few degrees off axis, making it difficult to level yourself with the horizon.

Keyboard controls could be more easily mastered with the help of a quickreference card; nevertheless, F-14 Tom cat earns top honors. Graphics, sound, and action are excellent, and the frame work of a career scenario adds a sense of realism and purpose.

—Emin Bobo

G

F-14 Tomcat Distributed by Activision P.O. Box 3048 Menlo Park, CA 94025 \$29.95

If you like fast-action games requiring lightning reflexes, then "Boomerang" is for you. Two players go head-to-head in this exciting survival game for the Commodore 64. Two joysticks required.

The year is 2529 and a lot has changed since the twentieth centu ry. Space travel has become com monplace. People go to work daily on the moon and on several nearby planets. In keeping with their new environments, humans are contin ually seeking new forms of enter tainment and games.

highly popular game has emerged in recent years. In this new contest of skill, you fight a battle of survival against an equally matched opponent. Only one of you car emerge victorious—you give no quarter and ask none in return.

You and your opponent choose between an open battlefield and a randomly generated maze. When you've chosen your arena, you go into the locker room to don your battle armor and gather your weapons. The weapon of choice for this contest is a newly developed, remote-control boomerang. The unique feature of this weapon is that after throwing it, you can guide it to its target. If you hit your oppo nent, his suit of armor shorts out, sending him back to the locker room for another.

#### Typing It In

"Boomerang" is written in machine

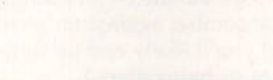

Kevin Dixon

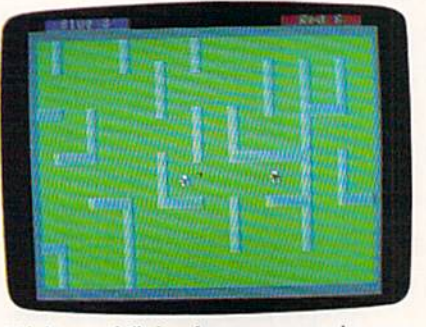

High-speed flying boomerangs echo your motions as you try to hit your opponent while remaining unscathed.

language, so you must use "MLX," the machine language entry pro gram found elsewhere in this issue, to enter it. When MLX prompts you, respond with the values given below.

Starting address: 0801 Ending address; 1BC0

When you've finished entering the data for Boomerang, be sure to save a copy of it to tape or disk.

Even though the program is

written entirely in machine lan guage, it is designed to be loaded and run just like a BASIC program. To play, plug in two joysticks, type LOAD"BOOMERANG",B

#### and then type RUN.

Boomerang's opening screen asks you to select the game speed. Push either joystick up or down to select a speed and then press the fire button. Speed 1 is the slowest and speed 3 is the fastest. Next, you're asked whether you'd like maze. Again, push either joystick up or down-to answer Yes or No—and then press the fire button.

If you request a maze as your arena, the computer generates a random maze and asks each player to approve it. Push the joystick up or down to select Yes or No; then press the fire button. If either con testant selects No, the computer generates another maze and asks again. Both players must approve the maze before the contest begins.

#### Into the Arena

As you enter the battlefield, the blue player begins on the left side of the screen; the red player, on the right. Lying on the ground nearby is your boomerang. Your boomerang is the color of your armor. You can pick it up by touching it. Touch ing your opponent's boomerang shorts out your suit of armor.

Move about the arena by pressing the joystick in the direc tion you wish to go. To throw your boomerang, press the fire button. The boomerang flies in the direc tion you were last facing.

To change the direction of your boomerang in midflight, press your fire button. Its direction will change to the direction you are currently facing. With careful maneuvering, you can guide the boomerang back to where you can catch it.

Be careful not to let your boo merang get out of range. If it is more than about two-thirds of the screen's width away from you, you lose control of it. If you lose control, the boomerang continues flying in its current direction until it hits either your opponent or a wall. You can pick up your boomerang by touching it again.

You can short your opponent's armor by hitting him with your boomerang. Don't think that just because a boomerang is stopped, it isn't deadly. Touching the oppo nent's boomerang at any time will short out either player's suit of ar mor. When one suit is shorted out, both contestants return to the lock er room to prepare for the next round. The contest continues until a player has lost ten suits of armor. The player with one or more work ing suits of armor wins.

Once a winner has been found, you can elect to play again or return to BASIC. You can pause the game at any time by pressing the RUN/ STOP key. Press RUN/STOP again to continue. You can quit the cur rent game by pressing Q.

#### Strategy Tips

Try to find a long, winding tunnel to hide in. This makes it harder for your opponent to guide his boo merang toward you. If your oppo nent's boomerang hits a wall, try to keep him away from it by guarding it. This strategy allows you to take pot shots at your opponent when he comes in close to retrieve his boomerang. Remember that if you touch your opponent's boomerang, you'll be zapped. Also, don't let your boomerang get too far away or you may find yourself on the run. See program listing on page 73.

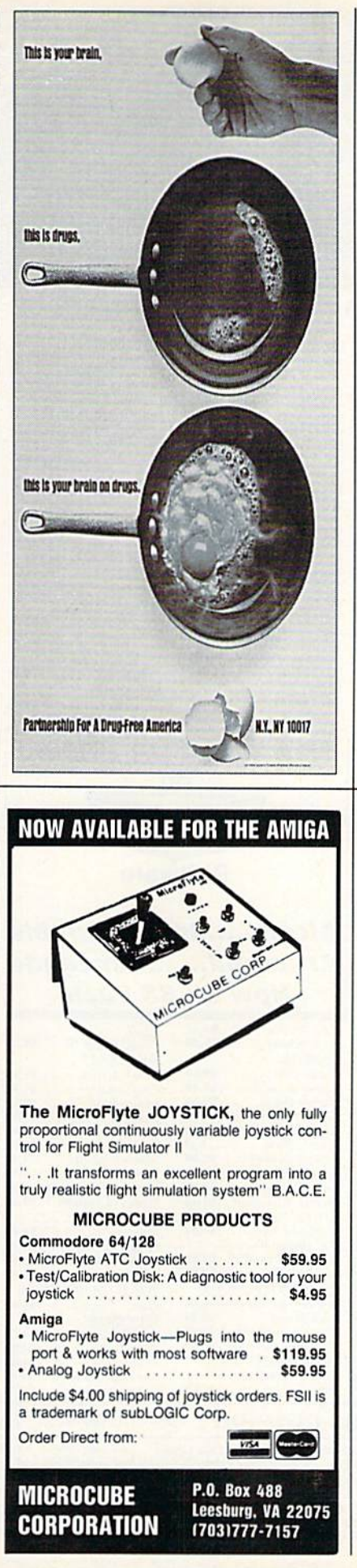

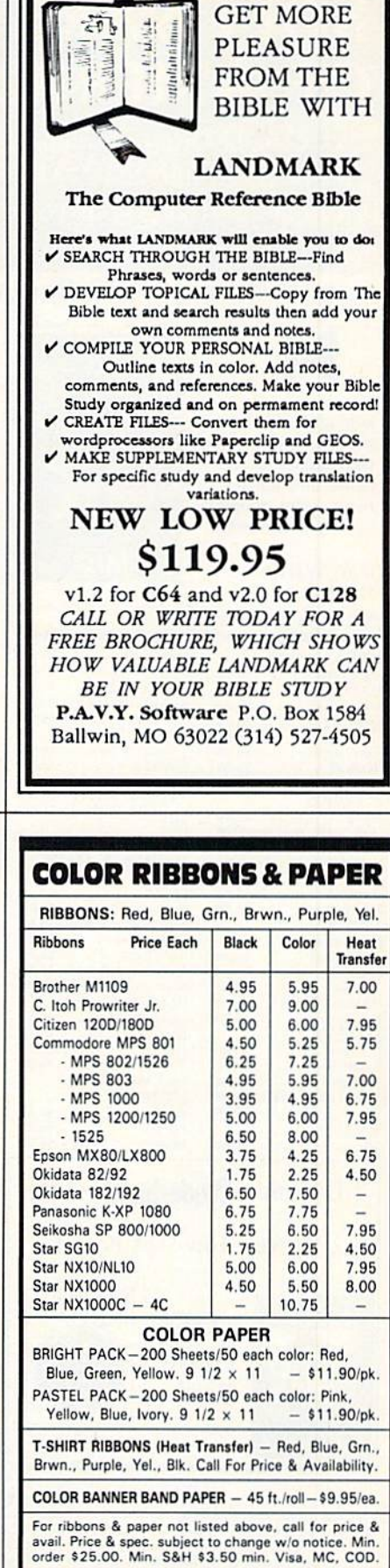

RAMCO COMPUTER SUPPLIES P.O. Box 475, Manteno, IL 60950 U.S.A. 1-800-522-6922 • 815-468-8081

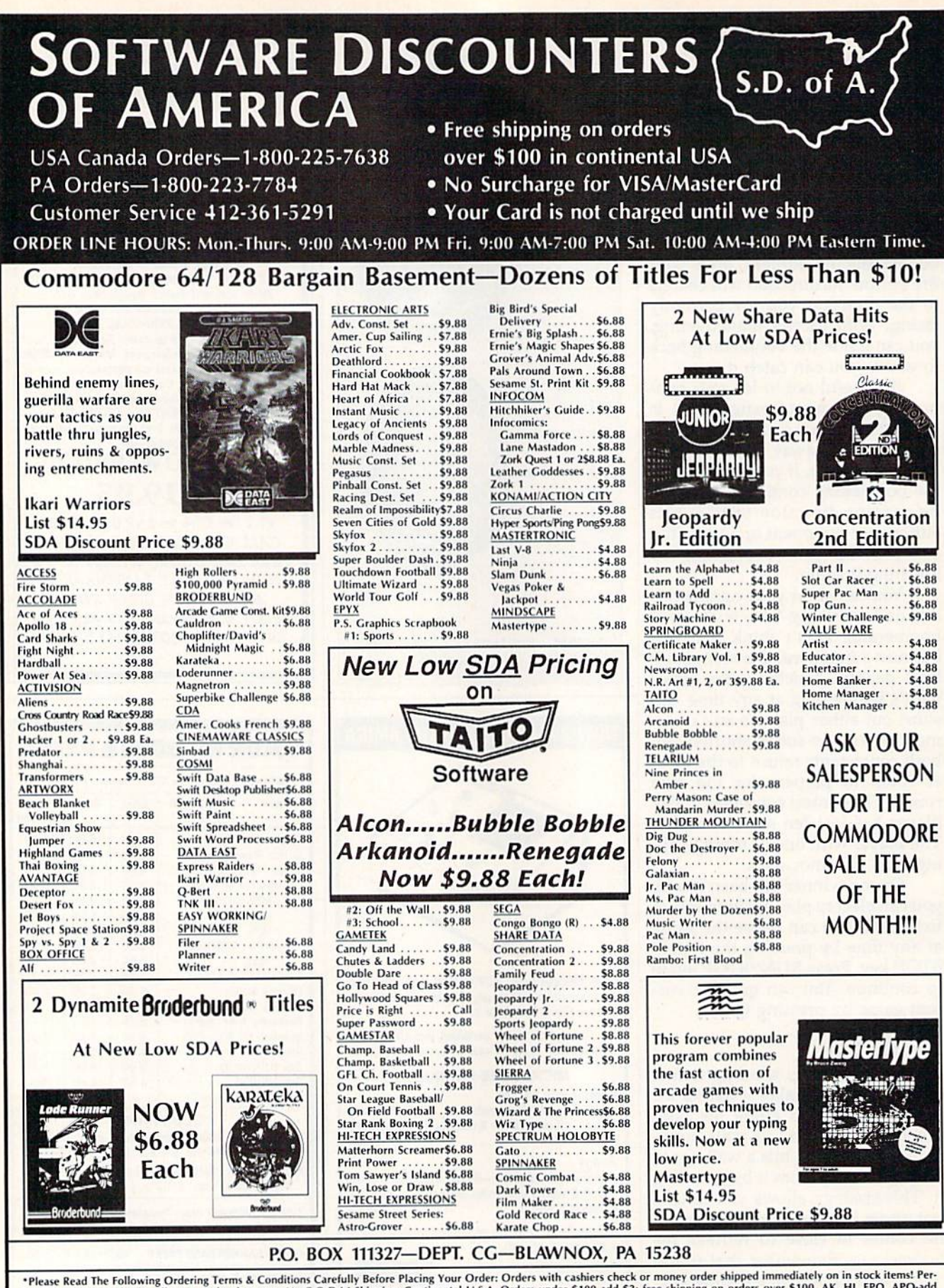

\*Please Read The Following Ordering Terms & Conditions Carefully Before Placing Your Order: Orders with cashiers check or money order shipped immediately on in stock items! Per-<br>sonal & Company checks, allow 3 weeks cleara included with the product purchased & return directly to the manufacturer. Customer service will not accept collect calls or calls on S.D.of A.'s 800# order lines! Prices & availability are subject to change! New titles ar

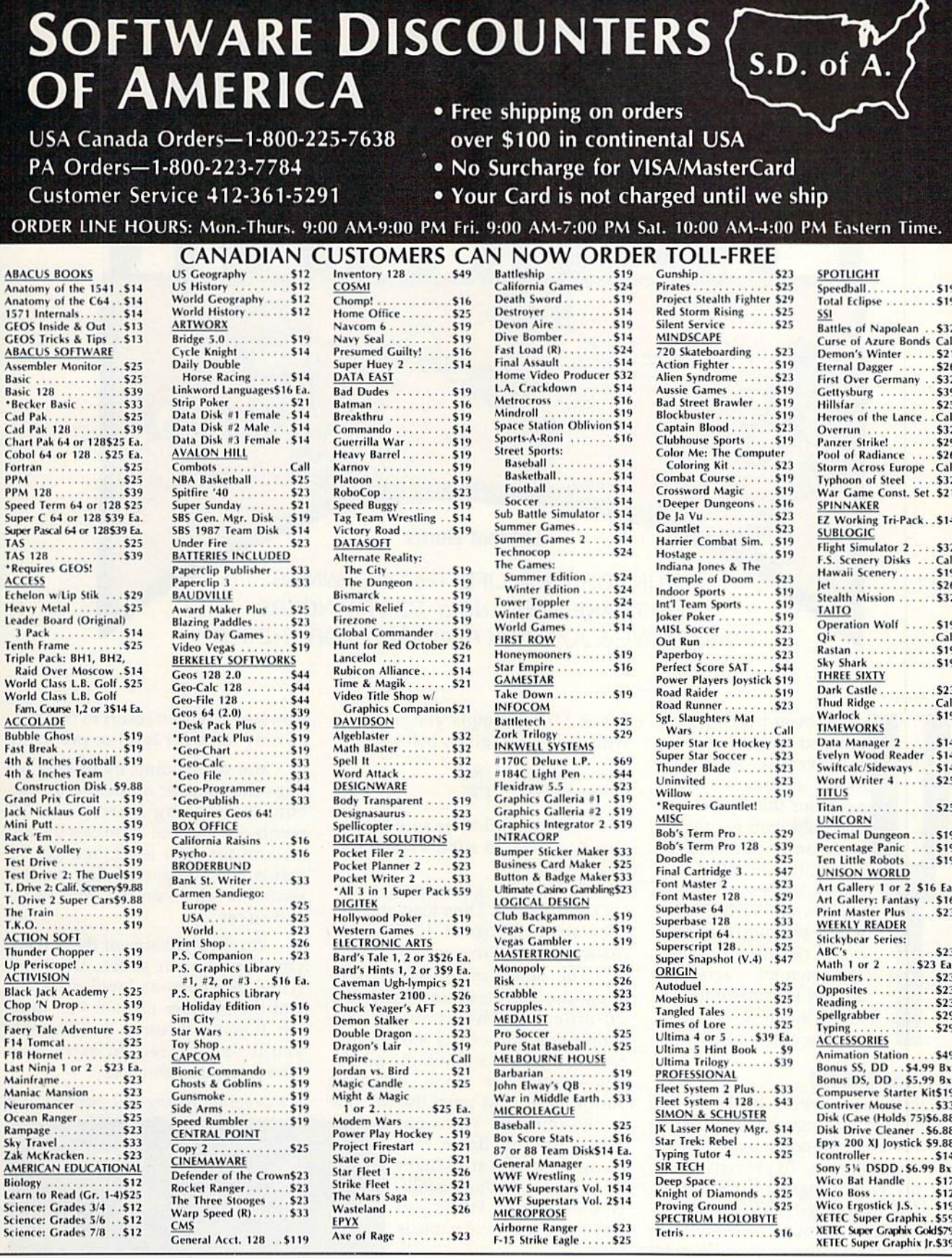

**P.O. BOX 111327—DEPT. CG—BLAWNOX, PA 15238**<br> **P.O. BOX 111327—DEPT.** CG—BLAWNOX, PA 15238<br> *S* Company checks, allow 3 weeks clearance. No C.O.D.'S shipping: Continental U.S.A.-Orders with cashiers check or money order sh

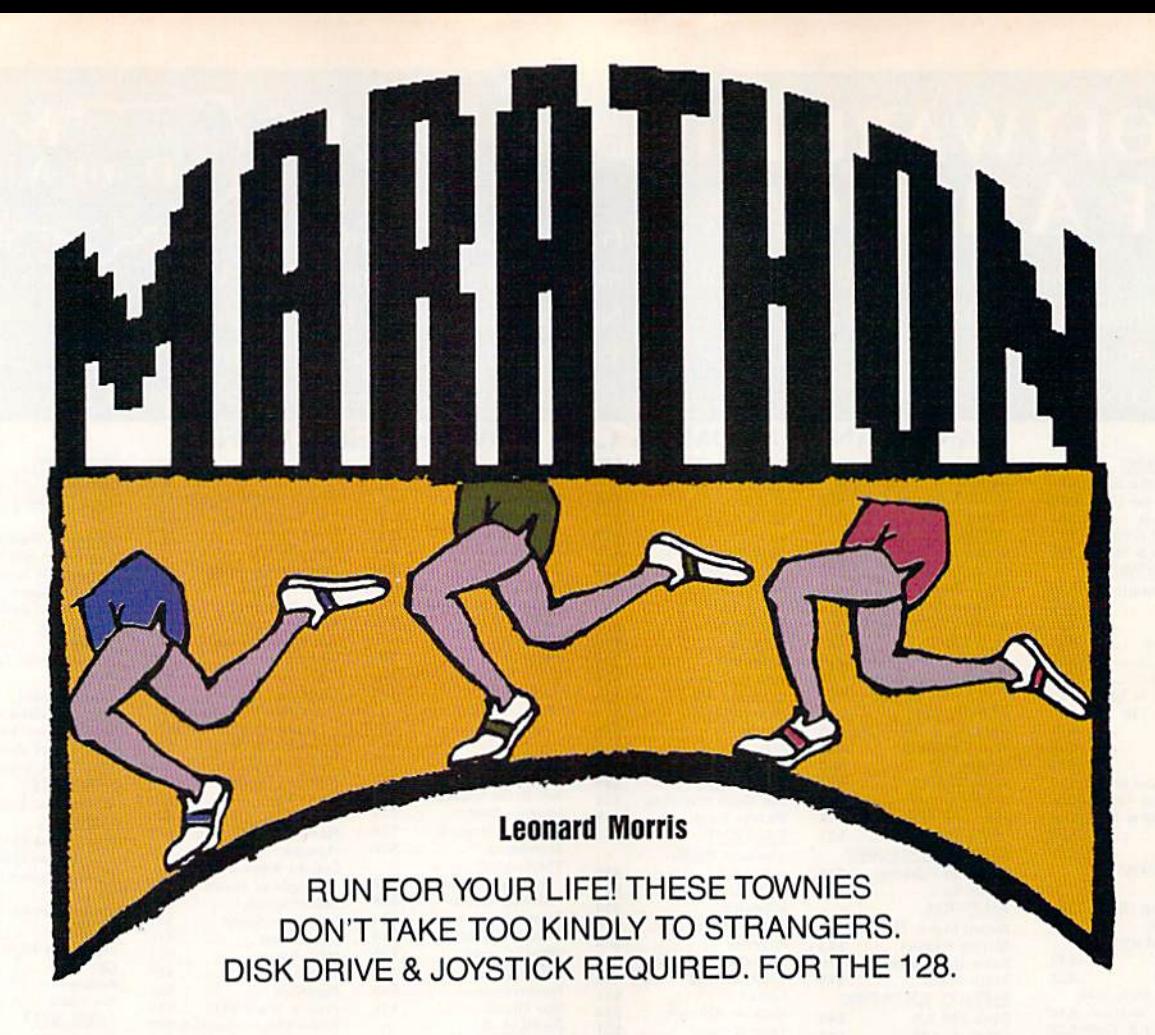

ou've been training for years to run your best race ever. In "Marathon," an arcade-style game for the Commo dore 128, you get the opportunity. Unfortu nately, the 26-mile course takes you through the town of Walkerville, where the mayor has re cently outlawed running. The town folks agree and are out to enforce the mayor's decree. But first, they've got to catch you.

#### Getting Started

Marathon is written in BASIC 7.0 and machine language. Be sure that you're in 128 mode when you type in the programs. To prevent typing errors, enter Program 1, "Marathon BASIC," using "The Automatic Proofreader," found elsewhere in this issue. Be sure to save Program 1 to disk when you're finished typing it in. Because Program 2, "Mar athon ML," is written in machine language, you'll need to enter it using the 128 version of "MLX," found elsewhere in this issue.

When MLX prompts you, respond with the values given below.

Starting address: 1300 Ending address: 1727

Before exiting MLX, be sure to save the program to disk as MARA THON ML.

To start the game, plug a joystick into port 2. Then load and run Program 1. (Program 1 will automatically load Program 2.)

The object of the game is to avoid the Townies and complete 26-mile marathon course. The course is a grid of city streets. You are the light red runner; the pursu ing Townies are white. To move your runner, just push the joystick

in the direction you want him to run {up, down, left, or right). If you are caught by any of the townsfolk, you lose a man. When you lose three men, the game is over.

Should you find your self hopelessly cornered, press the fire button. The Townies will disappear long enough for you to escape.

However, you can resort to this tac tic only once per level or per man.

You score points by picking up flags that appear randomly on the course. Scoring starts with 15 points per flag and increases by this amount for each level. You get 30 points for a captured flag on the second level, 45 on the third level, and so on.

On the right side of the screen, you'll find your score, the high score, the current level number, and the number of men you have left. If you can outrun the Townies, you'll be awarded an extra man after every fourth level.

See program listings on page 81. G

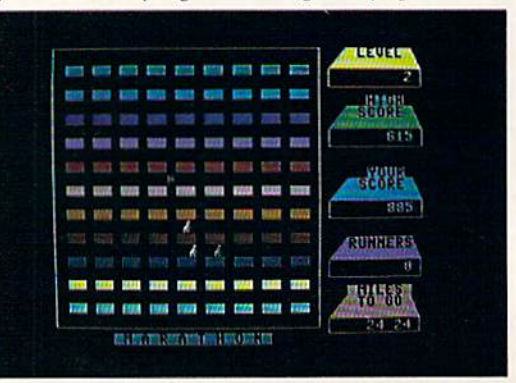

## ACTION REPLAY v5.0 THE ULTIMATE UTILITY / BACKUP CARTRIDGE FOR THE C64/128

. Action Replay allows you to Freeze the action of any Memory Resident Program and make a complete back-<br>up to disk = and that's not fall is just compare these features

 $\begin{picture}(100,10) \put(0,0){\line(1,0){10}} \put(10,0){\line(1,0){10}} \put(10,0){\line(1,0){10}} \put(10,0){\line(1,0){10}} \put(10,0){\line(1,0){10}} \put(10,0){\line(1,0){10}} \put(10,0){\line(1,0){10}} \put(10,0){\line(1,0){10}} \put(10,0){\line(1,0){10}} \put(10,0){\line(1,0){10}} \put(10,0){\line(1,0){10}} \put(10,0){\line($ 

**WARP 25** 

- The world's fastest disk serial Turbo. A typical backup will reload in under 5 seconds.
- No special formats -- with action replay you simply save directly into Warp 25 status.<br>Backup all your existing programs to load at unbelievable speed!
- 

#### Warp Save/Load Available straight from Basic.

#### **RAMLOADER**

You can also load load most of your commercial originals 25 times faster! With our special LSI logic processor and 8K of onboard Ram, Action Replay offers the world's fastest Disk Serial Turbo.

#### **UNIQUE CODE CRACKER MONITOR**

- Freeze any program and enter a full machine code monitor.
- Full Monitor Features.
- Because of Action Replay's on Board Ram the program can be looked at in its ENTIRETY. That means you see the code in its Frozen state not in a Reset state as with competitors products.

#### **MORE UNIQUE FEATURES**

- Simple Operation: Just press the button at any point and make a complete back-up of any" memory-resident program to tape or disk.
- Turbo Reload: All back-ups reload completely independent of the cartridge at Turbo speed.
- Sprite Monitor: View the Sprite set from the frozen program save the Sprite transfer the Sprite from one game to another. Wipe out Sprites, view the animation on screen. Create custom programs
- Sprite Killer: Effective on most programs make yourself invincible. Disable Sprite/Sprite/Background collisions
- Unique Picture Save: Freeze and save any Hires Screen to tape or disk. Saved in Koala, Blazing paddles format.
- Compactor: Efficient compacting techniques 3 programs per disk 6 if you use both sides.
- Single File: All programs saved as a single file for maximum compatibility.
- Utility Commands: Many additional commands: Autonum, Append, Old, Delete, Linesaver, etc. Screen Dump: Print out any screen in 16 Gray Scales, Double size print options.
- Unstoppable Reset: Reset button to Retrieve System and Reset even so called Unstoppable Programs.
- Fully Compatible: Works with 1541/C/II, 1581, 1571 and with C64, 128, or 128D (in 64 Mode) Disk Utilities: Fast Format, Directory, List, Run and many other key commands are operated by **Function Keys.**
- Unique Restart: Remember all of these utilities are available at one time from an intergrated operating system. A running program can be Frozen to enter any Utility and the program is restarted at the touch of a key -- without corruption.
- LSI Logic Processor: This is where Action Replay V gets its power. A special custom LSI chip designed to process the logic necessary for this unmatched Freeze/Restart power. No other cartridge has this power!

#### UPGRADE ROM - ONLY \$16.99

Give your AR IV all the power of the new V5.0

#### screen to full size. **CUSTOMER SERV / TECH SUPPORT** 1-800-782-9110 **DATEL ORDERS\* MON-SAT 8AM - 5PM (PST) COMPUTERS**

#### CALL US FOR THE LOWEST PRICES ON OTHER HARDWARE & SOFTWARE

#### DEEP SCAN BURST NIBBLER - Only \$39.99 Complete

- The most powerful disk nibbler available anywhere at any price!
- Burst Nibbler is actually a two-part system a software package and a parallel cable to connect the 1541/1571 to 64/128 (state type)
- What gives Burst Nibbler its power? Conventional nibblers have to decode the data from the disk before it can transfer it using the serial port bus -- when non-standard data are encountered they are beat, Burst Nibbler transfers data as raw GCR code via the parallel cable without the need to decode it, so you get a perfect copy of the original
- Will nibble up to 41 tracks . Copy a whole disk in under two minutes
	- Fitted in minutes no soldering required on 1541 (1571 requires soldering) Software Only \$19.99 . Cable Only \$19.99

#### 256K SUPEROM EXPANDER Only \$49.99

- 8 sockets eack accept 8K thru 32K ROM or EPROM chips
- On board operating system no programs to load.<br>Menu driven just press a key to load program.
- 
- Select any slot under software controls

**SUPER CRUNCHER - ONLY \$9.9** 

A utility to turn your Action Replay 5 into a<br>super powerful program compactor. Reduce<br>programs by up to 50%! Further compact pro-

grams already cruched by AR5's compactor.

**GRAPHICS SUPPORT DISK -**

**ONLY \$19.99** 

To take advantage of ARS's unique power, we<br>have prepared a suite of graphic support facilities.<br>• SCREEN VIEWER: View screens in a 'slide

to your saved screens with music.

PROSPRITE: A full sprite editor. ZOOM LENS: Explode sections of any saved

show' sequence.<br>MESSAGE MAKER: Add scrolling messages

Unique EPROM generator feature will take your own<br>programs -- basic or m/c and turn them into autostart EPROMs (EPROM burner required).

#### ROBOT ARM - Only \$89.99

- Human-like dexterity to manipulate small objects<br>Accessories: Commodore 64 Interface, 'Finger' Jaws,
- Shovel/Scoop, Magnetic Attachment, 2 Joy Sticks
- Uses 4 "D" size batteries (not included)<br>Works with or without interface

#### MIDI 64 - Only \$49.99

**VEA** 

Full specification MIDI interface at a realistic price.<br>MIDI IN • MIDI OUT • MIDI THRU

**DATEL COMPUTERS** 

3430 E. TROPICANA #67

LAS VEGAS, NV 89121

- 
- Compatible with Digital Sound Sampler.

#### DIGITAL SOUND SAMPLER - Only \$89.99

- Allows you to record any sound digitally into memory<br>and then replay it with astounding effects.<br>Playback forwards/backwards with echo/reverb/ring
- modulation.
- MIDI compatible with our MIDI 64 Interface.
- Full sound editing and realtime effects menu with waveforms.
- Powerful sequencer plus load/save function.
- Une In Mic In Line Out Feedback controls.

#### **TURBO ROM II - Only \$24.99**

- A replacement for the actual kernal inside your 64. Loads/Saves most programs at 5-6 times normal speed.
- Improved DOS support including 10 sec. format
- Programmed function keys: Load, Directory, Old, etc.<br>Return to nomal kernal at flick of a switch.
- File copier . Special I/O loader . Plus lots more.
- Fitted in minutes no soldering usually required.

#### MOTHER BOARD - Only \$29.99

- Saves wear on expansion port Accepts 3 cartridges (switchable)
- "Add \$4 Shipping & Handling in the U.S. Add \$14 for Foreign Orders - Canada/Mexico Add \$10.00 - Virgin Islands, AK, HI, FPO, APO Add \$7.00 - Add \$3.00 C.O.D.,

EPROMMER 64 - ONLY \$69.99 COMPLETE

702-454-7700

**TU-SA 10AM - 6PM** 

- Top quality, easy to use EPROM programmer for the 64/ 128
- Menu-driven software/hardware package makes programming, reading, verifying, copying EPROM's simplicity itself.
- Program 2716 THRU 27256 chips @ 12.5 21 or 25 volts.
- Full feature system all functions covered including device check/verify.
- The most comprehensive, friendly and best value for the<br>money programmer available for 64/128.
- Ideal companion for Superom Expander, 16K EPROM **Board or any EPROM-based project.**

#### TOOLKIT IV - Only \$14.99

- The ultimate disk toolkit for the 1541 with more features than most for less
- An absolute must for the serious disk hacker.
- DISK DOCTOR V2 . HEADER/GAP EDITOR . DISK LOOK-Recover lost files. Disassemble any program from the<br>disk to SCREEN or PRINTER. Much, much more.<br>FILE COMPACTOR . FAST DISK COPY . FAST FILE COPY
- 10 SECOND FORMATTER . ERROR EDIT . MUCH, MORE.
- 

#### SMART CART - CARTRIDGE ONLY \$59.99

- NOW YOU CAN HAVE A 32K CARTRIDGE THAT YOU PRO-<br>GRAM LIKE RAM THEN ACTS LIKE ROM!<br>32K psuedo-ROM battery backed to last up to 2
- 
- Make your own cartridge even - even auto start types with-
- Can be switched in/out via software
- Turn your cartridge into a 32K RAM disk with our RAM<br>DISK software.
- · SOFTWARE ONLY \$14.99

Checks / Money Orders / C.O.D. Accepted · SPECIFY COMPUTER & DRIVE MODEL WITH ORDER · Please call for return authorization number. Other Returns subject to 20% restocking fee.

## Robert A. Mulford

Since ancient times, man has gazed upward and wondered about the points of light in the night sky. As trologers tried to attach meaning to the motion of the lights, using them to predict the future. Today, thanks to pioneers like Galileo, Ptolemy, and Copernicus, we have a clearer understanding of the motions of the heavenly bodies. With our in creased knowledge, the night sky is even more fascinating than before.

EDITOR CHOICE

"Stars II" brings the fascination of the stars and planets to your Commodore 64 or 128. Based on "Stars," published in the October 1987 Gazette, Stars II is even more powerful. With it, you can learn the constellations, identify and study the movements of the wandering planets, and view the sky for any date and time from any point on Earth.

Have you ever seen the planet Mercury? Jupiter? The constellation Aries? Stars II will show you when and where to look for visible plan ets, stars, and constellations. If you're curious about what the sky looks like from Australia or the North Pole, Stars II lets you travel there to observe. Stars II even shows the daytime sky, with the sun positioned in front of the nor mally invisible stars.

This outstanding program is your own personal planetarium, showing you when and where to look for planets and other celestial wonders. One of the finest sky simulations available for the Commodore 64.

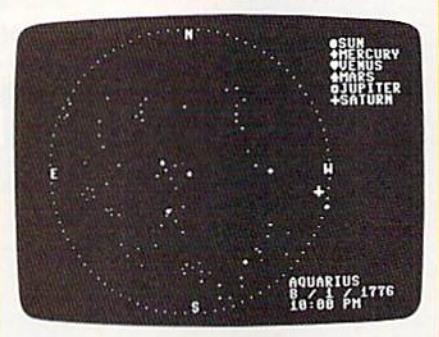

Bring the night sky to your 64 with this accurate celestial simulation.

#### Getting Started

Stars II is written in BASIC with machine language routines stored in DATA statements. To ensure accuracy, you should use "The Automatic Proofreader," found elsewhere in this issue, to type it in. Be sure to save a copy to disk after you've finished typing.

When the program is first run, there is a short delay while Stars II POKEs its machine language rou tines into memory. Once the rou tines are in place, Stars II requests

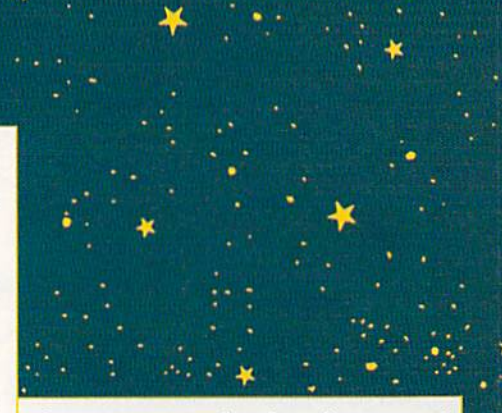

the year, month, day, hour, and minute of the sky you wish to view. Type the complete year, as in 1989. Enter the month as a number from 1 to 12. For example, type a 7 for July. Type the day as number from 1 to 31, the hour as a number from  $0$  to  $12$ , and the minute as a number from 0 to 59.

Stars II next asks whether the time is a.m. or p.m. Type A for a.m., or  $P$  for p.m. If the month is between April and October, Stars il asks whether the time is standard or daylight saving. Type 5 for standard time, or D for daylight saving. After the date and time have been entered, the menu ap pears on the screen. Using the menu, you can select your viewing angle, view the sky from any place on Earth, or get a summary of information about stars or planets. To select a menu item, press the number corresponding to the item.

#### Selecting Your View

Four different views of the sky can be selected. Option 1 is an overhead view showing the entire sky. Stars II uses a sophisticated technique, called stereographic projection, to project the entire sky onto a flat circular map with minimum distortion of the star patterns. The outer circle of this map represents the horizon, while the center is the zenith (the point directly overhead in the sky). This option is especially useful for determining which con stellations or planets are visible on a given night.

To concentrate on a particular area of the sky, select option 2, 3, or 4. Option 2 shows the eastern sky, option 3 shows the southern sky, and option 4 shows the western sky. When one of these options is selected, a portion of the sky is reproduced on the screen with the horizon at the bottom, similar to what you would see if you went outside and looked in that direction.

Stars are represented by white dots on a dark background. If it is night, the sky background is black. If the sun is near or above the horizon, the background changes to blue. Brighter stars appear as larger white dots on the display. Stars II accurately computes the positions of visible planets and marks them with distinctive symbols. Each planet, constellation, or star is named as it is plotted on the sky, al lowing you to become familiar with the major star patterns. If an object is below the horizon, its name ap pears briefly, but the object does not appear onscreen.

#### Exploring the Heavens

Option 5, Solar System Data, sum marizes information about the sun and visible planets for the date you've selected. Stars II solves Kepler's equation to compute ex tremely accurate positions for each planet. The altitude above (or be low) the horizon and the direction in which each planet is visible are displayed. If the altitude is nega tive, the object is below the hori zon. In addition, the distance of the sun and planets from the Earth is also shown. The sidereal time, or star time, is also displayed. (Sidere al time is most useful for experi enced stargazers; it tells you which stars are directly overhead.)

Choose option 6 to change the date and time. As when first run, Stars <sup>11</sup> asks you to enter the year, month, day, hour, and minute. Al though the program has no limita tion on the date that can be entered, it is most accurate for years within 400 years of the present.

The default longitude and lati tude of your viewing location are 75

degrees west, 40 degrees north. Op tion 7, Travel, lets you view the heavens from a different location on the Earth. If you elect to travel. Stars II first asks for the latitude. You can find the latitude of your destination on a good map; type it in to the nearest degree. Stars II next asks whether you wish to change longitude. Press Y to change it, or  $N$  to keep the old longitude. If you press N, Stars II as sumes you are near the center of the default time zone. If you type Y, you can enter the exact longitude and time zone. The time zone value is the difference, in hours, between local standard time and the time at zero longitude in England. For East ern standard time (EST) enter 5, for Central standard time (CST) enter 6, and so on. West longitudes and time zones are positive. The time zone is not affected if you request daylight saving time, because Stars II makes all the necessary adjustments.

It is easy to change the default values for latitude, longitude, and time zone to your home's location. To do this, load Stars II and change the values of LT, LG, and TZ (lati tude, longitude, and time zone) in line 50. Make sure you save the cus tomized program using a new name.

#### Additional Options

Select option 8 to list all the constellations visible in Stars II, with a brief description of each. There are many constellations in the sky, but most of them are faint. Stars II does not attempt to display them all. All the bright and important star pat terns are here, however, including the 12 constellations of the zodiac. Learn these constellations and you'll have no trouble finding your way around the real sky.

Option 9 toggles simulation mode on or off. Press 9 to turn on the simulation; then select a view from one of the first four options. Stars II completes the sky display for your selected date and then com putes and displays the sky at the same time on successive months. This allows you to watch how the constellations change with the sea sons or to watch the wanderings of the planets as the year goes by. Press the S key to stop the simulation and return to the menu. Press Q to quit the program and return to BASIC.

Sec program listing on page 75.

G

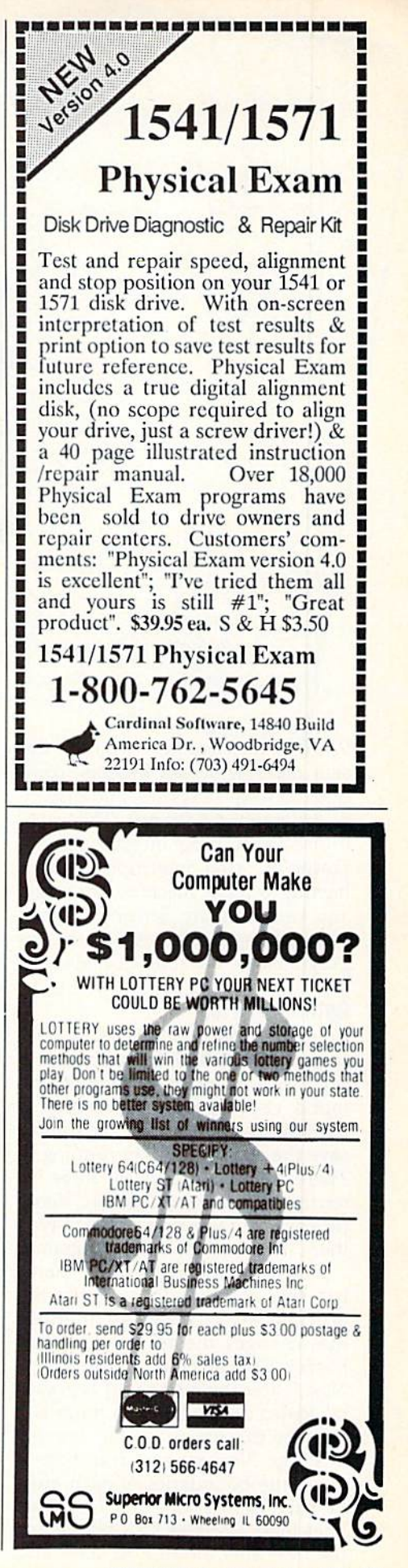

## sereen **Splitter &**

With "Screen Splitter," you can design rainbow screen borders, com mand dozens of sprites, and display hi-res graphics with text. This easyto-use BASIC program gives you the power of raster interrupts without having to learn machine language. You can integrate Screen Splitter's powerful routines into your own programs for dazzling displays.

#### Getting Started

Program 1, Screen Splitter, is writ ten entirely in BASIC, so be sure to use "The Automatic Proofreader," found elsewhere in this issue, to minimize typing errors. Be sure to save the program before running it. There are also listings for three in terrupt routines and a BASIC demo program, but you don't have to type them in to use the main program.

Screen Splitter's main menu has five options. To see how the program works, create an interrupt that changes the background and border. Choose fl, create interrupt. Next, enter the number of horizon tal screen areas. The minimum is and the maximum is 100. Enter this time. Now, cursor up and down to set the boundaries of each area. Be sure each zone is at least two lines high. Press RETURN to define the next area. Press E to abort and

## Harness the power of raster interrupts to create spectacular screens with this utility for the 64

Ruben L. Pakman

exit to the main menu. Screen Split ter displays all the zones and asks for confirmation.

After you've set up the areas, decide which memory locations you would like to change during the raster interrupt. Possibilities in clude the screen colors, the sprite registers, and the display mode. The addresses of these registers can be found in technical and program ming manuals for the 64.

The program prompts you to enter the number of addresses to af fect. Screen Splitter allows you to change as many locations as you like, but enter 2 for this example. Next, enter 53281 for address 1 to

alter the background color. Set the value (in this case, a color number in the range 0-15) for each area. Each area should have a different color. After entering all the values for address 1, the program displays the entries and asks for confirma tion. Enter  $Y$  to proceed,  $N$  to go back and change something, or  $E$  to exit to the main menu.

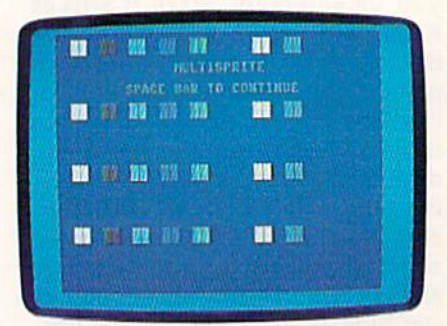

Break the 8-sprite limit with "Screen Splitter." This photo is from the demo program.

Now enter 53280 to change address 2, the border color. Repeat the process of entering values and confirmation. Finally, the program asks you if there is another inter rupt. Enter  $Y$  if you're using any special interrupt-driven utilities; otherwise enter N, Screen Splitter creates the raster interrupt routine and puts it into memory at 49170.

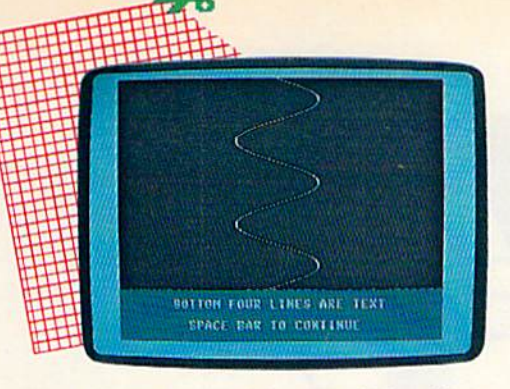

"Screen Splitter" lets you display hi-res graphics and text on the same screen.

Press any key to return to the main menu; then press f3 to display the interrupt created. A screen with a split background and border should be displayed. Press f4 to turn off the interrupt. Press f5 to save this interrupt to disk. Press fl to create another interrupt. Press f7 to exit to BASIC. You can't edit routine; you must recreate it from scratch each time.

#### Demos

Programs 2, 3, and 4 are interrupt routines created with Screen Split ter, Use MLX to enter them. Save each file before typing in the next one. Be sure to use the filenames in dicated because Program 5 loads them in. When MLX prompts you, respond with the values below.

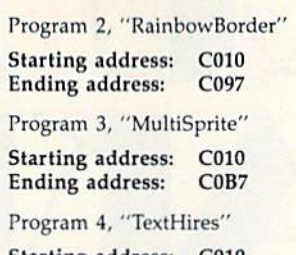

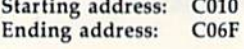

Program 2 can be run from direct mode. Type in the following se quence to see it:

LOAD "RA1NBOWBORDER",8,1 **NEW** SYS49170

Press RUN/STOP-RESTORE to deactivate one interrupt routine before loading another.

To see MultiSprite and TextHires in action, type in Program 5, Demo, using The Automatic Proof reader. This BASIC program loads and demonstrates all three ML rou tines. Demo POKEs in the code to disable the raster interrupt and re

turn the screen to normal. A SYS 52376 before each load makes sure no interrupt is active.

RainbowBorder is the simplest example. It changes one address (53280) and has 25 screen areas.

MultiSprite changes the eight vertical sprite-position locations {53249, 53251, 53253, 53255, 53257, 53259, 53261, 53263) and has four screen areas. The screen areas cover raster lines 51-98, 99-146, 147-194, and 195-bottom. The values for each sprite memory location are 55, 104, 154, 204. When working with sprites, you get better results if you allow some space between the raster and the sprite. For instance, the second screen area starts at raster line 99, but the sprites are displayed at line 104. There is no provision for mov ing the sprites independently.

TextHires has two areas and al ters locations 53272 {values 29, 21) and 53265 (values 59, 27). The top of the screen displays a cyan sine wave on a black background in hires mode, with a text window at the bottom of the screen.

See program listings on page 84.

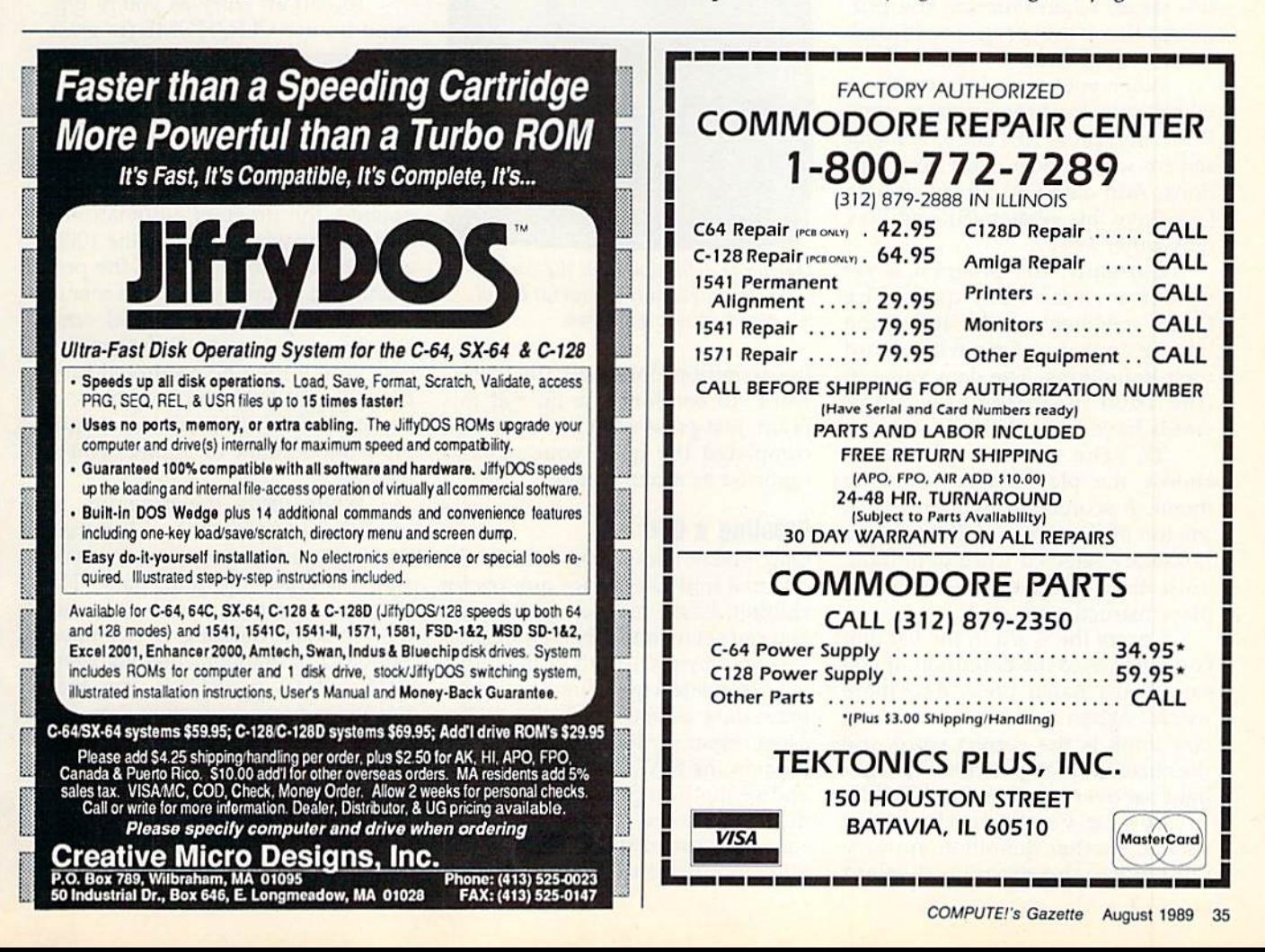

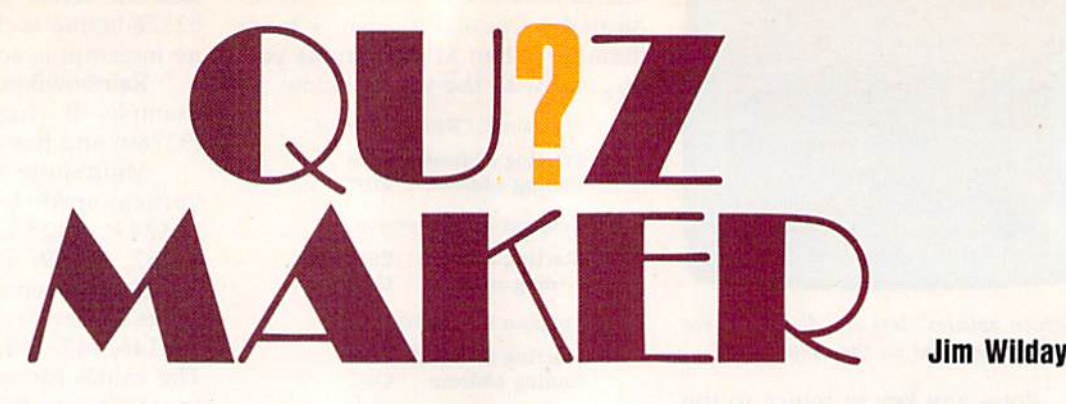

popular form of testing is the multiple-choice quiz. "Quiz Maker" lets parents and teachers create and administer multiple-choice tests on any subject and at any skill level. The program runs on the 128, the 64, and the Plus/4. Once a test is set up, the only input required of the student is to match the correct answers.

#### Getting Started

Quiz Maker is written entirely in BASIC. To prevent typing mistakes, be sure to use "The Automatic Proofreader," found elsewhere in this issue, when entering the pro gram. Save the program to disk before you attempt to run it.

When you're ready to create or take a quiz, load the program, type RUN, and press RETURN. A menu screen will appear with four op tions: Add data  $(+)$ , Erase all data  $(-)$ , Save this version (S), and Play (any other key).

Currently, the program is set up for a vocabulary quiz. The DATA statements at the end of the listing contain some words and their definitions. The data value in line 1000 indicates how many words have been defined.

To take the sample quiz, choose the play option from the menu. A scoreboard will appear at the top of the screen, followed by a randomly selected word definition, a list of 16 vocabulary words, and play instructions.

Locate the word in the list that corresponds to the definition. If you can't find a match, press M for more words. When you've found what you think is the correct word, use the cursor keys to position the highlight bar over it and press RETURN.

If you've made the right choice, another definition appears. Otherwise, the program displays

Here's an easy way to generate and administer multiple-choice quizzes it's ideal for home or school use. For the Commodore 128, 64, and Plus/4. A disk drive is required.

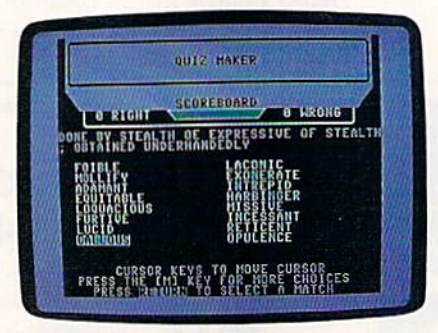

Match the definition With the correct word. A sample quiz is provided, and it's easy to create your own.

the definition along with the correct word. To continue the quiz at this point, just press a key. After you've completed the quiz, your score is reported as a percentage.

#### Creating a Quiz

Quiz Maker allows you to make in dividual multiple-choice quizzes for children based on their skill levels. You can set up any type of quiz, limited only by the length of the input.

To create a quiz, first choose the erase-data option from the menu. The program will delete all test ma terial in the DATA statements at the end of the listing. (Be patient—this may take some time, especially if there's a lot of data.) Afterward, you're returned to the menu.

Next, select the add-data op tion. The program prompts you for a "word" or term that is no more than 18 characters, followed by matching "sentence" that is less than 70 characters in length.

Since the program uses a custom input routine, you can enter any character from the keyboard at each prompt. So, if you're writing a math quiz, you can substitute the solution to a math problem for the word, and a formula for the sentence. By entering dates and events at the prompts, you can lay out history quiz in a similar manner.

To edit an entry as you're typ ing it in, use CLR/HOME (to erase the entire entry) or DEL (to remove individual characters from right to left). Cursoring within the input field isn't allowed. Once you've fin ished entering a word or sentence, press RETURN. After the sentence is entered, the program automatically updates the word count in line 1000, adds the data to the end of the pro gram, and returns you to the menu.

When you've finished con structing a quiz, press S to save it to disk. You'll then be prompted for a filename. To help you keep track of the quizzes on disk, name each quiz after the student or subject you're testing.

While using the program, be careful not to press the  $-$  key from the menu unless you're certain you want to erase the quiz data. The program won't ask twice—it imme diately starts deleting DATA lines. Should this happen, quickly press RUN/STOP-RESTORE. You may have to reenter some quiz data, but the bulk of it should remain intact. When you've reentered the deleted portion, be sure to update the word count in line 1000 and save the quiz to disk.

See program listing on page 79.G
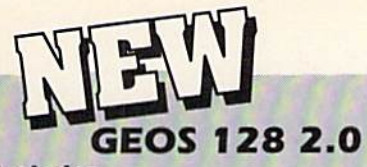

#### Includes:

- · Geowrite Workshop 128
- · Geospell 128
- . Many dramatic improvements
- . Both 80 and 40 column modes
- · Much, much more

68956 SCALL

# **Diskette Storage**

- 100 disk (5 1/2") capacity.
- Lock and keys for extra security and easy carrying.
- · Includes 8 index dividers for organization of filing and retrievel.
- · Made of durable anti-static, high impact plastic.
- · Attractive smoke colored lid. Sug. Retail \$19.95 66826 \$9.95

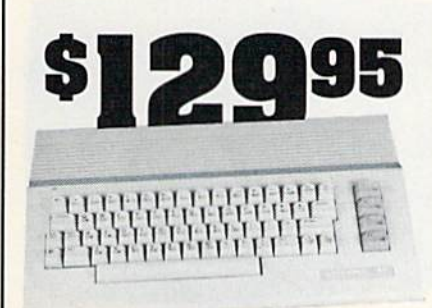

## **Commodore 64C**

The complete computer for home, school and small business. Supported by high-quality peripherals and over 10,000 software programs. Full typewriter-style keyboard, 64K RAM, eight sprites, three voices. os

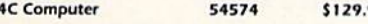

## **Commodore Hardware**

 $.95$ 

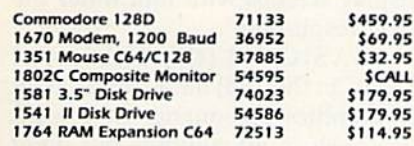

### **The Best AREE** 56 Page **Prices & Service** "Everything Book" With Any Order

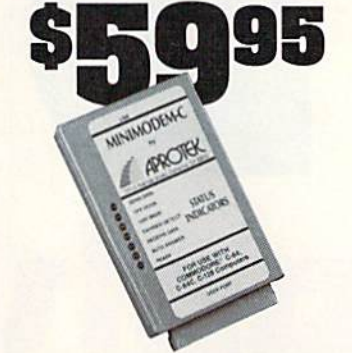

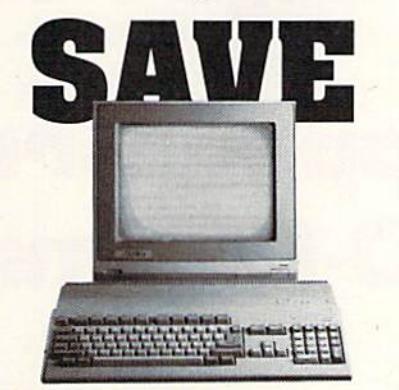

## **AMIGA 500**

The 500 includes 512K bytes internally and is expandable to 8 MB, two joystick ports, a serial port, a parallel port, an external disk drive port, and a built-in 3.5° disk drive.lt even includes a 2-button mousel

Amiga 500 73729 SCALL

## AMIGA 2000

The 2000 has multitasking abilities, sprites, a graphic coprocessor and built-in speech. With keyboard, mouse, joystick, RS232 and Centronics ports, the 2000 is a powerful computer. It has a built-in 3.5" disk drive, mounting locations for two external Amiga floppy disk drives and has an internal option for IBM PC/XT compatibility. Standard RAM is a full MB and is expandable to 9 MB.

Amiga 2000 77617 SCALL

#### **AMIGA Accessories**

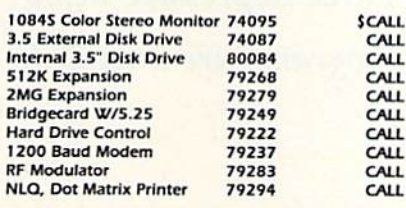

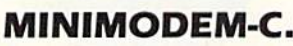

A Commodore direct-connect modem (no additional interface is needed) that not only fully emulates the Commodore race is needed) that not only fully emulates the commodore<br>1670 modern, it also offers 100% Hayes compatibility (not<br>just partial Hayes compatibility like the 1670 or some Avatex models). This allows the Minimodem-C to be used with ALL communications software for the Commodore 64, 64C, and 128. Other key features include seven status indicators, Busy Detect, DTR signal support, High Speed Detect Line, and Auto Answer/Auto Dial. Multiterm 64 and 128 software included with the modem, so you can start communicating as soon as you recieve it! Full one year warranty.

Minimodem-C

Sug. Retail \$75.00 81576 \$59.95

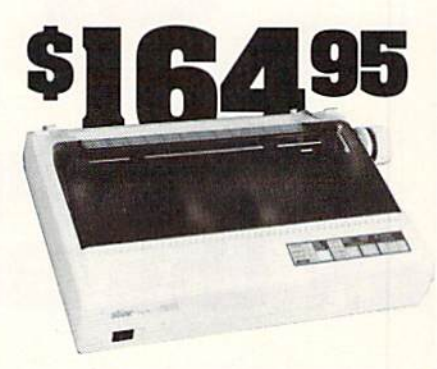

## **STAR NX-1000**

NX-1000 Speedy 144cps draft mode, 36cps near-letter-quality. Features include front panel controls and multiple NLO fonts. Friction and tractor feed, plus convenient single sheet feed mode

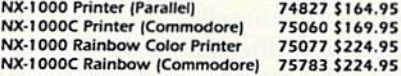

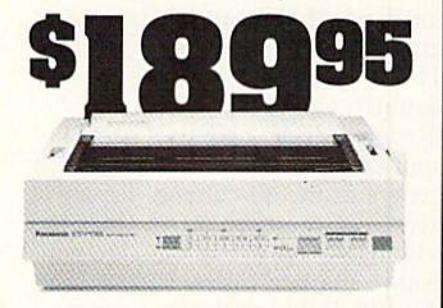

## **Panasonic KX-P1180**

Select over 11 functions on front panel. Four NLQ fonts and two draft fonts, each sized 5 to 20 char./in. Proportional spacing. Graphics 240x216dpi. Draft at 192 cps, NLQ at 38cps. Push or pull tractor feed. Two year warranty Panasonic KX-P1180 82779 \$189.95

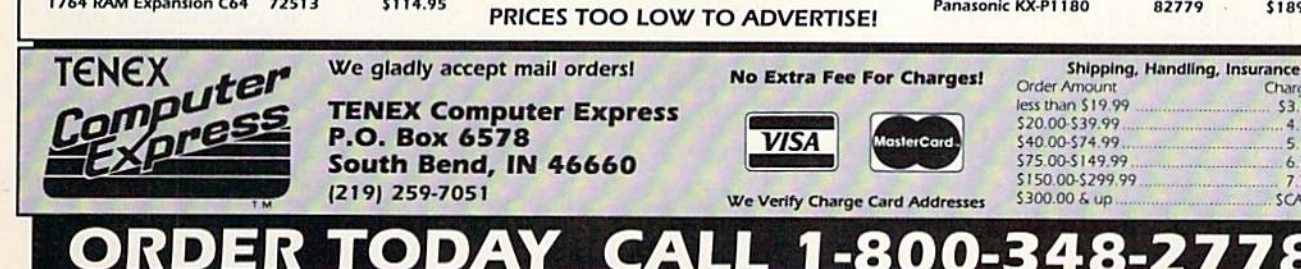

COMMODORE 64 and COMMODORE 128 are registered trademarks of Commodore Electronics, Ltd. AMIGA is a registered trademark of Commodore Amiga Inc., APO, FPO, AK, HI, CN, VI, GU, and foreign orders are subject to additional shipping charges. NOTE: Due to publishing lead-times, product prices and specifications are subject to change without notice.

Charge

\$3.75

4.75

5.75

 $6.75$ 

 $775$ 

**SCALL** 

Graphic Bitmapped Graphics

on the SO-Column Screen

The Commodore 128 has two dis play modes: 40 and 80 columns. The VIC-II chip, which generates the 40-column screen, can display text, bitmapped graphics, and sprites (graphic objects that are sep arate from the rest of the screen). The VIC-II can also display combi nations of text and bitmapped graphics by using raster interrupts. These combination screens are usually called split screens. Al though it doesn't support sprites or split screens, the VDC chip which generates the 80-column display is generally more powerful than the VIC-II. Not only does the VDC gen erate a sharper, clearer display than the VIC-II, but it also can generate displays with more resolution (640  $\times$  200 and 640  $\times$  400, compared to the 40-column screen's 320  $\times$  200) and more colors.

Standard 128s don't have enough video memory to support the VDC's highest resolution, but there is enough memory to display a  $640 \times 200$  monochrome screen. {128Ds have more video memory and can display the  $640 \times 400$ screen.) 128 owners with 80-column monitors can display screens with twice the pixel resolution of the 40Nine new commands for BASIC 7.0 let you control the 128's 80 column screen for bitmapped graphics. Three impressive demo programs are included.

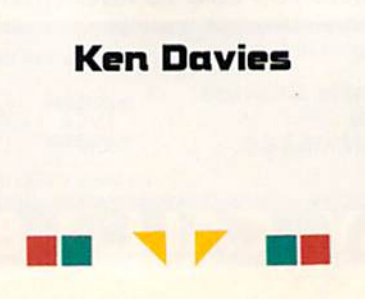

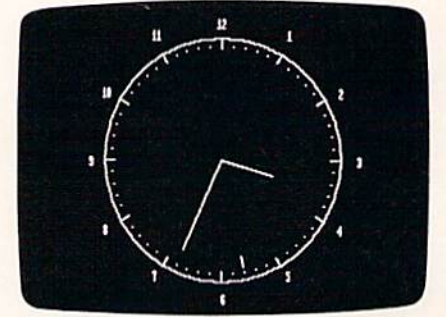

Use BASIC 7.0 commands to draw on the 80-column hi-res screen. This animated clock keeps accurate time by tracking the system clock (from the Program 2 demo).

column screen; 128D owners can display screens with four times the pixel resolution.

BASIC 7.0 (the version of BASIC in the 128) has a versatile set of graphics statements that work very well in 40 columns but don't support the 80-column screen. "VDC Graphics" is a machine language program that adds nine new commands to BASIC 7.0. The new commands are similar to the stand ard 40-column graphics com mands, so translating older graphics programs to use the 80 column screen is easy.

#### Getting Started

VDC Graphics is written in ma chine language, so you'll need to use "MLX," the machine language entry program found elsewhere in this issue, when entering it. When you run MLX, you're prompted for starting and ending addresses of the program you're entering. The MLX prompts, and the values you should type in for VDC Graphics, are as follows:

#### Starting address: 1300 Ending address: 1B7F

Once you've finished entering the program, be sure to save a copy to tape or disk before exiting MLX. Save the program using the file name VDC GRAPHICS. You can install the program by typing BLOAD"VDC Graphics" and then SYS 4864. You must install VDC Graphics before typing in Programs 2-4. If you enter the demo pro grams without Program 1 installed, the new keywords won't be tokenized properly.

To see some examples of what you can do with VDC Graphics, type in Programs 2-4. Program 2, "Clock Demo," displays a full-size analog clock on the 80-column bit mapped screen. Program 3, "Paint Thinner," is a short but interesting line-drawing and flood-fill demo. Program 4, "Worm Demo," is an example of simple 80-column bit map animation.

#### BASIC Statements

With only a few exceptions, VDC Graphics uses the same keywords and syntax used by the standard BASIC 7.0 graphics commands. You must insert the keyword CALL in front of graphics statements in tended for the 80-column screen. The commands BOX, GSHAPE, and SSHAPE aren't implemented in VDC Graphics.

VDC Graphics provides a special pixel-flip mode, which can be activated by typing SYS 4924,1. When pixel-flip mode is activated, you reverse the state of the pixels (on pixels are turned off, and off pixels are turned on) when you draw to the hi-res screen, thus per forming an exclusive OR with the graphics. SYS 4924,0 returns to the normal plot mode.

The following list shows the syntax for all of VDC Graphics' commands, with a brief description

of how they're used. Command names are shown in uppercase. Any arguments are shown in lower case, italic type. Optional argu ments are surrounded by brackets. Legal values for the command ar guments are given below the com mand name.

#### CALL GRAPHIC mode

 $mode = 0$  = Sets VDC screen to text mode  $1 = Sets$  VDC to high-resolution mode

Sets the graphics mode for the 80 column screen. If the 80-column screen is active when the GRAPHIC command is executed, VDC Graph ics automatically makes the 40 column screen the active text screen. VDC Graphics always clears the VDC screen when the GRAPHIC command is called. The VDC doesn't support split screens, so any attempt to create a split screen with the GRAPHIC com mand causes a syntax error.

CALL PAINT [color source],x,y

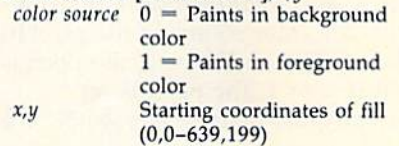

Begins a flood fill in the specified color at coordinates  $(x, y)$ .

#### CALL CHAR [color source], x, y

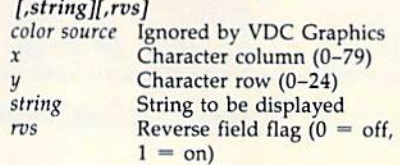

Prints a character string on the 80column bitmapped screen at coor dinates (x.y), VDC Graphics ignores the color source parameter; it's included for compatibility with the BASIC 7.0 CHAR statement.

#### CALL CIRCLE [color source].x.y[,xr]

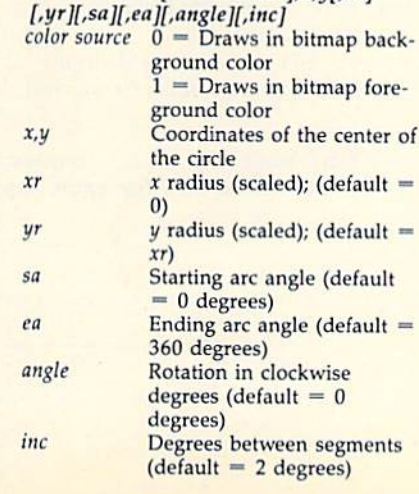

Draws a circle, an ellipse, or an arc. For determining starting and end ing angles, 0 degrees is located at the top of the circle and increasing angles proceed around to the right so that 90 degrees is on the right, 180 degrees is on the bottom, and 270 degrees is on the left.

#### CALL DRAW [color source}[,xl

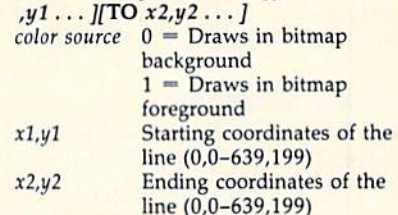

The DRAW command is very flexi ble. It can be used to plot points or draw lines using absolute rectangular coordinates or relative rectangular or polar coordinates. Some examples of valid DRAW commands are

CALL DRAW

- CALL DRAW color
- CALL DRAW color, $x1,y1,x2,y2,...$
- CALL DRAW color, x1, y1 TO x2, y2 TO

x3,y3 TO ... CALL DRAW TO  $x2,y2$ 

The  $(x, y)$  coordinate pairs can be replaced by polar coordinates in the form *radius; angle*, where *radius* is the pixel distance from the cur rent pixel location and angle is the relative angle (0 degrees is to the right of the current pixel; 90 degrees

is above). VDC Graphics suffers from the same bug that plagues BASIC 7.0: Negative values for co ordinates result in an ILLEGAL QUANTITY ERROR. It's possible to avoid this bug by poking twos complement integers into the pixelcursor-position registers. Locations  $4401-4402$  contain the x position and locations 4403-4404 contain the y position.

#### CALL LOCATE x.y

 $x, y$  Coordinates to move the pixel cursor to (0,0-639,199)

Moves the pixel cursor to the posi tion  $(x,y)$ . The  $(x,y)$  coordinate pair can be replaced by a polar coordinate pair in the form radius;angle, where *radius* is the pixel distance from the current pixel location and angle is the relative angle (0 degrees is to the right of the current pixel; 90 degrees is above).

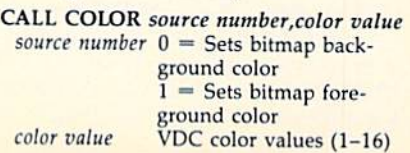

## Programming

Sets the foreground or background color of the bitmapped screen. CALL SCNCLR

Clears the 80-column high-resolu tion screen.

#### CALL QUIT

Disables VDC Graphics' com mands. If VDC Graphics isn't over written by another program, you can type SYS 4864 to reenable it.

#### Generic Commands

A few standard BASIC 7.0 graphics commands can be used with VDC Graphics. These commands don't directly operate on the 80-column bitmapped screen and so don't re quire CALL.

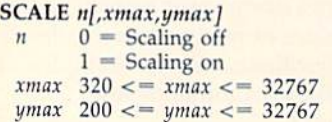

Scales the coordinates of the bit map from  $0$  to 32767.

SCALE suffers from the same problem whether it's used with the 80-column bitmapped screen or with the VIC-II's multicolor bitmap screen. The SCALE command as-

sumes the physical width of the bit map is 320 pixels. This assumption causes the scale for the  $x$ -axis to be off by a factor of 2 for the 80column bitmap and the VIC-II's multicolor bitmap. To scale the bit map properly, divide the normal xmax value by 2.

WIDTH<sub>n</sub>

 $n \space 1$  or 2

Defines the width of lines to be drawn.

RDOT<sub>n</sub>

- $n = 0$  Returns the x coordinate of the pixel cursor  $1$  = Returns the  $y$  coordinate of the
	- pixel cursor  $2 =$  Doesn't work with VDC Graph-
	- ics (see discussion below)

With  $40$ -column bitmaps, setting  $n$ to 2 returns the status of the pixel at the pixel cursor. To return the status of a pixel found in the 80-column bitmap, set the pixel cursor to the desired coordinates (using LO CATE, for example), type SYS 4927, and then use  $RREG(n)$  to return the color source of the pixel in the variable *n*. If  $n = 0$ , the pixel is off; if  $n = 1$ , the pixel is on. See program listings on page 82. G

COMPUTEI's Gazette is looking for utilities, games, applications, educational programs, and tutorial articles. If you've created a program that you think other readers might enjoy or find useful, send it, on tape or disk, to

Submissions Reviewer COMPUTE! Publications P.O. Box 5406 Greensboro, NC 27403

Please enclose an SASE if you wish to have the materials returned. Articles are reviewed within four weeks of submission.

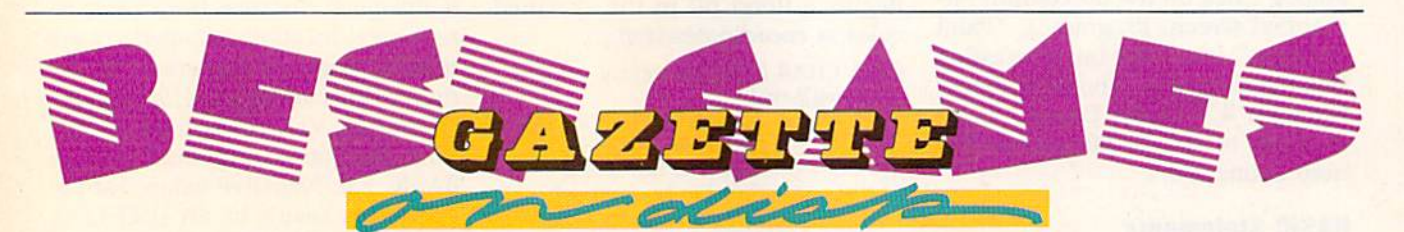

#### 12 Top Ready-to-Run Games for the 64!

- Crossroads II: Pandemonium Action-packed shoot-'em-up that you'll play for hours—includes maze editor for customizing.
- A Basketball Sam & Ed Delightfully clever one- or two-player arcade game with outstanding graphics and animation.
- **A** Heat Seeker Arcade action at its best—for the nimble-fingered and nimble-minded.

#### For Arcade and Strategy Game Lovers

Gazette has published more than 200 games in the past six years. Which arc the best? The most exciting? The most challenging? The editors have looked at them all and picked the best dozen arcade and strategy games for the 64. Now they're all on one disk—with documentation—ready to load and play.

- Delta War Fast and furious twoplayer game loaded with options.
- Omicron Frantically paced, multi level arcade action.
- **A** Powerball Futuristic version of Breakout, packed with challenges.
- Q-Bird Graphically stunning action/strategy game.
- Trap 3-D universe that demands your best strategy skills for survival.
- Arcade Volleyball Fast-paced, twoplayer arcade version of America's favorite beach sport.
- **A Mosaic Classic battle of wits for one** or two players.
- **A** Power Poker One of the most addictive strategy games you'll ever play—guaranteed.
- **A** Scorpion II Superb game of mental challenge with great graphics.

YES! Send me \_ I've enclosed \$9-95 for each copy. copies of the Best Gazette Games disk.

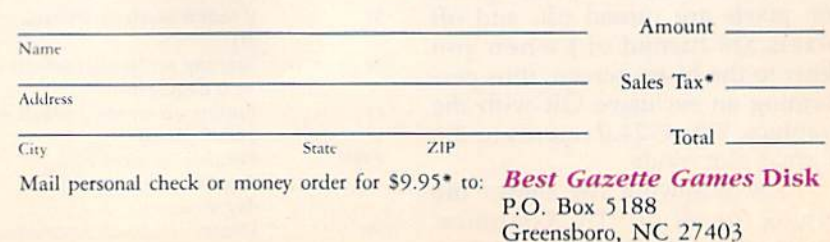

"Residents of New York, Pennsylvania, and North Carolina add appropriate sales tax for your state. All orders must be paid in U.S. funds by a check drawn on a U.S. bank, Sorry, no credit card orders accepted. Please allow 4–6 weeks for delivery. For delivery outside the U.S. or Canada, add \$1 for surface mail or \$5 for airmail

## **MAVERICK IM V3**

## Why Is This Program America's Favorite Disk Utility System?

All over the country, packs of imitators are running themselves ragged trying to answer that question. They want to know why<br>we're so popular. They want to know what makes Maverick so special. Well, guess what - we're goin new features like these

- A new RAM Expansion Unit support module that allows REU owners to enjoy lightning fast response with Maverick's<br>Quick File Copier & Fast Single Data Copier utilities no more disk swaps!<br>• 64k video ram support for 128D
- 
- 
- The copyrig capabilities.<br>
The copyrig capabilities that the control of the copyrig capabilities.<br>
The copyrig capabilities data to the control of track 18 Ever does not "NEW" and then wished you had the state of the state
- 
- An all new Accountable Sector Equipments with 1581 discharge Sector and September of the number of allows editing in ASCII, HEX, and even disassembly modes! Even includes comprehensive on-line help screens!<br>And for GEOS "2
- 
- The operating environment.<br>
The operating environment.<br>
WORE PARAMETERS! Maverick v3 now boasts over 400 parameters that either copy or entirely "break" the potentially<br>
destructive protection schemes of some of the world'

All of these new features are in addition to the amazing array of utilities that have always been found in Maverick. If there's a better value on the market today, we'd like to see it.<br>
One more thing: the next time you th

The New MAVERICK v3.0 - Only \$34.95 **NOW INCLUDES PARAMETER MODULES 1, 2, 3, 4, AND 5** 

Mayerick v3 (Formerly Renegade) is available from Software Support International, Products that work - from a company that cares

#### **ADDITIONAL MAVERICK FEATURES**

- 1541/1571/1581 fast file copier any direction
- Single or dual state of the art Nibbler
- GCR Editor for the experienced hacker
- Parameters for those tough to backup disks
- · GEOS Module: PARAMETERS & TOOLS
- GEOS" file copier works under desktop
- GEOS" sector editor works under desktop
- Error scanner with unique sector editor
- Single of dual drive high speed data copier
- Directory editor helps you organize your disks
- Scrolling M/L monitor with Drive Mon
- Byte pattern scanner for high speed searches
- Works with C-64/C-128 & 1541/1571/1581 drives
- Extensive 40 page documentation included
- EXCLUSIVE Popular subscriber service available
- 
- Technical support from our staff experts.

#### **Attention: Registered Maverick owners!**

Parameter Module #5 is now available

**Only \$9.95** 

Maverick V3.0 Upgrade also available **Only \$9.95** 

## New SUPER SNAPSHOT v4

## **The State Of The Smart**

The Cartridge Wars. For a while there, it was tough going - but we kept fighting to be the best. The result? Just ask the user groups. Ask the dealers. Ask the magazines. Public opinion is unanimous. The Cartridge Wars are over - and Super Snapshot is the clear winner!

How did we do it? By understanding that it is not enough anymore just to be the most powerful. In today's market, you've also got to be smart. Like Super Snapshot v4.

As the list of features at the right clearly shows, we've given Super<br>Snapshot v4 enough capabilities to dazzle even the most demanding power user. But we've also worked hard to give those utilities a sense of style and grace. To make sure that not only could you do a task, but that you could do it easily and logically. While our competitors were making utilities for Commodore computers, we were designing our utilities for the people who own those computers.

So when you choose a multi-function cartridge for your system, choose Super Snapshot v4 - the cartridge that was designed to appeal to a higher intelligence. Yours.

## **Super Snapshot v4 / Only \$64.95**<br>ATTENTION 128 OWNERS: C-64 Disable Switch available. Allows you to boot 128

software WITHOUT removing your Super Snapshot cartridge! Add \$8.00. PAL VERSION AVAILABLE: Add \$4.00 more per unit for shipping

In Canada, order from Marshview Software P.O. Box 1212, Sackville NB, E0A-3C0 · (506) 536-1809

## **Super Snapshot Features Include:**

- Works with ALL Commodore 8 bit computers & drives.
- Totally transparent when disabled
- Turbo mode Up to 15X faster loading, 7X faster saving.<br>Super DOS Wedge supports devices 8, 9, 10, & 11 with extra commands
- Archive ALL memory resident programs to disk as autobooting files.<br>Exclusive C-64 Boot Sector.
- 
- Dump screens to disk in popular graphic program formats
- Dump screens including sprites to printer (many supported) in 3 sizes.<br>Only Super Snapshot dumps BOTH multi-color & hi-res formats.
- 
- Sprite disable/re-enable & extented life Game Master features.<br>Sprite monitor & full featured sprite editor.
- 
- Fast disk copier for 1 or 2 drives supports 1541/1571/1581.<br>Extensive BASIC additional commands for power programmers.<br>Fast file copier for 1 or 2 1541/1571/1581 drives.<br>24 Hour BBS support is available!
- 
- 
- 
- 
- " are November of the Navadore (State of the Navadore Chemical Schedule 1 and the Navadore Schedule Schedule Schedule Schedule Schedule Schedule 1 and the Navadore Chemical commitme (modify, and resume a nunning program. A

#### Plus much, much more!

#### Also available: The Slideshow Creator

with Super Snapshot! Options include fade in out, shutter on/off, pop on/off, slide on/off.<br>Use any of 10 different fonts to display your personalized, scrolling messages!

#### Super Snapshot Slideshow Creator / Only \$14.95

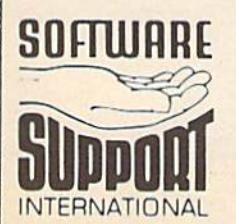

PLEASE READ BEFORE ORDERING: We accept money orders, certified checks, VISA, M.C and, Discove **PLEASE READ BEFORE ORDERING:** We accept money orders, centified checks, VISA, M.C. and, Discover, Previous Software Support customers may use C.O.D. and personal dreaks. Orders shipped to U.S.A. (48 states). F.F.P.O., AP.

Mail your order to: Software Support, Int. 2700 NE Andresen Road / Vancouver, WA 98661

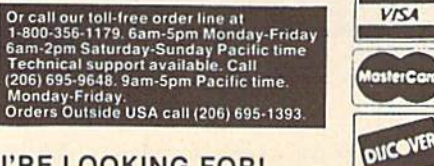

**DEALERS - WE HAVE THE SUPPORT YOU'RE LOOKING FOR!** 

Now you can create dazzling slideshows from eye-catching screens that you've captured

#### LET'S FACE IT-MAIL ORDER HOUSES ARE NOT ALL THE SAME! **UBE** 8022031 **CONVENIENCE-FAST SERVICE-RELIABILITY-SUPPORT**

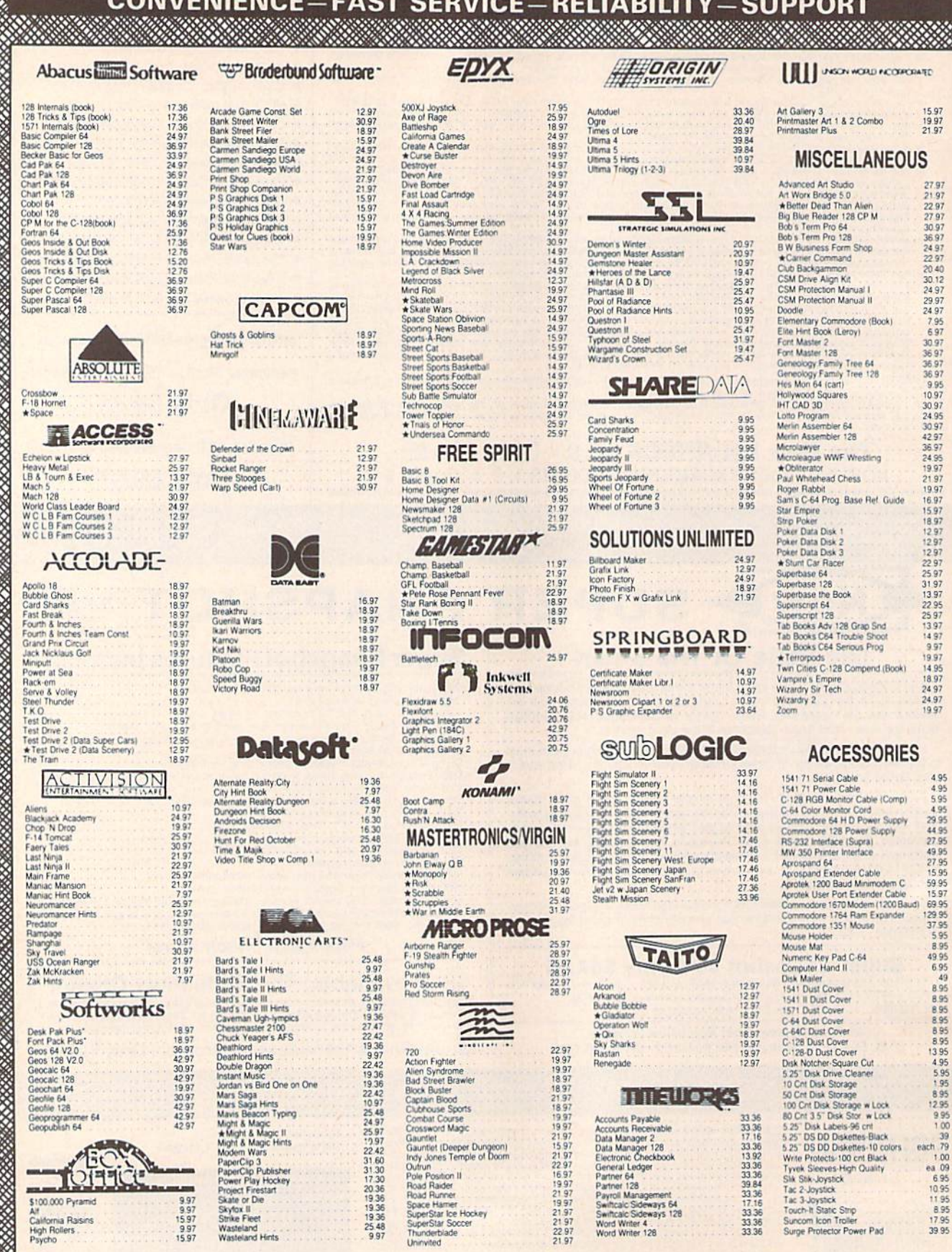

\* ALL ITEMS CARRYING THIS STAR WERE NOT RELEASED AT THE TIME OF AD SUBMISSION, PLEASE CALL FOR AVAILABILITY

#### 1541 RAMBOard\* **Byte The Copy Protection bullet!**

Let's face it - war is hell. And in the Commodore world, one Let state it - wat is helin American and the copy protection<br>of the ugliest was of all is being waged by the copy protection<br>industry. They're tough. They're clever And they're very, very<br>determined. If you we seen some of

coldest ice out there.<br>
What's our secret? The new RAMBOard, a small card that<br>
can easily be installed in your 1541 in 5 minutes using just a<br>
screwdriver. With this remarkable piece of firmware in place,

screwative Twith this remarkable piece of tirmware in place,<br>backup hassles are a thing of the past!<br>RAMBOard gives you speed - it comes bundled with a fast<br>copier that can actrive an unprotected data dsk in under 60<br>secon dynamic Materials contains and the surface in the surface programs<br>that other systems can't even scatch the surface of. Best of<br>all, RAMBOard won't become obsolete - when newer, even<br>fougher protection schemes come along,

ram you've already paid for, remind them that war IS hell<br>and you know how to raise a little hell of your own.

1541 & 1541C RAMBOard **ONLY \$34.95** 

In Most Cases, Plugs Right In-NO Soldering Required \*RAMBOard Is An Optional Accessory For Use With Maverick

#### **THE 1750 CLONE** Thanks For The Memory

ALL

Most Commodore users are content to use their computers within the constraints placed on them by a limited amount of<br>RAM. But some people want more. More speed. More power.<br>And that means just one thing - more memory.

Power users have long known that the ideal solution to their The more problems is out there in the form of Commodore's<br>memory problems is out there in the form of Commodore's<br>you've got a whopping 512k of onboard RAM - the same<br>amount of memory found on most IBM computers! This is t memory cartridge that all serious Commodore power users want. There's only one problem.

You can't find them

That's right. These RAM units are almost impossible to buy. We've always specialized in finding solutions to Commodore<br>related problems - here's what we came up with.

First, we bought brand new Commodore 1764 RAM expan-Sion units, the ones with only 256k of RAM onboard. Next, we<br>had Chip Level Design engineer and produce a custom up-<br>had Chip Level Design engineer and produce a custom up-<br>grade that takes a 1754 to a full 512k<sup>1</sup>. That's

For variation of the control of the method of the method of the control of the control of the control of the control of the control of the control of the control of the control of the control of the control of the control rams, you won't believe the difference that the extra memory makes

The C-64 64c (but NOT C-128 128D) owners MUST buy a heavy-<br>C-64 64c (but NOT C-128 128D) owners MUST buy a heavy-<br>duty power supply to use these units. The power supply is<br>NOT included - it is available from us seperately.

THE 1750 CLONE **ONLY \$199.95 1764 UPGRADE ONLY \$124.95** 

## **THE 1581 TOOLKIT** Is This Utility Healthy? Get A Second Opinion.

Sure, we're going to tell you that The 1581 Toolkit is incredible. But how about a second opinion then first-rate 1581 utility programs added an exhaustive 147 page technical treatise on the internal workings of the 1581

\* Track and Sector Editor

Relocatable Fast Loader

File Track and Sector Tracer

,,,,,,,,,,,,,,,,,,,,,,,,,,,,,,,,,,,

**COMMODORE** 

**HEAVY-DUTY** 

**POWER SUPPLIES** WATTS The Matter - Can't Get ample power?

Sorry about that. Actually, it's no laughing matter. Our technicians tell us that the majority of Commodore computer problems can be traced

back to an inadequate power supply. When the power supply fails, it can (and often does) cause additional damage to the computer itself -

This doesn't have to happen to you. We are now selling a heavy-duty power supply that will greatly diminish your fear of a power supply failure. These are NOT aftermarket units - they are made by Commodore, and are ideal for use with RAM expanders. They will provide you

with a more stable, dependable source of power. This unit will work on

If your system is important to you, take the extra step to safeguard

your investment by getting a Commodore Heavy-Duty Power Supply<br>today. Power you can depend on - with no unexpected shocks.

**COMMODORE HEAVY-DUTY POWER SUPPLY** 

C-64 Version - Only \$29.95

C-128 Version - Only \$44.95

ALL

NEW

**Directory Editor** 

**\*** Error Scanner

٠

- \* Fast Disk Copier
- **Fast File Copier**
- \* Byte Pattern Search
- **Partition Creator**  $\bullet$
- **Ultrafast Formatter**

All 10 of these custom utilities use super last read write crotines and, where appropriate, allow full access to partitions. We designed The 1581 Took it to the first schedule for the 1581 But we did have that it schedule

#### THE 1581 TOOLKIT (ON 3.5" DISK) IS ONLY \$39.95 Includes Your FREE 1581 DOS Reference Guide

The 1581 Toolkit Works On The C-64 Or The C-128/C-128D In The 64 Mode

## **SYSRES**

#### Your Last Chance To Own A Classic.

ng software. The time has come to say goodbye to an old friend - SYSRES.

All good things must come to an end. That structure and the end of the first of the first of the first structure. The time has come to say goodbye to an oid friend. SYSRES<br>The finest BASIC enchancement system ever credited

- 
- 
- 

send the TRACE to the printer!<br>Send the State of the state of State of State and the state of State of State and the TRACE to the printer!<br>We have the state of State of State of State and the state of State printer in unli SYSRES is UNprotected!

So there you have it. If you use BASIC at all, this is the enhancement system that you need. And this is absolutely your last chance to own this Social And the state and the state of the state of the state of the state and

## **SYSRES/NOW ONLY \$19.95**

**While Limited Supplies Last!** 

#### <u>issue a commencementos</u> **ATTENTION C-128 OWNERS** Solderless 64K Video RAM Upgrade

Now that Commodore has released the C-128D with<br>64K of video RAM, we should be seeing 128 programs address this fantastic new feature soon. rams address this tantastic new teature soon.<br>
BASIC 8 already has the capability of using all 64K<br>
of video RAM. If you own the C-128 in stock condition,<br> **Journal 16K of video RAM that Commodore**<br> **Lineo Rase: 8 format a** felt was necessary. Using Basic 8 format and the full 64K of video RAM provides you with the ability to scroll through video memory as well as enhanced color resolution

Up until now, to upgrade the C-128 to 64K of video<br>RAM you would have to first search out the compo-Haw you would have to list search out in ecompositions<br>hents, then find a competent repair outed to desolder<br>and install the parts. **What a hassle!**<br>SOLUTION — We have developed a module that<br>simply plugs in to the mother

hassie.

This package is available in two different forms.<br>Model A has all parts necessary to complete your upgrade, and Model B is identical except that you supply the RAMs. Again no soldering is necessary<br>If you have access to low cost RAMs, we suggest Model B

Both models include easy to follow installation instructions. a test program to verify proper installa-<br>tion, and the plug in Video RAM Upgrade.

**RAM UPGRADE** only . . . . . \$49.95

<u> 1993 - Samuel Alexandro Santa Alexander (</u>

<u> UMAN MENGENDARI SENIA PERAN</u>

and a computer meltdown is no joke.

ALL C-64's and 64c' on the market.

![](_page_42_Picture_52.jpeg)

**PLEASE READ BEFORE ORDERING:** We accept money orders, centled checks, VISA, M.C. and .Discover Previous Software Support customers may use C.O.D. and personal checks. Orders shipped to U.S.A. (48 states) FPO. APO. or poss

Mail your order to: Software Support, Int. 2700 NE Andresen Road Vancouver, WA 98661

![](_page_42_Picture_55.jpeg)

**VISA** osterCa **DUCOVER** 

**DEALERS - WE HAVE THE SUPPORT YOU'RE LOOKING FOR!** 

Keith M. Grace

П

**CLOCK>** 

SPRITE-

■

П

ш

A number of interrupt-driven clock routines have been written for the 64 over the years. Unfortunately, many of these share a common problem: If you happen to press RETURN over the clock display, they become part of your program. "Sprite Clock" eliminates this prob lem by using a pair of sprites to display the time. Thus, the clock is no longer visible to the screen editor.

 $\Box$ 

 $\sim$ 

Sprite Clock prints the current time in oversized numerals at the bottom of the screen. It won't inter fere with your programming, and it's easy to set up.

#### Getting Started

Sprite Clock is a machine language program in the form of a BASIC loader. To avoid typing mistakes when you enter the program, use "The Automatic Proofreader," found elsewhere in this issue. When you've finished typing, be sure to save a copy of the program to tape or disk.

To install the clock, load the program and type RUN. The loader will POKE the machine language routines into memory and then prompt you for the current time. En ter the hour, minutes, and either A or  $P$  (for AM or PM); separate each by a comma. For example, if it's 10:05 AM, you enter 10.5.A.

Once you've initialized the clock, you can use your computer normally. With the exception of cer tain IRQ interrupt-driven routines, Sprite Clock is compatible with most programs..

Ever been so involved in programming that you forgot the time? If so, this program can help. It displays a realtime clock that runs even while you program. For the Commodore 64.

#### Altering the Oisplay

The clock appears in the lower right corner of the screen. Sprites 6 and 7 are used for the display; if you wish to change the clock's location, color, or size, initialize it and then POKE the appropriate sprite-control registers.

For instance, to reposition the clock near the top of the screen (on sprite-coordinate line 52), enter

#### POKE 53261,52:POKE 53263,52

(If you want to change the clock's lo cation permanently, change the val ue 234 in line 400 to 52 and the checksum 37842 in line 130 to 37660.)

The color of the clock is taken from the current cursor color and is determined the moment you initial ize the clock. To set the clock color, change the color of the cursor just before you enter the time. To do this, hold down the CTRL or Com modore key and press a number key in the range 1-9. (If you need to change the clock color after the clock has started, POKE the color registers for sprite 6 and 7 at locations 53293 and 53294, respectively, with a color value in the range  $0-15$ .)

At some point while you're programming, the clock display may begin to annoy you. If so, you can clear it from the screen by pressing RUN/STOP-RESTORE. To bring it back up (at its default lo cation), type SYS 1007 and press RETURN. (You can also change the clock's color by changing the cursor color prior to this SYS call.)

#### How It Works

■

The program consists of two sepa rate routines: a driver routine, located in the cassette buffer along with the sprite definitions, and the clock display routine, located in the RAM under BASIC ROM. Zero page and the 4K of free RAM at 49152 remain undisturbed.

Once you've entered the cur rent time, the program initializes the sprite parameters, sets the TOD clock at 56328, and redirects the IRQ interrupt vector to the driver routine. The driver routine checks the minutes setting. If a minute has elapsed, the program redefines the sprites based on the updated clock setting. Otherwise, it leaves the clock display unchanged.

See program listing on page 86. **G** 

44 COMPUTE!'s Gazette August 1989

The company that has **The Most Parameters** is about to do something program, it will not only Rasal, Compare dout With Parameters for No. East program, it will not only Rasal, Compare dout Write Parameters for No. Will al Lock Pit 64/128 was put together by our crock team, as a tool for those who proper Super-Birls program in the street of a person of the street program of the street of the street program titles. Uses Hemmon and Supposedit seen. In isct you can even Read Parameters that you may have already writ-ten by using your construction set, rewrite it with your new Customia-ed Menu. \$24.95. prices on the most popular parameters on the market . . . Super-Parameters, now you can get 1000 parameters and our 64/128 mibbler package for just **339.95**111 This is a complete 10 disk set, that includes every package f parameter we have produced. **Utilities Unitd.** both graphics back and forth. **GRAPHIC Label Maker .........................** Used to decompile programs that have been compiled with BLITZ each is different!  $\frac{1}{\text{Re}}$  i to 4 prives, 300 i 200 Baud unprotected easy to customize so masn Super Copy 64/128 ... Easy to use and works very well Used as a teacher of machine language. The second volume has everything volume one did not have. Or buy tor use with your PrintShop graphics to make mailing labels. Used to easily align your 1541 disk drive his is a collection of copy utilities for the C64 and C128 **LL NEW BBS** for just \$14.95. LOCK PICK - THE BOOKS - for the C64 and C128 Brush Prairie, Washington 98606 has done it again!! We have consolidated and lowered the PARAMETERS CONSTRUCTION SET **SUPER PARAMETERS 1000 Pack** 12305 N.E. 152nd Street | S3<br>| **UNLIMITED,** ... v 3.3.5  $29.95$ \$19.95 \$ 9.95 **S14.95** -<br>สุด chips A and B in one chip, switch<br>able at a great savings to you. All Chips Include 100 Parameters<br>  $\overline{\text{RREI}}$ C - "C" IS FOR COMES and that's what you get. A super combination  $\lambda$ — There is an empty socket inside your 128 just waiting for our Super Chip to give you 22X worth of great Built-in Utilities, all at just the Touch of a Finger. You get built-in features: Files Copier, Wibbler, Track such as—fastload (15x), backup, freezer, printer fr., word problems, pop-up calculator, color screen dump, windows (C-64 works like an AMIGA) and Think about how many original software programs you own. Now, how much does a backup cost for each of these programs? You can easly see how **SUEE CAED PLUS** will pay for itself. The software package includes  $\hat{ALL}$  of the necessary programs to make archival backups of everything! The  $1700$ ,  $1764$ , and  $1750$  REU (RAM Exchangles) are supported for fewer disk swaps. Parallel cables are also sup disk editor, drive monitor, Ram writer and will also perform many CP/M & B — HAS SUPER 81 UTLITES, a complete utility package for the 1581. Copy<br>whole clasts from 1541 or 1571 format to 1581. Many options include 1581<br>whole clasts from 1541 or 1571 format to 1581. touch a tunction key, and it responds to your command. Hayes compatible. Best of all, it doesn't use up any memory. To use, simply calculator, color screen dump, window<br>much more. LIST \$69.95 OMIY \$54.95. **Identical copy! This means**<br>**PARAMETERS REQUIRED.** ported. With a parallel cable and SUPER-CARD PLUS, you can copy a disk in The SUPER-LARD PLUS board mstalls INSIDE your 1S41, 1S41C, 1S41-II, 157<br>and most Commodore compatibles. With just a few minutes of time and The **Super-Gard** copier was the BEST disk archival utility ever created for the technique of the scale of the company of the second state of the second state of the second state of the second state of the second state of MS-DOS utility functions. The ultimate utility from Holland, adds dozens of functions to your C-64 **SUPER-CARD PLUS** does NOT strip the protection from the disk! It makes an  $\frac{1}{2}$ as little as 8 SECONDS! Without a parallel cable, backups take only 2 minutes screwdriver, anyone can easily install the board What can it  $cospi^2$  Well... in short, everything! We have not found anything that **SUPER-LAMD PUD** could not back up! If you don't believe us, try it powerful than ever before! for yourself! **IS41/1541C** If you wish to place your order by phone, please<br>Ing. \$3.00 COD on all orders. Was, Michael<br>Ing. \$3.00 COD on all orders. Was, MiC<br>accepted. Dealer Inquiries Invited. DUAL communication communication communication THE 128 SUPERCHIP - A, B or C (another tirst) . . . . . . . . Chips A or B: \$29.95 ea Chip C: \$44.95 ПЛАГ САРТРИD СЕ SUPER-CARD PLUS PRICES: SOLER CARD PLUS

**WORLD'S BIGGEST PROVIDER OF** C64/128 **UTILITIES** 

**Software Submissions Invited**<br>We are looking for HACKER STUFF: print utilities.<br>parameters, telecommunications, and the

We now have over 1,000 parameters in stock!

lensnun

Introducing the World's First Color Screen Dump in a cartridge. Explodel V4.1 will now Support Directly from the screen. FULL COLOR PRINTING for the Bainbow Shar NX-100 and also the Okidata 10 & 20 primers. KEW! SUPER CARTRIDGE EXPLODE! V4-1 WOOLOR DUMP \$44.95

The Most Powerful Disk Drive and Printer Cartridge produced for the COMMODORE USER. Super Friendly with the features most asked for.

- SUPER FAST built-in single drive 8 or 9 FILE COPY, copy files of up to 235 BLOCKS in length, in less than 13 seconds!
- SUPER SCREEN CAPTURE. Capture and Convert Any Screen to KOALA or
- SUPER FAST FORMAT (8 SEC'S) plus FULL D.O.S. WEDGE w/standard crmat

 $\omega$ 

- SUPER FASTLOAD and SAVE (SOk in 9 SEC'S) works with all C-64 C-126's No Matter What Vinlage! And with most after market drives EXCEPT the 1881, M.S.D. 1 or 2.  $\overline{a}$
- SUPER PEINTER FLATURES allows ANY DOT MATRIX PRINTER even 1576/802 to print HI-RES SCREENS (using 16 shade GRAY SCALE). EXPLODE! V4.1 or V3.0 Any Printer or Interface Combination can be used with SUPER
- TEXT) Screens into DOODLE or KOALA Type Pictures w/Full Color!<br>SUPER FAST SAVE of EXPLODE! SCREENS as KOALA or DOODLE FILES NEW and DIPBOVED CONVERT feature allows anybody to convert (even
- SUPER FAST LOADING with Color Re-Display of DOODLE or KOALA **M/COLOR**
- **SUPER FAST LOAD or SAYE** can be TURNED OFF or ON without AFFECT. ING the REST of SUPER EXPLODES FEATURES. The rest of Explode V4.1 is still active.

19995<br>1999<br>1999<br>108.90

- SUPER EASY LOADDNG and RUNNING of ALL PROGRAMS from the DISK DIRECTORY
- . SUPER BULLT-IN TWO-WAY SEQ. or PRG. file READER using the DISK
- NEVER TYPE A FILE NAME AGADY when you use SUPER EXPLODE'S DIRECTORY
- **CAPTURE 40 COLUMN C or D-128 SCREENS!** (with optional DISABLE unique LOADERS

SWITCH). Add \$5

ALL THE ABOVE FEATURES, AND MOUR MORE!<br>PURS A FREE UTILITY DISK wSUPER EXPLODE! V4.1.<br>MAKE YOUR C-64, 64-C at C-128°, D-128° SUPER FAST and EASY to tre.

WHAT HAVE **HARTING** break the protection.<br>with L.E.D. read out.

 $\frac{1}{3}$   $\frac{1}{3}$   $\frac{1}{3}$ 

graphics for virtually everything in all olisk set for only **529.95.** There are praphics for virtually everything in this package. These graphics work with Print Master.

SUPER GRAPHICS 1000 PACE

p.

of both

化学

![](_page_45_Picture_0.jpeg)

The 1571 disk drive is one of the most versatile drives available for any computer. It is capable of read ing and writing a variety of different disk formats, both single- and double-sided, from Commodore to MS-DOS to CP/M.

Many new 1571 owners think, "Great! I'll have twice as much room for my word processor and database files." What they may not realize is that to use the extra space afforded them by the new drive, they'll have to format a new disk for double-sided use and transfer the files individually. If only there were a way to format the second side of the disk.

Several 1571 users have tried to use the following command se quence to format the second side of their single-sided disks:

OPEN15,8,15,"U0>M0" (make the drive single-sided) PRINT#15,"U0>HI" (select side 2) PRINT#15,"N0:diskname, id" (format side 2) CLOSE15

Unfortunately, this sequence of commands produces a disk that has the equivalent of another singlesided disk on side 2. A slick trick, but one which requires a sequence of commands similar to the ones above in order for you to be able to use side 2.

Through special programming, "Disk Doubler" converts 1541 and 1571 single-sided disks into true double-sided disks. It allows you to use the extra storage capacity on side 2 without having to manually copy the files to a new disk or send a cryptic string of commands to the drive.

David F. Ockrassa

Get twice the storage space from your single-sided disks without having to type cryptic commands or flip your disks over. For the 64 or 128 with a 1571 disk drive.

#### **Typing It In**

Disk Doubler is written in BASIC, so be sure to use "The Automatic Proofreader," found elsewhere in this issue, to prevent typing errors while you enter it. Save a copy of the program to disk when you've finished entering it. Disk Doubler modifies your disk directly; use it only on unimportant disks until you're sure it works correctly. good way to test the program is to format a new disk for single-sided use and then run Disk Doubler. If you no longer have a 1541, you can make your 1571 format disks for single-sided use by putting it in 1541 mode before formatting the disk. Use the command OPEN 15,8,15,"U0>M0":CLOSE15 to put your 1571 into 1541 mode. The command OPEN15,8,15,"UO>M1 ":CLOSE15 returns it to 1571 mode. If you look at the disk direc tory after you've formatted it, it should have 664 blocks free. After you've run Disk Doubler, it should have 1328 blocks free.

Disk Doubler runs on either the  $64$  or the  $128$ . If you are a  $128$  user, you can use either the 40- or the 80-column monitor. To get started, simply load the program and type RUN.

Disk Doubler first checks to see whether the disk is already doublesided. If so, it informs you and then gives you the option of formatting another disk. If the disk isn't doublesided, it begins formatting the sec ond side. Do not use Disk Doubler on flippies (disks that have been flipped over and formatted on the second side). There is no way for Disk Doubler to detect whether the second side is already formatted. If Disk Doubler is used on a flippy, all data on the second side will be lost.

Disk Doubler tells you what is happening as it works. When the work is complete, it asks whether you want to modify another disk.

#### How It Works

Formatting side 2 of a single-sided disk requires only a single command, but because of differences in the BAM (Block Availability Map) on single- and double-sided disks, this reformatting is only part of the job. Changes must be made to the BAM on side 1, and the BAM on side 2 must be built.

The BAM for side 1 is found on track 18, sector 0. Byte 3 of this sec tor is a flag telling the drive whether the disk is single- or doublesided. This flag must be changed so that the drive will know to use the second side. Also, bytes 221 through 255 must be modified for the system to properly recognize side 2. The BAM for side 2 must be filled in to let the drive know the tracks on that side are empty. G

See program listing on page 85.

46 COMPUTE!'s Gazette August 1989

![](_page_46_Picture_0.jpeg)

"Notepad 64" (November 1988) lets you store notes in the 64's memory or on disk with the touch of a key. Here's a version of this popular program for the 128.

If you're a "Notepad 64" user and have longed for a 128 version of this handy program, you're in luck. Now there's "Notepad 128"—identical in form and function to the 64 version. Like its sibling, this program serves as computer scratch pad. Anytime you need to jot down a note or recall an important memo. Notepad 128 is within easy reach. Best of all, it's transparent to BASIC.

#### Typing It In

Notepad 128 is written entirely in machine language. Type it in using the 128 version of "MLX," the ma chine language entry program found elsewhere in this issue. When MLX prompts you, respond with the values given below.

Starting address: 1300 Ending address: I6A7

Before you exit MLX, be sure to save a copy of the program to tape or disk.

To install the program, type BOOT "filename" (tape users should type LOAD "filename", 1,1 and SYS 4864).

#### Taking Notes

Notepad 128 is great for ordering those scraps of information that often get lost on your desk. Use it to record notes on the current pro gram, to maintain a list of frequently used phone numbers, or to schedule appointments.

To activate Notepad at any time, press the back-arrow key  $(-)$ ; then press RETURN. Notepad leaves BASIC undisturbed, so you can access it even while a BASIC program is running. (Of course, this action will halt the BASIC program.)

When you enter Notepad,

you're presented with a menu of five options, explained below.

View Notes. This allows you to examine a note already in memory. When you've finished reading it, press any key to return to the menu.

Enter Notes. With this option, you can write a note up to one full screen in length—that's 1000 characters. All editing keys function normally. This includes CLR/ HOME, which erases the screen with a keypress. Don't move the cursor below the bottom of the screen or the screen will scroll up, causing you to lose anything writ ten at the top. To return to the menu, press the back-arrow key  $(+)$ .

Save Notes. To store the cur rent note to disk, enter a filename at the prompt. Be sure to use a name that's not on the disk or the file won't be saved. Note that the pro gram doesn't alert you if a file by that name already exists on the disk—a blinking drive-error light is the only indication.

Load Notes. The program prompts you for a filename. If the file isn't on the disk, the drive-error light will blink.

Exit. This option returns you to BASIC, where you'll find any BASIC program already in memory intact.

Notepad 128 uses white text on a black background as its default colors. To change these, press B for border, S for screen, or C for character color. Any changes you make remain in effect until the computer is turned off. However, you can save a permanent copy of the program containing your favorite col ors by entering

BSAVE"filename", P4864 TO P5792 See program listing on page 86.

G

'Sprite Fader 64," is a machine language utility that uses sprites to dis play a text string. It takes a given text string, converts it to a series of sprites, and then gradually fades it in at a specified location, one pixel at a time.

With text in sprite form, you can easily create banners with smooth-scrolling messages that fade in and out as they move across the screen. Sprite Fader 64 auto matically moves the display sprites and can even accommodate custom characters in the text string.

#### **Typing It In**

Program 1, Sprite Fader 64, is writ ten entirely in machine language. To enter it, use "MLX," the ma chine language entry program found elsewhere in this issue. When MLX prompts you, respond with the values given below.

Starting address: CC00 Ending address: CFFF

Before you exit MLX, save a copy of the program to disk with the file name FADER 64.ML.

"SPRITE FADER." 128 TEXT-DISPLAY UTILITY WHICH ORIGINALLY •v'v.v.v.v.v.v.v **APPEARED IN THE APRIL ISSUE NOW HAS A COUSIN.** ••••\*•••••••■••• • • # ■ • ■ ■ **HERE'S A VERSION** OF THIS POPULAR • • a • t \* \* 1 ■\*»■■■■\*\*\*\*\*\*■\* PROGRAM FOR THE 64. DISK DRIVE IS REQUIRED.

#### Peter M. L. Lottrup

•■\*\*•#••••!■••■■■#•••■■••

Program 2 is a demo that shows you how to use Sprite Fader 64 from within your BASIC pro grams. To prevent typing errors when entering this program, use "The Automatic Proofreader."

• ■ • • 4

• \* \*

#### The Fading Effect

Sprite Fader 64 works much like the 128 version. To use it, you must call two routines. The first designates where the text string will be located on the screen, while the second identifies the string you wish to dis play. Both routines are called with the SYS command.

 $\cdots$ 

To position the text string, use command of this format:

#### SYS 52224, row, column, size

Row and column represent the coor dinates for the top left corner of the text-window display. Sprite Fader 64 uses the standard spritecoordinate system, where the visi ble portion of the sprite screen includes locations 24-344 on the xaxis and 50-249 on the y-axis. But here, row and column are limited to the range 0-255.

• ■ ■ ■ ■ ■ \* ■ ■ ■

 $\bullet$   $\bullet$  $\bullet$   $\bullet$ • • - - - • • • t ■ • • • • • ■

The final parameter, size, is the expansion factor for the text  $(0-3)$ . value of 0 selects standard text size. A value of 1 makes the characters twice their normal height; a value of 2 makes them twice as wide; and a value of 3 doubles both

**. . . . . . . . . .** 

their height and width.

In addition to adjusting the size of the text, you can also alter its color. Quite simply, the color dis played corresponds to the current text color. This must be set prior to executing the above 5YS. Set the text color as you normally would: with PRINT (by simultaneously pressing CTRL or the Commodore key and a number key  $1-8$ ) or with POKE (by storing the color value 0-15 at memory location 646).

When you call this setup rou tine, Sprite Fader 64 relocates the text screen at 51200 and clears it. (See "Program Notes" for addition al details.) Thus, if you need to print anything on the screen, do so only after you've called the first routine.

The second call, which assigns the text string and causes it to mate rialize, is

#### SYS 52227,string variable.movement direction

String variable is any text string that's between 1 and 24 characters in length. Values outside this range cause an ILLEGAL QUANTITY er

ror. Note that you must pass the text string to the routine in the form of a string variable (like A\$), not literal string (like "HI").

Movement direction determines whether the text display should move, and if so, in what direction. A value of 0 results in a static display. A value of 1 moves text left, 2 moves it right, 3 moves it up, and 4 moves it down. You can also control the scrolling direction by POKEing this value (0-4) directly into loca tion 700.

After you've executed this sec ond SYS command, Sprite Fader 64 creates the fade effect, building the text in sprite form pixel by pixel. To fade text out, just overwrite it with new text. Or, you can define String variable as (a single space en closed by quotation marks) and re peat the second SYS call. Both approaches are demonstrated in Program 2.

#### Program Notes

Sprite Fader 64 uses all eight sprites to create the fading effect. To do so without affecting the normal

BASIC program area, it temporarily reconfigures the 64's memory: The text screen is moved to locations 51200-52223 {SC800-SCBFF), character definitions (the upper case/graphics set only) are copied to 49152-51199 (\$C00O-\$C7FF), and sprite patterns are placed un derneath Kernal ROM at 57344- 58367 (\$E000-\$E3FF).

The changes most likely to affect you are the relocation of the text screen and repositioning of the character set. If you POKE or PEEK screen memory while the routine is active, be sure to use the new screen addresses. Also, since only the first 2K of character data is cop ied, the lower-/uppercase set is no longer available. At the same time, however, since the characters are now in RAM, they're more easily redefined (see the demo program).

When you've finished using Sprite Fader 64, to restore memory to its default configuration, press RUN/STOP-RESTORE or execute a SYS 52230 from within your program.

See program listings on page 78. G

![](_page_48_Picture_15.jpeg)

# **feedback**

Do you have a question or a problem? Have you discovered some thing that could help other Commodore users? We want to hear from you. Write to Gazette Feedback, COMPUTE!'s Gazette, P.O. Box 5406, Greensboro, North Carolina 27403. We regret that, due to the volume of mail received, we cannot respond individually to programming questions.

#### When Does 1 Plus 0 Equal 2?

As a beginning student of machine language, I thought that careful study of the source code for Charles Brannon's SpeedScript 3.2 might be unusually rewarding. I've learned lot from Mr. Brannon's code, but at a number of places I don't understand why he does what he does. Why does he load the accumulator with the contents of a memory address and then add a 0 to it? For in stance, in one location, he has the following:

LDA CURR ADC #0 STA LASTLINE LDA CURR+1 ADC #0 STA LASTLINE

My common sense tells me that what goes into LASTLINE and  $LASTLINE+1$  is no different than what was found in CURR or  $CURR+1$ . What's going on here? Wally Blake Greensboro, NC

Your common sense would be correct except that you've overlooked one slight detail. If you look at this code again, you'll see that the machine lan guage add instruction is ADC—ADd with Carry. ADC begins with the number in the accumulator and adds to it the given value (0 in this case), plus an additional 0 or 1, depending on the state of the carry flag. Thus, if previous operation left the carry set, adding 0 would really add a 1.

A single byte can store values in the range 0-255; two bytes or more are required to store larger numbers. After adding a value to the low byte of a number, the carry bit may or may not be set, depending on whether the result is larger than 255. Adding 0 to the high byte (with ADC) takes care of the problem. If the carry bit is set, the high byte is automatically increment ed by I,

In the code above, if the result of adding the carry and  $\theta$  to CURR exceeds 255, the carry flag will be set when  $0$  is added to CURR  $+$  1 so that LASTLINE+1 is properly incremented.

#### **MLX Modifications**

In typing in your programs, I find myself making numerous copies as progress through the listing. After a while, the disk gets full, and I have to stop and clean it up. So I thought, why not let "MLX" do it? I've included a partial listing for an update of the 64 version of MLX. It adds two options to MLX—one that reads the directory and one that scratches an old file.

> Bill Tripp Kennett, MO

I've included modifications to "128 MLX" that make it work with mul tiple drives. They will allow you to save to, load from, and catalog drives 8 through 11.

> T. Dabney Tannehill Chattanooga, TN

Being a regular reader, I always look for programs that I can enter from Gazette. I use "MLX" when appropriate, and find it extremely useful. I've even used it for finding starting and ending addresses of programs and for copying files from disk to disk.

The display feature is very handy, but I thought that it would be nice to be able to list a file to the

printer. I've modified MLX so that the Display option can list the file to the screen or to the printer.

> Ralph H. Rethoret North York, Ont., Canada

We've combined Mr. Tripp's, Mr. Tannehill's, and Mr. Rethoret's ideas into modifications for both the 64 and 128 versions of "MLX." We've added new menu options that allow the user to scratch files from within MLX, to use multiple drives (either two drives, dual drives, or both), and to list files to the printer. In addition, we've added a directory option to the 64 version (the 128 version already has this capability).

The following additions and dele tions are necessary to modify 64 MLX:

- RC 115 DU=8:DN=0:DNS=MIDS(STRS) (DN),2)
- PA 240 PRINT TS"[RVS)S{OFF}AVE FILE":PRINT TS"{RVS)C (OFFjATALOG DISK"
- FA 241 PRINT TS"(RVS}K(OFFHLL FILE":PRINT TS"DRIVE {RVS]N(OFF}UMBER"
- JS 242 PRINT T\$"{RVS}Q{OFF}UIT {2 DOWN}{BLK}"
- XM 260 A=0:FOR 1=1 TO 8:IF AS MIDS ("EDLSCKNQ",I, UTHE  $N A=I:I=8$
- GK 270 NEXT:0N GOTO420,610,6 90,700,1100,1210,1240,2 80:GOSUB1060:GOTO250
- QP 290 POKE SD+24,0:POKE56,160 :END
- EX 621 PRINT"{RVS)S(OFF)CREEN {SPACE]OR tRVS}P(OFF)RI NTER? ";
- DX 622 GETPS\$:IFPS\$<>"S"ANDPS\$ <>"P"THEN622
- MH 623 PRINTPS\$" (DOWN)": IFPS\$= "P"THEN1290
- DH 750 PRINT"D(DOWN}":OPEN15,D U,1S,"I"+DNS+":":B=EA-S A:IN5=DNS+":"+lN5:IF OP THEN810
- BR 760 OPEN 1,DU,8,INS+",P,W": GOSUB860:IF A THEN220
- $SC$  810 OPEN  $1,$ DU, 8, INS+", P, R": GOSUB860:IF A THEN220
- HM 1100 PRINT"(CLR)(DOWN)(BLK) [RVS} DISK CATALOG (OFF)[DOWN}":OPEN1,DU,
	- 0,"S"+DNS:OPEN15,DU,15 :GET#1,A\$,AS
- XG 1110 GET#1, A\$, A\$
- DS 1120 S=ST:IFS<>0THENCLOSE1: GOTO1190
- HD 1130 IFPEEK (653) THEN1130
- XP 1140 GET#1, LOS, HIS
- RH 1150 LO=ASC (LOS+CHRS(0)):HI =ASC (HI\$+CHR\$ $(0)$ ) : LN=L O+HI\*256:LN\$=MID\$(STR\$  $(LN)$ , 2)
- BH 1160 PRINTLNS+" ";
- HB 1170 GET#1, B\$: IF B\$="" THEN PRINT CHR\$(13); : GOTO1  $110$
- CM 1180 PRINT B\$;:GOTO1170 PK 1190 INPUT#15, EN, EMS, ET, ES: IFENTHENPRINTEN; EMS; ET
- $E<sub>S</sub>$
- BQ 1200 CLOSE15:GOTO220 BG 1210 PRINT" {CLR} {DOWN} {BLK}
	- (RVS) KILL FILE (OFF) [DOWN]": INPUT"NAME OF (SPACE) THE FILE TO SCR ATCH"; SCS
- KM 1220 OPEN15, DU, 15, "S"+DN\$+" :"+SC\$:INPUT#15, EN, EM\$ ET, ES: CLOSE15
- MF 1230 PRINTEN; EMS; ET; ES: GOTO 220
- KE 1240 PRINT" (CLR) {DOWN} {BLK} (RVS) CHANGE DRIVE NUM BER {OFF} {DOWN}"
- XH 1250 PRINT"DISK UNIT NUMBER "DU: PRINT" {UP}  ${16$  RIGHT}";
- EG 1260 INPUTDU: IFDU<80RDU>11T **HEN1250**
- GS 1270 PRINT"DISK DRIVE NUMBE R "DN" {4 LEFT } "; : INPUT DN: IFDN<GORDN>1THEN127
- HG 1280 DN\$=MID\$(STR\$(DN), 2):G **OTO220**
- CB 1290 OPEN4, 4: PRINT#4, "MLX L ISTING FORMAT": PRINT#4 CD 1300 GOSUB1380:B=BS+AD-SA:F
- $ORT = BTOB + 7 : A = PEEK(I) : G$ OSUB1360:GOSUB380:PRIN  $T#4, SS;$ MD 1310 NEXTI: PRINT#4, "= "; : A=
- CK:GOSUB1360:PRINT#4 CJ 1320 F=1:AD=AD+8: IFAD>EATHE
- NPRINT#4: PRINT#4, "\*\* EN D OF DATA \*\* ": CLOSE4: GO **TO220**
- DA 1330 GETAS: IFAS=RSTHENGOSUB 1080: CLOSE4: GOTO220 CX 1340 IFAS=SSTHENF=F+1:GOSUB
- 1080
- CH 1350 ONFGOTO1300, 1330, 1300 MP 1360 B=INT (A/C6) : PRINT#4, MI  $DS(HS, B+1, 1); B=A-B*C6$ : PRINT#4, MIDS(H\$, B+1, 1
- FG 1370 RETURN
- SF 1380 A=INT (AD/Z6): GOSUB1360 :A=AD-A\*Z6:GOSUB1360:P RINT#4, ": "; : GOTO370

Below are the modifications for 128 MLX.

- XR 110 Z2=2:Z4=254:Z5=255:Z6=2 56: Z7=127: BS=256\*PEEK(4 627):EA=65280:DU=8:DN=0 MD 230 PRINT TAB(13) "{RVS}S
- (OFF) AVE FILE "RT\$; TAB (1 3) "(RVS)C(OFF) ATALOG DI<br>SK"RT\$;TAB(13) "(RVS) K (OFF) ILL FILE"
- HH 231 PRINT TAB (13) "DRIVE {RVS}N{OFF}UMBER"RT\$;TA  $B(13)$ " {RVS}Q {OFF}UIT  ${DOWN}$  ${BLK}$ "
- GF 240 GETKEY A\$: A=INSTR ("EDLS CKNQ", AS) : ON A GOTO 340

,550,640,650,930,1000,1 010,940:GOSUB 950:GOTO  ${SPACE}$  240

- XP 561 PRINT" {RVS} S {OFF} CREEN {SPACE}OR {RVS}P{OFF}RI NTER? ";
- GD 562 GETPS\$: IFPS\$<>"S"ANDPS\$  $\left\langle \right\rangle$ "P"THEN562
- PE 563 PRINTPS\$"{DOWN}": IFPS\$= "P"THEN1060
- JA 700 DOPEN#1, (F\$+", P"), D(DN) , U(DU), W: IF DS THEN AS= D\$:GOTO 740
- BB 740 IF DS=63 THEN BEGIN:CLO SE 1: INPUT" {BLK}REPLACE EXISTING FILE [Y/N] {4} "; AS: IF AS="Y" THEN SCR ATCH (F\$), D(DN), U(DU) : PR INT:GOTO 700:ELSE PRINT "{BLK}":GOTO 660:BEND
- DD 760 DOPEN#1, (F\$+", P"), D(DN) , U (DU) : IF DS THEN A\$=DS  $$:F=4:CLOSE$   $1:GOTO$  790
- FM 780 PRINT"LOADING "; F\$: PRIN  $T: BLOAD(F$)$ ,  $D(DN)$ ,  $U(DU)$ , BØ, P(BS): AD=SA+FNAD(17  $4) - BS - 1: F = -2*(AD$  $(AD)EA$
- RA 930 CATALOGD(DN), U(DU): PRIN<br>T"(DOWN){BLU}\*\* PRESS A NY KEY FOR MENU \*\* ": GET KEY A\$:GOTO 220
- AD 1000 PRINTBES" {RVS} KILL FI LE {4} {DOWN}": INPUT"NA ME OF FILE TO SCRATCH" ; SC\$: SCRATCH (SC\$), U (DU ), D(DN): GOTO220
- RH 1010 PRINTBES" (RVS) CHANGE (SPACE) DRIVE NUMBER (OFF) (DOWN)
- DH 1020 PRINT"DISK UNIT NUMBER "DU: PRINT" {UP} [16 RIGHT]";
- QQ 1030 INPUTDU: IFDU<80RDU>11T **HEN1020**
- DF 1040 PRINT"DISK DRIVE NUMBE R "DN"{4 LEFT}";: INPUT DN: IFDN<GORDN>1THEN104
- CO 1050 GOTO220
- AA 1060 OPEN4, 4: PRINT#4, "MLX L ISTING FORMAT": PRINT#4
- HM 1070 PRINT#4, HEX\$ (AD) +":";: GOSUB 1140:B=BS+AD-SA PP 1080 FOR  $I=B TO B+7:A=PEEK$
- I): PRINT#4, RIGHT\$ (HEX\$ (A), 2); SP\$; : GOSUB1150: NEXT I
- RQ 1090 PRINT#4, "= "; RIGHTS (HE  $XS(CK), 2)$
- FB 1100 F=1:AD=AD+8:IF AD>EA T HEN PRINT" (BLU) \*\* END {SPACE}OF DATA \*\*": GOT  $0.220$
- CJ 1110 GET AS: IF AS=RTS THEN [SPACE]PRINT BE\$:GOTO [SPACE] 220
- CB 1120 IF AS=SPS THEN F=F+1:P RINT BES;
- BS 1130 ON F GOTO 1070, 1110, 10  $7<sub>a</sub>$
- EE 1140 CK=FNHB(AD):CK=AD-Z4\*C K+Z5\* (CK>Z7):GOTO1160
- MR 1150 CK=CK\*Z2+Z5\* (CK>Z7) +A FF 1160 CK=CK+Z5\* (CK>Z5):RETUR

To scratch a file, select the KILL FILE option from the main menu and enter the name of the file to be scratched. MLX prints the number of files scratched and returns to the main menu.

Display a disk directory by selecting the CATALOG DISK option from the menu. Press the SHIFT key to pause the directory (64 version only). MLX returns to the menu after the last file is displayed.

Select the DRIVE NUMBER option from the menu to change the drive used by MLX. MLX prompts you for the unit number and then the drive number. MLX can address disk drives with unit numbers 8-11 and drive numbers 0 or 1.

To list a file to the printer, select the DISPLAY option from the menu. You'll be asked whether you want the output to be directed to the screen or to the printer. Press S to display the data on the screen as before. Press P to send the data to the printer.

#### **Machine Language Assemblers**

In the February 1989 issue, you published a short machine language routine in "Feedback." I don't have an assembler, so I couldn't try it. Is there any way I could use this routine without an assembler? If not, could you recommend a few good assemblers? Thanks.

> John Huber Teaneck, NJ

The machine language (ML) routine that you're referring to copied BASIC ROM to the underlying RAM. We provided the source code for this routine along with a BASIC loader that POKEd the ML into memory at location 828.

Since you have the BASIC loader, in this case you don't really need an assembler. Just type in the loader and run it; then type SYS 828 to execute the routine.

However, if you want to write a routine of any length on your own or modify an existing one, a good assembler would be handy. There are several around: Commodore's Macro Assembler Development System (MADS), Eastern House Software's Macro Assembler/Editor (MAE), Richard Mansfield's LADS from The Second Book of Machine Language (Chilton Books), and Roger Wagner's Merlin are all quite popular. But probably the easiest one for the beginning ML programmer to use is PAL 64 (or Buddy 64), distributed in the United States by Spinnaker as part of its Better Working series or in Canada by Pro-Line Software. G

# BASIC for beginners

## More Musical PQKEs

#### Larry Cotton

Programming music on the Com modore 64 isn't as difficult as you might think. Only one BASIC key word—POKE—is predominantly used. What to POKE where and when becomes the challenge.

This month we'll actually pro gram a short tune. But first, I promised to tell you how to calculate the POKE values which control a sound's envelope.

#### The ADSR Envelope

Recall that the sound envelope con sists of four phases—attack, decay, sustain, and release, sometimes abbreviated ADSR. For voice 1, the first two are controlled by a number that is POKEd into 54277; the last two are controlled by a number that is POKEd into 54278.

As we learned last month, there are 16 possible settings each for attack, decay, sustain, and re lease. The attack and sustain por tions of a sound's envelope are incremented by 16 from 0 to 240; decay and release are incremented by  $1$  from  $0$  to  $15$ .

Here's how to decide what to POKE into the two memory registers that control the envelope: For the attack/decay register, choose an attack value from 0 to 15, multiply it by 16, and then add a decay value from 0 to 15. POKE that number into memory register 54277. For the sustain/release register, multi ply a sustain value from the range 0 to 15 by 16 and add a release value from the range  $0$  to 15. POKE that number into register 54278.

Note that if sustain is 240, there will be no decay. If sustain is 0, there will be no release. The two POKEs we used last month to con trol the ADSR envelope are:

#### POKE 54277,12 POKE 54278,90

The first POKE sets attack and

decay. We wanted a very fast attack (the sound level rising very quick ly), so we picked the lowest value, 0. Multiply that by 16 to give 0, and then add a fairly high decay rate of 12.

The second POKE sets sustain and release. We wanted to use a sustain value which would let the note sound continuously, so we picked a value of 5. Multiply that by 16 to give 80, and then add 10 for a medium-length release. This pro duces an overall value of 90.

Usually, you determine ADSR values experimentally—simply by trying different values until you've achieved the desired effect.

#### **Programming a Tune**

Now let's put our knowledge to work by programming a simple tune in one voice. Please pay particular attention to the programming sequence; I've found it's the most logi cal order in which to program music. Start by clearing the sound chip:

#### 10 FOR J=54272 TO 54296:POKE

],D:NEXT

Now, set the volume to maximum:

#### <sup>20</sup> POKE 54296,15

Then, specify the envelope. For convenience, we'll use last month's values:

#### <sup>30</sup> POKE 54277,12:POKE 54278,90

Next, assign the notes' pitch values by reading them from DATA statements and POKEing them into the appropriate memory registers:

 $40$  READ P1, P2: IF P1 =  $-1$  THEN POKE 54276,32:END

#### <sup>50</sup> POKE S4273,P1:POKE 54272.P2

We use an IF-THEN statement to detect when we reached the end of the song. (This will become clearer in a moment.)

Notice a difference here from last month, where we POKEd only 54273 with a value. We need more specific pitches to create an accurate-sounding song. Thus, we use the register at 54272 to "finetune" each pitch. Later, we'll add the DATA statements that contain the note values.

We've set the overall volume and given the notes an envelope and a pitch. What else do we need to do? We need to turn on the notes in a particular voice. Let's choose the sawtooth waveform, since it's distinctive-sounding and a little easier to program:

#### 60 POKE 54276,33

The note has been turned on; its volume has increased through the attack phase and decreased slightly through the decay phase and is now sounding at the sustain level. We must make the note sound for a particular length of time, which is determined by the next line:

#### 70 READ D:FOR T=1 TO D:NEXT T

The note data is organized into sets of three values: two for each note's pitch and one for the length of time each note sounds. We use simple FOR-NEXT loop to deter mine how long a note sounds, although there are other ways to create delays, such as using one of the computer's built-in clocks.

When the delay is finished, we turn the note off. This is done, as you'll recall, by decreasing the waveform value by 1:

#### BO POKE 54276,32

This line triggers the note's release; its volume decreases from the sus tain level to 0.

Before we start the ADSR se quence for the next note, we need to make sure the current note has finished playing. To produce an au dible break between notes, we in sert a slight delay:

#### 90 FOR D=1 TO 50:NEXT D

Then, we can return to the pitch-reading line:

#### Testing the Program

I've always said that it's a good idea to test a program at every possible stage; we've reached a good place to do just that. All we need is a data line:

#### <sup>110</sup> DATA 22,96,1000

The first two numbers control the pitch (I'll show you where they came from shortly), and the third number controls the duration of the note. Run the program. You should hear a note (F above middle C on the piano) played as the program reaches line 100.

When control returns to line 40, the computer attempts to read more data and finds none. An OUT OF DATA error message is print ed—but that's all right, since we only had one group of data.

#### A Short Tune in F Major

If your test has been successful, it's time to add the remaining data. The tune is the first seven notes of a Mo zart sonata, transposed to the key of F. Here's the data:

<sup>110</sup> DATA 22,96,1000,28,19,400,33,135,400 ,21,31,700,22,96,50,25,30,50,22,96,1000  $120$  DATA  $-1, -1$ 

Note that the data is presented as seven groups of three numbers, plus two  $-1s$ . The pitch values come from the "Music Note Val ues" table in the appendix of the User's and Programmer's Reference Guide; the durations are arrived at more or less experimentally.

The last two data items are used as flags; they cause the tune to stop playing without printing an error message. In this case, we use two bogus numbers (typically negative) since we're reading in two items of data—PI and P2, in line 40. In this line, we check to see whether PI is  $-1$ . While the tune is playing, it's some other value. After the last note has played, PI and P2 are read as  $-1$ . When this occurs, we turn off the last note and end the short tune by POKEing 54276 with 32.

If you run the program now, it should play Mozart's short musical phrase without error. And by simply placing different note and duration values in the DATA state ments, you can play any tune.

#### Creating Your Own Table

Music buffs, take note: You can cre ate your own music-note value ta

ble knowing that the highest playable note on the Commodore 64 (B on the seventh octave) has an oscillator frequency of 64814. You can calculate all other note values from 64S14 by successively divid ing by the twelfth root of 2.

Start by typing PRINT  $64814/2$ <sup>t</sup> $(1/12)$  and pressing RE-TURN. You should get (rounded off) 61176. That's the decimal oscil lator frequency for the 64's highest A sharp. Divide this unrounded number (61176.2697) by the twelfth root of 2 to yield 57743 (rounded), the decimal oscillator frequency for A, and so on.

Here's a short program that generates all the oscillator-frequency values as well as the high and low bytes to POKE into 54273 and 54272, respectively, for voice 1.

10 DIM F(95):F(95) = 64814  $20$  FOR  $I=94$  TO 0 STEP  $-1:$ F(I) = F(I+1)/2 $\uparrow$ (1/12):NEXT  $30$  FOR I=0 TO 95: $F(I) = INT(F(I))$  $40 H = INT(F(I)/256)L = F(I) - H*256$ 50 PRINT F(I), H, L

Well, we haven't even touched on PEEK. Let's save that for another column, when we will cause Mo zart to be played with vibrato!

## The Best of Both Worlds!

## **COMPUTE!'s PC Magazine**

Great reading and great programs every two months!

Included with each issue is a disk packed with terrific programs:

- Games you can't stop playing
- Indispensable utilities
- **Applications tools to make your life simpler**
- And more!

And when you're not running your machine, you'll want to read every page of the most interesting PC magazine around:

- Provocative columns
- Helpful tutorials
- Fascinating features
- In-depth product reviews

All of which makes COMPUTE!'s PC Magazine required reading for anyone interested in the world of MS-DOS.

Available in both 51/4- and 31/2-inch formats.

## **COMPUTE!'s PC Magazine** Subscribe Today!

\$39.95 for a full year-six issues!

Call 1-800-727-6937 Or write: COMPUTE!'s PC Magazine P.O. Box 3248 Harlan, IA 51537

# machine language

## Wraparound Numbers

#### Jim Butterfield

We all know that when the odometer on a car (or the counter on a tape recorder, for that matter) reaches its maximum value of 999999, it wraps around to 0 as it increases and continues from there. The same is true of binary numbers stored within computer.

An eight-bit number—such as those found in the computer's reg isters or in a cell of memory-hits its maximum at 255. Increase it be yond that, and it goes to 0. When you want to handle numbers that go higher than this, you use two or more bytes in tandem to do the job. Even then, there's a limit. A twobyte group will hold unsigned inte gers up to a value of 65535; then it rolls over to 0 and starts again.

We often don't mind this kind of behavior. We know that clocks run for 12 or 24 hours and then re start. Computer clocks often work in a similar fashion, and if you're using them for short-term time measurements, this isn't a problem. If you're asked the time difference between 11:15 and 1:25 on an actu al clock, you do the wraparound al most without thinking.

In the same way, computers take this kind of thing in stride: How far is <sup>12</sup> ahead of 240 in a single-byte number? The SBC (SuBtraCt) command produces 28 automatically; the concept of a rollover at 255 fits right in. Checking the carry bit would reveal that this was a peculiar subtraction, in that a borrow was involved. But never theless, the answer is correct.

#### Negative Indexing

An interesting application of num ber wraparound is in zero-page in dexing. Indexing, using the  $X$  or  $Y$ registers, is always in the positive direction; the effective address is al ways higher than the operand ad dress. Except in this case.

When zero page is specified in the addressing mode, the resulting address can't get out of zero page, no matter what indexing says. Thus, if the  $X$  register contains a value of \$90, and you execute the command LDA S98.X, the resulting address is not \$128; instead, it's \$28. You've gone around the cor ner, and the effect of indexing was to produce a *lower* address. Note that this is true only in zero-page mode: The instruction LDA \$0098,X would indeed reach \$128.

In most cases, it doesn't matter. You can handle the addresses you choose whether indexing is nega tive or positive. But in the early days of limited memory (and byte-

#### Figure 1. Wrap-around Wheel

the register as it passes 0. In most cases today, this is vanity: We usually don't mind the two bytes and two microseconds of time, since adding the compare instruction makes our coding less bug-prone.

In the same way, however, we might say: Let's write a program to clear the five locations below (not including) address \$EB. Using neg ative indexing, you would write

LDA #0 LDX #SFB LOOP STA SEB,X INX BMI LOOP

The value \$FB is equivalent to —5 because of wraparound. As you

#### Figure 2. Which comes first—X or V?

![](_page_53_Figure_17.jpeg)

counting programmers), this al lowed a bit of elegance in the code. Let's show this by first doing a standard indexed loop. Suppose my task was to set five locations to 0, starting at address \$EB and going up. You might write

![](_page_53_Picture_1465.jpeg)

You can see that I've saved a compare instruction, by "catching"

walk the index up, it finally tops out at 0, and the loop is finished. Again, no compare is needed.

Do not feel there is any need for you to use crafty code of this type or any other. What you save in coding time, you often lose many times over in debugging time. Smart coding is not always clever coding.

#### Which Way?

Is 10 a.m. before or after 2 p.m.? Does November come before or after February? Literally, the answer to these questions is Both. It depends on point-of-view. Practi cally, we have an intuitive sense of which would come first in such cases; for the first, you'd almost cer tainly say "before," if you were answering in the daytime. How do you do this and can the computer do the same? Even in BASIC cod ing, some programs get tripped up because TI\$ (and TI) wrap around at 24 hours,

We can illustrate the question with a couple of diagrams. Figure 1 shows the concept of wraparound as wheel: There's no end, as you go from 0 to 255 and then start over.

Figure 2 poses the question graphically: Is point  $X$  ahead of point Y or behind it? You can see that the answer depends on wheth er, in traveling the shortest distance from  $X$  to  $Y$ , you go forward (clockwise) or backward (counterclock wise). Fortunately, there's a simple computer test that determines this for you.

If you compare the values of points  $X$  and  $Y$ , several flags in the status register are set. If the two val ues are equal, the Z flag is set. If the number in the register is less than the other number, the  $C$  flag is cleared. This last test, using the flag, is the normal "greater than or equal to/less than" comparison method. But one more flag is affect ed by a comparison: the N flag. For conventional number comparisons, it's not too useful. But it neatly solves the wraparound question Which way around is the fastest?

If you LDA (LoaD A) with val ue Y and CMP (CoMPare A) with value  $X$ , the  $N$  flag is set if point  $X$  is ahead of point  $Y$ , in a wraparound sense. Otherwise, the N flag will be clear. Commands BMI (Branch if Minus) and BPL (Branch if PLus) allow you to test these conditions.

This is often especially useful knowledge if you're tracking a timer. Suppose you've precalcuiated an event time—that is, when your program should take a certain ac tion, such as move a sprite, play a note (see last month's column), or whatever. You can watch the timer (perhaps the TI clock, perhaps a hardware timer register) and wait for the chosen time to arrive. It won't matter if the timer byte wraps around. If you do your compare right, you'll catch it every time.

#### **• In the February 1989 installment** of this column, we promised a correction for "Font Grabber" (No vember 1988). With help from the author, we've finally discovered a solution. Font Grabber doesn't han dle full  $8 \times 8$  character sets correctly. To correct the problem, line 950 should be changed as follows:

950 IFI=10THENPRINT#1,"U2"2;0;T;S :GOTO1810

• One character is missing from the listing of "Bacteria" (March 1989). The 512 in line 50 should be 5120.

50 FORT=5120TO5905:READWS;POKET,D EC(WS) :NEXT:POKEDEC("1448") ,0;GOSUB310:DIMAN(25B)

"The GEOS Column: Help Pad" (June 1989) has a problem with its word-wrap routine. The following BASIC program, HELPPAD- .PATCH, loads and corrects the program:

- PR 10 IFA=0THENA=1:PRINT" {CLR}LOA DING....PLEASE WAIT.":LOAD"<br>HELP PAD",8,1<br>RB 20 PRINT"{2 DOWN}PATCHING....P
- LEASE WAIT.":SA=79\*256
- RG 30 FORA=SA\*256TOSA+254STEP-1:P OKEA, PEEK (A-2) :NEXTA
- CP 40 FORA=SA+298STOSA+1791STEP-1 :POKEA,PEEK(A-2):MEXTA
- GS 58 FORA-SA+29B7TOSA+3021:POKEA ,PEEK(A+1):NEXTA
- AG 60 FORA=SA\*3061TOSA+3030STEP-1 :POKEA,PEEK(A-1):NEXTA
- DK 70 FORA=SA+3214TOSA+3310:POKEA ,PEEK[A+11):NEXTA
- GE 80 FORA=0TO151:READB:POKESA+30 62+A,B:NEXTA
- HG 90 FORA=0TO20:READB,C:POKESA+B ,C:NEXTA
- RG 100 PRINT "WORD WRAP REPAIRED.
- KG 110 PRINT" {2 DOWN }DEFAULT COLO
- R FOR HELP PAD [1-15]";<br>BP 120 INPUT C:IFC<10RC>15THEN120 MP 13B POKE SA+3245,C:PRINT"
- (2 DOWN) SAVING.... PLEASE W AIT."
- KC 140 POKE43,0:POKE44,79:POKE45, 240: POKE46, 91: SAVE "HELPPAD .FIX",8:END
- JA 150 DATA26,201,32,208,10,166,2 4, 142, 210, 90, 166, 25, 142, 21 1,90
- AH 160 nATA32,69,193,230,32,165,3 2,208,0,76,237,90,169,0,14
- KR 170 DATA171,132,141,172,132,96  $,160,0,177,32,201,32,240,7$ 7,174
- PJ 180 DATA210,90,134,24,174,211, 90,134,25,32,115,91,169,0,

#### CB 190 DATA171,132,141,172,132,16 AP 200 DATA90,32,69,193,172,204,9 141 9,46,133,55,160,0,169,32,1 40,204 0,200,192,40,208,240,169,1

- KQ 210 DATA69,193,169,24,160,91,1 3,32 41,171,132,140,172,132,169
- 13 220 DATAS5,160,0,17 7,32,201,0, ,42,133
- 23B,3,104,104,96,32,69,193
- DD 230 □ATA96,169,13,32,69,19 3,96 ,160,0,177,32,201,32,240,8
- RQ 240 DATA162,32,32,117,193,76,1 15,91,24,230,32,144,3,238, 12
- JJ 250 DATA91,96,64,130,67,2 50,69 ,239,70,92,74,101,252,252
- BS 260 DATA253,79,1794,140,1906,2
- MR 270 DATA3217,210,3232,208,3235 12,2986,7,3004,212,3029,0, 3032,24
- 209, 324«,211,3256,211,325 9,211,3279,170
- HE 280 DATA3287.210

To correct Help Pad, you'll need four programs: HELPPAD. BASIC, HELP PAD.ML, HELPPAD .PATCH, and GEOCONVERTER. Place copies of all four programs on the same GEOS work disk; then load and run HELPPAD.BASIC. It loads HELPPAD.ML, modifies it, and saves the resulting file as HELP PAD. Next, load and run HELP-PAD.PATCH. HELPPAD.PATCH loads HELP PAD, inserts the cor rected word-wrap routine, and saves the corrected file as HELPPAD.FIX.

During the patching process, you'll be prompted for a default color for HELP PAD. Enter the color value  $(1-15)$  for the background color you wish HELP PAD to have when it opens. When HELPPAD.PATCH has finished, turn off your computer to reset some pointers changed by the pro gram. Next, you must load and run GeoConverter. When it prompts you for a filename, enter HELP-PAD.FIX.

Load GEOS and test your cor rected program by copying a help file to the GEOS work disk contain ing HELPPAD.FIX. Select the work disk and then select HELPPAD.FIX from the GEOS menu. 6

# **bug-swatter**

# $H$ programmer's page

### Programmer's Survival Mit

#### Randy Thompson

"The Programmer's Page" is interested in your programming tips and tricks. Send all submissions to The Programmer's Page, COMPUTE!'s Gazette, P.O. Box 5406, Greensboro, North Carolina 27403. We'll pay \$25-\$50 for each tip we publish.

There are some things that I just won't program without. Commodore 64 Programmer's Reference Guide is one of them. The charts and tables listed in this book—specifically the list of ROM Kernal routines—are indispensable. For the sake of convenience, my reference guide lives open-face next to my com puter, along with several other dog eared items.

No 64 programmer should be without Mapping the Commodore 64 and 64C. It's a cornucopia of information, documenting every memo ry location found in the 64. I used my first copy so much, I wore it out and had to buy another. Commo dore 128 owners should check out the book's sister publication, Map ping the Commodore 128. Both titles are from COMPUTE! Books.

For serious machine language hackers who want to know exactly how the 64's operating system works, Abacus's Anatomy of the Commodore 64 is truly a must-have. Forget the first half of the book; it's Appendix A that matters. Appendix A is a complete disassembly of the 64's BASIC and Kernal ROM, and the code is fairly well commented. The wording is a bit awkward, however, since the text was trans lated from German to English (quotation marks are often referred to as inverted commas). With careful study of the 64's internal code, you can better understand how the computer works and how you can make it work for you.

#### Subroutine Library

programmer's survival kit shouldn't be limited to books. Experienced programmers keep library of commonly used sub routines on disk to speed up pro gram development. Have a great error-handling routine? Save it to disk. How about the interrupt-driven animation routine you wrote for that space game? Extract it and save it along with all your other multipurpose creations. With a large enough library, you can create stand-alone software simply by gluing together a series of prefabricated subroutines. If you program in BASIC or edit machine language source code using the BASIC editor, you'll want a merge utility to bring the subroutines from disk into the program in memory (see "Program Merge" in the December 1988 Gazette).

Prewritten BASIC subroutines should be saved with unique line numbers. You don't want to have two different routines start at line 1000. A good renumbering utility can keep your routines from con flicting. Gazette's "MetaBASIC," published in the February 1987 issue, has both a line-renumbering command and a program-merge command.

Many of the tips sent to the "Programmer's Page" are perfect candidates for becoming part of a subroutine library. Here are a couple subroutines to get your collec tion started.

#### Formatted Numbers

The following subroutine aligns numbers by their decimal point. To use it, set  $X$  equal to the number to be printed, set N equal to the number of decimal places to be used, set T equal to the number of spaces the rightmost digit will be from the left margin, and then GOSUB 1000.

![](_page_55_Picture_1653.jpeg)

- GB 1020 XS=XS+MIDS("."+NS,LEN(  $MIDS(XS, Z1, 1)$  <>". EN NEXT TH
- SB 1030 RETURN XSJ-Z1+2):PRINT TAB (T-LEN(XS))XS

To give the program a try, add this line and enter RUN:

FD 10  $N=2:T=13:FOR$   $I=1$  TO  $5:X=$ RND(0)\*1234:GOSUB 1000:N EXT:END

This should give you a good idea of how the subroutine works.

> Paul Follini Amherst, N.S. Canada

#### Unscrollable Lines

Here's a short machine language subroutine that protects the computer's top two lines from being scrolled off the screen. You may still print text to these lines and erase them by clearing the screen. You can use the unscrollable lines to display your location in a text adventure or to show the disk drive status in a utility program.

![](_page_55_Picture_1654.jpeg)

To use it, simply GOSUB 3000 whenever you want to protect the top two screen lines. This subrou tine needs to be executed only once when your program is first run.

> Sean Ganess Woodside, NY **G**

AZETTE **Shoppers Mart** 

![](_page_56_Picture_1.jpeg)

# <u>d'iversions</u>

#### Fred D'lgnazio

In this column two months ago, I asked Gazette readers to tell me whether they thought Nintendo games were as good as games for the 64. I know how loyal 64 owners are to their machine, so shouldn't have been surprised when I received such a huge response. Here are excerpts from some of the many fine letters I received.

#### Hype vs. Reality

Nintendo's claim of catching 87 percent of the market is a bit optimistic. This is because their games are often unavailable. If Nintendo had the ability to keep its users cap tured, why do my two nephews keep pestering me to let them play the games that I have for my  $64$ , some of which are COMPUTEI's programs, like "Powerball"?

—Charles }. Fogerson, Soap lake, WA

#### How Nintendo Got Started

Yes, it is an invasion, but we are to blame. It is we who built the [Nin tendo] company profits by playing arcade games that are now enjoying successful adaptation on the Nin tendo. Isn't that how Nintendo got its start? All those quarters that we pumped into the videogame ma chines are only now coming back to haunt us.

—Joseph Shannon, Montoursville, PA

#### What Commodore Should Do

Commodore could bring out some new peripherals like a light gun to play shooting games (like on the Nintendo) or a keyboard to make use of the superior sound of a 64. To help new buyers get started, they should produce programs on cartridges so a person would not have to buy a disk drive when buy ing a computer.

—Glen Edtvards, jr., Kokomo, IN

I think Commodore should advertise on TV, showing games like Neuromancer.

—Bill Ward, jr., Clayton, NC

#### The 64's Strengths

The Nintendo doesn't have a keyboard, and I haven't seen any fullscreen digitized pictures in Nintendo games. Also, I think that interactive fiction games like Infocom's Zork Zero are one of the keys to the 64's success.

—Rick Grossenbacher, Rockford, MI

Can the Nintendo do electronic spreadsheets, checkbook balanc ing, telecommunications, printing and storing documents, or userprogrammable sound and graphics? As for cost, can you pick up Pac Man, Ms. Pac Man, Super Pac Man, and Baby Pac Man for as low as \$9.98 for the Nintendo? Try \$35.00 to \$40.00!

P.S. This letter was typed on a 64. Let's see any Nintendo do that!

—David Morse, W. Burlington, IA

#### Nintendo's Strengths

My eight-year-old nephew has Nintendo and loves it. I thought this would be a great time to get a 64 review from a Nintendo kid. As he looked through my 64 software to pick out a game, I started to give directions on how to handle the software and disk drive. Before I could finish he said, "I just want to use a cartridge and start playing." After about 15 minutes into a game he said, "This is great, but how come it takes so long to start the game again and why do I have to keep turning the disk over and over all the time?" Shortly after, he start ed complaining that his hand was too small for the joystick. He tried three other joysticks, but he either had the same problem or the joy stick didn't have the dexterity needed to play the game. He then said, "I wish I could use my Nin-

## 64 vs. Nintendo: The Debate Continues

tendo controls on your Commo dore." Soon after, he quit and went right to his Nintendo.

—Ann Tancredi, San Diego, CA

#### Disk vs. Cartridge

Commodore should get back into the cartridge market because that's what is selling, and cartridges are harder to copy. Pirates are to blame, at least partly, for the reduced sales of Commodore products due to ille gal copying. Wouldn't you, as a software producer, center your guns on a medium that is very difficult to copy, such as one that supports cartridge format?

—Joseph Shannon, Montoursville, PA

The best reason for 64 games is the numerous saving positions a single disk can hold. A Nintendo game may have RAM, but that has to be maintained by a battery! No floppy disk I know of has to be supported like that. You can save a position and not even think about it for years and it would still be the same as you last left it.

—Bid Ward, jr., Clayton, NC

#### Final Word

You may have trouble believing this 13-year-old kid could say so much against something so com plex as Nintendo, but I have a lot more I can't put into words right now. So if any of you out there think Nintendo is so hot, try taking another look. And as for Dennis's position, I would back him up any day. Thank you!

—Bill Ward, Jr., Clayton, NC

#### Keep Writing!

Well, readers, what do you think? Do you agree with these readers' opin ions? Please write to me:

Fred D'lgnazio c/o COMPUTE'S Gazette 324 W. Wendover Ave. Suite 200 Greensboro, NC <sup>27408</sup>

## The Other Side of the Fence

#### **Rhett Anderson**

It's often said that the grass is always greener on the other side of the fence. No matter which com puter you have, it's easy to look over at the competition and wish for some feature: better software, more memory, more colors. Com modore 64 and 128 owners do that, Amiga owners do, IBM PC owners do, and even Macintosh owners do. But more about the Mac later.

#### First, Reader Mall

Is the 128 a dinosaur? (See July "Horizons.") Boy, you readers sure have your opinions. I haven't seen so much mail since I printed excerpts from a pirate's letter. Surprisingly, the response was about 50/50. The half that thought the 128 was a dinosaur was mostly sad (or angry with Commodore). The other half was universally angry—at me!

This first excerpt is from a letter to the editor by Norman Morrison of Oxford, Alabama, who is canceling his subscription to *Gazette*. He cites a number of reasons. First, our staff is excited by our new startup, COM-PUTEI's Amiga Resource. Second, we're not denouncing Commo dore's "idiot policies." Third, me:

The final straw was your star columnist, Rhett Ander son. "The Commodore 128— Dinosaur" [mildly offensive verb deleted]. It smacks back to the good old days when 64 users were taking their pot shots at the 128. Let me guess, Rhett is a closet 64 user who sees a chance to put a nail into the lid of the despised 128. Or, perhaps Rhett is an Amiga user who is forced to do 64 and 128 articles. Could he be a mole for the PC clone industry? Naw, I think he's just an extension of the thinking at

#### Gazette that's fixing to lose this here reader.

Well, honestly, I didn't think I was taking potshots at the 128. And as far as I know, there is no coherent PC clone industry that would be willing to pay me for what  $I$  do write programs, edit articles, and write columns about Commodore computers.

Another letter comes from Thomas Sands of the Bronx, New York. He's been the owner of a Commodore 128 since 1985.

I never had a moment's trouble from my 64, but the 128 was a horse of a different color. The first one had faulty ROMs, which manifested itself within 24 hours. The dealer made a no-questions-asked exchange. In the second one, the ROMs went bad in a week....

Not having the funds to purchase an MS-DOS ma chine, I decided to try to boot up the CP/M side of the 128. The first step was to update my system disk and to pur chase a replacement utilities disk. I've spent at least \$20 on the phone with Commodore trying to get these disks.

Personally, I will not ever buy or encourage anyone to purchase anything made by Commodore.

Another letter comes from James Lambert of Hastings, Nebraska.

I am using a Commodore 128 with two 1571 disk drives, having upgraded from 64 and two 1541s. If Com modore no longer makes an 8 bit computer compatible with the Commodore 64 and 128 when  $I$  am ready for a new computer, Commodore will be the last on my list of possi bilities. What sort of idiot is

running things at Commo dore anyway?

In Commodore's defense, would like to say that the company has kept up support for the 64 and 128 for a long time. In fact, the 64 is one of the longest-lived and the most successful of the 8-bit ma chines. Remember, Commodore has made RAM expansions, mice, 3V2-inch drive, and the 128 and its peripherals. What do users want from this company—blood? On the other hand, your letters show that Commodore has really fumbled the ball when it comes to keeping its loyal customers happy.

#### Over the Fence

I read magazines, a lot of them. It's not because I work at a magazineit's something I've done as long as I could read. I even read computer magazines that are written for the owners of computers that I've never really grown close to. I read Byte, infoWorld, PC World, MacWorld, MacUser, and many others. I read these to see what's going on with other computer formats. It's a practice I recommend; it gives you a nice sense of perspective.

I don't like everything I read. For instance, today I read in the June 1989 Macllser an interesting column by Louise Kohl, Macllser's executive editor. She says (and I'm being a bit unfair by presenting her words out of context), "The success of the Mac in the 'real' world is what keeps it around for the rest of us to use in pushing our personal envelopes. Without that success, Macs would have long since joined Commodore 64s in closets all across America."

Is the 64 a closet computer? The letters I get say No. Perhaps it wouldn't hurt if Ms. Kohl received some letters from the hundreds of thousands (if not millions) of people who take the 64 more seriously. G Our Fourth Year In Business! We Know How **To Service Our Customers!** 

# **BRIWALL**

## **SOLID PRODUCTS & SOLID SUPPORT**

P.O. Box 129 / 58 Noble Street Kutztown, PA 19530

## 24 HOURS - TOLL FREE 1-800-638-5757 **OUTSIDE USA CALL 1-215-683-5433**

 $\overline{22}$ 

 $\overline{22}$  $^{22}$ 

 $2<sub>2</sub>$ 

 $\overline{22}$ 

 $\frac{22}{22}$ 

 $22$ <br> $22$ <br> $22$ <br> $23$ <br> $22$ 

 $\frac{29}{29}$ 

 $29$ <br> $32$ <br> $12$ 

 $12$ 

352239555555555

39

 $45$ <br> $45$ 

19

 $\frac{29}{28}$ 

 $\frac{25}{65}$ 

29525399929772

 $\frac{12}{105}$ 

22<br>29<br>29<br>24

 $924$ <br> $24$ <br> $45$ 

 $10$ <br> $25$ 

## SATISFACTION GUARANTEED No Surcharge On Charge Orders **Friendly Service Customer Service Business Hours** M-F. 9-5 EST

Merlin 128

Merlin 64

**Ox** 

Ph Po Po

Pro Pro  $\dot{p}_1$  $\dot{\rm Ra}$ 

 $\begin{array}{c}\n\text{AL} \\
\text{AL} \\
\end{array}$ 

Ba Ba Ca Ja<br>M

Ris<br>Sh<br>Al

fa

M<sub>s</sub><br>Ne<br>Dc

DF<br>Pi<br>Po

 $R<sub>2</sub>$ 

HONGE

UI<br>W

 $\mathcal{L}$ 

 $\overline{z}$ 

12222549

299

89

 $\begin{array}{c} 5 \\ 15 \end{array}$ 

25<br>32<br>29<br>25<br>17

 $24$ <br>17<br>13

 $25$ <br> $24$ <br> $13$ 

 $24$ 

12

2285929

 $\frac{39}{49}$ AD<br>All  $rac{45}{35}$ 

![](_page_59_Picture_384.jpeg)

#### **BOOKS**

![](_page_59_Picture_385.jpeg)

![](_page_59_Picture_386.jpeg)

![](_page_59_Picture_387.jpeg)

Alphabet 2

Learn the Big Bird's S

Calculus b

Counting F Designasa Easy Sign

Ernie's Big<br>Ernie's Ma

Evelyn Wo

Facemake First Men Grandma's Hayden SA

Jungle Bor

Kids on Ke

Kidwriter

Kindercom Linkword Linkword:

Linkword Linkword

Linkword

Linkword

Little Com Mathbuste

Mavis Bea Peter & W Peter Rabl

Reader Ral<br>Sky Trave

30

129

53<br>29<br>29<br>39<br>17

 $39$ <br> $52$ 

39

![](_page_59_Picture_388.jpeg)

![](_page_59_Picture_389.jpeg)

#### PERSONAL

![](_page_59_Picture_390.jpeg)

#### C64/C128

Our policy is to stock what we advertise and carry the best products available for vour C64 and C128 computers. Over 400 of the best productivity, educational & technical software and a host of accessories in stock now! And CHECK OUT OUR C128 LINE! You will be amazed at the number of products that we carry for this lantastic machine

![](_page_59_Picture_391.jpeg)

 $\frac{24}{24}$ 

Geochart 64

Geofile 128

![](_page_59_Picture_392.jpeg)

![](_page_59_Picture_393.jpeg)

![](_page_59_Picture_394.jpeg)

![](_page_60_Picture_0.jpeg)

Brand new from Free Spirit, Sketchpad 128 fully supports your C128 and takes advantage of its crisp 80 column graphics capabilities. II is packed with all the features of a professional drawing package such as drawing SMOOTH freehand lines. 3D Solids, creating Slideshows, Cut & Paste, Clip, Flip. Enlarge, Shaded Fill Patterns, a variety of Fonts, Air Brush and more! It supports Printshop graphics and is completely compatible with all **BASIC 8 files.** 

Sketchpad 128 unleashes the graphics power of your C12B! It supports your 1351 Mouse, 64K Video Chip. 1581 drive and 80 column display. What more could any real C128 user ask for?

ONLY \$24.00

![](_page_60_Picture_4.jpeg)

## Spectrum 128

A deluxe paint program for the C128D computer (or Ihe C128 with 64K Video HAM Upgrade). Uses 80 column display for 640 x 200 pixel resolution. Will display 128 colors! Menu operated. Requires 1351 or compatible Mouse. Features include air brush, erase, mirror, multi-color, block fill or erase, pixel editor, color editor, lonts, slide show and more. Compatible wilh Sketchpad 128, News Maker 128, Basic 8, 1750 HEU, 1541, 1571 and 1581 disk drives.

OUR PRICE \$29.00

## NEWSMAKER

#### Finally, Desktop Publishing for your C128!

News Maker 128 can be used to create professional looking newsletters., reports, signs and posters. It can be used as a stand alone program or in combination with word processing or graphic software. It uses standard sequential files for "pouring" text into user defined columns. Full page layout, pop down menus, smooth screen scrolling, font selection, cut, paste, mirror, flip are among the options available. News Maker 128 requires a C128D computer or a C128 with 64K Video RAM Chips installed, an 80 column RGB monitor, a 1571 disk drive. 1351 or M-3 Mouse and a Commodore or compatible printer. Optional equipment supported includes the 1750 RAM Expansion Unit and a second disk drive.

#### ONLY \$24.00

![](_page_60_Picture_12.jpeg)

This new action-packed arcade game for your C64 turns you into the ultimate warrior. Our civilization depends on you. Your armour-plated body is equipped with the deadly MX-60 hand rockels to assist you in destroying the band of enemy agents that have invaded the capital city.<br>GOOD LUCK!

**ONLY \$24.00** 

## 1541/1571<br>DRIVE ALIGNMENT

#### 1541/1571 Drive Alignment

This excellent alignment program is a must have for every Commodore owner. Easy to use, it helps you to align your drive so that it runs just as if it were new! The simple instructional manual and on-screen help prompt you thru the alignment procedure and help you adjust the speed and head stop of your drives. It even includes instructions on how to load the alignment program when nothing else will load. Don't be caught short! We get more RED LABEL orders for this program, then any other program we sell. Save yourself the eipense! Order now. keep it in your horary and use the 1541(1571 Drive Alignment program regularly!! Works on the C64, C128, and SX64 for both the 1541 and 1571 drives.

STILL ONLY \$25.00

**BASIC 8 IS HERE** 

This program is a must for C128 programmers! Basic 8 includes, extensive 80 column graphics capabilities, over 50 new graphic commands and drawing in three dimensional environment. A new 2O0 page manual has been written lor this revised and updated two disk version. Also as an extra the flip side has included preprogrammed Basic 8 applications of Basic Paint, Write and Calc.

## OUR PRICE \$29.00

![](_page_60_Picture_22.jpeg)

## BHiWALL

SOLID PRODUCTS & SOLID SUPPORT PO Box 129-58 Noble Street Kutztown, PA 19530

Toll Free 24 Hour Order Line 1 800 638 5757 24 Hour. Order Line Outside USA 1 215 683 5433

24 Hour FAX: Line 1, 215 683 8567 Customer Service 1 215 683 5433

Technical Support 1 215 683 5699 PLEASE COME VISIT US! Wonday Priday, 9AM bEM EST Salunday 9AM i? Noon EST

Write or Call tor our

GREAT AMIGA OR C64/C128 CATALOG

![](_page_60_Picture_30.jpeg)

BASIC 8 TOOLKIT

This toolkit is designed to give you easy access to the many powerful features of Basic 8. It features a point and click operation system that will allow you to create custom pointers, fonts, patterns and icons. In addition, the Toolkit will allow you lo convert Print Shop Graphics into Basic 8 files.

## JUST \$17.00

## Home Designer

#### Home Designer CAD 129

Given glowing ratings by every major Commodore magazine, this CAD system outclasses every uther CAD program, because of its object-based design. With over 50 powerful commands, 5 drawing layers, superb support of library figures and lazer-quality printouts at ANY scale on your dot matrix printer or plotter, you can create drawings so accurate that a blueprint can be made from them!

Tired of working with poor quality/inaccurate printouts, manipulating little dots on a bit map, giving up on detailed work because you can't zoom in close enough? Join the professionals!

only \$45.00

mouse or joystick required<br>Circuit Symbol Library Disk available now \$10.00

SHIPPING POLICY: All ORDERS received before JPM EST will normally be shipped within 2 bosiness days<br>Old of stock items will be shipped by the same shipping method as original order, normally within 3 or 4<br>business days. Al

UFS. Urbind 34 00 (cont USA GNL 1). Air Hist: \$)<br>\$2.50 pm dool onlist be received by 12 NGDNL

PRIORITY MAIL: USA \$4.00 (include: APD/FPD). Canada Mexico \$6.00. Other Figures \$4.00 Handling + **ALEXANDER AND A** 

UNUE MINU INS I NUL I JUNS '. - ■■■ ;■ i. SiWI-

r, MASTERGARD VISA SCROOL PURCHASE ORDERS CDD order<br>hy - Customers Only (\$4.00 additional). As payments houst be in US

WE FOUN FOLICY THAT SAILMALE AND SCLESSARES UNLIFICANT AND CONTROLLED BOOK . To ין ומענה: את המושב את Pub, ווא כוחות המושב והיום משפח מאפס את המושב האת המושב מוצא.<br>אין האת המושב המושב המושב המושב המושב המושב המושב המושב המושב המושב המושב המושב המושב המושב המושב המושב המושב

**INCON** 

**TECHNICAL SUPPORT (M.F. - 9:30AM-SPM EST)** We do not very serve to the first of the state via the state of the state of the state of the state of the state of the state of the state of the state of the state of the state detared guestum aprol a product printer, compati<br>"Il DetalCAL SCRIPDHT's tal. 215 683 5699

# **THE** geos column

#### Robert Blxby

Which is better, Timeworks' Writer 64 or Spinnaker's Word Publisher? People who know the peculiar sto ry of these two GEOS-compatible word processors might smile—or snarl—at the mention of this subject.

The fact is, they are virtually indistinguishable. As soon as my review of Writer 64 appeared a few months ago, I received letters from Word Publisher owners asking if Writer 64 and Word Publisher were

the same product (see "The Inside Story"). The answer is that they are not the same product, not quite. They are remarkably similar, and for a few very good reasons. Prima ry among these is that they share the same programmer.

Evidently, when GEOS began to be sold with Commodore com puters, the major software compa nies began to feel compelled to provide GEOS-compatible prod ucts. First Spinnaker and then Timeworks purchased GEOS-compatible

### Head to Head: Writer 64 vs. Word Publisher

word processors from Ancier Technologies.

It's important to understand that these products are virtually the same, though there are enough dif ferences to justify recommending one over the other.

#### Face-Off

To try them out, I set them both up, running on practically identical sys tems: Writer 64 on a Commodore 64 with a 1541 disk drive and Word Publisher on a 128 in 64 mode with

In response to my review of Timeworks' Writer 64 (April), I received letters from readers stating that the product sounded very much like Spinnaker's Word Publisher. One writer even wrote to tell me he be lieved they were the same product.

Since I hadn't seen Word Publisher, I phoned Spinnaker immediately to see if it had sold product rights to Timeworks or if it was engaged in some sort of simulta neous publishing agreement. The spokesperson assured me that the products were distinctly different and that Word Publisher was creat ed specifically for Spinnaker. then contacted Timeworks. The Timeworks spokesperson stated that the programs were different and suggested that any similar ities between the two could be ex plained because both programs were from the same development house. But, he said, Timeworks had arranged to have significant portions of the code rewritten and was offering a quality user manual.

As described in the accompa nying column, the programs are similar but not identical. And the differences are systematically in fa vor of one package over the other.

When Commodore intro-

## The Inside Story

duced the 64C, it decided to include geoWrite (the earlier, less fully featured version) with the new ma chine. Both Spinnaker and Timeworks wanted to provide alter natives.

Spinnaker had intended to in clude GEO in the name of its word processor, but GEOS publisher Berkeley Softworks is said to have advised against it. Spinnaker then decided to pair the name with one of its MS-DOS word processors, PC Word Publisher.

The actual creation of the soft ware is a saga in itself. Ancier Technologies, which produces about 90 percent of Spinnaker's product line, had access to a device known as an ln-Circuit Emulator (ICE). This is very expensive piece of equipment that can cost \$20,000 or more, and it was very difficult to find one that would operate with a 6510 chip, the CPU of the Commodore 64. Even tually, one was located in England and the development of Word Publisher began.

ICE provides an external oper ating system, allowing the pro grammer to trace the actions of the computer step by step—something like slowing down the 6510 chip to virtual standstill so its behav

ior can be observed and recorded. In this way, Ancier became privy to the undocumented capabilities of the GEOS operating system.

Meanwhile, according to my sources, Timeworks realized it would be unable to create a finished GEOS word processor with in the necessary time constraints. Timeworks approached Ancier, which had begun to develop soft ware for companies other than Spinnaker. Ancier discussed the project with Spinnaker and re ceived Spinnaker's approval.

Ancier, armed with its ICE, its knowledge of the operating sys tem, and already in possession of a library of GEOS word processing routines, was quick to comply. Ancier provided Timeworks with product that could easily be mis taken for the Spinnaker word pro cessor, for reasons that should by now be obvious. The major changes from the Spinnaker prod uct are in the menu design (Spinnaker and Timeworks have different preferences for menu structures, based on structures found in their other products), and cleaner and more carefully crafted routines beneath the surface.

1571 drive in single-sided mode. Both were driven with Epyx joy sticks. Each program was run si multaneously under GEOS 2.0. (At the same time, this column was written on a Commodore PC set up between the two 64s. Three com puters at once—hacker heaven.)

According to the files, Word Publisher is 41K and was completed February 5, 1988, at 3:43 p.m. Writ er 64 is 43K and was completed Au gust 8, 1988, at 2:01 p.m. Dr. Brachman is listed as the creator of both products. Both are described as "ultrafast, full-featured GEOSbased" word processors.

Writer 64 comes with the set of fonts that comes with the standard GEOS system: Roma, Dwinelle, California, Cory, and University. Word Publisher comes with more sample texts, but it has no fonts other than the system fonts. Each packs 29 apparently identical print er drivers. Word Publisher has copy of the deskTop (version 1.3) on disk, so if you happen to be using that particular version of GEOS, you can save a few disk swaps. (I had forgotten how swaphappy you can get running GEOS with only one, single-sided disk drive.) Both have spelling checkers that operate identically.

Dr. Brachman loses my prize for programmer of the year. Using either package, trying to create a file on a copy-protected disk resulted in a disk error with no way to back out. It repeatedly demanded disk containing the file I was trying to create. The only recourse was to reboot. (GEOS software designers: Please always provide a CANCEL button.) Incidentally, the Timeworks disk is write-protected and the Spinnaker disk is not. This pre sents a small problem because it's difficult—perhaps impossible—to copy files with GEOS from a writeprotected disk. I had to cut a notch with scissors to copy the necessary files to a work disk.

The main menus differ only slightly, and, to my eye, there are a few differences in the layout of the user interfaces of the two packages. The majority of advantages are in Writer 64. For instance, creating an ASCII version of my GEOS file is described better by the Export to ASCII option on Writer 64's File menu than it is by the File option on Word Publisher's Print menu. For

another example. Writer 64's Show Full Page and Show Reduced Page seem to tell me more about the op erations than do Word Publisher's View and Preview.

The number of menu items in Word Publisher appears to be greater, but the features of the two programs are the same. For ex ample, if you select Margins in Word Publisher, you will be provided with a submenu to specify margins to set. Writer 64 lists each margin individually in the Page menu.

Cursor movement in Word Publisher is jerky and slow; in Writer 64, it's smooth and relatively fast.

As far as software performance is concerned, these are the only dif ferences I could find between the two packages. Generally, the better features of Writer 64 are the kind you might expect for a six-month upgrade of a product. Files from one are not compatible with the other, but other than that, the two packages seem like versions 1 and 2 of the same word processor. Both are priced at \$39.95.

One of Timeworks' claims of superiority is in its documentation. It does have a slightly thicker manual (the manual that comes with Word Publisher is very thin and un impressive) that features an index and a troubleshooting guide, which is lacking in the competition.

Clearly, no one will want to buy both of these word processors. Writers who value speed over geoWrite's WYSIWYG interface would be wise to take a look at Writer 64. If they already own Word Publisher, they would be smarter to hold on to their money.

Writer<sub>64</sub> Timeworks 444 Lake Cook Rd. Deerfield, IL 60015 \$39.95

Word Publisher Spinnaker One Kendall Sq. Cambridge, MA <sup>02139</sup> \$59.95

> Coming Next Month **SlideShow** for 64 and 128 GEOS

G

## COMPUTE! **Publications** Back Issues/ Disk Orders

Individual back copies of maga zines and disks are available by mail only while quantities last.

Please clip or photocopy, and mail completed coupon and check to:

> COMPUTE! Publications Single-Copy Sales P.O. Box 5188 Greensboro, NC 27403

![](_page_62_Picture_2071.jpeg)

![](_page_62_Picture_2072.jpeg)

- zette are \$6.00 each. No issues dated prior to January. 1986, are available. In addition, the following issues are NOT available: Gazette: 1/86, 3/86.
- Single disks for COMPUTE!'s Gazette are \$15.00. Disk/magazine combinations are \$16.00 NOTE: No disks dated prior to June 1986 are available. The May 1986 and October, 1987 Gazette disks are no longer available.
- Back issues of COMPUTE'S PC Magazine are \$16.00 each. This publication is available only as a magazine/disk combination. Our back issue inventory consists mainly of magazines with 5.25-inch disks, but we will attempt to supply 3.5-inch disks if requested. The following issues are NOT available: PC<br>Magazine: 9/87, 11/87, 9/88.
- Back issues of COMPUTERS Amiga Hesouce maga<br>zine are available beginning with Spring. 1989 for \$6.00 each. Back issues of COMPUTE'S Amiga Resource Disk are available beginning with Summer. 1989 for \$10.00 each. Disk/magazine combinations are \$12.00.

Shipping and handling included for U.S. and Canadian residents.Others add \$2.00 for surface mail,

\$5.00 for air mail.<br>NO CREDIT-CARD ORDERS ACCEPTED. Payment must be in U.S. dollars by check drawn on U.S. bank.

North Carolina. New York, and Pennsylvania res idents must add appropriate sales tax

**128** 

# User Group Update

#### Complied by Mickey McLean

The following list includes updated entries to our annual "Guide to Commodore User Groups," which last appeared in the May and June 1989 issues.

Send typed additions, corrections, and deletions for this list to

Commodore 64/128 User Group Update COMPUTE!'s Gazette P.O. Box 5406 Greensboro, NC <sup>27403</sup>

When writing to a user group for information, please remember to enclose a self-addressed envelope with postage that is appropriate for the country to which you're writing.

Note: COMPUTE! Publications does not condone the use of its user group lists by individuals or user groups for the purpose of buying, selling, or trading pirated software. Should we discover a group participating in any such illegal and unethical activity, that club's listing will be permanently deleted from our files,

#### User Group Notes

In "A Guide to Commodore User Groups, Part 2" (June), the Dayton Area Commodore Users Group (DACUG) was listed twice. Both ad dresses are correct, but the club prefers to receive mail at 1117 Lavern Avenue, Kettering, Ohio 45429.

The North Valley Commodore Users Group (NVCUG) (P.O. Box 7658, Chico, California 95927) has a new bulletin board service. The telephone number is (916) 894-8333.

The bulletin board service number for the Southern Maine Com modore User Group (P.O. Box 416, Scarborough, Maine 04074-0416) is (207) 967-3719.

The Commodore Users Group of Cape Cod has a new address. All correspondence should be sent to 149 Hayway Road, East Falmouth, Massachusetts 02536.

An incorrect address was published in the May guide to Commodore user groups for the Computer Owners of Marysville, Port Huron. The correct address is 2937 West Woodland Drive, Port Huron, Michigan 48060 (BBS# 313-364-6489).

The Central New York Commodore Users Group (CNYCUG) has changed its address. The club's new address is P.O. Box 397, Syracuse, New York 13209.

Readers interested in corresponding with the Scranton Commodore Users Group (S.C.U.G.) should note that its address has changed to P.O. Box 244, Scranton, Pennsylvania 18501-0244.

#### 64 COMPUTE!'s Gazette August 1989

#### New Listings CALIFORNIA

C128 West Commodore 128 User Group, 17047<br>Devanah St., Covina, CA 91722 (BBS# 714-923-1031]

Orange County Commodore Club, 21602 Brookhurst St., Apt. D, Huntington Beach, CA 92646

#### HAWAII

Commodore Hawaii Users Group (CHUG), P.O. Box 23260, Honolulu, HI 96822

#### IOWA

Plymouth County Commodore User's Group<br>(PLYCCUG), 508 1st St. SW, Le Mars, IA 51031

#### MARYLAND

Annapolis Commodore User's Group, P.O. Bo\* 335S, Annapolis, MD <sup>21403</sup>

#### MISSISSIPPI

Coastline Commodore Computer Club, Inc., P.O. Box 114, Bil<™, MS 39533 (UBS\* 601-374- 2562)

#### NEW YORK

Boyctte's Big Apple Commodore Users Group for <sup>64</sup> Owners, 2052 69th St., Brooklyn, NY 11204

#### WEST VIRGINIA

Commodore Order of Renegade Programmers (The CORP), 911 Belvedere Dr., Charles Town, WV 25414

#### **Outside the U.S.**

#### AUSTRALIA

Commodore Computer Users Group (QLD) Inc.,<br>P.O. Box 274, Springwood Old., 4127, Brisbane, Australia

#### CANADA

Cariboo Commodore 64 Club, c/o Nick Sardy, P.O. Box 634, 150 Mile House, B.C., Canada V0K 2G0

#### **ITALY**

Active Int., c/o Dr. Wizak J. P. Cecio, Via B.<br>Zumbini. No. 27, Flat #34/Pal. 3, 80055 Portici City, ltaiv

#### **MEXICO**

HACKS, Barcazas #115, 86100, Villahermosa, Tabasco, Mexico

Pad Users Group, 216 Sexta Avenida, Colonia Cubres, Monterrey, Nuevo Leon, Mexico 64610 PAKISTAN

Computer Users of Pakistan, 882/14. Federal B' Area, Karachi-38, Pakistan

The Hacker's Club, 24-A, Model Town, Lahore— 54700, Pakistan (no return postage required)

#### THAILAND

The Infinite Commodore User Croup, c/o Suraj Gulrajani, 23/10 Soi 10 Sukhumvil Rd,, Bang kok, Thailand 10110

![](_page_64_Picture_0.jpeg)

Note: Only selected titles are listed in contents for each issue

#### 1986

February-Lexitron, Snapshot, 128 Memory Map, Disk Editor. Custom Labels April—Turbo Copy, CP/M on the 128, Directory Filer, 128 Windows, Input Windows June-Solarpix, Quick Key, Fontmaker, Help Screens, 64 AutoBoot Maker July—Saloon Shootout, Budget Planner, Math Worksheet, Sound Designer 128, CP/M Public Domain Software September—Ultrafont +, Video Jigsaw, Window Wizard, Fast File Copier, 80-Column Character Editor, DOS Window October-Pig\$ for Buck\$, Ringside Karate, Menu System, 128 Sound & Music (Pt. 1) November-Fill-64, 128 Keywords, 152G Underliner, Turbo Format, 128 Sound & Music (PI. 2)

#### 1987

January-Keyword Construction Set, One-Touch function Key, GEOS Icon Changer, CP/M: Surviving with 40 Columns February—Collision Course, Division Worksheet, MetaBASIC 64, MeiaBASIC 128, 128 DOS Wedge, 128 Sound & Music (Pt. 4) March-Ringside Boxing. Color Craft. 128 RAM Expansion, CP/M RAM Expansion, Sprite Manager

April—Omicron, Music Improvisor, Print Shop to GEOS, TurboSave 128, TurboSave 64, Countdown Timer

May—SpeedScript 3.0, Powerball, Cassette Sleeve Maker, No-SYS Loader, Fast Boot, **Gameports** 

June—Bingo, Fraction Practice, Free-Form Filer, Disk Vacuum, Hi-Res Graphics on the 128

July-Basketball Sam & Ed, Calendar Maker, Crash Prevention, 128 Graph De signer, GEOS File Storage, Text Framer August—Bounty Hunter, Sprite Magic, Sprite Stamp, 80-Column Sector Editor (128). Relative Files

September—Sub Attack, Exercise Pacer, Screen Maker, Impossible Scroll, Video Slide Show, 80 Column Magic

COMPLETE YOUR COLLECTION! ANY ISSUE FOR \$6

Issues not listed are sold out. Limited quantities available. Order today!

October-SpeedScript 128, Chopper Pilot, Stars: A Simulation of the Heavens, Directory Magic, Font Printer, Animator 64 November-Litterbug, Sketch Pad, Poster Printer, Renumber 64, Accessing the 128's 80-Column Screen December-Crossroads, Snake Pit, Word

Find. Animal Match, Disk Rapid Transit, Printscreen, GeoTrash Restorer

#### 1988

January-How to Buy a Modem, Buyer's Guide to Modems, Needlework Graphics Editor, Tile Paint, Sound Manager February—Buyer's Guide to Graphics Pro

grams, Easy Load, Turbo SpeedScript, Fast 64 Mode for the 128

March-CP/M Software for the 128 (Pt. 1), XPressCard 128, ML Cloner, Big Screen, Color Lister

April-CP/M Software for the 128 (Pt. 2), 3-D Speedway, SpeedFile 64, Ramdisk 128, Mirrors

May—Networking the 64, Guide to User Groups (Pt, 1), Treasure Diver. MOBMaker, 128 Math Graphics, 1541 Speed & Alignment Tester

June—Buyer's Guide to Printers, Guide to User Groups (Pt. 2). Arcade Volleyball, Excelfont-80 (128), Graphics Wedge July-Hard Disk Drives for the 64/128, Civil War on Disk, Quick Save. Error Analyzer. SVS Stamper

August—MIDI Made Simple, Buyer's Guide to Musir Software, Cribbage (128), 128 Shell Booter, 3-D Sprites, Zoom

September-Write All About It! (desktop publishing), Pattern Fill, Multicolor Graphics Dump, SpeedCheck 128. Disk Package, MultiSort 128

October—Commodore Goes Back to School, Buyer's Guide to Preschool Software. Scor pion II, 64 Compressor, SpeedPrint. Speed Columns. 128 Text Sorter

November-GEOS 2.0: Major Upgrade, Buyer's Guide to Word Processors and Spell ing Checkers. Rally Racer, Block Out (128). Sprite Killer. Notepad 64, Font Grabber (GEOS)

December-88's Best Games, Ringside LX1V!. Crossroads II, Digi-Sound, Dynamic Windows, Quick! (1541 speedup), 1526 PrintScreen, Key Lock

#### 1989

January—Guided Tour of Major Online Ser vices, How to Get Published, Disc Blitz, Jewel Grab. 128 Animator, Smooth-Scrolling Windows, Handy Filer. Smart Disassembler February—Around the World with Com modore. Buyer's Guide to Personal Publish ing Software, Tank Ambush, Gridloc (128), The Great Arcade Machine, 1581 Alphabet izer. Sound Wedge

March-Dream to Reality: Simulation Designers Speak Out, Buyer's Guide to Sports Games and Simulations, The Anglers, Bac teria (128), Planebender, Bitmap Buster, Monthly Calendar, MultiView

April—Designing Vour Own Programs, Buy er's Guide to Programming Aids, Science Fic tion on Disk, Space Worms, BASIC 10, File Saver (GEOS), Super Accelerator (128), **Comparator** 

May—Care and Feeding of Dot-Matrix Print ers, Fantasy on Disk, Guide to User Groups (Pt. 1), Knock 31, Hi-Res Windows, RAM Wedge 128, Super Slideshow. Quick Print, Close-up: GEOS !28 2.0

June—Best Arcade Sports Games. Guide to User Groups (Pt. 2), Match Mania, Jericho II, Hi-Res 80 (128), SpeedCount, Macro-BAS1C (64/128). Crafix Converter, GEOS Help Pad

July—Speakers, Stereo, and MIDI Solutions; Mine Sweeper, Monster Bar-B-Q (128), Math Magic. CHRS Graphics. Financial Planner, 1581 Directory Sorter, GEOS File Retriever

FOR ORDER INFORMATION AND FORM, SEE PAGE 63. Corresponding monthly disks are available only for issues from January 1986 forward.

## **LX Machine Language Entry Program** For Commodore 64 and 128

#### Ottis R. Cowper

"MLX" is a labor-saving utility that allows almost fail-safe entry of machine language programs. Included are versions for the Commodore 64 and 12S.

Type in and save some copies of which ever version of MLX is appropriate for your computer (you'l! want to use it to enter future ML programs from COM-PUTE!'s GAZETTE). Program 1 is for the Commodore 64, and Program 2 is for the 128 (128 MLX can also be used to enter Commodore 64 ML programs for use in 64 mode). When you're ready to enter an ML program, load and run MLX. It asks you for a starting address and an ending address. These addresses appear in the article accompanying the MLX-format program listing you're typing.

If you're unfamiliar with machine language, the addresses (and all other values you enter in MLX) may appear strange. Instead of the usual decimal numbers you're accustomed to, these numbers are in hexadecimal—a base 16 numbering system commonly used by ML programmers. Hexadecimal—hex for short—includes the numerals 0-9 and the letters A-F. But don't worry even if you know nothing about ML or hex, you should have no trouble using MLX.

After you enter the starting and ending addresses, you'll be offered the option of clearing the workspace. Choose this option if you're starting to enter a new listing. If you're continuing a listing that's partially typed from a previous session, don't choose this option.

A functions menu will appear. The first option in the menu is ENTER DATA. If you're just starting to type in a program, pick this. Press the E key, and type the first number in the first line of the program listing. If you've al ready typed in part of a program, type the line number where you left off typ ing at the end of the previous session (be sure to load the partially completed program before you resume entry). In any case, make sure the address you en ter corresponds to the address of a line in the listing you are entering. Other wise, you'll be unable to enter the data correctly. If you pressed E by mistake, you can return to the command menu by pressing RETURN alone when asked for the address. (You can get back to the menu from most options by pressing RETURN with no other input.)

#### **Entering A Listing**

Once you're in Enter mode, MLX prints the address for each program line for you. You then type in all nine numbers on that line, beginning with the first two-digit number after the colon (:). Each line represents eight data bytes and a checksum. Although an MLXformat listing appears similar to the "hex dump" listings from a machine language monitor program, the extra checksum number on the end allows MLX to check your typing. (Commo dore 128 users can enter the data from an MLX listing using the built-in moni tor if the rightmost column of data is omitted, but we recommend against it. It's much easier to let MLX do the proof reading and error checking for you.)

When you enter a line, MLX recalculates the checksum from the eight bytes and the address and compares this value to the number from the ninth column. If the values match, you'll hear bell tone, the data will be added to the workspace area, and the prompt for the next line of data will appear. But if MLX detects a typing error, you'll hear a low buzz and see an error message. The line will then be redisplayed for editing.

#### Invalid Characters Banned

Only a few keys are active while you're entering data, so you may have to un learn some habits. You do not type spaces between the columns; MLX automatically inserts these for you. You do not press RETURN after typing the last number in a line; MLX automatically enters and checks the line after you type the last digit.

Only the numerals 0-9 and the let ters A-F can be typed in. If you press any other key (with some exceptions noted below), you'll hear a warning buzz. To simplify typing, 128 MLX re defines the function keys and  $+$  and  $$ keys on the numeric keypad so that you can enter data one-handed. (The 64 version incorporates the keypad modi fication from the March 1986 "Bug-Swatter" column, lines 485-487.) In either case, the keypad is active only while entering data. Addresses must be entered with the normal letter and number keys. The figures above show the keypad configurations for each version.

MLX checks for transposed charac ters. If you're supposed to type in AO and instead enter 0A, MLX will catch your mistake. There is one error that

#### **64 MLX Keypad**

![](_page_65_Figure_15.jpeg)

#### 128 MLX Keypad

![](_page_65_Picture_2130.jpeg)

can slip past MLX: Because of the checksum formula used, MLX won't notice if you accidentally type FF in place of 00, and vice versa. And there's a very slim chance that you could garble a line and still end up with a combination of characters that adds up to the proper checksum. However, these mistakes should not occur if you take reasonable care while entering data.

#### Editing Features

To correct typing mistakes before fin ishing a line, use the INST/DEL key to delete the character to the left of the cursor. (The cursor-left key also de letes.) If you mess up a line really badly, press CLR/HOME to start the line over. The RETURN key is also active, but only before any data is typed on a line. Pressing RETURN at this point returns you to the command menu. After you type a character of data, MLX disables RETURN until the cursor returns to the start of a line. Remember, you can press CLR/HOME to quickly get to a line

#### **MLX**

#### number prompt,

More editing features are available when correcting lines in which MLX has detected an error. To make correc tions in a line that MLX has redisplayed for editing, compare the line on the screen with the one printed in the list ing, then move the cursor to the mis take and type the correct key, The cursor left and right keys provide the normal cursor controls. (The INST/ DEL key now works as an alternative cursor-left key.) You cannot move left beyond the first character in the line. If you try to move beyond the rightmost character, you'll reenter the line. Dur ing editing, RETURN is active; pressing it tells MLX to recheck the line. You can press the CLR/HOME key to clear the entire line if you want to start from scratch, or if you want to get to a line number prompt to use RETURN to get back to the menu.

#### Display Data

The second menu choice, DISPLAY DATA, examines memory and shows the contents in the same format as the program listing (including the check sum). When you press D, MLX asks you for a starting address. Be sure that the starting address you give corresponds to a line number in the listing. Otherwise, the checksum display will be meaningless. MLX displays program lines until it reaches the end of the pro gram, at which point the menu is redis played. You can pause the display by pressing the space bar. (MLX finishes printing the current line before halting.) Press space again to restart the display. To break out of the display and get back to the menu before the ending address is reached, press RETURN.

#### Other Menu Options

Two more menu selections let you save programs and load them back into the computer. These are SAVE FILE and LOAD FILE; their operation is quite straightforward. When you press S or L, MLX asks you for the filename. You'll then be asked to press either D or T to select disk or tape.

You'll notice the disk drive starting and stopping several times during load or save (save only for the 128 ver sion). Don't panic; this is normal be havior. MLX opens and reads from or writes to the file instead of using the usual LOAD and SAVE commands (128 MLX makes use of BLOAD). Disk users should also note that the drive prefix 0: is automatically added to the filename {line 750 in 64 MLX), so this should not be included when entering the name. This also precludes the use of for Save-with-Replace, so remember to give each version you save a different

name. The 128 version makes up for this by giving you the option of scratch ing the existing file if you want to reuse a filename.

Remember that MLX saves the en tire workspace area from the starting address to the ending address, so the save or load may take longer than you might expect if you've entered only small amount of data from a long listing. When saving a partially completed listing, make sure to note the address where you stopped typing so you'll know where to resume entry when you reload.

MLX reports the standard disk or tape error messages if any problems are detected during the save or load. (Tape users should bear in mind that Commo dore computers are never able to detect errors during a save to tape.) MLX also has three special load error messages: INCORRECT STARTING ADDRESS, which means the file you're trying to load does not have the starting address you specified when you ran MLX; LOAD ENDED AT address, which means the file you're trying to load ends before the ending address you specified when you started MLX; and TRUNCATED AT ENDING AD DRESS, which means the file you're trying to load extends beyond the end ing address you specified when you started MLX. If you see one of these messages and feet certain that you've loaded the right file, exit and rerun MLX, being careful to enter the correct starting and ending addresses.

The 128 version also has a CATA-LOG DISK option so you can view the contents of the disk directory before saving or loading.

The QUIT menu option has the ob vious effect—it stops MLX and enters BASIC. The RUN/STOP key is dis abled, so the  $Q$  option lets you exit the program without turning off the com puter. (Of course, RUN/STOP-RE STORE also gets you out.) You'll be asked for verification; press Y to exit to BASIC, or any other key to return to the menu. After quitting, you can type RUN again and reenter MLX without losing your data, as long as you don't use the clear workspace option.

#### The Finished Product

When you've finished typing all the data for an ML program and saved your work, you're ready to see the results. The instructions for loading and using the finished product vary from program to program. Some ML programs are de signed to be loaded and run like BASIC programs, so all you need to type is LOAD "filename",8 for disk (DLOAD "filename" on the 128) or LOAD "filename" for tape, and then RUN. Such programs will usually have a starting address of 0801 for the 64 or 1C01 for the 128. Other programs must be re loaded to specific addresses with a command such as LOAD "filename",8,1 for disk (BLOAD "filename" on the 128) or LOAD "filename", 1,1 for tape, then started with a SYS to a particular memory address. On the Commodore 64, the most common starting address for such programs is 49152, which corre sponds to MLX address C0OO. In either case, you should always refer to the ar ticle which accompanies the ML listing for information on loading and running the program.

#### An Ounce of Prevention

By the time you finish typing in the data for a long ML program, you may have several hours invested in the project. Don't take chances—use our "Auto matic Proofreader" to type the new MLX, and then test your copy thorough ly before first using it to enter any sig nificant amount of data. Make sure all the menu options work as they should. Enter fragments of the program starting at several different addresses, then use the Display option to verify that the data has been entered correctly. And be sure to test the Save and Load options several times to ensure that you can re call your work from disk or tape. Don't let a simple typing error in the new MLX cost you several nights of hard work.

#### Program l: MLX for Commodore 64

![](_page_66_Picture_2619.jpeg)

## The Automatic Proofreader

#### Philip I. Nelson

"The Automatic Proofreader" helps you type in program listings for the 128, 64, Plus/4, and 16 and prevents nearly every kind of typing mistake.

Type in the Proofreader exactly as listed. Since the program can't check it self, type carefully to avoid mistakes. Don't omit any lines, even if they con tain unfamiliar commands. After finish ing, save a copy or two on disk or tape before running it. This is important be cause the Proofreader erases the BASIC portion of itself when you run it, leav ing only the machine language portion in memory.

Next, type RUN and press RE TURN. After announcing which com puter it's running on, the Proofreader displays the message "Proofreader Active". Now you're ready to type in a BASIC program.

Every time you finish typing a line and press RETURN, the Proofreader displays a two-letter checksum in the upper-left corner of the screen. Com pare this result with the two-letter checksum printed to the left of the line in the program listing. If the letters match, it's almost certain the line was typed correctly. If the letters don't match, check for your mistake and cor rect the line.

The Proofreader ignores spaces not enclosed in quotes, so you can omit or add spaces between keywords and still see a matching checksum. However, since spaces inside quotes are almost al ways significant, the Proofreader pays attention to them. For example, 10 PRINT'THIS IS BASIC" will generate different checksum than 10 PRINT'THIS ISBA SIC".

A common typing error is transposition—typing two successive charac ters in the wrong order, like P1RNT instead of PRINT or 64378 instead of 64738. The Proofreader is sensitive to the position of each character within the line and thus catches transposition errors.

The Proofreader does not accept keyword abbreviations (for example, instead of PRINT). If you prefer to use abbreviations, you can still check the line by LISTing it after typing it in, moving the cursor back to the line, and pressing RETURN. LISTing the line substitutes the full keyword for the ab breviation and allows the Proofreader to work properly. The same technique works for rechecking programs you've already typed in.

If you're using the Proofreader on the Commodore 128, Plus/4, or 16, do not perform any GRAPHIC commands while the Proofreader is active. When you perform a command like GRAPH-IC 1, the computer moves everything at the start of BASIC program space—in cluding the Proofreader—to another memory area, causing the Proofreader to crash. The same thing happens if you run any program with a GRAPHIC command while the Proofreader is. in memory.

Though the Proofreader doesn't interfere with other BASIC operations, it's a good idea to disable it before running another program. However, the Proofreader is purposely difficult to dis lodge: It's not affected by tape or disk operations, or by pressing RUN/ STOP- RESTORE. The simplest way to disable it is to turn the computer off then on. A gentler method is to SYS to the computer's built-in reset routine (SYS 65341 for the 128, 64738 for the 64, and 65526 for the Plus/4 and 16). These reset routines erase any program in memory, so be sure to save the pro gram you're typing in before entering the SYS command.

If you own a Commodore 64, you may already have wondered whether the Proofreader works with other pro gramming utilities like "MetaBASIC." The answer is generally yes, if you're using 64 and activate the Proofreader after installing the other utility. For ex ample, first load and activate Meta BASIC, then load and run the Proofreader.

When using the Proofreader with another utility, you should disable both programs before running a BASIC program. While the Proofreader seems un affected by most utilities, there's no way to promise that it will work with any and every combination of utilities you might want to use. The more utili ties activated, the more fragile the sys tem becomes.

#### The New Automatic Proofreader

10 VEC=PEEK(772)+256\*PEEK(773)  $: LO = 43 : HI = 44$ 

- 20 PRINT "AUTOMATIC PROOFREADE FOR ";:IF VEC=42364 THEN (SPACElPRINT "C-64"
- 30 IF VEC=50556 THEN PRINT "VI  $C - 20"$
- 40 IF VEC=35158 THEN GRAPHIC  $LR:PRINT$  "PLUS/4 & 16"
- 50 IF VEC=17165 THEN LO=45:HI= 46iGRAPHIC CLR:PRINT"12S"
- 60 SA=(PEEK(LO)+256\*PEEK(H1))+ 6:ADR=SA
- 70 FOR J=8 TO 166:REAJ) BYT:POK E ADR, BYT: ADR=ADR+1: CHK=CHK +BYT;NEXT
- 90 IF CHK<>20570 THEM PRINT "\* ERROR\* CHECK TYPING IN DATA STATEMENTS":END
- 90 FOR J=l TO S:READ RF,LF,HF: RS=SA+RF:HB=INT(RS/256):LB= RS-(2S6\*HBJ
- 100 CHK=CHK+RF+LF+HF:POKE SA+L F,LD:POKE SA+HF,HB:NEXT
- 110 IF CHK<>22054 THEN PRINT " •ERROR" RELOAD PROGRAM AND [SPACElCHECK FINAL LIKE":EN D
- 120 POKE SA+149,PEEK(772}:POKE SA+150,PEEK(773)
- 130 IF VEC=17165 THEN POKE SA+ 14,22:POKE SA+18,23:POKESA+ 29,2 24 POKESA+139,224
- 140 PRINT CHRS(147);CHRS(17);" PROOFREADER ACTIVE":SYS SA
- 150 POKE HI, PEEK(HI) +1: POKE (P KEK(LO)+256\*PEEK(HI))-1.0:N EW
- 160 DATA 120,169,73,141,4,3,16 9,3,141,5,3
- 170 DATA 88,96,165,20,133,167, 16S,21,133,168,169
- 180 DATA 0,141,0,255,162,31,18 1,199,157,227,3
- 190 DATA 202,16,248,169,19,32, 210,255,169,18,32
- 200 DATA 210,255,160,0,132,180 ,132, 176,136,230,180
- 210 DATA 200,185,0,2,240,46,20 1,34,208,8,72
- 220 DATA 165,176,73,255,133,17 6,104,72,201,32,208
- 230 DATA 7,165,176,208,3,104,3 08,226,104,166,180
- 240 DATA 24,165,167,121,0,2,13 3,167,165,168,105
- 250 DATA 0,133,168,202,208,239 ,240,202,165,167,69
- 260 DATA 168,72,41,15,166,185, 211,3,32,210,255
- 270 DATA 104,74,74,74,74,168,1 85,211,3,32,210
- 280 DATA 255,162,31,189,227,3, 149,199,202,16,248
- 290 DATA 169,146,32,210,255,76 ,86,137,65,66,67
- 300 DATA 68,69,70,71,72,74,75, 77,80,81,82,83,88
- 310 DATA 13,2,7,167,31,32,151, 116,117,151,128,129,167,136 ,137

## **Classified**

### **SOFTWARE**

**FREE PUBLIC DOMAIN SOFTWARE - Request** free catalog or send \$2 for sample disk and catalog (refundable). C64-128. CALOKE<br>IND., Dept. JK, Box 18477, K.C., MO 64133

**COMMODORE: TRY BEFORE YOU BUY. Best** selling games, utilities, educ'l + classics & new releases. 100's of titles. Visa/MC/Disc Free brochure. RENT-A-DISC, Frederick Bldg.<br>#222, Hunt'n, WV 25701 (304) 529-3232

FREE SOFTWARE FOR C-64. Send one stamp for catalog or \$2.00 for 30 sample programs and catalog (refundable). RVH Publications, 4291 Holland Rd, #562-G, Virginia Beach, VA 23452

RENT 64/128 SOFTWARE! 1000's of disks. Lowest prices. No deposit or fee. Free catalog. Centsible Software, PO Box 930, St. Joseph, MI 49085 (616) 982-0327.

![](_page_68_Picture_6.jpeg)

**NEW LOW PRICES !!** CBM  $64 = $2$  each CBM  $128 = $5$  each Plus \$2 Shipping and handling (Pa. res. add 6%) Select from 54 Commodore 64 and 20 Commodore 128

Write or call for FREE catalog CPi PO Box 8369 Pgh, PA 15218 412-731-2460

THOUSANDS OF PD PROGRAMS FOR C64/128! We have Games, Utilities, Music and much more! For information write: Lightspeed Software, POB 340427, Tampa, FL 33694

Thousands of C64/128 PD programs on 350+ disks. Free listing or \$1 large catalog.<br>DISKS O'PLENTY INC., 7958 Pines Blvd., Suite 270A, Pembroke Pines, FL 33024

![](_page_68_Picture_11.jpeg)

analysis (hot, due, unbiased) in order to give you<br>the winning edge! Guaranteed to work for all lotteries. Bonus numbers are easily handled and our full-teatured

database editor gives you access to your files. We give<br>you the PICKS—not a bunch of jumbled statistics! \$34.95<br>(+5.55 s/h). 64/128, IBM, 64K Apple II. NY res. add tax.

NOT Copy-protected.<br>
NOT Copy-protected.<br>
ORDER TODAY! 1-800-634-5463 ext 293 (M-F 8-5)<br>
BE RIDGE SERVICES, INC., 170 Broadway<br>
Suite 201-CG, New York, NY 10038 राजन

C64/128 FINEST PUBLIC DOMAIN PROGRAMS Pretested quality programs \* Most \$1.50 \* \* On Disk \* YOU pick the programs that YOU want!!! Free diskfull of programs with first order! For a list + Description send SASE to: JLH Co., Dept. G, Box 67021, Topeka, KS 66667

64/128 PD SOFTWARE, GAMES, MUSIC, UTIL., Educ. & Hm/Bus. \$3/disk - 2/\$5 +\$2.50 s.h. Comp. cat. USA \$2, other \$4 - For info SASE D & V CompSoft, PO Box 933, Ardmore, TN 38449

THE HOTTEST EUROPEAN 64/128 PD GAMES! 1000's of titles! 8-10 on DS disks for only \$5! For a FREE SAMPLE and CATALOG write to: THE GAME SHOP, Box 491, NY, NY 11375

**GLOBAL THERMONUCLEAR WARFARE LAUNCHED FROM YOUR C-64/128 WITH ENDOTHERM.** GREAT GRAPHICS+SOUND EFFECTS. FREE S+H. ONLY \$7. MONOLITH, P.O. BOX 841 HANSON, MA 02341

MUSIC LOVERS! MIDI YOUR C64/128. We have music software, Midi interfaces, hundreds of pre-programmed songs. Catalog-\$1.00.<br>MIDI Inn, Box 2362CG7, Westmont, IL 60559

#### SINGERSI-EASIEST WAY TO LEARN YOUR

PARTI Play your part only, or all 3 parts. C-64<br>Disk. EZest music entry. \$14.95 + \$3 p&h. CA residents add tax. ZWETZIG ASSOCIATES Dept. S, 5932 Bruns Ct., Oakland, CA 94611

**AUTHORIZED COMMODORE SERVICE, C64** \$43.95; C128 \$64.95; 1541/1571 \$59.95. IEEE \$Call. Fast Service. 30 day warranty. We buy, sell & trade hardware. MIDWEST COMPUTER, 519 Broadway, Cape Girardeau, MO 63701 (314) 339-0491 EXT. 101

WordStar™\* V2.26 For C-128 \$39.95 | \$4.50 p/h. Public Domain Software Copying Co. 33 Gold St., Ste. L3, New York, NY 10038 TM\*MicroPro® 800-221-7372

**ATTENTION C-128 OWNERS. Quality business** and educational software and games for the C-128 (ot C-64 mode). For info, send SASE to MapGen Computer Systems, 4211 Eldorado Drive, Dale City, VA 22193

Write MIDI software with BASIC MIDI 64. Includes sample programs & manual. SASE for info. \$39.95. Lepton Productions, P.O. Box 42378, Philadelphia, PA 19101

C128-SPANADA-The Spanish to English Translator. Conjugates, 30,000 words,<br>does sentences. \$59.95. Clair, 1 Sands Ranch Road, Huachuca City, AZ 85616

### **COMPUTER REPAIR**

C-64 REPAIR \$39.95 FLAT RATE, 1541/1571-\$49.95;SX64-\$69.95;128-\$64.95. 24 Hr turnaround. 90 dy warranty. A&M Computer Repair, 20 Guernsey, New Windsor, NY 12550, 914-562-7271

Authorized Repairs C64/128: \$50 & \$55; 1541/ 1571: \$55 & \$65; SX64, 128D, Amiga, PC: \$Call 816-872-6311. Quick Serv. 30 day warranty. We buy, sell, trade. MOM & POP's COMPUTER SHOP, Rt. 2, Box 119, Cainsville, MO 64632

#### **COMPUTE!'s Gazette Classified is a low-cost way to tell over** 220,000 microcomputer owners about your product or service.

- Rates: \$25 per line, minimum of four lines. Any or all of the first line set in capital letters at no charge. Add \$15 per line for boldface words, or \$50 for the entire ad set in boldface (any number of lines.) Inquire about display rates.
- Terms: Prepayment is required. Check, money order, American Express, Visa, or MasterCard is accepted. Make checks payable to COMPUTE! Publications.
- Form: Ads are subject to publisher's approval and must be either typed or legibly<br>printed. One line equals 40 letters and spaces between words. Please underline words to be set in boldface
- General Information: Advertisers using post office box numbers in their ads must supply permanent address and telephone numbers. Orders will not be acknowledged. Ad will appear in next available issue after receipt.
- Closing: 3rd of the third month preceding cover date (e.g., June issue closes March 3rd).<br>Send order and remittance to: Kathleen Ingram, Classified Manager, COMPUTE!'s<br>Gazette, P.O. Box 5406, Greensboro, NC 27403. To place Ingram at (919) 275-9809.
- Notice: COMPUTE! Publications cannot be responsible for offers or claims of advertisers.
- but will attempt to screen out misleading or questionable copy.<br> **Classified Display Rates:** Classified display ads measure 2%" wide and are priced<br>
according to height.  $1'' = $250; 1½'' = $375; 2'' = $500; 3'' = $600; ($100 for each additional inch, e.g.$

Use the handy **Reader Service Card** in the back of the magazine to receive additional information on our advertisers.

**MLX** 

![](_page_69_Picture_106.jpeg)

![](_page_69_Picture_107.jpeg)

"+IN\$:IF OP THENB10

 $(PEEK(BS+I)); iIF ST T$ 

+256\*ASC(B\$+Z\$):IF AD

=PEEK(829)+256\*PEEK(8

 $-1: F = F - 2*(A < E A) - 3*(A)$ 

SA: B=EA+1:GOSUB1010:P

990,1000:GOT0220

256): POKE193, AL: POKE1

63591

4, AH

5, AH: RETURN

70 COMPUTE!'s Gazette August 1989

![](_page_70_Picture_74.jpeg)

![](_page_70_Picture_75.jpeg)

UNION STAND

 $\texttt{B+I}$  ,  $\texttt{A}(\texttt{I}$ 

 $\{RVS\}RE$ 

![](_page_71_Picture_189.jpeg)

![](_page_71_Picture_190.jpeg)

OR IN LINE"; EL

PX 770 GET#1, A\$, B\$: CLOSE 1:AD=

![](_page_71_Picture_191.jpeg)

T:BLOAD(F\$), BØ, P(BS):AD  $=$ SA+FNAD(174)-BS-1:F=-2  $*(ADEA)$ 

**KB 78** 

- RQ 790 IF F THEN 800: ELSE PRIN<br>T"(BLU)\*\* LOAD COMPLETE D WITHOUT ERRORS \*\*": GO TO 220
- ER 800 GOSUB 950: PRINT "[BLK] [RVS] ERROR DURING LOAD<br>: £43": ON F GOSUB 810,8 20,830,840:GOTO220
- QJ 810 PRINT "INCORRECT STARTIN G ADDRESS ("; HEX\$ (AD);' ) ": RETURN
- DP 820 PRINT "LOAD ENDED AT "; H EX\$(AD):RETURN
- EB 830 PRINT "TRUNCATED AT ENDI NG ADDRESS ("HEX\$(EA)") ": RETURN
- FP 840 PRINT "DISK ERROR "; A\$:R **ETURN**
- KS 850 PRINT "TAPE": AD=POINTER( F\$): BANK 1: A=PEEK(AD): A L=PEEK(AD+1): AH=PEEK(AD  $+2)$
- XX 860 BANK 15:SYS DEC ("FF68")  $, \emptyset, 1:$  SYS DEC("FFBA"), 1,<br>1, Ø: SYS DEC("FFBD"), A, A<br>L, AH: SYS DEC("FF90"), 12 8:IF OP THEN 890
- FG 870 PRINT: A=SA: B=EA+1: GOSUB 920:SYS DEC("E919"), 3:<br>PRINT"SAVING "; F\$
- AB 880 A=BS: B=BS+ (EA-SA)+1: GOS UB 920:SYS DEC("EA18"): PRINT" (DOWN) (BLU) \*\* TAP

## **ADVERTISERS INDEX**

![](_page_71_Picture_192.jpeg)

![](_page_71_Picture_16.jpeg)

MAIL TO:

#### **COMPUTE!'S GAZETTE SUBSCRIBER SERVICE**

P.O. Box 3255, Harlan, IA 51537

G

Change of Address: Please advise as early as possible. Attach label with your old address and write in new address below.

New Subscriber: Fill in your name and address below. Use separate sheet for gift orders.

#### PLACE LABEL HERE

Renewal: Attach label.

One year \$24.00 ...  $-$  Two years \$45.00 (Foreign subscribers please add \$6.00 per year for postage)

**NAME** 

**STREET** 

CITY/STATE/ZIP

\_ Payment enclosed Please bill me \_\_

For other subscription questions or problems, please write a note and send entire form to the above address.
**BEFORE TYPING...** Before typing in programs, please refer to "How to Type In **COMPUTE!'s Gazette Programs,"** elsewhere in this issue.

# **Boomerang**

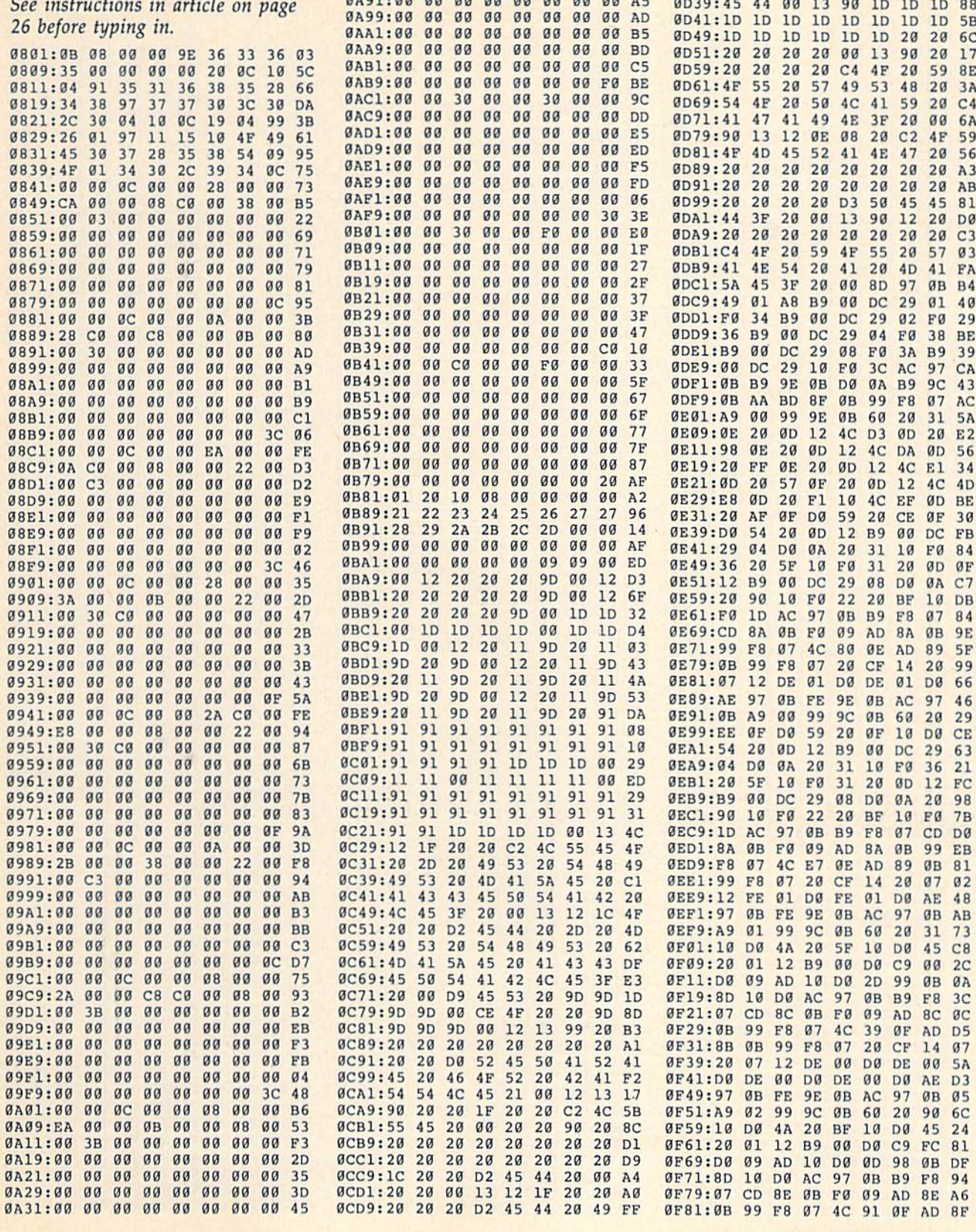

0A39:00 00 00 00 00 00 00 00 0F 5C

 $0000$ 

00 00 00 00 00 00 85

38

0A61:00 00 00 00 00 00 00 00 75

0A79:00 00 00 00 00 00 00 00 F0 7E

0A89:00 00 00 00 00 00 00 00 9D

 $00$  $00$ 

0A59:00 00 00 00 00 00 00 00

**00 F6** 

36

34

6<sub>D</sub>

08 00

aa aa

CØ 00 00 B0

 $\mathfrak{g}_\mathbb{C}$  $00$  $00$ 08  $00$ 

0A51:00 3B 00 00 00 00

 $00$  $00$  $00$  $00$  $00$  $00$ 7<sub>D</sub>

0A41:00 00

ØA69:00 00

**ØA71:00 00** 

ØA49:2A CØ 00

ØA81:00 00 CØ

ØCE1:53 20 45 4C 49 4D 49 4E

ØCF9:21 00 13 12 1C 20 20 20

ØDØ9:53 20 45 4C 49 4D 49 4E

0021:00 13 90 10 10 10 10 10

0029:10 10 10 10 10 10 10 10

0D31:1D 1D 1D 1D D0 41 55 53

ØD19:45 44 20 57 49 4E 53

ØD11:41 54 45 44 21 20 20 D2 6A

ØCE9:41 54 45 44 21 20

ØCF1:4C 55 45 20 57

ØDØ1:20

79

31

 $E7$ 

99

 $A<sub>2</sub>$ 

98

43

 $20$ 88 5<sub>B</sub> 6C 17 **8E**  $3A$  $C<sub>4</sub>$ 6A 59 56  $A<sub>3</sub>$  $AB$ 81 **DØ**  $C<sub>3</sub>$ 03 FA **B4** 40 29 **BE** 39 CA  $4<sub>3</sub>$ AC 5A  $E2$ 56 34  $4D$ BE 30 FB 84 ØF  $C<sub>7</sub>$ 

84 **9E**  $5F$ 99

46 29

63

20 C<sub>2</sub>

 $21$ AB

49  $4E$ 53 FF

20 C2 4C 55 45 20 49

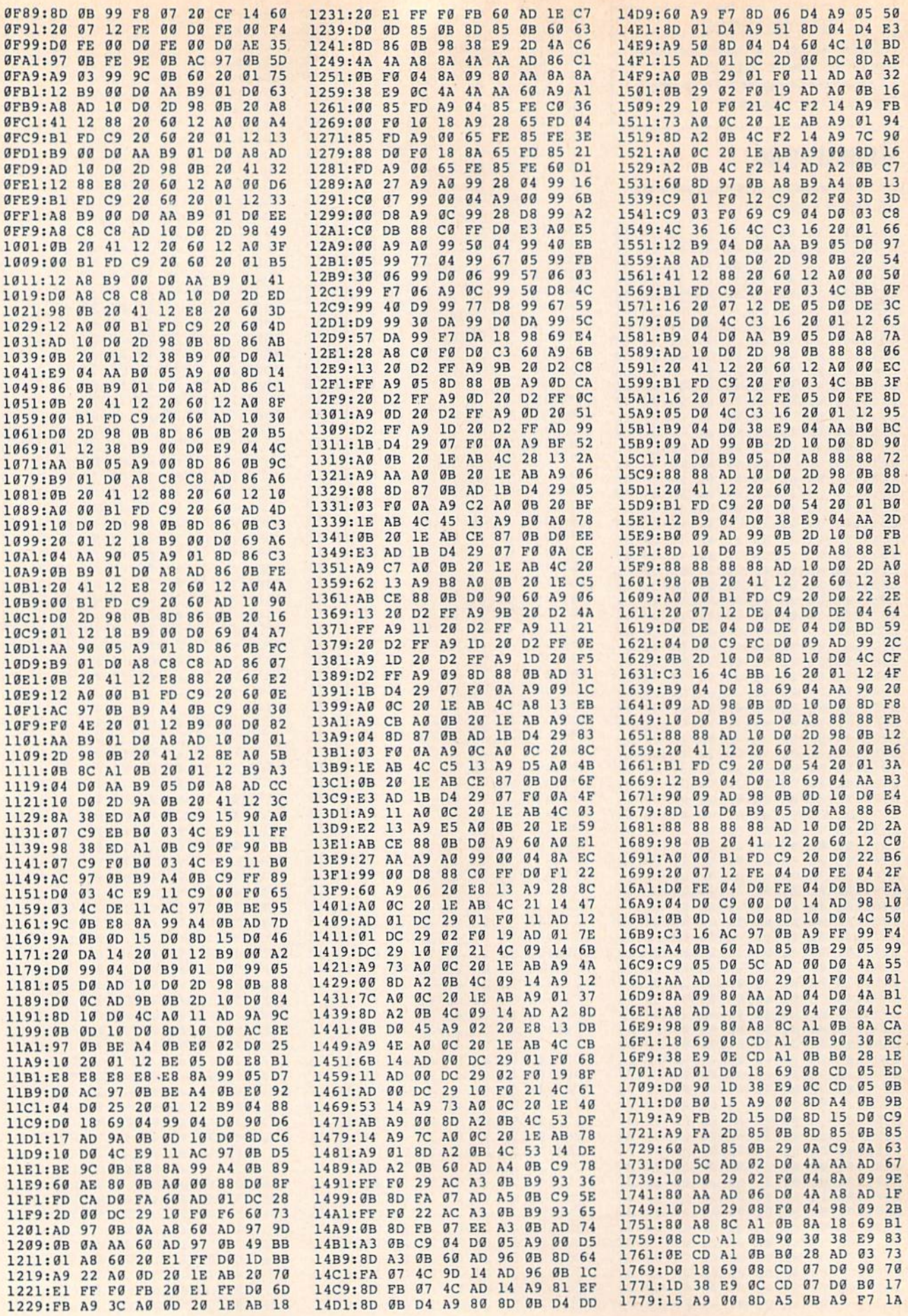

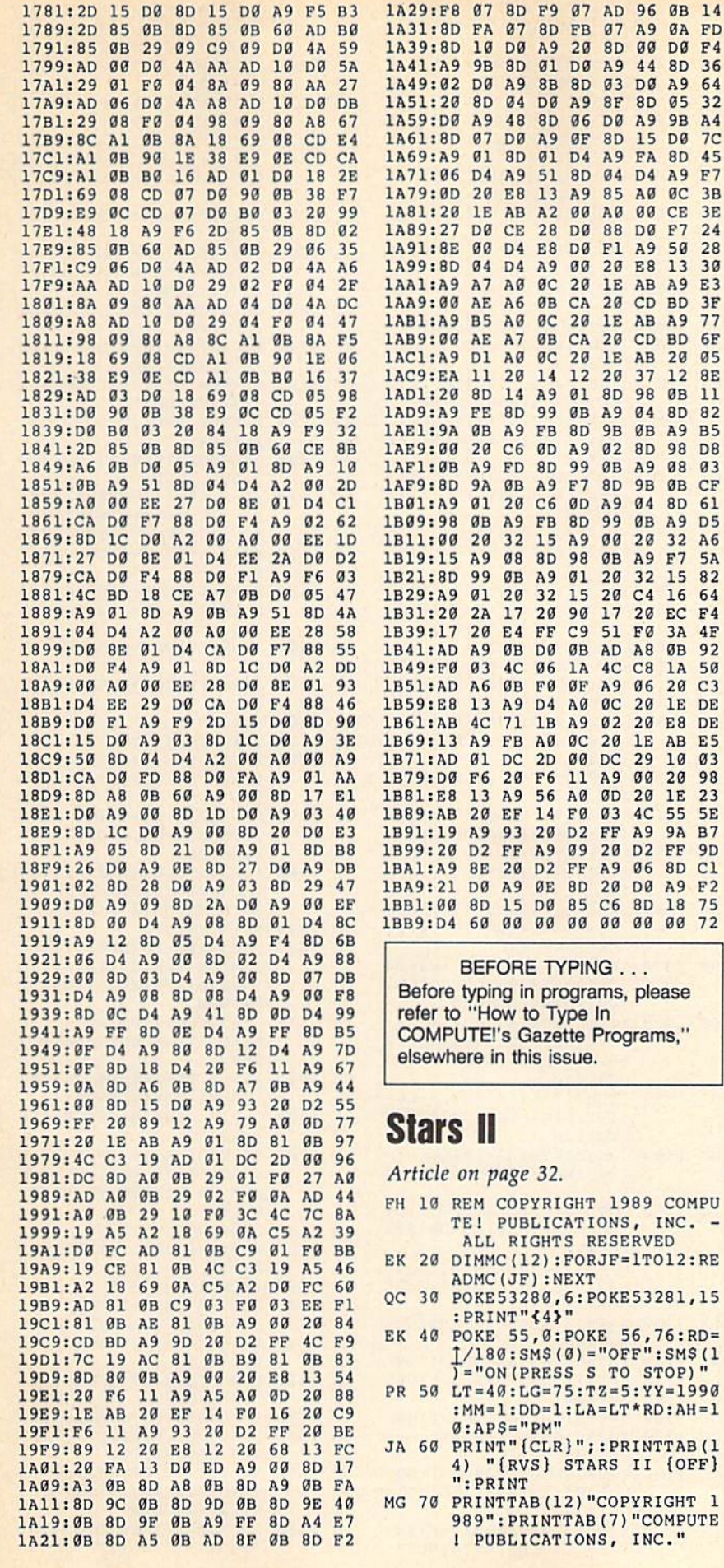

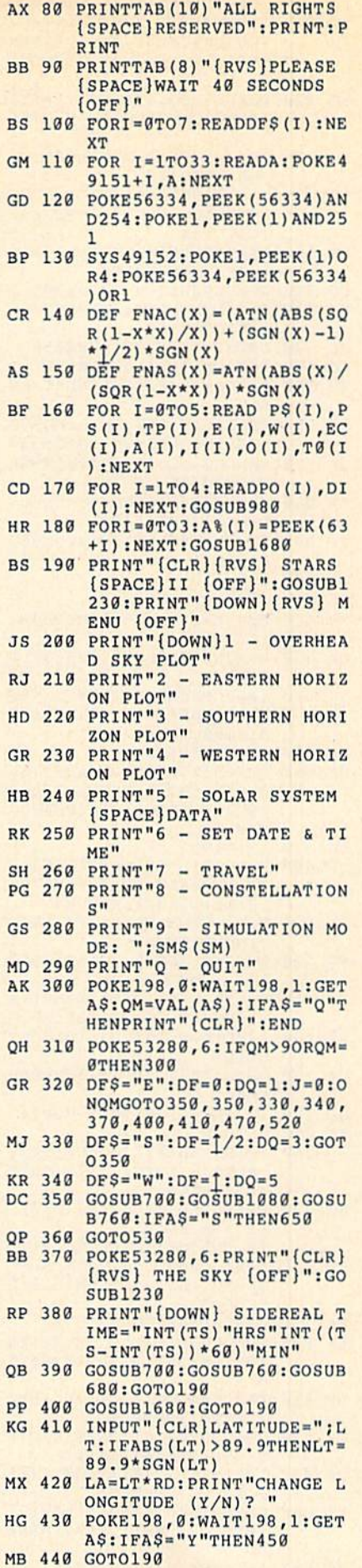

**ØB** 14<br>**ØA** FD **DØ F4** 8D 36<br>A9 64<br>05 32

9B A4<br>DØ 7C 8D 45<br>A9 F7 ØC 3B CE 3E<br>F7 24<br>50 28<br>13 30

A9 E3 BD 3F<br>A9 77 BD 6F 20 05<br>12 8E ØB 11 8D 82 A9 B5 98 D8 08 03 ØB CF 8D 61<br>A9 D5 32 A6 F7 5A 15 82 16 64  $EC$   $F4$ 3A 4F **8B** 92<br>1A 50 20 C3 1E DE E8 DE AB E5  $\frac{10003}{20098}$ 1E 23<br>55 5E **9A B7** FF 9D<br>8D Cl

A9 F2<br>18 75<br>00 72

COMPU

 ${OFF}$ 

- RJ 450 INPUT"LONGITUDE=";LG AP 460 INPUT"TIME ZONE (EST=5  ${Space}$ CST=6 MST=7 PST= 8): ":TZ:GOSUB2000:GOTO1  $90$ KC 470 POKE53280, 6: PRINT" {RVS} (CLR) CONSTELLATION LIST KH 480 READRA: IFRA>ØTHENREADDC , MG: GOTO 480 490 J=J+1:READLB\$:IFLB\$="EN **FD** D"THENGOSUB690:GOSUB680 :GOTO190 JB 500 READAS: PRINTLBSTAB (12) A \$:IFJ<20THEN480 510 GOSUB680: J=0:GOT0470 EQ  $SM=1-SM:HD=0:ATS=''S" :TS$ PX 520  $=$ "":GOTO190 530 GETAS: IFAS="S"THEN650 HE
- EC 540 READRA: IFRA>ØTHEN570
- 550 READLB\$: IFLB\$="END"THEN **BM** 610
- OP 560 READA\$: X=907: BH=0: GOSUB 1390:GOSUB1420:GOT0530
- QX 570 READDC, MG: IFBH=1THENMG= 5:GOTO530
- GOSUB2160: IFAL<0THENMG= 580 AA  $5: BH = 1: GOTO 530$
- PP 590 GOSUB1480: IFX>0THENGOSU B1300 GK 600 GOTO530
- HG 610 IFSM=0THEN640
- 620 MM=MM+1: IFMM=13THENMM=1 FH
- $:YY=YY+1$ OA 630 GOSUB690:GOSUB2000:GOTO 350
- $LB$=""PRES$$  RETURN": X=90 SJ 640 7:GOSUB1420:POKE198,0:W AIT198,1
- MP 650 GOSUB690:SM=0
- 660 POKE53272, 20: POKE56576, HE. 3: POKE 53265, PEEK (53265) AND223: POKE648, 4: POKE53 280,6
- DB 670 GOTO190 OP
- 680 PRINT" [DOWN] [RVS] PRESS [SPACE] ANY KEY": POKE198 Ø:WAIT198, 1:RETURN
- **BP** 690 FORI=0TO3: POKE63+I, A% (I ) : NEXT : RETURN
- 700 MD=2\*1/365.2422\*DA-.065 FP 6743: GOSUB1560
- 710 MD=MD+2\*EC(0)\*SIN(MD)+4 GJ 9322377: GOSUB1560
- 720 L=MD:B=0:GOSUB1610:GOSU PR **B2160**
- DB 730 BG=0:IF(AL/RD)>-10THENB  $G=6$
- 740 IF (AL/RD) >0 THEN BG=14 **BP** 750 RETURN KE
- JP 760 PRINTTAB(8)"{DOWN}{RVS}
- ALT {13 SPACES} DISTANCE  ${2$  SPACES}"
- 770 PRINTTAB(8)"{RVS}(DEG) KC {3 SPACES}VIEW {3 SPACES} (MILLION MI)"
- 780 K=0: GOSUB1390: LB\$="SUN" KP  $: X = 907 : BH = 0 : GOSUB1420 : G$ **OSUB1210**
- EM 790 GOSUB1480: GOSUB1370
- GOSUB950:LE=LP:RE=RP:PR KH 800 INTTAB(25) INT(RP\*930)/1  $\alpha$
- DF 810 FOR K=1 TO 5:GETAS: IFAS ="S"THENRETURN
- QR 820 GOSUB950: PSI=FNAS (SIN (L  $P-O(K))$  \* SIN(I(K))) 830 Y=SIN(LP-O(K)) \*COS(I(K)  $00$
- $\left($ : X=COS(LP-0(K)) XB 840 GOSUB1640:Ll=O(K)+R0:R1
- =RP\*COS(PSI): IFK>2THEN8 80
- DF 850 Al=ATN((R1\*SIN(LE-L1))/
- 76 COMPUTE!'s Gazette August 1989
- $(RE-R1*COS(LE-L1)))$ DX 860 MD=(1+LE+A1):GOSUB1560:
- $L = MD$
- 870 B=ATN(R1\*TAN(PSI)\*SIN(L KO.  $-L1)/$  (RE\*SIN(L1-LE))) : G 0T0900
- MX 880 MD=ATN(RE\*SIN(L1-LE)/(R  $l-RE*COS(Ll-LE))$  ) +Ll:GO **SUB1560:L=MD**
- AS 890 B=ATN (R1\*TAN (PSI) \*SIN(L  $-L1)/$  (RE\*SIN(L1-LE)))
- 900 GOSUB1610: GOSUB2160: GOS  $RS$ **UB1210**
- 910 LB\$=P\$(K):X=907:BH=0:GO OE
- SUB1390:GOSUB1420 JC 920 DP=SQR(RE\*RE+RP\*RP-2\*RE
- \*RP\*COS(LP-LE)) AG 930 PRINTTAB (25) INT (DP\*93)
- EF 940 GOSUB1480:GOSUB1370:NEX **T:RETURN**
- HG 950 MD=360/365.2422\*DA/TP(K  $)*RD:GOSUB1560:NP=MD$
- A<sub>O</sub> 960 MD=NP+2\*EC(K)\*SIN(NP+E)  $K$ ) -W(K)) +E(K): GOSUB1560  $\cdot$  T. P=MD
- DA 970 RP=A(K) \*  $(1-EC(K) * EC(K))$  $/(1+EC(K)*COS(LP-W(K)))$ : RETURN
- 980 S8=32769:L8=8191:N6=327 PD 68: POKE 40959, 0: GOSUB144  $Q:AD=N6$
- FG 990 FOR I=1TO180STEP2:X0=12 7\*SIN(2\*I\*RD)+127:Y0=10  $0*$ cos(2\*I\*RD)+100 GB 1000 GOSUB1270:NEXT
- PA 1010 FORJ=1TO4:X=PO(J):Y=DI  $(J)$ : GOSUB1430: NEXT: 01= 72:Q2=192:GOSUB1050
- 1020 GOSUB1070:FORI=0T039:X AF  $=760+1:Y=512:GOSUB1430$ : NEXT
- XP 1030 Q1=880:Q2=888:GOSUB105
- BF 1040  $S8 = 30576 : L8 = 2047 : N6 = 19$ 456: GOSUB1440: RETURN
- ER 1050 FORI=0T05: J=INT (I/3):X  $=Q1*(1-J)+Q2*J+(I-3*J)$  $*40$
- JB 1060 Y=PS(I):GOSUB1430:LB\$= P\$(I):X=X+1:GOSUB1420: **NEXT: RETURN**
- 1070 S8=24577:L8=8191:N6=24 KP 576: POKE32767, Ø: GOSUB1 440:AD=N6:RETURN
- QJ 1080 POKE53280, BG:AD=24576:  $S8 = 23553 : L8 = 1001 : N6 = 23$ 552: POKE 24553, BG+16: GO **SUB1440**
- $IFQM=ITHENSB=32768:LB=$ BE 1090 8191:N6=AD:GOSUB1440:G OT01120
- GOSUB1070:S8=19456:L8= GG 1100 2047:N6=30576:GOSUB144
- KQ 1110 FORI=0TO2:LB\$=DF\$(I+DQ  $); X = 809 + I * 10 : GOSUB1420$ : NEXT
- CM 1120 POKE53265, PEEK (53265) O R32: POKE53272, 120: POKE 56576, 2:AD=24576<br>BH 1130 X=947:LB\$=STR\$(MM):GOS
	- **UB1400**
- HP 1140  $X=949:Y=376:GOSUB1430$ 1150 X=951:LB\$=STR\$(DD):GOS DX **UB1400**
- DJ 1160  $X = 953:Y = 376:GOSUB1430$  $X=955:LB$=STRS(YY);GOS$ **OJ** 1170 **UB1400**
- **DC** 1180 X=987:LB\$=STR\$(AH):GOS UB1400:X=989:Y=464:GOS **UB1430**
- FE 1190  $X=990:LB$=STR$$  (INT (AN)  $1:IFLEN(LBS) = 2THENLBS =$
- OC 1200 GOSUB1400:X=993:LB\$=AP S: GOSUB1420: RETURN PRINTPS(K);TAB(8);INT( AE 1210  $AL*180/f);$ PRINTTAB(16); DF\$(INT(A HG 1220  $Z*4/1$ ) ; : RETURN PRINT" {DOWN} LATITUDE= RG 1230 "LT;:IFLG<>75THENPRINT " [2 SPACES } LONGITUDE"L  $G:$ SC 1240 PRINT" (DOWN)": PRINTMM" /"DD"/"YY HB 1250 LBS=STRS(INT(AN)):IFLE  $N(LB$) = 2THENLB$ = "B" + R$ IGHT\$(LB\$,1) PO 1260 PRINTAH": "LB\$" "AP\$;T\$ : RETURN XQ 1270  $XC=INT(X0/8):YR=INT(Y0$  $/8$ ) : LN=YØAND7 GJ 1280 PT=AD+YR\*320+XC\*8+LN:X  $B = 7 - (X\theta AND7)$ EX 1290 POKEPT, PEEK (PT) OR2 7XB: **RETURN** FS 1300 ONMGGOTO1310, 1340, 1350 ,1350,1360 BC 1310 X0=X:Y0=Y+1:GOSUB1270:  $X0 = X + 1 : Y0 = Y : GOSUB1270:$  $X0 = X + 2:Y0 = Y:GOSUB1270$ AE 1320  $X0 = X + 3:Y0 = Y + 1:GOSUB127$ OD 1330  $X0 = X + 1 : Y0 = Y + 2 : GOSUB127$  $0: X0=X+2: Y0=Y+2:GOSUB1$  $270$  $X0 = X + 1 : Y0 = Y + 1 : GOSUB127$ GE 1340 XF 1350 X0=X+2:Y0=Y+1:GOSUB127 GH 1360 RETURN XQ 1370 IFX=0THENRETURN  $X = INT (Y/8) * 40 + INT (X/8)$ **JP** 1380 :  $Y=PS(K)$ : GOSUB1430: RET URN BD 1390 S8=31833:L8=97:N6=3183 2:POKES8+L8,0:GOSUB144  $0:$ RETURN SG 1400  $FORJ = 1TOLEN(LB$) - 1:Y = ($ VAL (MIDS (LBS, J+1, 1)) +4  $8) * 8 : GOSUB1430 : X = X + 1$ HD 1410 NEXT:RETURN MQ 1420 FORJ=1TOLEN(LB\$): Y=(AS  $C(MIDS(LB$, J, 1)) -64)*8$ <br>:GOSUB1430:X=X+1:NEXT: **RETURN** PP 1430 L8=7:S8=21504+ABS(Y):N  $6=AD+X*8:GOSUB1440:RET$ URN KD 1440 A%=L8/256:B%=N6/256+A%  $: B6 = N6 + 256*(A8 - B8)$  $C\frac{8}{5}=S8/256+A\frac{8}{5}:C6=S8+256$ **BB 1450**  $*(A$-C$)$ BP 1460 POKE781, A%+1: POKE782, L 8-256\*A%: POKE91, C%: POK E90, C6: POKE89, B%: POKE8 8, B6 SQ 1470 SYS41964: RETURN GK 1480 X=0:Y=0:IFAL<0THENRETU **RN** SH 1490 IFQM>1THEN1530 FD 1500 AZ=2\*T-AZ:Q=SIN(T/4-AL  $(2)/C$ OS( $1/4 - AL/2$ ) HA 1510 X=INT ((100\*Q\*SIN(AZ)+1  $(00)*1.27)$ BS 1520 Y=99-INT (100\*Q\*COS(AZ) ) : RETURN IFAL>.85\*1/2THENRETURN BJ 1530 ER 1540 IFAZ<DF OR AZ>DF+TTHEN  $X = \emptyset : Y = \emptyset : RETURN$ QC 1550 X=320\* (AZ-DF)/([):Y=10  $+146*(.85*(7/2 - AL)/(.85))$ \* [/2] : RETURN GC 1560 IF MD<4\*ITHENMD=MD-INT

" Ø"+RIGHT\$(LB\$, 1)

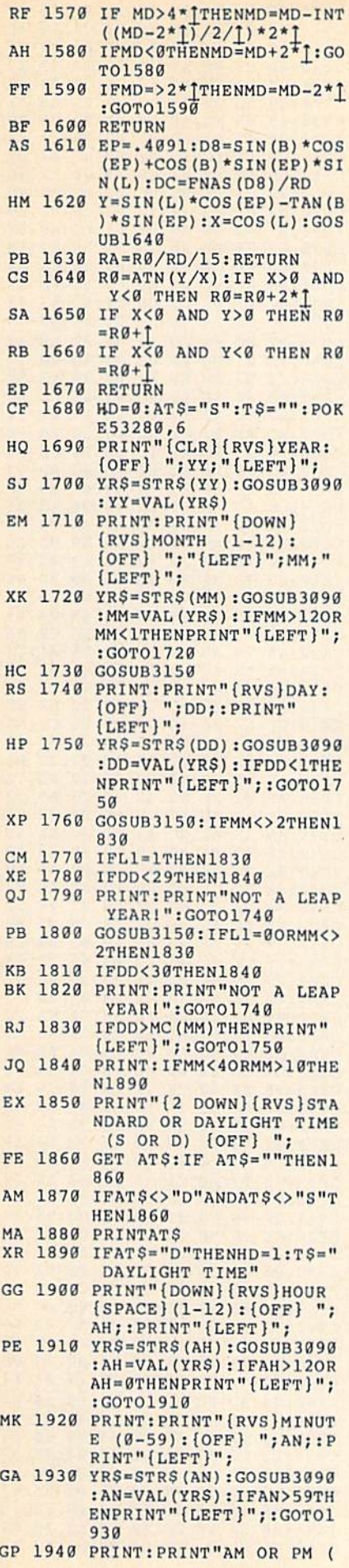

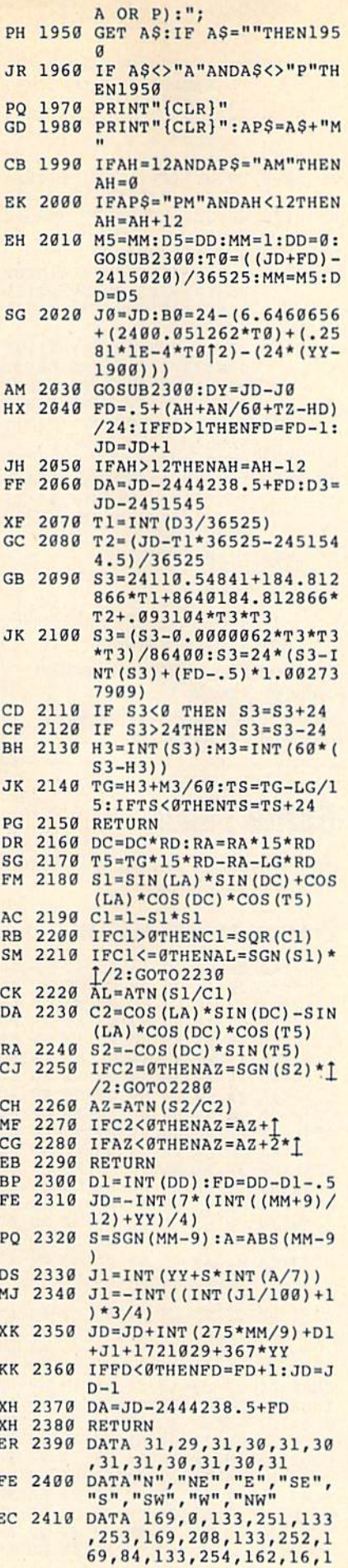

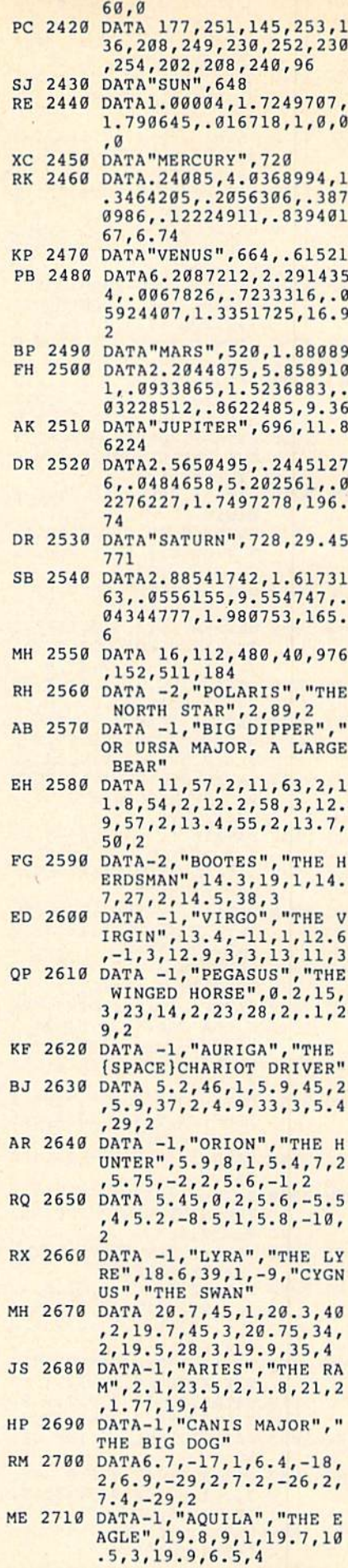

F

Ţ

- MM 2720 DATA19.1,13.5,3,20.1,- SH 2730 DATA-1,"SCORPIUS","THE RB 2740 DATA16.5,-26,1,16,-20, JS 2750 DATA17.6,-43,2,16.7,-3 JX 2760 DATA-1,"CASSIOPEIA","T CQ 2770 DATA1.9,63.5,4,1.4,60, MC 2780 DATA-1,"ANDROMEDA","CA AG 2790 HC 2800 DATA4.6,16,1,5.6,21,3, CC 2810 DATA-1,"CANIS MINOR"," GB 2820 DATA-1,"GEMINI","THE CA 2830 DATA7.5,32,1,7.7,28,1, JH 2840 DATA-1,"LEO","THE LION HA 2850 DATA10.1,12.5,1,10.1,1 SK 2860 DATA 11.2,21,2,11.2,16 SD 2870 DATA-1,"CANCER","THE BC 28B0 DATAS.25,9.5,4,-1,"LIB XG 2890 DATA15.5,-14.5,4,15,-2 MG 2900 DATA-1,"SAGITTARIUS"," KF 2910 DATAia.3,-3G,3,lB,-30. QC 2920 DATA IB.7,-27,3,19 .1, PQ 2930 DATA-1,"CAPRICORN","TH KE 2940 DATA21.4,-22,4,21,-18, MQ 2950 DATA-1,"PISCES","THE JJ 2960 DATA23.66,1.5,4,23.4,0 EM 2970 DATA-1,"PISCES AUST"," 1,3,19.4,3,3,19.1,-5,3 SCORPION" 2,15.9,-22,2,15.9,-26, 4,2,17.6,-37,2,16.7,-3 8,3,17.2,-43,3 HE QUEEN" 3,0.9,60.5,2,0.6,56,2, 0.1,59,2 SSIOPEIA'S DAUGHTER",2 ,42,2,1.1,35,2,.6,31,3 DATA-1,"TAURUS","THE ULL" 4.3,15.5,4,4.45,19,3,4 .38,17.3,4,4.45,15.9,4 THE SMALL DOG",7.6,6,1 ,7.4,9,3 WINS" 6.7,25,3,6.6,16,2,6.3, 22,3,7.3,22,3 7,3,10.3,20,2,10.3,24, 3,9.8,26,4,9.7,24,3 ,3,11.9,15,2 RAB",8.7,29,4,8.65,22, 4, 8. 7,IB.5,4,8.9,12,4 RA", "THE SCALES", 15.3,  $-9, 2, 14.8, -16, 3$ 5,3 THE ARCHER" 5,3,18.4,-25,3,18.9,-2 6,2,19,-30,2 26,3,18.3,-34.5,2 E SEA GOAT", 20.3, -15, 3 ,20.B,-27,4,21.7,-17,3 ISH",23.2,3,4,23.4,6.5 ,4,23.6,5.5,4 .4
- THE SOUTHERN FISH",22. 9,-30,1
- CE 2980 DATA-1,"AQUARIUS","THE WATER BEARER"
- RJ 2990 DATA22.6,-.5,3,22.5,-. 5,3,22.4,1.3,4,22.35,- 2,4,22.05,-.5,3,21.5,- 6,3
- GF 3000 DATA-1,"CARINA","THE OAT KEEL", 6.4, -52, 1
- BS 3010 DATA8.4,-59,2,9.2,-59, KK 3020 2,9.2,-69,2,9,8,-65,3 DATA-1,"VELA","THE SAI
- HG 3030 DATAB.2,-47,2,8.6,-54, L"
- 2,9.1,-43,2,9.3,-55,2, 10.7,-49,3
- RJ 3040 DATA-1,"CRUX","THE SOU THERN CROSS"
- 78 COMPUTE!'s Gazette August 1989

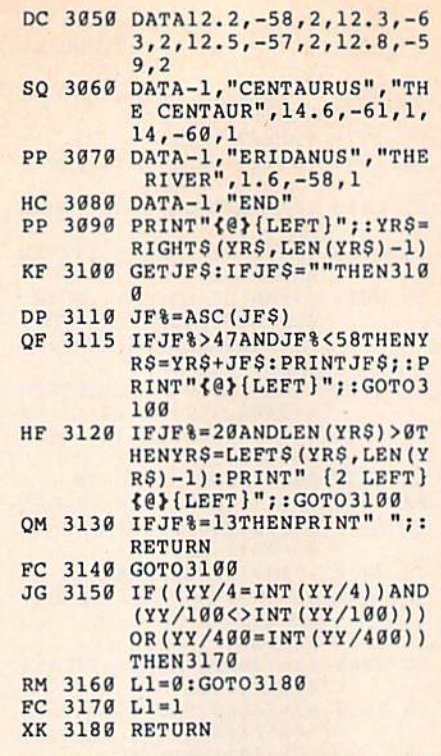

BEFORE TYPING.. Before typing in programs, please refer to "How to Type In COMPUTEI's Gazette Programs," elsewhere in this issue.

# Sprite Fader

See instructions in article on page 48 before typing in.

#### Program 1: Sprite Fader 64

CC00:4C 09 CC CC0S:CF 20 73 CC10:B4 02 20 C3 CE 8C B3 02 D6 CC18:20 C3 CE BC B2 02 CC20:BD 18 03 CC28:78 A9 EC 8D 14 03 A9 CE AD CC30t8D 15 03 CC38:8A 99 F8 CB E8 C8 C0 08 4D CC40:90 F6 A9 D0 85 FC A9 C0 56 CC48:35 FE A9 CC50:A2 08 A0 00 78 A5 CC58:FB 85 01 CC60:D0 F9 E6 FC E6 FE CA D0 27 CC68:F2 A5 01 09 07 85 CC70:A9 CB BD CC7B:00 DD B5 FB AB A9 20 8D B3 CCB0:1B D0 A9 CCB8:91 FB C8 D0 F9 E6 FC A5 IB CC90:FC C9 E2 90 Fl AD 86 02 D5 CC9B:A0 07 99 CCA0:A9 FF CCA8:C9 02 BO CCB0:02 AD B2 02 F0 02 A9 FF 10 CCB8:8D 17 D0 A9 00 8D ID D0 D4 CCC0:4C D9 CCC8:03 A0 00 2C A0 FF BE ID 0E CCD0:D0 8C 17 CCD8:02 A0 00 AD B4 02 99 01 58 CCE0:D0 C8 C0 10 90 F8 A0 00 D7 CCE8:84 02 A2 00 BE 10 CCF0:B3 02 99 00 D0 C8 C8 E8 3C CCF8:18 6D B5 02 8D B3 CD00:02 E6 02 A5 02 F0 OF BD A0 FF 9D 15 D0 AD B2 02 BE CC 1B CD 4C 00 20 C6 CE BC 46 **Ø3 A9 CF 8D 19** 53 A0 00 00 FB B5 FO BE 01 B1 FB 91 FD C8 77 BB 02 A9 E0 B5 FC 27 D0 88 17 A9 A2 FF C9 03 F0 D8 17 DØ A9 30 18 4C 7D B6 **75 BB** 03 6B A2 80 86 29 D<sub>6</sub> 01 5B 3E 00 8D 8F A9 08 11 10 FA AD BD B5 AD 8D B5 C4 10 D0 AD 9D 90 A0

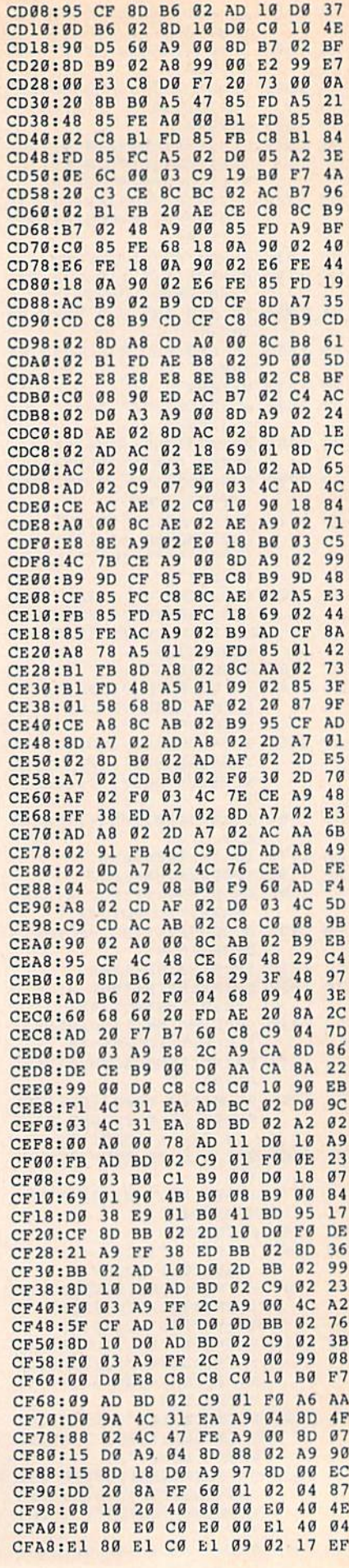

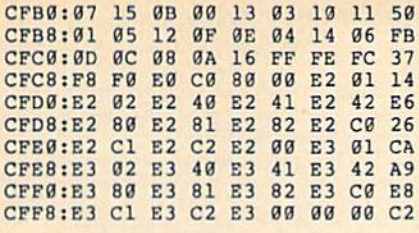

### **Program 2: Sprite Fader Demo**

- FH 10 REM COPYRIGHT 1989 COMPU TE! PUBLICATIONS, INC. ALL RIGHTS RESERVED
- MQ 20 IFPEEK(52224)<>76THENLOA<br>D"FADER 64.ML", 8,1 KD 30
- POKE53280, 0: POKE53281, 0: PRINT" [CYN]"; : POKE700,0
- PRINT" (CLR) {3 SPACES }COP RJ 40 YRIGHT 1989 COMPUTE! PUB INC."
- HP 50 PRINTTAB (11) "ALL RIGHTS [SPACE]RESERVED": GOSUB44 Ø: PRINT" {CLR}"
- GE 60 SYS52224, 130, 60, 3: PRINT"  ${CLR}$ "; : GOSUB440
- EE 70 FORI=1TO4:READA\$:SYS5222 7, A\$, 0: FORDY=1TO300: NEXT DY.I
- 80 FORI=1TO100:X=INT (RND(1) **MF** \*15) +1: Y=INT (RND(1) \*7) : P OKE53287+Y, X:NEXTI
- HA 90 DATA "COMPUTE'S GAZETTE" "{3 SPACES}PRESENTS..." "THE FANTASTIC..."
- AM 100 DATA "SPRITE FADER 641"
- 110 GOSUB450: GOSUB440: PRINT  $JC$ "{CYN}{CLR}{DOWN}FOUR D IFFERENT TEXT SIZES!  ${YEL}$ <sup>"</sup>
- BE 120 FORI=0TO3:AS="SIZE  $#$ "+S TR\$(I+1):SYS52224,80,26 .I:SYS52227,A\$,0
- SG 130 GOSUB440: GOSUB450: NEXT
- DS 140 PRINT"{CYN}";:SYS52224, 120,100,2
- DE 150 PRINT" (CLR) {3}AND MOVEM ENT TOO!";: GOSUB430
- AG 160 FORI=1TO5:READA\$:SYS522  $27,8,1$
- BB 170 GETAS: IFAS=""THEN170
- 180 NEXT: READAS: SYS52227, AS **SO** , 1: FORI=53287TOI+7: POKE  $I$ , INT (RND(1)\*14) +1:NEXT
- DM 190 DATA "PRESS ANY KEY... "SEE THE TEXT CHANGE ? "AND AGAIN..."
- GF 200 DATA "THIS FUNCTION IS [SPACE] GREAT", "TO MAKE (SPACE) VIDEO BANNERS!"
- PC 210 DATA "EVEN WITH COLORS!
- BG 220 GETAS: IFAS=""THEN220<br>CH 230 PRINT"{CLR}{WHT}MOVE TE
- XT IN FOUR DIRECTIONS!"
- XJ 240 A\$="THIS TEXT MOVES UP" :SYS52224,100,30,3:SYS5 2227, A\$, 3: GOSUB440: GOSU **B440**
- 250 AS="THIS TEXT MOVES DOW **SB** N": SYS52224, 100, 25, 3: SY S52227, A\$, 4: GOSUB440
- RP 260 GOSUB440:A\$="THIS TEXT (SPACE) MOVES LEFT": SYS5 2224,100,30,3:SYS52227,  $AS.1$
- KA 270 GOSUB440: GOSUB440: AS="T HIS TEXT MOVES RIGHT":S YS52224,100,30,3
- JX 280 SYS52227, A\$, 2: GOSUB440: GOSUB440
- GG 290 A\$=" ":SYS52227, A\$,0
- CX 300 PRINT" {CLR} {GRN} CUSTOM (SPACE) CHARACTERS MAY A LSO BE USED! {8}": SYS522 24, 130, 255, 3
- XB 310 FORI=0TO15: READA: POKE49 392+I, A: NEXT
- DE 320 DATA 0, 3, 31, 255, 255, 31,  $3.0$
- PR 330 DATA 63, 255, 252, 248, 248  $252, 255, 63$
- JQ 340 AS="[<==<GAZETTE>":SYS<br>52227, AS, 1:POKE198, 0<br>QA 350 PRINT"(BLU)";:GOSUB430
- 
- CG 360 GETAS: IFAS=""THEN360 MM 370 A\$=" ": SYS52227, A\$, 1: PO KE700,0
- SM 380 PRINT" {CLR} {BLU}": SYS52
- BS 390 AS="PRESS ANY KEY TO RE START"
- DP 400 SYS52227, A\$, 0<br>AG 410 GETA\$: IFA\$<>""THENRUN
- FA 420 GOSUB450:GOTO390
- JC 430 PRINT" (HOME)"; : FORI=1TO 22: PRINT" {DOWN}"; : NEXT: PRINTTAB (8) "PRESS ANY K EY TO FADE"
- BA 440 FORDY=1TO1000:NEXT:RETU **RN**
- MA 450 FORDY=1TO300:NEXT:AS=" {SPACE}":SYS52227, A\$, 0: **RETURN**

# **Ouiz Maker**

Article on page 36.

- FH 10 REM COPYRIGHT 1989 COMPU TE! PUBLICATIONS, INC. ALL RIGHTS RESERVED
- BJ 15 POKE155,0
- CA 20 GOSUB600:GOT035
- 25 IFPEEK(65530)<>5THENGOSU XE **B600**
- 30 REM ------ EDIT MENU ---GD
- PRINT" {CLR} { PUR} { DOWN } HJ 35 {3 SPACES}COPYRIGHT 1989 COMPUTE! PUB., INC."
- QX 40 PRINTTAB (11) "ALL RIGHTS {SPACE}RESERVED{CYN}":PR INT"[3 DOWN]"<br>KD 45 PRINT"[5 SPACES]PRESS:
- [DOWN]":PRINT"[5 SPACES] (RVS)+(OFF) TO ADD DATA {DOWN}"
- RX 50 PRINT" {5 SPACES} {RVS}-(OFF) TO ERASE ALL DATA  $[DOWN]$ "
- FF 55 PRINT" {5 SPACES} {RVS}S (OFF) TO SAVE THIS VERSI ON {DOWN}"
- 60 PRINT" {5 SPACES} {RVS}ANY XQ OTHER KEY [OFF] TO PLAY  $\{5$  DOWN}"
- PRINT" (13 SPACES) {RVS} SM 65 [PUR] ENTER CHOICE [OFF]
- GS 70 GETK\$: IFK\$=""GOTO70
- 75 IFK\$="-"THEN105 FR
- IFK\$="+"THENGOSUB545:GOT **BJ** 80 0155
- GK 85 IFKS<>"S"THEN215
- PRINTCLS"ENTER NEW FILEN **BB** 90 AME: ";:LL=16:GOSUB500:I  $FD$ = "THEN35$
- XQ 95 OPEN15,8,15, "SØ: "+D\$:CLO SEl5: SAVEDS, 8, 1: GOTO35
- JJ 100 REM --------- ERASE DAT A ------------
- KH 105 POKE155, 0: PRINT" {CLR}": RESTORE: READDT: IFDT=0TH
- **EN35**
- MK 110 RESTORE: READDT
- **DB 115** IFDT=0THEN25
- $LN = (DT-1) * 10 + 1010$ : PRINT BD 120 "{CLR}"LN: PRINTLN+5
- BX 125 PRINT"1000 DATA"MIDS (ST  $RS(DT-1), 2)$
- AS 130 IFPEEK (65530) = 67THENPRI NT"KB=631:NK=198:";
- BJ 135 IFPEEK (65530) = 164THENPR INT"KB=1319:NK=239:";
- KX 140 PRINT"PRINTSS\$:GOTO110"
- CX 145 POKEKB, 19: FORI=KB+1TOKB +4: POKEI, 13: NEXT: POKENK
- $.5:END$ BR 150 REM --------- ENTER DAT
- 
- FC 155 RESTORE: READGD: DT=GD+1:  $BD = PEEK(155) : GD = GD - BD:G$ **OSUB565**
- KX 160 PRINT" {RVS} {DOWN}ENTER [SPACE]WORD (18 CHARACT ERS MAXIMUM) : "
- PO 165 LL=18: GOSUB500: WS (DT) =C  $HR$(34)+D$$
- BG 170 PRINT: PRINT" {2 DOWN} (RVS) ENTER SENTENCE (69 CHARACTERS MAXIMUM) : "
- SP 175 LL=69: GOSUB500: DS (DT) =C HR\$(34)+D\$
- JA 180 LN=(DT-1)\*10+1010: PRINT "{CLR}1000 DATA"MID\$(ST  $R$$  $(DT)$ , 2)
- XP 185 PRINTMIDS (STRS (LN), 2) "D ATA"W\$(DT): PRINTMID\$(ST
- R\$(LN+5), 2) "DATA"D\$(DT) JK 190 IFPEEK(65530)=67THENPRI
- NT"KB=631:NK=198:"; KR 195 IFPEEK (65530) = 164THENPR
- INT"KB=1319:NK=239:"; XC 200 PRINT "PRINTSS\$:GOTO25"
- SX 205 POKEKB, 19: FORI=KB+1TOKB
	- +4: POKEI, 13: NEXT: POKENK , 5: POKE 155, PEEK (155) +1: **END**
- SG 210 REM -------- MAIN GAME  $[SPACE]$  --------
- CF 215 RESTORE: READN: IFN=0THEN PRINT" {CLR}NO DATA EXIS TS. ":FORI=1TO1750:NEXT: GOTO35
- XF 220 PRINTCLS" {CYN}HOLD ON W HILE I SHUFFLE THE FLAS H CARDS."
- HK 225 GD=0:BD=0:N=N-1:FORL=0T ON: READWS (L), DS (L) : NEXT :GOSUB400
- SD 230 H=1:GOSUB545:IFLPTHEN24  $\sqrt{2}$
- JP 235 FORLP=ØTON: IFFTHENH=1:G OSUB545:GOT0245
- SX 240 IFLP>0THENGOSUB565:GOTO 275
- CB 245  $F = \emptyset$ : R=1: MX=15: IFMX> (N-G ) THENMX=N-G
- RK 250 FORY=0TOMX:GOSUB320:NEX
- T:Y=0:POKEP, 21:PRINT<br>PK 255 PRINT" (PUR) {3 SPACES}US E CURSOR KEYS TO MOVE C URSOR"

PX 270 POKEP, I-1: PRINT: PRINT"

GE 275 R=ABS(R<1):GOSUB320:T=0

KC 280 GETAS: T=T+1: IFAS=""ANDT

<20THEN280

CHOICES

 $, 0$ 

 $I=23:IFN<=MXTHEN270$ 

I=24: POKEP, 22: PRINT: PRI

NT" {2 SPACES} PRESS THE

[SPACE] [M] KEY FOR MORE

{4 SPACES}PRESS {RVS}RE

TURN [OFF] TO SELECT A M

ATCH {CYN} {HOME}": POKENK

COMPUTE!'s Gazette August 1989 79

XE 260

**BD** 265

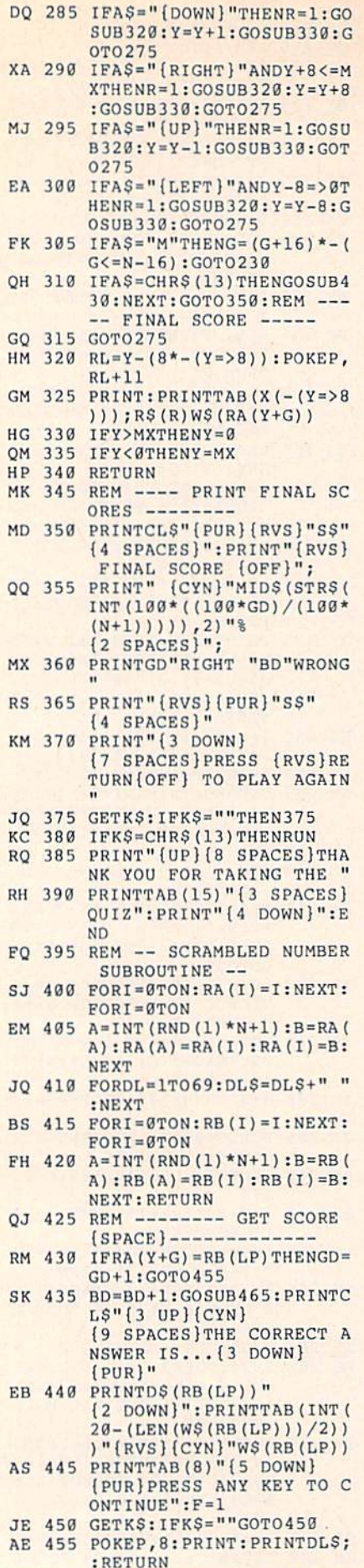

- $R = 400$   $R = 400$   $R = 400$   $R = 400$   $R = 400$   $R = 400$   $R = 400$   $R = 400$   $R = 400$   $R = 400$
- **BO** COMPUTE!'s Gazette August 1989
- PS <sup>465</sup> IFPEEK(f)5530) =164THENVO L7:SOUND 1,100,18:RETUR N JC <sup>470</sup> V=15:POKES+24,V:POKES+5 ,21:POKES+6,245 DD <sup>475</sup> POKES+4,33:POKES-H,8:FO RT=60TO100!IFT>95THENV= V-2:POKES\*24,V PA 488 NEXT  $-48.98$ . . . . . . . **FRANCISCO PORTALES IN A STORE AND A STORE AND A STORE AND A STORE AND A STORE AND A STORE AND A STORE AND A STORE AND A STORE AND A STORE AND A STORE AND A STORE AND A STORE AND A STORE AND A STORE AND A STORE AND A STORE**  $XT$ 0:RF.TURN  $-1$ MS A REM INDIANA REM INDIANA PRODUCTION CONTINUES IN A REMOVAL CONTINUES OF REMAINING CONTINUES OF REMAINING CONTINUES OF REMAINING CONTINUES OF REMAINING CONTINUES OF REMAINING CONTINUES OF REMAINING CONTINUES OF REMAINING C  $E -$ GETAS: IFAS=""THEN505 --DF <sup>510</sup> ASC(AS) :IFA-13TIIENRET **IIRN** URN IFA=19THENFORI=0TOC-1:P MJ <sup>515</sup> RINTCHR\$(20);:NEXT:GOTO <sup>500</sup> KD JED IFAVY EDONG TELIDITION PRINTCHES PRINTED BY A PRINTING A POINT OF A PRINTING OF A PRINTING OF A PRINTING OF A PRINTING OF A PRINTING OF A PRINTING OF A PRINTING OF A PRINTING OF A PRINTING OF A PRINTING OF A PRINTING OF A PRINTING OF A PRINTING  $=$ LEFT $$$ (D $$$ ,C):GOTO505 na JJ6 ALDIJONGILLE SEXHENSOS 1351 JJJ A L V MMX1112 11 V V  $540$  fighting  $57$  in  $7 - 10$  in  $7 - 11$  $-$ :GOTO505 PRINT"(CLR} (RVS}(PUR)U KA <sup>545</sup> "B\$B\$B\$B\$"I{OFF}" pp persons (RVS) for fortest ;"B(OFF)":PRINT" lRVS}B  $"T1S(H)"B{OFF}"$  $\mathbf{S}$ ;"B(OFF)":PRINT" (RVS)J "BSBSBSBS"K(OFF}" PRINT TRUST TO STATE STATE STATE STATE STATE STATE STATE STATE STATE STATE STATE STATE STATE STATE STATE STATE STATE STATE STATE STATE STATE STATE STATE STATE STATE STATE STATE STATE STATE STATE STATE STATE STATE STATE STA S"(OFF)£":PRINT"  $2 \times 12$  second second second second second second second second second second second second second second second second second second second second second second second second second second second second second second se (3 SPACES)"SB5(HJ" (3 SPACES}"S\$"(OFF}£ {CYN}"  $$GD>9$ THENGD\$="{LEFT}"+GD  $\mathbf{B}$  and  $\mathbf{C}$  and  $\mathbf{C}$  is a set of  $\mathbf{C}$  is a set of  $\mathbf{C}$  is a set of  $\mathbf{C}$ KE 570 BD\$=MID\$(STR\$(BD), 2):IF BD>9THENBD\$="{LEFT}"+BD Š FE <sup>575</sup> POKEP,6:PRINT:PRINT" (3 SPACESjB "GD\$F1S(H)T AB(14)"{\*>TRVS}"SS" (OFF) BDSF2 SPACES) BDSF2 SPACES  $S(H)$ : EE 580 PRINTTAB(36) "B": PRINT" (3 SPACES]J"BSBSBg"CCCC CK" XE <sup>585</sup> PRINT"{PUR}"DS(RB{LP))" (CYN}";:IFLEN(D\$(RB(LP) ) ) <40THENPRINTLEFT\$(DL\$ ,40); AP <sup>590</sup> RETURN JD <sup>595</sup> REM —- 64, 12B, OR +4? BK <sup>603</sup> P=235:KB=842:NK=20B:IFP EEK(65530)=67THENP=214:  $NK = 198 : KB = 631$ NK=198:KB=631 JC <sup>605</sup> SC=53281:BO=532a0:IFPEE K(65530)<>164THEN615 CP <sup>610</sup> SC=65301:BO=65305:P=205 :NK=239:KB=1319  $HG 615 X=RND(-TI):T1$(1)="$ {13 SPACES}QUIZ MAKER (13 SPACES)"  $KD$  620 T1\$(0)="[9 SPACES]QUIZ (SPACE)MAKER EDITOR (10 SPACES}" QE 625 F1\$(0) = " OLD": F1\$(1) = "  $(SPACE)$ RIGHT":F2\$(0)="

(N+50)

 $XJ$  640 F2S(1)=" WRONG ":SB\$(0) ="DATA COUNT":SBS(1)="S COREBOARD"  $R = \frac{1}{2}$ {OFF)"!S"54272:X[0)-2:X  $(1)=21:B$  S="CCCCCCCCC": S  $S = "19 SPACES"$ \$""(9 SPACEST71 HR <sup>650</sup> POKEBO,4:POKESC,0:RETUR  $XX$  999 REM  $------$  DATA  $---$ GQ <sup>1000</sup> DATA17 XF <sup>1010</sup> DATA"EXONERATE GK <sup>1015</sup> DATA"TO FREE OF GUILT (SPACE)OR BLAME, DECLA RE INNO-CENT GC <sup>1020</sup> DATA"ADAMAHT KS <sup>1025</sup> DATA"UNSHAKABLE OR IMM OVABLE ESPECIALLY IN (3 SPACES}OPPOSITION; (SPACE}UNYIELDING PJ <sup>1030</sup> DATA"CALLOUS MA <sup>1035</sup> DATA"BEING HARDENED AN D THICKENED; FEELING N **OEMOTION** OEMOTIOH SB <sup>1040</sup> DATA"FURTIVE HE 1045 DATA"DONE BY STEALTH O EXPRESSIVE OF STEALT H; OBTAINED UNDERHANDE DLY ---HJ <sup>1050</sup> DATA"EQUITABLE QX <sup>1055</sup> DATA"DEALING FAIRLY AN EQUALLY WITH ALL CON -CERNED XM <sup>1060</sup> DATA"HARBINGER QR L065 DATA"ONE THAT PRESAGES OR FORESHADOWS WHAT I STO COME RP <sup>1070</sup> DATA'TOIBLE BS 1075 DATA"A MINOR FLAW OR S HORTCOMING IN CHARACTE ROR BEHAVIOR; WEAKNESS EQ <sup>1080</sup> DATA"INCESSANT MM <sup>1085</sup> DATA"CONTINUING OR FOL LOWING WITHOUT INTER- {2 SPACES}RUPTION; UNC EASING JF <sup>1090</sup> DATA"INTREPID MM 1095 DATA"CHARACTERIZED BY (SPACE}RESOLUTE FEARLE SSNESS, FORTITUDE, AND ENDURANCE QB <sup>1100</sup> DATA"LACONIC DATA"USING OR INVOLVIN GG 1105 **G THE USE OF A MINIMUM** OF WORDS; CONCISE KP <sup>1110</sup> DATA"LOQUACIOUS GS <sup>1115</sup> DATA"GIVEN TO EXCESSIV TALKING: GARRULOUS; <sup>12</sup> SPACES)FULL OF EXCE SSIVE TALK: WORDY GQ 1120 DATA"LUCID RJ <sup>1125</sup> DATA"SUFFUSED WITH LIG HT: LUMINOUS; CLEAR IN UNDERSTANDING: INTELL IGIBLE EG <sup>1130</sup> DATA"MISSIVE MQ <sup>1135</sup> DATA"A WRITTEN COMMUNI CATION: LETTER EB <sup>1140</sup> DATA"MOLLIFY MS <sup>1145</sup> DATA"TO SOOTHE IN TEMP ER OR DISPOSITION: APP EASE: TO SOFTEN; TO AS **SUAGE** SUAGE KS <sup>1155</sup> DATA"FLAGRANTLY WICKED CHI SACRE DATA'N MARIA TANA TAN (SPACE)NEW(2 SPACES}" RS 630 RESTORE: READN: DIMWS (N+5 OR IMPIOUS: EVIL 0), DS (N+50), RA(N+50), RB GH 220 DIST. CLASS EJ 1165 DATA"WEALTH, AFFLUENCE

CG 635 SS\$="{HOME}": UL\$="EEEEE

 $EEE" : CLS = "{CLR} {8 DOMN}$ 

#### ABUNDANT OR PLENTIFU ; L

- RQ <sup>1170</sup> DATA"RETICENT
- AM <sup>1175</sup> DATA"INCLINED TO BE <sup>31</sup> LENT OR INCOMMUNICATIV EIN SPEECH: RESERVED; R **ELUCTANT** ---------

BEFORE TYPING . . .

Before typing in programs, please refer to "How to Type In COMPUTE!'s Gazette Programs," elsewhere in this issue.

# **Marathon**

#### **Program 1: Marathon BASIC** Program 1: Marathon basic

#### Article on page 30.

- EM <sup>10</sup> REM COPYRIGHT 19B9 COMPU TE1 PUBLICATIONS, INC. ALL RIGHTS RESERVED.
- CF <sup>20</sup> FAST:DrMZX(lB),ZY(1B),NS (18),SP(18),CO(15):GRAPH  $IC1, 1:IFPEEK(4865) < 214T$ HENBLOAD"MARATHON[SPACE) ML",B0,P4864
- MM 30 COLOR0, 1:COLOR4, 1:GOSUB4  $20$
- EB 40 IFSC>HSTHENHS=SC
- 50  $LV = \emptyset : L = \emptyset : SD = \emptyset : SC = \emptyset : M2 = \emptyset :$ OF M3=.01:MS=26:YL=0:YM=0:P OKEDEC("0B80"),1
- ("0BA0")+T,0:NEXT:POKEDE C{"D015"),1:SYSDEC("14C7
- "1 HA <sup>70</sup> FORT=t0TO6STEP2: POKEDEC (" 0B51")+T,T/2:NEXT
- **HH 80** GRAPHIC1, 1: POKEDEC("0B80
- $SF 90 CA$ = "{2 I}{SPACE}{2 I}$  ${Space}\$ ? I}{SPACE}{2 I} [SPACE}{2 I>{SPACE}{2 I>  ${SPACE}$   $2 I}{SPACE}$   $1$  $(SPACE$ } ${2 I}$ "
- FD 100  $CB $="12 U](SPACE$  ${SPACE}$   ${2 U}$   ${SPACE}$ {2 UJ(SPACE){2 (SPACEH2 {2 UJ(SPACE)(2 U} {SPACE)<2 U>":BOX1,4,0, 232,1B8:GOTO130
- AC <sup>110</sup> FORT=0TO10:GOSUB120:CHA R1,2,T\*2+1,CAS:CHAR1,2, T\*2+2,CBS:NEXT:BOX1,4,0 , 232, 188: RETURN
- FB 120 CO=CO+1+(CO=12)\*12:COLO R1, CO (CO) : RETURN
- FE 130 LV=LV+1:L=L+1+(L=17):PO KEDEC("14E4"), SP(L):IFL V/4-INT(LV/4)THENYL=YL-
- SB <sup>140</sup> SPRITE1,1,11:MOVSPR1,15 2,128:SPRITE8,0,ll:SLEE  $P<sub>2</sub>$
- DS <sup>150</sup> GOSUB620:FORT=0TO1:POKE DEC("0B04")+T,0:POKEOEC  $("BBA0") + T, 0:NEXT$
- JR 160 GOSUB110:FORT=0TO5:POKE DEC("0B82")+T,0:NEXT:PO K£DEC("0B51") ,4
- XB <sup>170</sup> B=0:ML=2-YL:GOSUB490:SL OW:SLEEP1:AF=1:SD=SC:PO KEDEC("0B80"),0
- RE 180 YM=YM+1:IFYM=750THENPOK

EDEC("0BB0"),l:YM-0:GOT <sup>0400</sup>

- SH 29 ST 190 ST 190 ST 190 ST 190 ST 190 ST 190 ST 190 ST 190 ST 190 ST 190 ST 190 ST 190 ST 190 ST 190 ST 190 ST 190 ST 190 ST 190 ST 190 ST 190 ST 190 ST 190 ST 190 ST 190 ST 190 ST 190 ST 190 ST 190 ST 190 ST 190 ST 190 EC("ØBB5"))THENGOSUB280 :SYSDEC{"1511")
- Ku non Iffmellonal saus lieu THENGOSUB340:AF=1
- EXIST MAN ARTIST MATERIAL ARTICLE IN THE PARTIES. 0):GOSUB300
- EF <sup>220</sup> IFPEEK(DEC("0B04"))THEN <sup>360</sup>
- **Box Extractive Contraction** =0THENSOUND3,500,20:B=1 :TIS="000000"
- $-22$ IFB=1ANDTIS>"000004"THE NB=2:GOSUB62a
- 2322 NOW 10 P8=-(P8=0):POKEDEC("IFF  $F")$ , 62+P8
- MK <sup>260</sup> IFMS-0THEN330
- JG **270** - 270 - 270 - 270 - 270 - 270 - 270 - 270 - 270 - 270 - 270 - 270 - 270 - 270 - 270 - 270 - 270 - 270 - 270
- AA <sup>280</sup> SOUMD1,600,1:DT=DT+1:IF DT>5THENDT=0:GOSUB310 RETURN
- ------**300** movement and the following the following the second second the second second the second second that the second second second the second second second second second second second second second second second second sec )+2),ZY(INT(RND(l)\*7)+2 ):SPRITE8,1,3+P7
- **HE** <sup>310</sup> M2=M2\*.01:SOUND2,50 000, 1:MS=26-INT(M2\*100)/100
- JA <sup>320</sup> COLOR 1,11:CHAR1,39-LEN[ STRS(MS)),23,STRS(MS):R ETURN  $E = E$
- DX <sup>330</sup> POKEDEC("0B80"),1:COLOR 1,2:CHAR1,2F12,"YOU'RE (SPACE)THE(SPACE)GREATE ST (SPACE RUNDLER STREET RESPONDENT ) =
- 140 **SCP OF SPILE 1** PEEK (PEEK) (PEEK) 1, *I we can come for a week* that is not the computation of the computation of the computation of the computation 0BA0"))+256'PEEK(DEC("0 BA1"))):PS=PEEK(DEC("0B A0"))
- SE <sup>350</sup> SOUND2,1000,5:COLOR1,15 : CHAR1, 39-LEN(STR\$(SC)) ,13,STRS(SC):AF=0:RETUR N
- 360 STS 50000 1 360 STS 400 1 360 1 360 1 37 B8,B:YL»XL+1:IFVL<3THEN <sup>140</sup>
- 22 22 23 24 25 26 27 28 29 29 29 29 29 29 29 20 21 22 23 24 25 26 27 28 29 20 21 22 23 24 25 26 27 27 28 29 29 E[SPACE]MARATHON[SPACE] HAS(SPACE}TERMINATED",! :COLOR1,16:PLA¥M2S
- XC <sup>380</sup> CHAR1,3,14,"PRESS (SPACE}FIRE[SPACE)TO {SPACE)PLAY(SPACE}AGAIN
- 120 0 *V* V V X \ N / 1211 12 12 12 12 12 12 12 12 12 12 ",1 HENFAST: GOTO 40: ELSE 390
- ktor av av av at a poked av attention of the collection  $\cdots$
- BD <sup>410</sup> CHARLES PREPAREL PREPAREL PREPAREL ARE [SPACE ] FOR [SPACE ] LEV EL{SPACE}"+STRS(LV+1)+" {SPACEj",l:SLEEP3:GOT01 30
- TO 100 ROUGE CALL 120 A 100 A 11 A 12 A 12 A 12 A :NEXT:FORT=1T012:READCO  $(T)$ : NEXT 1 . . . . . . . . . .

- -

- a<sub>0</sub>, read = 21, read = 21, read = 21, read = 21, read = 2 (T):NEXT
- $RS$ <sup>440</sup> MlS="V2O3T7U7WArBIAIBIA IBIAIBIAIBIAIBQDICSBQFI ESDICIBWAQG"
- 450 150 PM 150 PM 150 PM 150 PM 150 PM 150 PM 150 PM 150 PM 150 PM 150 PM 150 PM 150 PM QFIIEQDQCIBIAQBICIDICWAQ  $G''$
- HG 460 FORT=0T09:Z=32+T\*24:POK  $E2848+T$ ,  $Z:ZX(T) = Z:NEXT$
- SF SF RUSS DANSH SUIT RUSLO KE2B64+T,Z:Z^(T)=Z:NEXT
- FOR FORTH STORESS ON HUNDER 00") 4-T, PEEK (DEC ("1523") +T) :NEXT:RETURN
- as a color color particles in the state of the state of the state of the state of the state of the state of the

GH",l:CHARl,33,5,"SCORF, ",1:HSS=STRS(HS)

- CA 500 CHAR1, 39-LEN(HS\$), 7, HS\$ :LVS=STRS(LV):BOX1,240, 54,319,66
- BG <sup>510</sup> DRAW1,240,54TO21;45TO55 ;90TO20;150:PAINT1,249,  $52$
- RX <sup>520</sup> COLOR1,8:CHAR1,33,0,"LE VEL", 1: CHAR1, 39-LEN (LVS ), 2, LV\$: BOX1, 240, 14, 319 ,26
- ED <sup>530</sup> DRAW1,243,14TO21;45TO55 ;90TO20;150:PAINT1,249, <sup>10</sup>
- QR <sup>540</sup> COLORl,13:CHARl,7,24," {SPACF,}M{SPACE}A{ SPACE) R(SPACE)A(SPACE}T {5PACE}H{SPACEJO{SPACE)
- N(SPACE)",1 COLOR1,15:CHAR1,34,10," GB 550
	- YOUR",1:CHAR1,33,11,"SC ORE",1:BOX1,240,102,319 ,114
- DRAW1,240,102TO21;45TO5 PC <sup>560</sup> 5;90TO2 0;150:PAINT 1,249 , . . .
- COLOR1,5:CHAR1,32,16,"R UNNERS",1:CHAR1,37,18,S TR\$(ML):BOX1,240,142,31 ---HP <sup>570</sup>
- <u>2000 2000 2000 2000 2000 2000 2000 200</u> 5;90TO20;150:PAINT 1,249  $.140$  $\cdots$
- COLOR SERVICE STATES SERVICE SERVICE STATES SERVICE STATES SERVICE SERVICE SERVICE SERVICE SERVICE SERVICE SERVICE SERVICE SERVICE SERVICE SERVICE SERVICE SERVICE SERVICE SERVICE SERVICE SERVICE SERVICE SERVICE SERVICE SER {SPACE)MILES(SPACE)",1: CHARLES COMPANY COMPANY COMPANY COMPANY COMPANY COMPANY COMPANY COMPANY COMPANY COMPANY COMPANY COMPANY COMPANY COMPANY COMPANY COMPANY COMPANY COMPANY COMPANY COMPANY COMPANY COMPANY COMPANY COMPANY COMPANY COMPANY COMPAN {SPACE)GO[SPACE)",1
- BOX1,240,18 2,319,192:DR RD <sup>600</sup> AW1,240,182TO21;45TO55; 90TO20;150:PAINT1,249,1 80
- *<u><del>6</del>*</u> *RETURN RETURN*
- FORTH POSTS PORTHUM (NOT THE REAL ,X(INT(RND(1)\*2)),Y(INT (RND(l)\*2)):SPRITET,1,2 :NEXT:RETURN
- XS <sup>630</sup> DATA 32,4B,248,224,8,14 ,6,4,15,7,5,3,11,9,10,1  $\overline{z}$
- GX <sup>640</sup> DATA 2,3,2,2,2,2,3,3,3, 2,3,2,4,3,4,2,4,2,5,4,5 ,3,5,3,5,3,6,4,6,4,6,3, 6,3

### Program 2: Marathon ML

See instructions in article on page <sup>30</sup> before typing in.

1300 800 800 800 81 <sup>1308</sup> <sup>11</sup> 8D <sup>01</sup> 0B A9 <sup>00</sup> <sup>85</sup> FC <sup>40</sup> 0A B9 IF **ØB** CD 00 71 <sup>04</sup> <sup>89</sup> D0 F<sub>5</sub> 60 A0  $C8$ ---------2F 0B CD 01 0B  $2F$ --------- $-$ **DØ F5** 60 A9 <sup>01</sup> <sup>85</sup> ID <u>1328 - 1328 - 1329 - 132</u> <sup>20</sup> <sup>26</sup> D<sub>6</sub>  $11C9$  $20$ **133012 00 DD** DO 40 OB A9 3A 9D 94 <sup>1338</sup> F0 <sup>08</sup> 1340:D6 11 60  $D7$  $C<sub>4</sub>$ **BD**  $11$  $C<sub>9</sub>$  $30$ <sup>60</sup> BD D7 <sup>11</sup> C9  $-3$  $3C$ 9D 40 0B DE  $C<sub>4</sub>$ <sup>1348</sup> F0 <sup>08</sup> A9 3C 9D  $11$ <sup>60</sup> BD D6 C9 <sup>1350</sup> D7 <sup>11</sup> FB <sup>16</sup> 40 ØB **FE**  $B<sub>4</sub>$ <sup>1353</sup> F0 0S A9 <sup>38</sup> 9D 1360:D6 **11**  $11$  $C9$ EØ E0 <sup>95</sup> <sup>60</sup> BD D7  $3<sup>c</sup>$ 9D 40 **ØB** FE <u>-------</u>  $\cdots$   $\cdots$  $-$ 11 137B D7 <sup>11</sup> <sup>60</sup> EG FA A5 FA <sup>29</sup> CE <sup>01</sup> <sup>30</sup> <sup>17</sup> . . . . . . . . . .  $-$ <sup>11</sup> <sup>24</sup> 50 -------<u>D6 12 P6 12 P6 12 P6 12 P6</u>  $7A$ <sup>1388</sup> A9 <sup>00</sup> 02 7A 22 22 23 24 25 26 27  $11$ 38  $E_4$ <sup>1390</sup> 9D <sup>41</sup> s **b** 6 **11 b** 6 **1 b** 6 **1** 38 E4 20 20 20 21 22 <sup>11</sup> F0 F6 139B ED D7 <sup>06</sup> A9 0B 0B 60 A9 **03** -----------13A8:41 0B 60 BD 41 0B D0 04 F5  $-1$ 13 60 04 04 04 14

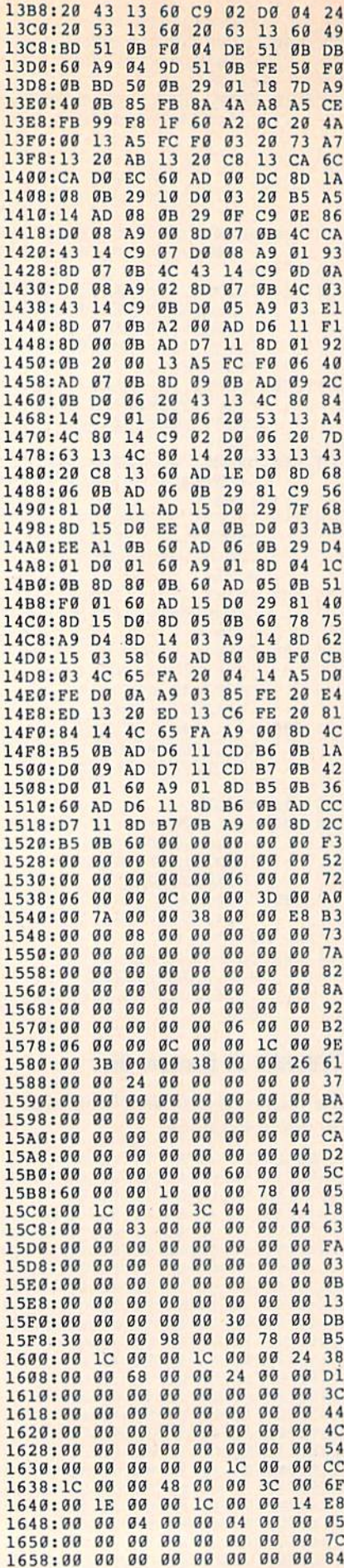

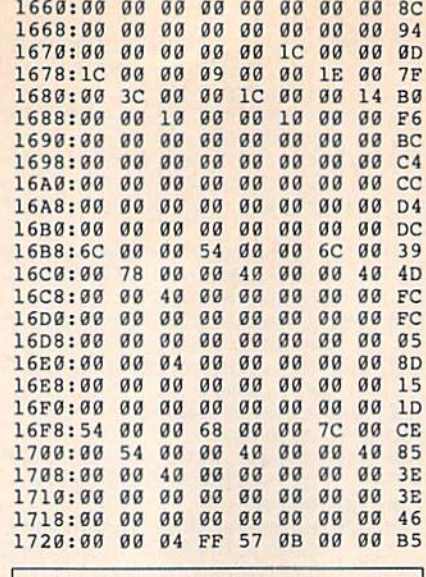

**BEFORE TYPING...** Before typing in programs, please refer to "How to Type In **COMPUTE!'s Gazette Programs,"** elsewhere in this issue.

## **VDC Graphics: Bitmapped Graphics on the 80-Column Screen**

### **Program 1: VDC Graphics**

See instructions in article on page 38 before typing in.

1300:4C 07 1B 4C 9C 18 4C 2F 43 1308:19 4C 55 1A 4C AB 19 4C A9 1310:EF 18 4C 46 19 4C 51 19 D7 1318:4C 9D 19 4C Al 1A 4C B9 7B 1320:1A 4C DØ 1A 4C FD 13 4C EE 1328:11 14 4C 22 14 4C 56 14 1A 1330:4C 48 15 4C 9D 16 4C EC CO 1338:17 4C C3 17 4C 12 15 4C 08 1340:22 15 4C 00 40 B4 BA B1 42 1348:80 40 20 10 08 04 02 01 19 1350:7F BF DF EF F7 FB FD FE CB 1358:00 50 A0 F0 40 90 E0 30 EB 1360:80 D0 20 70 C0 10 60 B0 BD 1368:00 00 00 00 01 01 01 02 9E 1370:02 02 03 03 03 04 04 04 DC<br>1378:00 05 0A 0F 14 19 1E 23 76 1380:28 2D 32 37 3C 13 13 13 27 1388:48 13 48 48 13 13 13  $13$  $43$ 1390:02 05 08 45 0B 45 45 0E 54 1398:11 14 17 43 41 4C CC 00 38 13A0:1E F6 E8 1B 13 1E 13 21 BA 13A8:13 B7 48 19 AA 7B 0C DD 1A 13B0:0F 53 B5 F9 32 82 E4 37 26 13B8:9F 9B F8 F9 FB FA EC E6 E0 13C0:E4 E5 C3 C2 C1 C7 C0 C1 E7 13C8:C6 E2 60 AF 04 04 A2 FF 87 13D0:CB A1 D0 F6 AF 58 13 OF E2 13D8:02 04 4F 03 04 04 A9 4D EB<br>13E0:01 04 A8 AF 97 13 98 C8 9B 13E8:04 2C 5D 9B 13 5D 4B 13 39 13FØ:FØ 08 04 5D 9D 45 1B E8 09 13F8:DØ EC 4C 14 1B A9 00 8D 9A 1400:00 FF A2 19 20 DA CD 09 1F<br>1408:40 29 7F 20 CC CD 4C 62 25 1410:FF A9 00 8D 00 FF A2 19 D9 1418:20 DA CD 09 80 29 BF 4C C5 1420:CC CD A2 12 A9 00 8D 00 FF 1428:FF 20 CC CD E8 20 CC CD FD

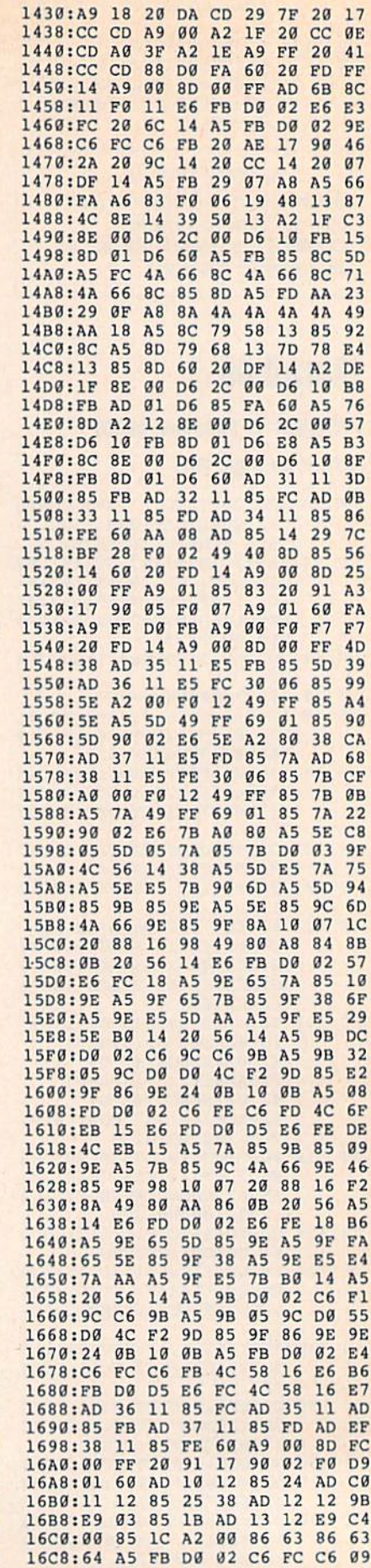

16D0:FB 20 91 17 90 02 F0 F1 07

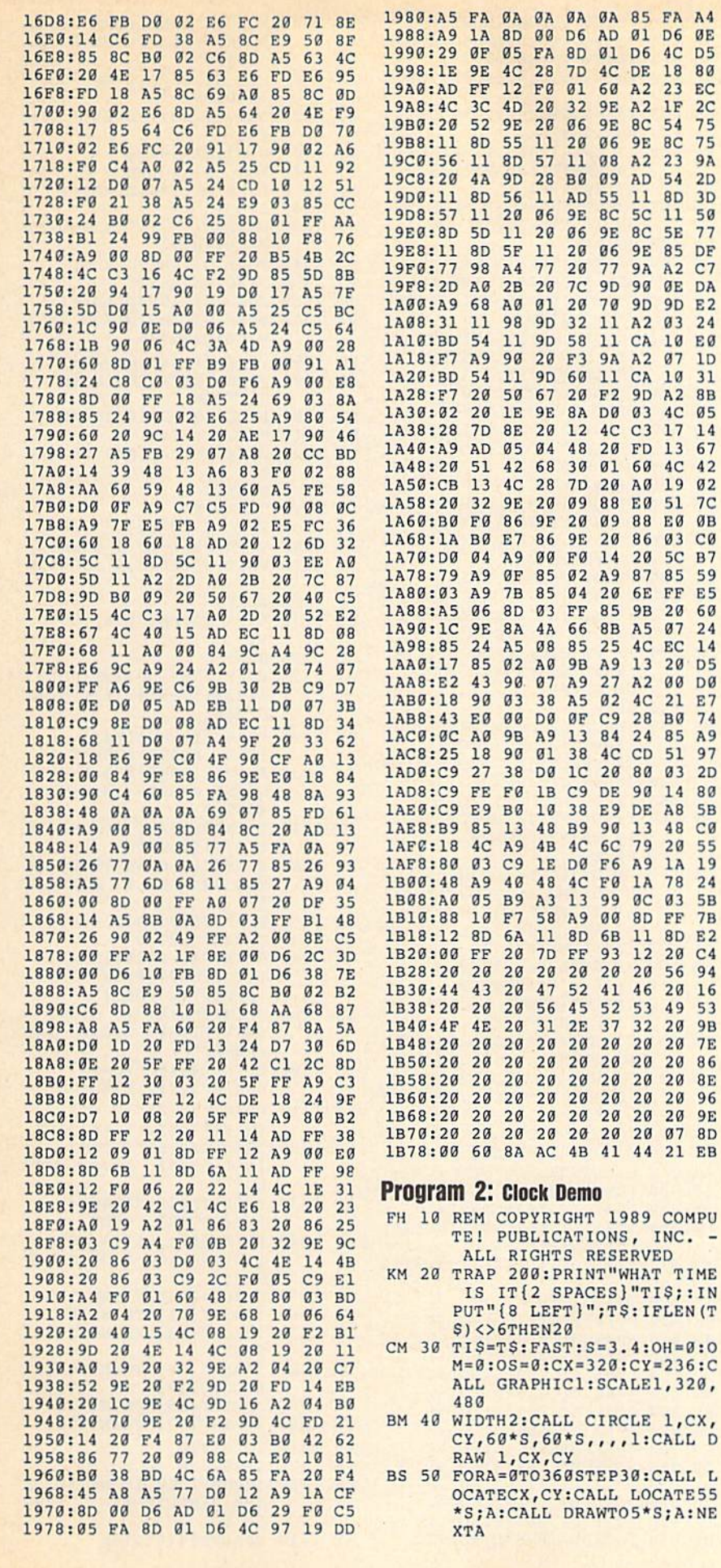

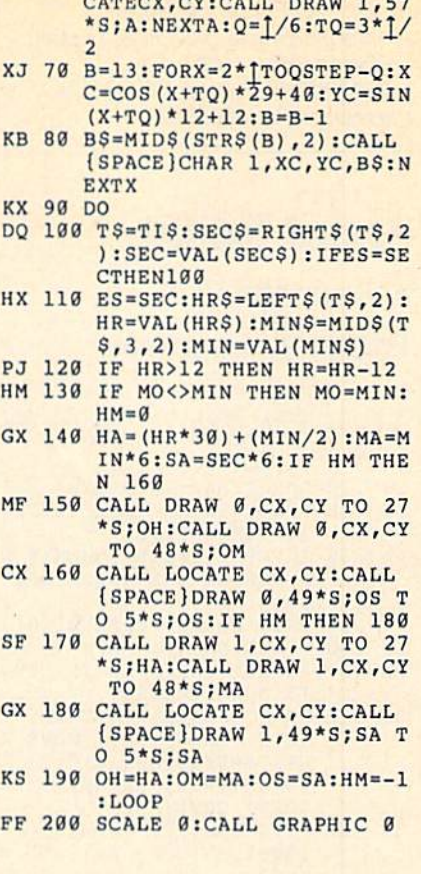

 $\overline{4}$ 

 $\overline{4}$ 

 $\overline{\phantom{m}}$ 

 $\circ$  $\mathbf{C}$ 

 $\mathsf D$ 

L

BQ 60 FORA=0TO360STEP6:CALL LO

### **Program 3: Paint Thinner**

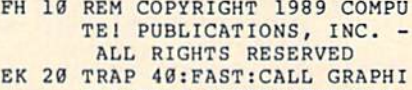

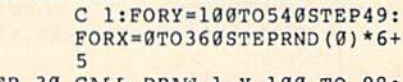

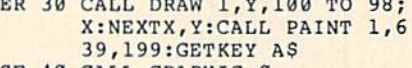

#### SF 40 CALL GRAPHIC 0

#### **Program 4: Worm Demo**

- FH 10 REM COPYRIGHT 1989 COMPU TE! PUBLICATIONS, INC. -ALL RIGHTS RESERVED
- DR 20 TRAP100:DIM XC(16), YC(16 ), CO(15), SI(15): FAST: WA=<br> $1/4$
- DK 30 FORDI=0TO7:CO (DI)=INT (10 \*COS (DI\*WA) ) : NEXTDI
- AH 40 FORDI=0TO7:SI (DI)=INT (8\* SIN(DI\*WA)):NEXTDI
- HP 50 XC(1)=100:YC(1)=100:DI=0 :TA=1:CALL GRAPHIC1
- BK 60 DO:WA=TA:TA=((TA+1)AND7) :CALLCIRCLEØ, XC (TA) +64, Y EK 70 CH=RND(0):IFCH<.5THENDI=
	- $(DI+1) AND 7: ELSEDI = (DI-1)$ AND7
- KG 80 X=XC(WA) : Y=YC(WA) : X=X+CO  $(DI): Y=Y+SI(DI): X=XAND51$  $l:Y=YAND127$
- MP 90 XC(TA) = X: YC(TA) = Y: CALLCI RCLE1, X+64, Y+36, 6, 4, , , , 6  $g:LOOP$
- FH 100 CALL GRAPHIC 0

BEFORE TYPING . . . Before typing in programs, please refer to "How to Type In COMPUTE!'s Gazette Programs." elsewhere in this issue.

# Screen Splitter

Article on page 34.

### **Program 1: Screen Splitter**

- QA <sup>100</sup> REM COPYRIGHT <sup>1989</sup> COMP UTEI PUBLICATIONS, INC. {2 SPACES)ALL RIGHTS RE SERVED. GOSUB1560:GOTO1270 MH <sup>110</sup> SYS52736:CLR:POKE53082, 1:POKE53083,51 ---
- $\frac{1}{2}$ F SCREEN AREAS (2-100)" JPA
- IFPA<2ORPA>100THEN130 JP <sup>140</sup>
- DIMPA(PA):PA(PA)=51 <sup>150</sup> ...
- PRINT"{CLR}"TAB<15)"f8> (3 DOWN}VALUE:" 160 **m** 160 m
- PRINTTAB(12)"(3 DOWN} RP <sup>170</sup> {RVS} CRSR (OFF} MOVE REA":PRINTTAB(12)" (DOWN)(RVS} RETURN
- providence and providence in the contract of the contract of the contract of the contract of the contract of the contract of the contract of the contract of the contract of the contract of the contract of the contract of t (RVS} {OFF) EXIT TO
- FORA=1102TO198 2STEP80:P JH <sup>190</sup> OKEA,224:NEXT
- $\mathbf{F}$ 2STEP2:PRINTA"{DOWN}":N EXT:PRINT" 24(HOME}"
- $\frac{1}{2}$   $\frac{1}{2}$  "TAB(12) "DEFINE AREA #"
- 
- GOSUB370 GA <sup>24</sup>
- 
- $\mathbf{P}$ AA <sup>270</sup>  $FORC=1TOPA-1:PA(C)=PA(C)$  $)+1$ : NEXT
- HK <sup>280</sup> SYS52736
- {2 RIGHTH8JNUMBER OF PARTICLE PASSES PARTICLES 2
- MA <sup>300</sup> FORC=1TOPA-1:PRINT"{8} {3 SPACES}AREA #"C"  ${LEFT}$  :  ${WHT}$  "PA(PA+1-C)
- "TO"PA(PA+1-(C+1))-1:NE XT
- $\frac{3}{2}$ I"PA"{LEFT}:(WHT)"PA(1 )"UP TO THE END."
- $\mathbf{S}$   $\mathbf{S}$   $\mathbf{$
- {2 SPACES}ARE YOU SURE {SPACE}(Y/N/E)
- {2 SPACES}Y(3 LEFT}";AS

<sup>350</sup> IFAS-"E"THEN1270

- 
- JH <sup>330</sup> IFAS="Y"THEN590
- $\cdots$   $\cdots$   $\cdots$
- SR <sup>360</sup> GOTO290

 $\cdots$ 

XB

- . . . . . . . . . . . .
- ---IFY»254ANDC<PATHEN12B
- IFC<PA-1THENPOKE530B2,Y
- GB <sup>390</sup> :POKE53083,Y+1:Y=Y+1
- ----<sup>419</sup>  $\mathbf{L}$   $\mathbf{L}$   $\mathbf{$ POKE 53083, PEEK (53083) +1

 $\mathbf{u}$  . Then  $\mathbf{v}$  are  $\mathbf{v}$  . Then  $\mathbf{v}$ 

84 COMPUTE!'s Gazette August 1989

ES <sup>570</sup> PRINT"(CLRt(DOWN) ADDRE SS  $#''C$ ; INPUTRE  $(C, 0)$ 

----

HG <sup>510</sup>

----DJ <sup>569</sup>

BP 550

SD <sup>580</sup>  $\sim$   $\sim$   $\sim$   $\sim$  $\sim$   $\sim$   $\sim$   $\sim$ 

SD 580

 $\cdots$   $\cdots$   $\cdots$ MR <sup>630</sup>

FP <sup>670</sup> NEXT

XP <sup>640</sup>

FS <sup>660</sup>

DG 720

HB <sup>90</sup> GOTO400

- 
- 
- 
- 
- 
- (OFF) CONFIRM"
- 
- ENU"
- 
- FORC-PA-1TO1STEP-1 XF <sup>210</sup>
- $PA C$  $-$
- Y=PA(C+1) PJ <sup>230</sup>
- 
- $\cdots$   $\cdots$   $\cdots$
- 
- 
- 

#### SR <sup>290</sup> PRINT"{CLR) (2 DOWN}

- 
- 

## DB <sup>760</sup> POKE 49223,PA-1

- AC <sup>770</sup> DI=49231
	-

HS <sup>840</sup>

- 
- 
- DH 800 POKE DI, RE(C, 0)-INT(RE(
- AP 790 POKE DI, 141: DI=DI+1
	-
	-

NPRINT"{4 UP}":GOTO720 COUNTY (CLAIR) (DOWN) MARK

THE JUMP"; RS

red to a monthly content from a statute of the state

CA 450 IFY=1THENY=2:POKE53083,

KE53083,PEEK<530S3)-1

PF 960 IF RS=0 THEN POKE DI, 49 :POKE DI+l,234:DI=DI+2:

SH <sup>970</sup> POKE DI,RS-INT(RS/256)\* 256:DI=DI+1 HG <sup>980</sup> POKE DI,INT(RS/256):DI=

HS <sup>1030</sup> POKE DI ,B-INT(B/256)\*2 56:DI=DI+1 SG <sup>1040</sup> POKE DI,INT(B/256) Fig. 1050 Di=Di=Di+4:NEXTC+4:NEXTC+4:NEXTC+4:NEXTC+4:NEXTC+4:NEXTC+4:NEXTC+4:NEXTC+4:NEXTC+4:NEXTC+4:NEXTC+4:NEXTC+4:NEXTC+4:NEXTC+4:NEXTC+4:NEXTC+4:NEXTC+4:NEXTC+4:NEXTC+4:NEXTC+4:NEXTC+4:NEXTC+4:NEXTC+4:NEXTC+4:NEXTC+4:N AC <sup>1060</sup> POKE DI,189:DI=DI+1 PR <sup>1070</sup> POKE DI,DD-INT(DD/256) •256:DI-DI+1 PB 2080 POKE POKE POKE POKE POPULAR PO DF <sup>1090</sup> POKE 49191,DD-INT(DD/2 56)\*256 MD <sup>1100</sup> POKE 49192,INT(DD/256)

HA <sup>1120</sup> POKE DD+C-1,ABS(PA(C)-

DS 1160 FORB=PA-1 TO 1 STEP-1 MX <sup>1170</sup> POKE DD.RE(C,B):DD=DD+

QA <sup>1190</sup> POKE DD,RE(C,PA):DD=DD

AJ <sup>1210</sup> POKE49168,DD-INT(DD/25

FP <sup>1240</sup> PRINT"(DOWN} (8>AND EN DS IN:{WHT}"DD PG <sup>1250</sup> PRINT"{2 DOWNHWHTj PR

EB <sup>1260</sup> POKE198,0:WAIT 198,1

GX 1280 PRINT"  ${CLR}$   ${8}$   ${DOWN}$ 

6)\*256:POKE49169,INT(D

UTINE STARTS IN: {WHT}

ESS ANY KEY TO CONTINU

(11 RIGHT}{RVS} SCREEN SPLITTER (OFF}" SS <sup>1290</sup> PRINTTAB(8)"{3 DOWN}

(WHT)F1<8>. CREATE INT

{WHT}F3{8>. TURN OH"

 $\cdots$  . Turn of  $\cdots$ 

{WHT}F5{8}>. SAVE INTER

{WHT)SELECT YOUR OPTIO

{RVS) READY {OFF}" JC 1230 PRINT"{DOWN}{8} THE RO

GOTO990

DI XG <sup>990</sup> DD\*DI:DI-49228 GJ 1000 FOR C=1 TO RE XF <sup>1010</sup> POKE DI,189:DI=DI+1

 $DT+1$ 

MJ 1020 B=DD+C\*PA

HS <sup>1110</sup> FORC=1TOPA

**RO 1130 NEXT** XP <sup>1140</sup> DD=DD+PA QG <sup>1150</sup> FORC=1 TO RE

RQ <sup>1180</sup> NEXT

 $-$  1 XQ <sup>1200</sup> NEXT

 $+1$ 

D/256) CK 1220 PRINT" {DOWN} {WHT}

49170"

 $E<sup>II</sup>$ 

GF <sup>1270</sup> CLR:SYS52736

ERRUPT" FD <sup>1300</sup> PRINTTAB(8)"{DOWN}

AK <sup>1310</sup> PRINTTAB(8)"{DOWN}

SP <sup>1320</sup> PRINTTAB(8)"{DOWN}

EH <sup>1350</sup> GETAS:IFAS=""THEN1350 SE <sup>1360</sup> IFAS="(F1}"THEN120 DQ <sup>1370</sup> IFAS="{F3}"THENSYS4917 MM <sup>1380</sup> IFAS="(F4)"THENSYS5273 6:GOTO1270 DX 1390 IFAS="{F5}"THEN1420 FS <sup>1400</sup> IFAS-"{F7}"THEN1520

EM 1430 INPUT" [CLR] [DOWN] {8} N

AME ";NS:IF NS="" THEN

RUPT" JP <sup>1330</sup> PRINTTAB(B)"{DOWN) (WHT)F7(8>. END" GB <sup>1340</sup> PRINTTAB{10)"(3 DOWN}

N"

MP <sup>1410</sup> GOTO1350 KM <sup>1420</sup> SYS52736

<sup>1270</sup> SK <sup>1440</sup> NS-LEFTS(NS,16)

THENY=Y+1:POKE53083,PEE

 $P$   $\mathbf{r}$  and  $\mathbf{r}$  and  $\mathbf{r}$ 

ANY ADDRESSES ARE YOU P OKING";RE:IFRE<1 OR RE>

INPUT"{DOWN} ARE YOU SU RE (Y/N/E) [2 SPACES } Y

IFRE $(C, \emptyset)$  <00RRE $(C, \emptyset)$ >65

 $\sim$  255  $\mu$  and  $\mu$  and  $\mu$  and  $\mu$  and  $\mu$  and  $\mu$ 

INPUT"{2 DOWN] ARE YOU {SPACEJSURE (Y/N/E) {2 SPACES}Y{3 LEFT}";AS

OU USING ANOTHER IRQ":I NPUT" ROUTINE (Y/N/E) £2 SPACES)N{3 LEFT]";AS

INPUT"{DOWN} ADDRESS OF

{SPACEjA MOMENT, PLEASE

FS <sup>460</sup> IFY=25 5THEHY»254:POKE53 FA <sup>470</sup> IFC<PA-1THENIFY=PA(C\*1)

an and answer (coming (coming near)

B(21)Y"(LEFT}

 $\frac{1}{2}$  . The finite of  $\frac{1}{2}$  and  $\frac{1}{2}$  or  $\frac{1}{2}$  . The state of  $\frac{1}{2}$ 

:INPUT HE(C,B)

PRINT:FORB ].TOPA PRINT"(2 SPACESjVALUE F"RE(C,fl)"FOR AREA #"B;

 $\mathbf{F}$  . The  $\mathbf{F}$  and  $\mathbf{F}$  are  $\mathbf{F}$  . Then  $\mathbf{F}$ 

GOTO600

EK <sup>690</sup> IFAS="«"THEN740 EQ 700 ALIAT RESERVED O  $\cdots$ 

PA <sup>680</sup> PRINT"(CLR}{DOWN} ARE

IFAS="N"THEN570 IFAS<>"Y"THENPRINT" {3 UP}":GOTO630

MB <sup>520</sup> IFA\$="E"THEN1270 EJ <sup>530</sup> IFAS="N"THEN500 FQ <sup>540</sup> IFA\$O"\*"THENPRINT"

S35THEN570

{3 LEFT}";AS

(3 UP)":GOTO510 DIMRE(RE,PA)  $P$ 

255THEN500

was the control of the control of the control of the control of the control of the control of the control of the control of the control of the control of the control of the control of the control of the control of the cont

083,254

 $\cdots$ 

- 
- KG <sup>810</sup> POKE DI,INT(RE(C,0)/256

SH <sup>820</sup> DI=DI+4 :NEXT AN UJU LUNU DAJAILIDA DA A

- 
- $C, 0)$  /256) \*256: DI=DI+1

RU UJU LUNU DIFFERUNTUL'I DC 000 LOND DIJLOUIDL DI LA nu ulu tunu bilangiya bili ph court prioring ON USU LOND DATAUTING DE LA  $\overline{10}$   $\overline{10}$  DR JAU LUMB DIJIDIDI DI A VU JED LUMB BAJATU DA PRINT JU JULIU DI JIVIIDI DI L  $\mathbf{u}$ ,  $\mathbf{v}$  and  $\mathbf{v}$ ,  $\mathbf{v}$  and  $\mathbf{v}$ HE JJU LUMB DIFUIUIDI DI LI

 $\sim$ 

- 
- 
- 
- 
- 
- 
- 
- 
- 
- 
- 

MF <sup>750</sup> POKE 49182,PA

- 
- 
- -
	-
- CF <sup>760</sup> FORC=1 TO RE
	-
- RF 1450 PRINT" (DOWN) (WHT) SAVI  $NG...$ " KM 1460 FORT=1TOLEN(N\$):POKE49 151+T, ASC(MID\$(N\$, T, 1)  $) : **NEXT**$
- RG 1470 POKE780, LEN (N\$) : POKE78 1,0:POKE782,192:SYS654 69
- SF 1480 POKE780, 1: POKE781, 8: PO KE782, 255: SYS65466
- KX 1490 POKE251, 16: POKE252, 192 CX 1500 POKE780, 251: POKE781, PE EK(49168): POKE782, PEEK
- $(49169):$  SYS65496 HA 1510 GOTO1270
- XX 1520 INPUT" (DOWN) {8} ARE YO U SURE  $(Y/N)$  {2 SPACES}
- $Y{3 \tLEFT}$ , AS
- BD 1530 IFAS="Y"THENEND
- BC 1540 IFAS="N"THEN1270 ME 1550 PRINT" {3 UP}": GOTO1520
- GX 1560 FORA=52992T053085:READ N:POKEA, N:POKEA-3822, N : NEXT
- EP 1570 FORA=52736T052756:READ N: POKEA, N: NEXT
- 1580 POKE49197, 56: POKE49202 **RB** , 192: POKE49229, 104: POK E49230, 192
- GA 1590 POKE49235, 102: POKE4923 6,192: RETURN
- DH 1600 DATA 120, 169, 127, 141, 1 3, 220, 169, 1, 141, 26, 208 , 169, 2, 133, 2, 169, 27, 14
- DC 1610 DATA 17,208,173,97,192 , 141, 18, 208, 169, 38, 141 , 20, 3, 169, 207, 141, 21, 3
- BJ 1620 DATA 88, 96, 173, 25, 208, 141, 25, 208, 41, 1, 240, 25<br>, 198, 2, 16, 4, 169, 1, 133
- GG 1630 DATA 2, 166, 2, 189, 92, 20 7, 141, 33, 208, 189, 90, 20 7, 141, 18, 208, 138, 240, 6 SD 1640 DATA 104, 168, 104, 170, 1
- 04, 64, 76, 49, 234, 0, 0, 1,  $2, 0, 1, 234, 0, 1, 2, 0, 1$
- KX 1650 DATA 120, 169, 49, 141, 20 , 3, 169, 234, 141, 21, 3, 32 129,255
- GB 1660 DATA 88, 169, 0, 141, 33, 2 08,96

#### **Program 2: RainbowBorder**

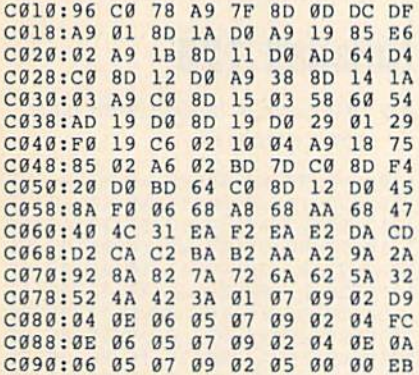

#### **Program 3: MultiSprite**

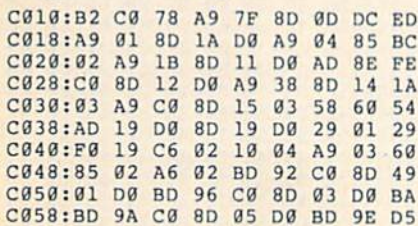

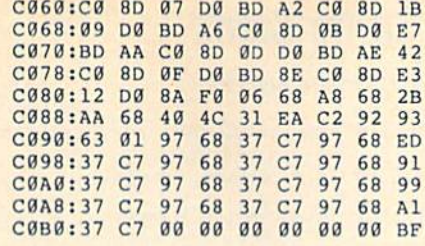

### **Program 4: TextHires**

C010:70 C0 78 A9 7F 8D 0D DC CC C018:A9 01 8D 1A D0 A9 02 85 B8 C020:02 A9 1B 8D 11 D0 AD 6A DA C028:C0 8D  $12$ **DØ A9** 38 **RD** 14  $1A$ C030:03 A9 C0 8D 15 03 58 60 54 C038:AD 19 D0 8D 19 DØ 29 Ø1 29 C040:F0 19 C6 02 10 04 A9 01 5E C048:85 02 A6 02 BD 6C C0 8D B0 C050:18 D0 BD 6E C0 8D  $11<sub>D</sub>0$ DF C058:BD 6A C0 8D 12 D0 8A F0 1E C060:06 68 A8 68 AA 68 40 4C 5E C068:31 EA D2 01 1D 15 3B 1B 76

### Program 5: Demo

- HJ 10 REM COPYRIGHT 1989 COMPU TE! PUBLICATIONS, INC. {2 SPACES}ALL RIGHTS RES ERVED.
- HG 20 ON A GOTO110, 210, 310 HR 30 FORI=52736T052751:READN:
- POKEI, N: NEXT AR 40 DATA 120, 169, 49, 141, 20, 3 , 169, 234, 141, 21, 3, 32, 129 , 255, 88, 96
- EP 50 SYS52736:A=1:LOAD"RAINBO WBORDER", 8, 1
- BP 60 SYS52736:A=2:LOAD"MULTIS PRITE", 8,1
- OR 70 SYS52736:A=3:LOAD"TEXTHI RES", 8, 1
- 100 REM RAINBOW BORDER DEMO **RB** AF 110 SYS49170:REM TURN ON IN
- T
- HD 120 PRINT" {CLR} {2 DOWN}"; TA B(12) "RAINBOW BORDER":G OSUB440:GOTO60
- AG 200 REM MULTISPRITE DEMO MP 210 FOR I=832 TO 895: POKE I  $, <sub>0</sub>$ : NEXT
- RJ 220 FOR I=2040 TO 2047:POKE I, 13: NEXT
- GH 230 FOR I=832 TO 865 STEP 3 :POKE 1,255:POKEI+1,127 : NEXT
- CG 240 V=53248:FOR I=0 TO 14 S TEP 2:POKE I+V, I\*15+40: **NEXT**
- CC 250 POKE V+21, 255: SYS49170 PRINT" {CLR} {3 DOWN} "TAB CR 260
- (15) "MULTISPRITE": GOSUB 440: GOTO70
- KB 300 REM HIRES WITH TEXT WIN **DOW**
- MC 310 FOR I=0 TO 7:BI(I)=2]I: **NEXT**
- DS 320 BASE=8192:POKE 53272, PE EK(53272)OR8
- EQ 330 AS="":FOR I=1 TO 38:AS= A\$+"0":NEXT:PRINTCHR\$(1  $9)$ :
- HP 340 FOR I=1 TO 21: PRINTAS; :<br>NEXT: POKE 2023, PEEK (202 2) : REM SET COLOR MAP
- BB 350 A\$="":FOR I=1 TO 128:A\$  $= A5 + "@" : NEXT : FOR I = 32 T$ 0 63 STEP 2
- AQ 360 POKE 648, I: PRINTCHR\$ (19 ); A\$; A\$; A\$; A\$: NEXT: POKE

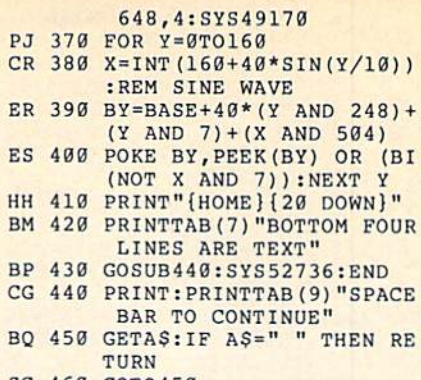

SC 460 GOT0450

**BEFORE TYPING...** Before typing in programs, please refer to "How to Type In **COMPUTE!'s Gazette Programs,"** elsewhere in this issue.

# **Disk Doubler**

#### Article on page 46.

- FF 5 REM COPYRIGHT 1989 COMPUT E! PUBLICATIONS, INC. - A LL RIGHTS RESERVED
- SP 10 PRINT"{CLR}": POKE53280,6 :POKE53281,6
- HE 20 PRINT" {HOME} {RVS} {YEL} {13 SPACES}DISK DOUBLER  ${15$  SPACES}"
- KR 30 PRINTTAB (12) "{DOWN}COPYR IGHT 1989": PRINTTAB (7) "C OMPUTE! PUBLICATIONS, IN  $c.$ "
- AA 40 PRINTTAB (10) "ALL RIGHTS *{SPACE}RESERVED"*
- JH 50 PRINT" {2 DOWN} {WHT} INSER T SINGLE-SIDED DISK (LAB  $EL$   $IIP$ <sup>"</sup>
- QX 60 PRINT AND PRESS RETURN T O CONVERT IT TO A": PRINT "DOUBLE-SIDED DISK."
- BJ 70 GETAS: IFAS<>CHR\$(13) THEN  $70$
- MK 80 GOSUB 130
- DH 90 A\$="": PRINT: PRINT"CHANGE ANOTHER? (Y/N)
- SB 100 GETAS: IFAS<>"Y"ANDAS<>" Y"ANDA\$<>"N"ANDA\$<>"N"T HEN100
- EQ 110 PRINTAS: IF AS="Y"ORAS=" Y"THENRUN
- XS 120 PRINT"{CLR}":END
- GQ 130 OPEN15, 8, 15, "I0": PRINT# 15, "UØ>M1"
- EB 140 OPEN5, 8, 5, "#": REM OPEN (SPACE)DIRECT ACCESS CH NT.
- QQ 150 PRINTCHR\$(147): PRINT"RE ADING SIDE ONE BAM..
- EF 160 PRINT#15, "Ul";5;0;18;0: REM READ TRACK 18 SECTO R Ø INTO BUFFER
- AS 170 PRINT#15, "B-P"; 5; 3: REM [SPACE]POINT TO BYTE 3 *[SPACE]OF BUFFER*
- AX 180 GET#5, AS: IF ASC (AS+CHRS  $(0)$ ) = 128 THEN 510
- GC 190 PRINT"CHANGING SIDE ONE BAM.
- AB 200 PRINT#15, "B-P"; 5; 3: REM

[SPACE]POINT TO BYTE 3 *{SPACE}OF BUFFER* 

- JQ 210 PRINT#5, CHR\$ (128); : REM (SPACE) CHANGE BYTE 3 TO FLAG DOUBLE SIDED DISK
- PH 220 FOR I=221T0237: PRINT#15 "B-P"; 5; I: PRINT#5, CHR\$  $(21);:NEXT$
- GQ 230 PRINT#15, "B-P"; 5; 238: PR INT#5, CHR\$(0);
- EA 240 FOR I=239T0244: PRINT#15 "B-P";5; I: PRINT#5, CHR\$  $(19)$ ; NEXT
- MJ 250 FOR I=245T0250: PRINT#15 "B-P";5; I: PRINT#5, CHR\$  $(18);:NEXT$
- BK 260 FOR I=251T0255: PRINT#15 "B-P";5; I: PRINT#5, CHR\$  $(17);$ : NEXT
- OF 270 PRINT "WRITING MODIFIED (SPACE) SIDE ONE BAM...
- XR 280 PRINT#15, "02"; 5; 0; 18; 0 XA 290 CLOSE5
- FK 300 PRINT "FORMATTING SECOND SIDE.
- KA 310 OPEN1, 8, 15: PRINT#1, "M-E " CHR\$(69) CHR\$(164):CL OSE1:REM FORMAT SIDE 2
- AQ 320 PRINT#15, "I0"<br>DB 330 OPEN5, 8, 5, "#" **DB**
- KH 340 PRINT "READING NEW SIDE
- (SPACE) TWO BAM..
- PRINT#15, "Ul"; 5; 0; 53; 0: DB 350 REM GET SIDE 2 BAM INTO **BUFFER**
- SD 360 PRINT "CHANGING SIDE TWO BAM..
- GM 370 FOR I=0TO104: PRINT#15,"  $B-P''$ ; 5; I: PRINT#5, CHR\$(2) 55); : NEXT
- 380 FOR I=2TO50STEP3:PRINT# **XS** 15, "B-P"; 5; I: PRINT#5, CH R\$(31); : NEXT
- SC 390 FOR I=51T053: PRINT#15," B-P"; 5; I: PRINT#5, CHR\$ (0 ); : NEXT
- 400 FOR I=56TO71STEP3:PRINT **GB** #15, "B-P"; 5; I: PRINT#5, C **HR\$(7);:NEXT**
- 410 FOR I=74T089STEP3: PRINT **BE** #15, "B-P"; 5; I: PRINT#5, C HR\$(3); : NEXT
- $RG$ 420 FORI=92TO104STEP3: PRINT #15, "B-P"; 5; I: PRINT#5, C  $HR$(1);:NEXT$
- MC 430 FORI=104T0255: PRINT#15, "B-P";5; I: PRINT#5, CHR\$(  $\emptyset$ ); : NEXT
- QK 440 PRINT "WRITING NEW SIDE [SPACE]TWO BAM... ES 450 PRINT#15, "U2";5;0;53;0:
- REM WRITE THE BUFFER BA CK TO DISK
- 460 PRINT"INITIALIZING DRIV **RP**
- HC 470 CLOSE5: PRINT#15, "I0" CC 480 PRINT "VALIDATING DISK..
- 
- DF 490 PRINT#15, "VØ" GE 500 CLOSE15: RETURN
- 510 PRINT" {RVS}DISK IS ALRE **RB** ADY DOUBLE-SIDED": CLOSE 5: CLOSE15: RETURN

#### **BEFORE TYPING...**

86 COMPUTE!'s Gazette August 1989

Before typing in programs, please refer to "How to Type In **COMPUTE!'s Gazette Programs,"** elsewhere in this issue.

# **Sprite Clock**

Article on page 44.

- FH 10 REM COPYRIGHT 1989 COMPU TE! PUBLICATIONS, INC. -ALL RIGHTS RESERVED
- EF 20 PRINT" {CLR} {DOWN} {3 SPACES}COPYRIGHT 1989 COMPUTE! PUB., INC."
- CA 30 PRINTTAB (11) "ALL RIGHTS (SPACE) RESERVED"
- EF 40 GOSUB110
- JX 50 C=0: INPUT" {DOWN}HOUR, MIN GG 60 AS=LEFT\$(A\$,1):IFH<00RH>
	- 120RM<00RM>590R(A\$<>"A"A NDAS<>"P")THEN50
- DX 70 POKE960, INT (H/10) \*16+H-I  $NT(H/10) * 10 : IFA$ = "P" THEN$  $C = 128$
- KJ 80 POKE961, (INT (M/10) \*16+M-INT (M/10) \*10) : IFH=12THEN  $C = 128 - C$
- PD 90 POKE960, PEEK (960) AND127: POKE960, PEEK (960) ORC XO 100 SYS962:END
- JK 110 FORI=960TO1017:READA:X=
- X+A:POKEI, A:NEXT OP 120 FORI=40960TO41262:READA  $:X=X+A:POKEL, A:NEXT$
- AJ 130 IFX<>37842THENPRINT" (DOWN) ERROR IN DATA STA TEMENTS.": STOP CS 140 RETURN
- XE 150 REM DRIVER
- FR 160 DATA 18, 0, 32, 232, 3, 32 KB 170 DATA 16, 160, 76, 232, 3, 17 EA 180 DATA 193, 3, 205, 10, 220, 2 40
- FH 190 DATA 9, 32, 232, 3, 32, 146 CK 200 DATA 160, 32, 232, 3, 76, 49 AM 210 DATA 234, 32, 232, 3, 32, 22
- 220 DATA 160, 76, 232, 3, 165, 1 KF DS 230 DATA 73, 1, 133, 1, 96, 32 240 DATA 232, 3, 169, 0, 32, 36 AE 250 DATA 160, 76, 232, 3 AF
- ER 260 REM CLOCK DISPLAY AG  $270$ DATA 1, 1, 0, 0, 0, 1 280 DATA 2, 64, 65, 66, 24, 25 **RM** 290 DATA 26,88,89,90,173,19  $CB$ PJ 300 DATA 3, 141, 11, 220, 173, 1 93
- DATA 3, 141, 10, 220, 169, 0 RM 310 320 DATA 141, 9, 220, 141, 8, 22 **BF** AE 330 DATA 168, 153, 64, 3, 200, 1 92 GX 340 DATA 128, 208, 248, 173, 21 ,208 XB 350 DATA 9, 192, 141, 21, 208, 1  $73$
- DH 360 DATA 16, 208, 9, 128, 141, 1 GX 370 DATA 208, 169, 248, 141, 12 ,208 AP 380 DATA 169, 40, 141, 14, 208, 173 390 DATA 134, 2, 141, 45, 208, 1 GP 41 AJ 400 DATA 46, 208, 169, 234, 141
- $.13$ GD 410 DATA 208, 141, 15, 208, 169 ,192 HF 420 DATA 141, 23, 208, 141, 29, 208 XB 430 DATA 162, 13, 142, 254, 7, 2

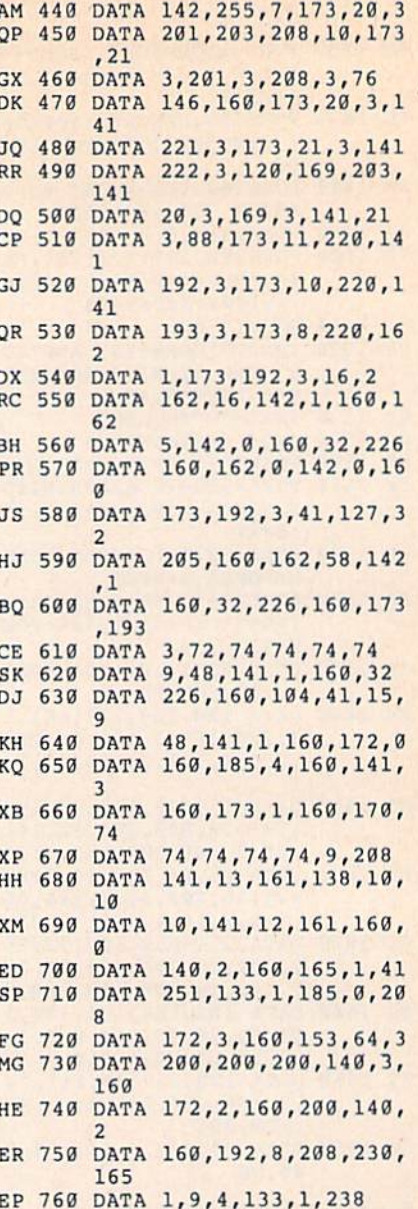

PE 770 DATA 0,160,96

# **Notepad 128**

See instructions in article on page 47 before typing in.

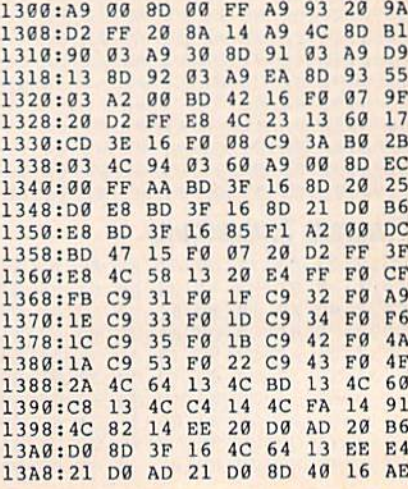

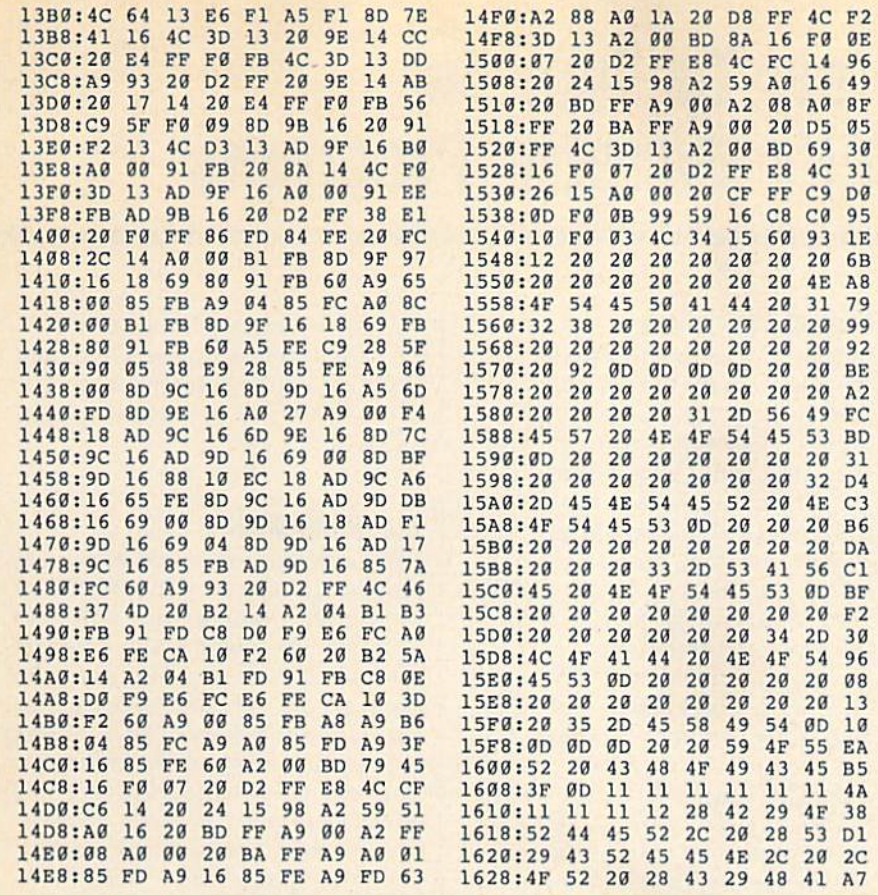

1630:52 41 43 54 45 52 20 43 7A<br>1638:4F 4C 4F 52 92 00 5F 00 81 1640:00 01 4E 4F 54 45 50 41 05 1648:44 20 31 32 38 20 41 43 EF 1650:54 49 56 41 54 45  $qD$  $44$ 25 1658:00 00 00 00 00 00 00 00 84 1660:00 00 00 00 00 00 00  $00$ 8C 1668:00 45 4E 54 45 52 20 46 EE 1670:49 4C 45 4E 41 4D 45 3E E9 1678:00 93 12 20 53 41 56 45 5F 1680:20 46 49 4C 45 20 92 0D 19 1688:0D 00 93 12 20 4C 4F 41 E0 1690:44 20 46 49 4C 45 20 92 8E 1698:00 00 00 00 00 00 00 00 00 8E 16A0:00 00 00 00 00 00 00 00 CC

**COMPUTE!'s Gazette is looking** for utilities, games, applications, educational programs, and tutorial articles. If you've created a program that you think other readers might enjoy or find useful, send it, on tape or disk, to:

### **Submissions Reviewer COMPUTE! Publications** P.O. Box 5406 Greensboro, NC 27403

Please enclose an SASE if you wish to have the materials returned. Articles are reviewed within four weeks of submission.

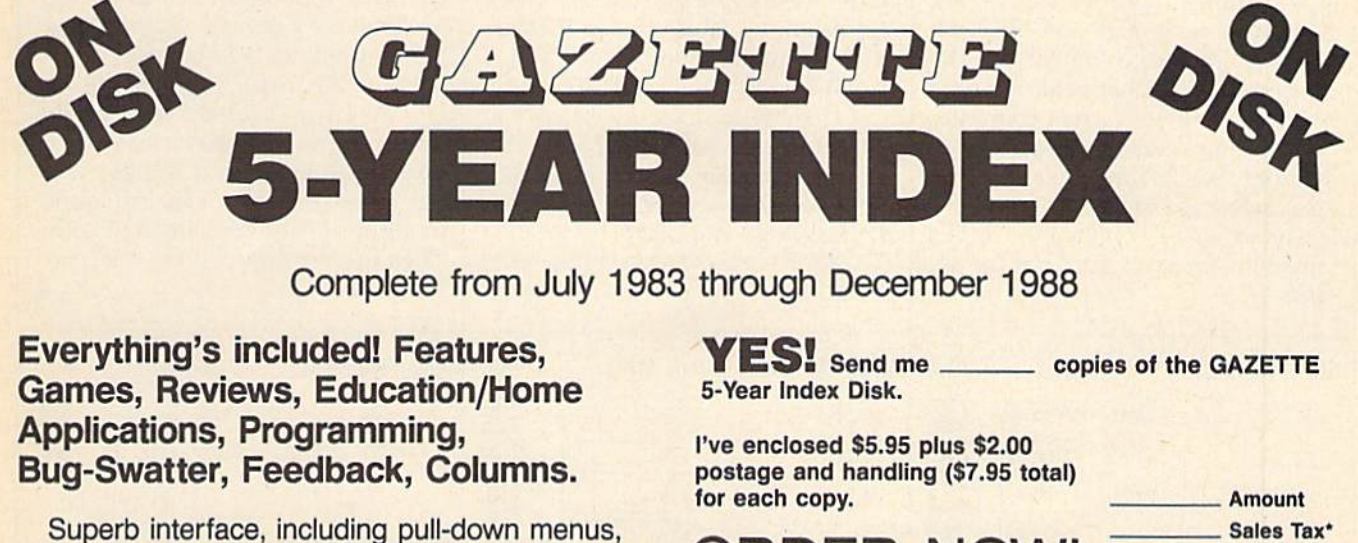

Nar

help screens, and keyboard, joystick, or mouse control.

- Super-fast searching and sorting capabilities
- . Options screen allows you to choose text colors, drive number, and input device
- Full documentation on disk
- Three modes of operation-Browse Mode for  $\bullet$ quick scanning, View Mode for detailed information and descriptions, and Edit Mode for adding items from upcoming issues
- Print to any printer
- Turbo-load option for maximum speed

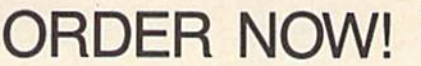

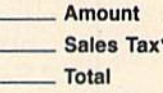

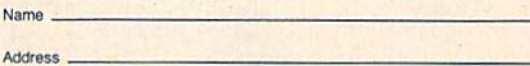

City.

Mail personal check or money order for \$7.95 to

**GAZETTE 5-Year Index Disk** P.O. Box 5188

Greensboro, NC 27403

\*New York, North Carolina, and Pennsylvania residents must add appropriate sales tax. All orders must be paid in U.S. funds by a check drawn on a U.S. bank. Sorry, no credit<br>card orders accepted. Please allow 4-6 weeks for delivery. For delivery outside U.S. or<br>Canada add \$1.00 for surface mail or \$3.00 for

State \_

 $71P$ 

# How To Type In COMPUTE!'s Gazette Programs

Each month, COMPUTEl's Gazette publishes programs for the Com modore 128, 64, Plus/4, and 16. Each program is clearly marked by title and version. Be sure to type in the correct version for your ma chine. All 64 programs run on the 128 in 64 mode. Be sure to read the instructions in the corresponding article. This can save time and elim inate any questions which might arise after you begin typing.

We frequently publish two programs designed to make typing easier: The Automatic Proofreader, and MLX, designed for entering machine language programs.

When entering a BASIC program, be especially careful with DATA statements as they are ex tremely sensitive to errors. A mistyped number in DATA statement can cause your machine to "lock up" (you'll have no control over the computer). If this happens, the only recourse is to turn your computer off then on, erasing what was in memory. So be sure to save a program before you run it. If your com puter crashes, you can always reload the program and look for the error.

### Special Characters

Most of the programs listed in each issue contain special control charac ters. To facilitate typing in any pro grams from the Gazette, use the following listing conventions.

The most common type of con trol characters in our listings appear as words within braces: {DOWN} means to press the cursor down key; {5 SPACES} means to press the space bar five times.

To indicate that a key should be shifted (hoid down the SHIFT key while pressing another key), the character is underlined. For ex ample, A means hold down the SHIFT key and press A. You may see strange characters on your screen, but that's to be expected. If you find a number followed by an underlined key enclosed in braces (for example,  $\{8 \underline{A}\}\)$ , type the key as many times as indicated (in our example, enter eight SHIFTed A's).

If a key is enclosed in special brackets,  $\{ \}$   $\}$ , hold down the Commodore key (at the lower left corner of the keyboard) and press the indicated character.

Rarely, you'll see a single letter of the alphabet enclosed in braces.

This can be entered on the Commo dore 64 by pressing the CTRL key while typing the letter in braces. For example, {A} means to press CTRL-A.

### The Quote Mode

Although you can move the cursor around the screen with the CRSR keys, often a programmer will want to move the cursor under program control. This is seen in examples such as {LEFT}, and {HOME} in the program listings. The only way the computer can tell the difference between direct and programmed cursor control is the quote mode.

Once you press the quote key, you're in quote mode. This mode can be confusing if you mistype character and cursor left to change it. You'll see a reverse video character (a graphics symbol for cursor left). In this case, you can use the DELete key to back up and edit the line. Type another quote and you're out of quote mode. If things really get confusing, you can exit quote mode simply by pressing RETURN. Then just cursor up to the mistyped line and fix it. G

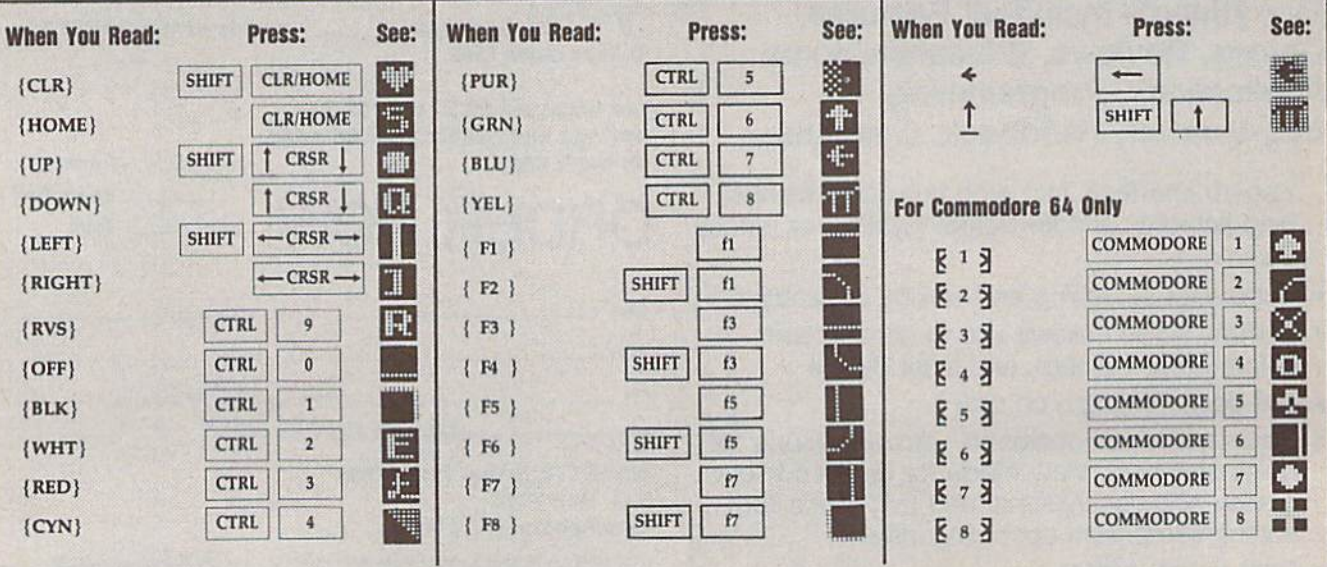

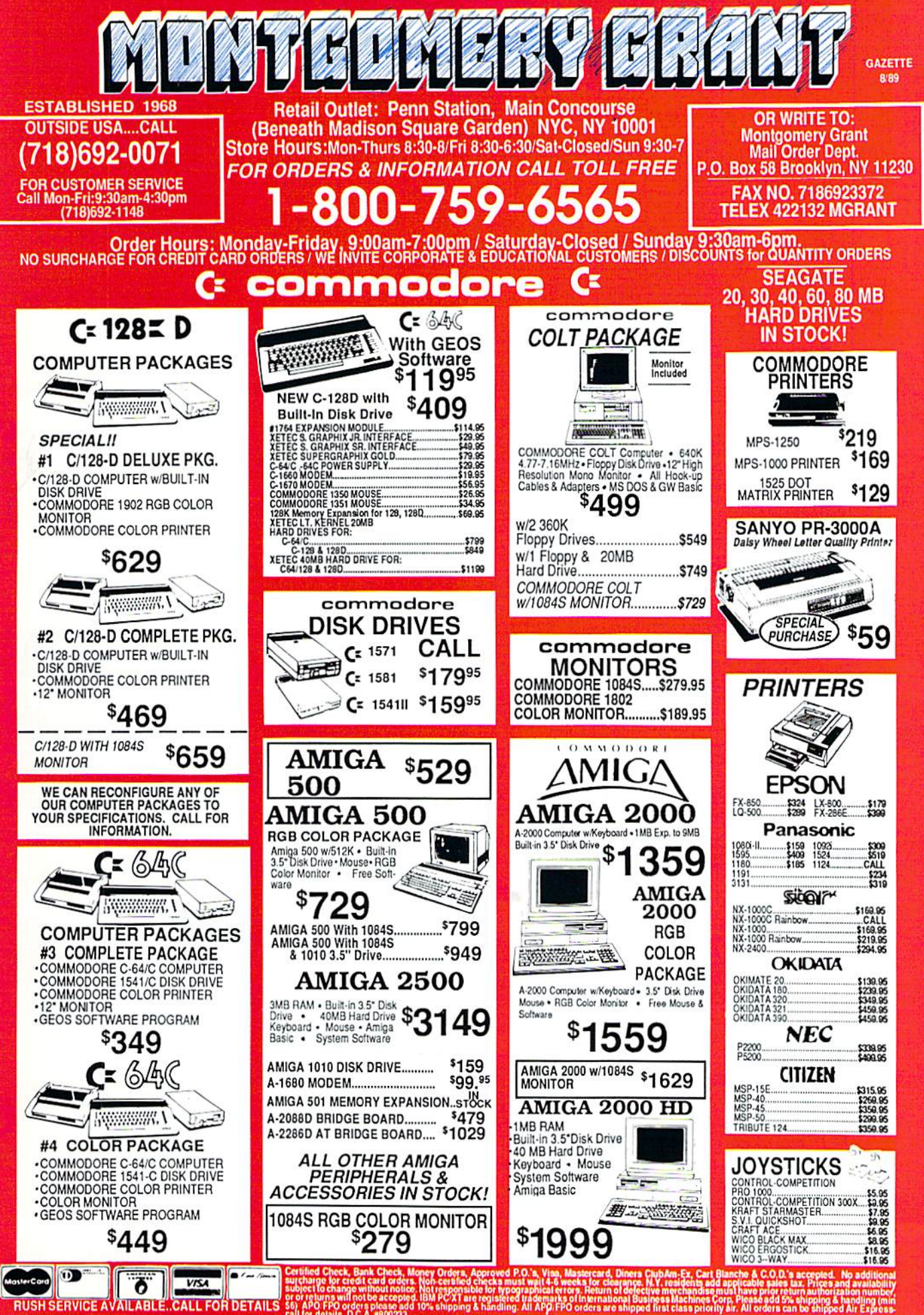

RUSH SERVICE AVAILABLE..CALL FOR DETAILS

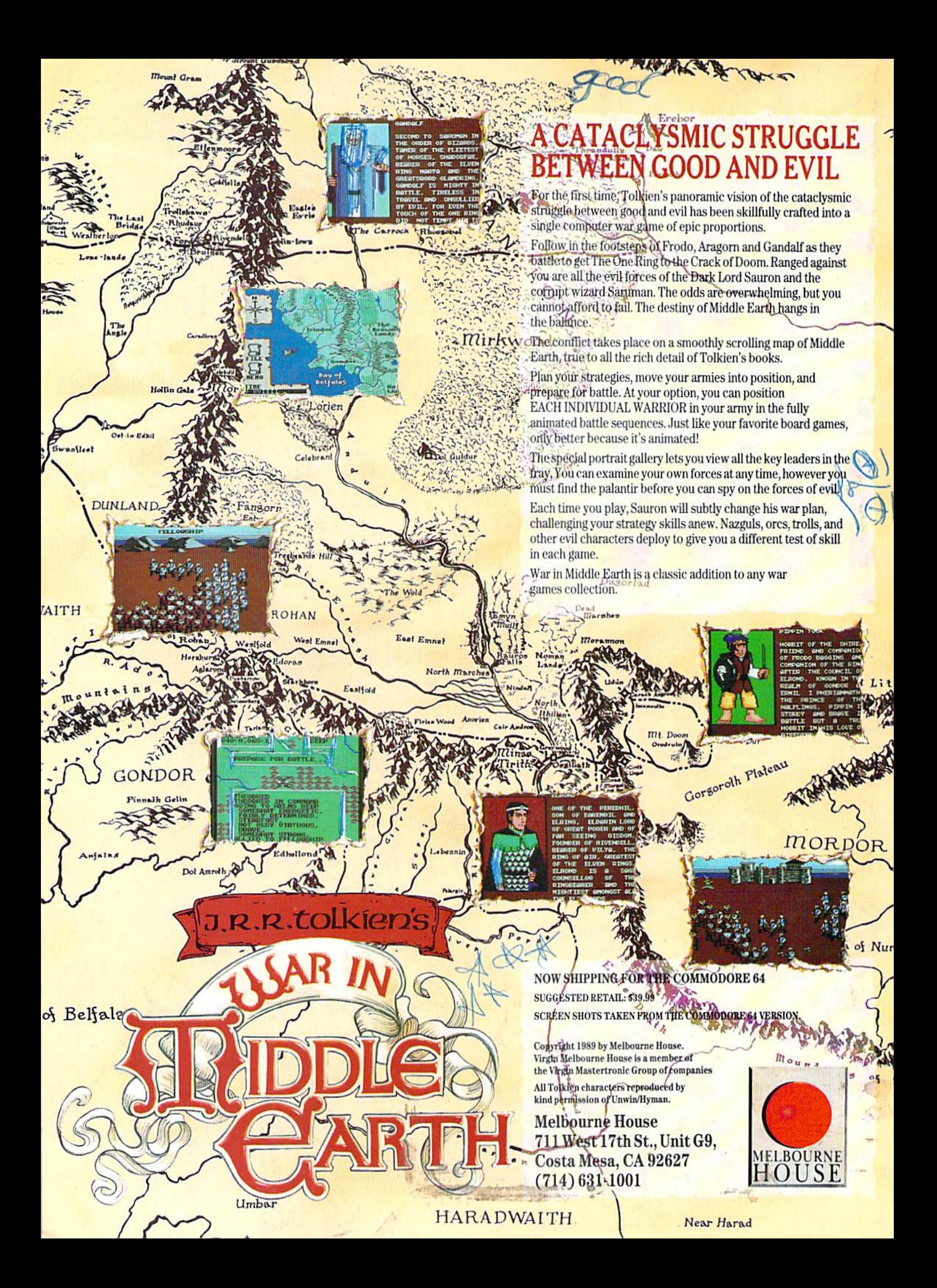

When it comes to fantasy games, the ADVANCED DUNGEONS & DRAGONS<sup>®</sup> system is the real stuff. In fact, AD&D designed fantasy rote-playing gaming as we know it today!

Only AD&D games provide the incredible richness of detail that makes vast and mysterious worlds come alive, filled with characters, monsters, weapons, spells and encounters of incredible diversity and depth.

Mow SSI uses this legendary system to take fantasy gaming one step beyond: A line of AD&D computer games set in the immense world known as the Forgotten Realms.

Every game in this exciting series

fi-

# FORGOTISM REALINS

can be enjoyed by itself. However, the beauty of SSI's FORGOTTEN REALMS" epics is that they are intricately, woven together. The more you play, the more you'll discover the glorious wonders of this mystical domain.

Pool of RADIANCE: the first and now classic AD&D computer role-playing game. In the fabled ruins of Phlan and around the northern shore of the Moonsea, your band of six Player Characters fight an unending wave of monsters

and strive to unmask their mysterious leader.

HILLSFAR: An action-adventure game that is a crucial stopping point in your travels. Hillsfar serves as the training grounds for all your heroes. Transfer your characters from Pool of Radiance or Curse of the Azure Bonds and increase their skills through vigorous workouts that include combat, maze-running, lock-picking, archery and horseback riding. Succeed in Hillsfar and some of your characters' statistics will actually improve. They will emerge from Hillsfar more prepared than ever

to survive your dangerous journey.

**CURSE OF THE AZURE BONDS:** the sequel to Pool of Radiance, with deadlier monsters, more powerful spells and new Player-Character types. In this game, you find your characters' arms mysteriously imprinted with azure blue symbols. When they glow, they ensnare your will  $-$  you must do as they command! Search the realms for members of the New Alliance who forged these chains of enslavement and remove the Curse of the Azure Bonds.

Look for AD&D games from SSI at your favorite retailer. A wondrous universe awaits you.

TO ORDER: Visil your retailer or call 1-800-2454525 lo charge on VISA/MC. To receive SSI's complcic product catalog, send SI.00 to: SSI, 1046 N. Rengstorff Ave., Mountain View, CA 94043.

## **Basketball the W** the Pros play.

Arcade action brings the realism of the hig time game home to you in this direct translation of the popular coin-op arcade game, "Magic Johnson's Fastbreak Basketball."

#### Featuring:

•Arcade-quality animated graphics and characters larger than any before seen in a home computer basketball game, because it's NOT a home computer game, but a REAL Arcade game! •a full-court scrolling screen •two-on-two play, WITH OFFICIALS!  $e$ full stats - see if you can achieve Triple Doubles like Magic!

Make the "jump shot," the "alley oop," and of course Magic's famous "fast break" with a "slam dunk" finish. Dribble 'round your opponent to make the "lay up" that wins the game!

Now you've earned the honor of playing the ultimate One-on-One...

# 40u against Magic Johnson.

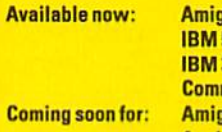

a (1 mg)  $5 - 1/4$  $3 - 1/2$ modore 64 1a (512 K) **Apple IIGS**  $-$  \$49.99  $-$ \$39.99  $-$ \$39.99  $-$ \$29.99  $-$ \$39.99  $-$ \$39.99

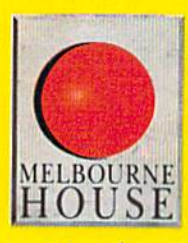

Setting New Standardy

MELBOURNE HOUSE 711 West 17th St., Unit G9, Costa Mesa, CA 92627.<br>Tel. (714) 631-1001. or of the Virgin Mastert

Circle Reader Service #104

# GAME<br>I**ncludes RULLUL**<br>ACLOCA FR

 $\mathcal{O}^1$ 

t av

tin.